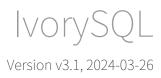

| Welcome 1                                                                                                    |
|----------------------------------------------------------------------------------------------------|
| Release 2                                                                                                    |
| About                                                                                                    |
| Getting Started with IvorySQL                                                                                                    |
| Quick Start7Monitoring10Maintenance55                                                                                                    |
| IvorySQL Advanced Feature                                                                                                    |
| Installation81Building Cluster86Developer91Operation Management181Migration                                                                                                    |
| Migration 219<br>List of features 237                                                                                                    |
| 1 Vorysql frame design                                                                                                    |
| 1. Objective                                                                                                    |
| 2、GUC Framework2383、Case conversion2394、Dual-mode design2415、Compatible with oracle like241                                                                                                    |
| 6. Compatible with oracle anonymous block2437. Compatible with Oracle functions and stored procedures2448. Built-in data types and built-in functions2469. Added Oracle compatibility mode ports and IP264 |
| Community contribution                                                                                                    |
| Tool Reference                                                                                                    |
| FAQ                                                                                                    |

# Welcome

IvorySQL is the only Oracle compatible open source PostgreSQL.

# Getting Started

Get started by Downloading the code from Github.

## Releases

Go to IvorySQL Release Page.

# About IvorySQL

IvorySQL project is an open source project proposed by Highgo Software to add the Oracle compatibility features into the popular PostgreSQL database.

It is open source and free to use, any comments please contact contact@highgo.ca

## Docs Download

lvorySQL v3.1 pdf documentation

# Release

## Version Introduction

[Release date: January 26, 2024]

IvorySQL 3.1 is based on PostgreSQL 16.1 and includes various fixes from PostgreSQL 16.1, for more detailed updates and bug fixes in PostgreSQL 16.1, see the official PostgreSQL 16.1 Release Notes.

## Known Issues

• None

## Enhancements

• None

## Fixed issue

• None

# Source Code

IvorySQL contains 2 main code repositories, the database IvorySQL code bin, and the IvorySQL web bin.

- IvorySQL code bin: https://github.com/IvorySQL/IvorySQL
- IvorySQL web bin: https://github.com/IvorySQL/Ivory-www

## Contributors

The following individuals have contributed to this release as patch authors, committers, reviewers, testers, or issue reporters.

- Grant Zhou
- Shuntian Jiao
- Shiji Niu
- Xiangyu Liang
- Xueyu Gao
- Cary Huang
- David Zhang
- Yang Tan
- Jie Wang
- Shuainan Mu
- Hongyuan Zhang
- Shoubo Wang
- Jiao Ren
- Zheng Liu
- Zhekai Xiao
- Huajian Jin

- Lily Wang
- Lei Shang
- Lei Feng
- Jinzhou Song
- Leo X.M. Zeng
- Shawn Yan
- M.Imran Zaheer
- Yunhe Xu
- Hao Wang
- Miss Dong
- Weibo Han

# About

## Introduction to IvorySQL

### Overview

IvorySQL is an advanced, full-featured, Oracle open source compatible PostgreSQL with a firm commitment to always remain 100% compatible and a direct replacement for the latest PostgreSQL. IvorySQL adds a GUC parameter called 'ivorysql.compatible\_mode' to control the compatibility mode of IvorySQL, which has two values: 'oracle' and 'pg'.When initializing the data directory, specify the compatibility mode of the data directory by specifying the '-m' parameter, and '-m pg' then the data directory is PostgreSQL mode.In this mode, the 'ivorysql.compatible\_mode' parameter will be invalidated, and the '-m oracle' or if the '-m' parameter is not specified, the data directory will be compatible with Oracle mode.In this mode, the initial value of the 'ivorysql.compatible\_mode' parameter is 'oracle' and does not support some PostgreSQL syntax, and the database can support 100% of PostgreSQL syntax and functions by 'set ivorysql.compatible\_mode to pg'.

One of the highlights of IvorySQL is the PL/iSQL procedural language, which supports Oracle's PL/SQL syntax. At the same time, IvorySQL implements Oracle-compatible functions by adding plug-ins ivorysql\_ora bound to the kernel, and the functions currently implemented include built-in functions, data types, system views, merges, and the addition of GUC parameters, and will continue to implement new compatible functions in the form of plug-ins bound to the kernel in the future.

### Product Goals and Scope

We are committed to the principles of the open source approach and we strongly believe in building a healthy and inclusive community. We insist that good ideas can come from anywhere. Only by including different perspectives can we make the best decisions. While the first release of IvorySQL focuses on Oracle-compatible features, the future roadmap and feature set will be defined by the community in an open source manner.

### Core Features

IvorySQL is developed based on PostgreSQL database and is compatible with Oracle database for strong compatibility. Suitable for PostgreSQL database and Oracle database scenarios.

### Competitive Advantages

- Core Open Source: IvorySQL's core code including compatible features are all open under the open source protocol, with no vendor restrictions. It is also used in Hankook database company instances and has an active developer community.
- Oracle compatible: Oracle databases can be migrated to IvorySQL.
- Customizable: Simply download the code and customize it the way you want.
- Easy to use: For system administrators, IvorySQL dramatically reduces the cost of administration and maintenance. For developers, IvorySQL provides a simple interface, a minimalist solution, and seamless integration with third-party tools. For data analysis professionals, IvorySQL provides easy access to data.
- Hemco Support: Powered by the leading PostgreSQL database provider, Hemco.

### Technical Ecology

IvorySQL is based on PostgreSQL, with complete SQL, rock-solid reliability and a huge ecosystem.

### Core Application Scenarios

lvory database's main application scenarios.

• Enterprise database

For example, ERP, transaction system, financial system involves funds, customers and other information, data cannot be lost and business logic is complex. Choosing IvorySQL as the underlying data storage can help you provide high availability under the premise of data consistency, and you can implement complex business logic with simple programming.

• Applications with LBS

Large-scale games, O2O and other applications need to support world map, nearby businesses, distance between two points and other capabilities. PostGIS adds support for geographic objects, allowing you to run location queries in SQL without complex coding, helping you to rationalize your logic more easily, implement LBS more conveniently, and improve user stickiness.

• Data Warehousing and Big Data

With more data types and powerful computing power, IvorySQL makes it easier for you to build a database warehouse or big data analytics platform to enhance your business operations.

• Website or App Building

IvorySQL's good performance and powerful features can effectively improve website performance and reduce development difficulty.

• Database Migration

If you need to migrate Oracle database to PostgreSQL database, you can directly use IvorySQL database for migration.

## Main, Basic Features

IvorySQL is a powerful open source object-relational database management system (ORDBMS). Used to store data securely, support best practices, and allow them to be retrieved when requests are processed. In addition, it is also compatible with Oracle's syntax, which is suitable for scenarios where Oracle is used.

## Compatibility with Oracle

- 1、Ivorysql frame design
- 2、GUC Framework
- 3、Case conversion
- 4、Dual-mode design
- 5、Compatible with Oracle like
- 6、Compatible with Oracle anonymous block
- 7、Compatible with Oracle functions and stored procedures
- + 8. Built-in data types and built-in functions

• 9、Added Oracle compatibility mode ports and IP

# Getting Started with IvorySQL

## Quick Start

### Environmental requirements

• Hardware

| Parameter | Minimum         | Recommended      |
|-----------|-----------------|------------------|
| CPU       | 4 cores         | 16 cores         |
| RAM       | 4GB             | 64GB             |
| Storage   | 800MB,HDD       | 5GB+,SSD or NvMe |
| Network   | Gigabit network | 10G network      |

• Software

Now, IvorySQL supports but is not limited to linux(CentOS 7.X/CentOS 8.X).

### Quick installation

The operating system used for the quick start is CentOS 7.9.

yum installation

• Pre-requirements

Before getting started, please create an user and grant it root privileges. All the installation steps will be performed by this user. Here we just name it 'ivorysql'. How to create a sudo user

installation

Run the following commands to perform yum installation:

```
$ sudo yum install -y https://yum.highgo.ca/dists/ivorysql-rpms/repo/ivorysql-release-
3.0-1.noarch.rpm
```

\$ sudo yum install -y ivorysql3 ivorysql3-server ivorysql3-contrib ivorysql3-test
--skip-broken

IvorySQL will be installed in a folder named 'ivorysql-version', such as 'ivorysql-3', within the /usr/local/ivorysql directory.

Grant ivorysql privileges:

### \$ sudo chown -R ivorysql:ivorysql /usr/local/ivorysql

• Setting environment variables

Add below contents in ~/.bash\_profile file and source to make it effective:

PATH=/usr/local/ivorysql/ivorysql-3/bin:\$PATH export PATH LD\_LIBRARY\_PATH=/usr/local/ivorysql/ivorysql-3/lib export LD\_LIBRARY\_PATH PGDATA=/usr/local/ivorysql/ivorysql-3/data export PGDATA

\$ source ~/.bash\_profile

• Initializing database

\$ initdb -D /usr/local/ivorysql/ivorysql-3/data

The -D option specifies the directory where the database cluster should be stored. This is the only information required by initdb, but you can avoid writing it by setting the PGDATA environment variable, which can be convenient since the database server can find the database directory later by the same variable.

For more options, refer to initdb --help.

• Starting IvorySQL service

\$ pg\_ctl -D /usr/local/ivorysql/ivorysql-3/data -l ivory.log start

The -D option specifies the file system location of the database configuration files. If this option is omitted, the environment variable PGDATA in <<setting-environmentvariables>> is used. -l option appends the server log output to filename. If the file does not exist, it is created.

For more options, refer to pg\_ctl --help.

Confirm it' s successfully started:

\$ ps -ef | grep postgres ivorysql 3214 1 0 20:35 ? 00:00:00 /usr/local/ivorysql/ivorysql-3/bin/postgres -D /usr/local/ivorysql/ivorysql-3/data ivorysql 3215 3214 0 20:35 ? 00:00:00 postgres: checkpointer ivorysql 3216 3214 0 20:35 ? 00:00:00 postgres: background writer ivorysql 3218 3214 0 20:35 ? 00:00:00 postgres: walwriter ivorysql 3219 3214 0 20:35 ? 00:00:00 postgres: autovacuum launcher

| ivorysql | 3220 | 3214 | 0 20:35 ?     | 00:00:00 postgres: logical replication launcher |
|----------|------|------|---------------|-------------------------------------------------|
| ivorysql | 3238 | 1551 | 0 20:35 pts/0 | 00:00:00 grepcolor=auto postgres                |

Running IvorySQL in docker

• Get IvorySQL image from Docker Hub

### \$ docker pull ivorysql/ivorysql:3.1-ubi8

Running IvorySQL

\$ docker run --name ivorysql -p 5434:5432 -e IVORYSQL\_PASSWORD=your\_password -d
ivorysql/ivorysql:3.1-ubi8

• Check if the IvorySQL container is running successfully

| \$ docker ps   grep ivorysql<br>CONTAINER ID IMAGE                 | COMMAND | CREATED        | STATUS |
|--------------------------------------------------------------------|---------|----------------|--------|
| PORTS                                                              | NAMES   | 50             |        |
| 6faa2d0ed705 ivorysql:3.1-ubi8<br>seconds 5866/tcp, 0.0.0.0:5434-> | 21      | 50 seconds ago | Up 49  |

### Connecting to IvorySQL

Connect to lovrySQL via psql:

```
$ psql -d <database>
psql (16.1)
Type "help" for help.
```

ivorysql=#

The -d option specifies the name of the database to connect to. ivorysql is the default database of IvorySQL. However, IvorySQL of lower versions need the users themselves to connect to postgres database at the first connection and then create the ivorysql database. The latest IvorySQL can do all these for users.

For more options, refer to psql --help.

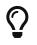

When running IvorySQL in Docker, additional parameters need to be added, like: psql -d ivorysql -U ivorysql -h 127.0.0.1 -p 5434

Now you can start your journey of IvorySQL! Enjoy!

To explore additional installation methods, please refer to the Installation.

## Monitoring

### Monitoring Database Activity

Standard Unix Tools

On most Unix platforms, IvorySQL modifies its command title as reported by **ps**, so that individual server processes can readily be identified. A sample display is

| \$ ps auxww   grep ^postgres                                                  |                                    |
|-------------------------------------------------------------------------------|------------------------------------|
| postgres 15551 0.0 0.1 57536 7132 pt                                          | s/0 S 18:02 0:00 postgres -i       |
| postgres 15554 0.0 0.0 57536 1184 ?                                           | Ss 18:02 0:00 postgres: background |
| writer                                                                        |                                    |
| postgres 15555 0.0 0.0 57536 916 ?                                            | Ss 18:02 0:00 postgres:            |
| checkpointer                                                                  |                                    |
| postgres 15556 0.0 0.0 57536 916 ?                                            | Ss 18:02 0:00 postgres: walwriter  |
| postgres 15557 0.0 0.0 58504 2244 ?                                           | Ss 18:02 0:00 postgres: autovacuum |
| launcher                                                                      |                                    |
| postgres 15558 0.0 0.0 17512 1068 ?                                           | Ss 18:02 0:00 postgres: stats      |
| collector                                                                     |                                    |
| postgres 15582 0.0 0.0 58772 3080 ?                                           | Ss 18:04 0:00 postgres: joe runbug |
| 127.0.0.1 idle                                                                |                                    |
| postgres 15606 0.0 0.0 58772 3052 ?                                           | Ss 18:07 0:00 postgres: tgl        |
| regression [local] SELECT waiting                                             |                                    |
| postgres 15610 0.0 0.0 58772 3056 ?<br>regression [local] idle in transaction | Ss 18:07 0:00 postgres: tgl        |
|                                                                               |                                    |

(The appropriate invocation of **ps** varies across different platforms, as do the details of what is shown. This example is from a recent Linux system.) The first process listed here is the primary server process. The command arguments shown for it are the same ones used when it was launched. The next four processes are background worker processes automatically launched by the primary process. (The "autovacuum launcher" process will not be present if you have set the system not to run autovacuum.) Each of the remaining processes is a server process handling one client connection. Each such process sets its command line display in the form

### postgres: user database host activity

The user, database, and (client) host items remain the same for the life of the client connection, but the activity indicator changes. The activity can be **idle** (i.e., waiting for a client command), **idle in transaction** (waiting for client inside a **BEGIN** block), or a command type name such as **SELECT**. Also, **waiting** is appended if the server process is presently waiting on a lock held by another session. In the above example we can infer that process 15606 is waiting for process 15610 to complete its transaction and thereby release some lock. (Process 15610 must be the blocker, because there is no other active session. In more complicated cases it would be necessary to look into the pg\_locks system view to determine who is blocking whom.)

If cluster\_name has been configured the cluster name will also be shown in **ps** output:

```
$ psql -c 'SHOW cluster_name'
  cluster_name
```

| server1<br>(1 row)                                                    |           |        |          |                         |
|-----------------------------------------------------------------------|-----------|--------|----------|-------------------------|
| \$ ps aux grep server1<br>postgres 27093 0.0<br>background writer<br> | 0.0 30096 | 2752 ? | Ss 11:34 | 0:00 postgres: server1: |

If you have turned off update\_process\_title then the activity indicator is not updated; the process title is set only once when a new process is launched. On some platforms this saves a measurable amount of percommand overhead; on others it's insignificant.

Tip

Solaris requires special handling. You must use /usr/ucb/ps, rather than /bin/ps. You also must use two w flags, not just one. In addition, your original invocation of the postgres command must have a shorter ps status display than that provided by each server process. If you fail to do all three things, the ps output for each server process will be the original postgres command line.

### The Cumulative Statistics System

IvorySQL' s cumulative statistics system supports collection and reporting of information about server activity. Presently, accesses to tables and indexes in both disk-block and individual-row terms are counted. The total number of rows in each table, and information about vacuum and analyze actions for each table are also counted. If enabled, calls to user-defined functions and the total time spent in each one are counted as well.

IvorySQL also supports reporting dynamic information about exactly what is going on in the system right now, such as the exact command currently being executed by other server processes, and which other connections exist in the system. This facility is independent of the cumulative statistics system.

### Statistics Collection Configuration

Since collection of statistics adds some overhead to query execution, the system can be configured to collect or not collect information. This is controlled by configuration parameters that are normally set in **postgresql.conf**.

The parameter track\_activities enables monitoring of the current command being executed by any server process.

The parameter track\_counts controls whether cumulative statistics are collected about table and index accesses.

The parameter track\_functions enables tracking of usage of user-defined functions.

The parameter track\_io\_timing enables monitoring of block read and write times.

The parameter track\_wal\_io\_timing enables monitoring of WAL write times.

Normally these parameters are set in **postgresql.conf** so that they apply to all server processes, but it is possible to turn them on or off in individual sessions using the SET command. (To prevent ordinary users from hiding their activity from the administrator, only superusers are allowed to change these parameters with **SET**.)

Cumulative statistics are collected in shared memory. Every IvorySQL process collects statistics locally, then updates the shared data at appropriate intervals. When a server, including a physical replica, shuts down cleanly, a permanent copy of the statistics data is stored in the **pg\_stat** subdirectory, so that statistics can be

retained across server restarts. In contrast, when starting from an unclean shutdown (e.g., after an immediate shutdown, a server crash, starting from a base backup, and point-in-time recovery), all statistics counters are reset.

#### Viewing Statistics

Several predefined views, listed in Table 1, are available to show the current state of the system. There are also several other views, listed in Table 2, available to show the accumulated statistics. Alternatively, one can build custom views using the underlying cumulative statistics functions.

When using the cumulative statistics views and functions to monitor collected data, it is important to realize that the information does not update instantaneously. Each individual server process flushes out accumulated statistics to shared memory just before going idle, but not more frequently than once per **PGSTAT\_MIN\_INTERVAL** milliseconds (1 second unless altered while building the server); so a query or transaction still in progress does not affect the displayed totals and the displayed information lags behind actual activity. However, current-query information collected by **track\_activities** is always up-to-date.

Another important point is that when a server process is asked to display any of the accumulated statistics, accessed values are cached until the end of its current transaction in the default configuration. So the statistics will show static information as long as you continue the current transaction. Similarly, information about the current queries of all sessions is collected when any such information is first requested within a transaction, and the same information will be displayed throughout the transaction. This is a feature, not a bug, because it allows you to perform several queries on the statistics and correlate the results without worrying that the numbers are changing underneath you. When analyzing statistics interactively, or with expensive queries, the time delta between accesses to individual statistics can lead to significant skew in the cached statistics. To minimize skew, **stats\_fetch\_consistency** can be set to **snapshot**, at the price of increased memory usage for caching not-needed statistics data. Conversely, if it' s known that statistics are only accessed once, caching accessed statistics is unnecessary and can be avoided by setting **stats\_fetch\_consistency** to **none**. You can invoke **pg\_stat\_clear\_snapshot**() to discard the current transaction' s statistics snapshot or cached values (if any). The next use of statistical information will (when in snapshot mode) cause a new snapshot to be built or (when in cache mode) accessed statistics to be cached.

A transaction can also see its own statistics (not yet flushed out to the shared memory statistics) in the views pg\_stat\_xact\_all\_tables, pg\_stat\_xact\_sys\_tables, pg\_stat\_xact\_user\_tables, and pg\_stat\_xact\_user\_functions. These numbers do not act as stated above; instead they update continuously throughout the transaction.

Some of the information in the dynamic statistics views shown in Table 1 is security restricted. Ordinary users can only see all the information about their own sessions (sessions belonging to a role that they are a member of). In rows about other sessions, many columns will be null. Note, however, that the existence of a session and its general properties such as its sessions user and database are visible to all users. Superusers and roles with privileges of built-in role **pg\_read\_all\_stats** can see all the information about all sessions.

| View Name                            | Description                                                                                                    |
|--------------------------------------|----------------------------------------------------------------------------------------------------|
| pg_stat_activity                     | One row per server process, showing information related to the current activity of that process, such as state and current query. |
| pg_stat_replication                  | One row per WAL sender process, showing statistics about replication to that sender's connected standby server.                   |
| pg_stat_wal_receiver                 | Only one row, showing statistics about the WAL receiver from that receiver's connected server.                                    |
| <pre>pg_stat_recovery_prefetch</pre> | Only one row, showing statistics about blocks prefetched during recovery.                                                         |
| pg_stat_subscription                 | At least one row per subscription, showing information about the subscription workers.                                            |

Dynamic Statics Views

| pg_stat_ssl                              | One row per connection (regular and replication), showing information about SSL used on this connection.                                        |
|------------------------------------------|----------------------------------------------------------------------------------------------------|
| pg_stat_gssapi                           | One row per connection (regular and replication),<br>showing information about GSSAPI authentication<br>and encryption used on this connection. |
| pg_stat_progress_analyze                 | One row for each backend (including autovacuum worker processes) running <b>ANALYZE</b> , showing current progress.                             |
| <pre>pg_stat_progress_create_index</pre> | One row for each backend running <b>CREATE INDEX</b> or <b>REINDEX</b> , showing current progress.                                              |
| pg_stat_progress_vacuum                  | One row for each backend (including autovacuum worker processes) running <b>VACUUM</b> , showing current progress.                              |
| pg_stat_progress_cluster                 | One row for each backend running <b>CLUSTER</b> or <b>VACUUM FULL</b> , showing current progress.                                               |
| pg_stat_progress_basebackup              | One row for each WAL sender process streaming a base backup, showing current progress.                                                          |
| pg_stat_progress_copy                    | One row for each backend running <b>COPY</b> , showing current progress.                                                                        |

### Collected Statistics Views

| View Name                          | Description                                                                                                    |
|------------------------------------|----------------------------------------------------------------------------------------------------|
| pg_stat_archiver                   | One row only, showing statistics about the WAL archiver process's activity. See <b>pg_stat_archiver</b> for details.                                                                                                    |
| pg_stat_bgwriter                   | One row only, showing statistics about the background writer process's activity. See <b>pg_stat_bgwriter</b> for details.                                                                                                    |
| pg_stat_wal                        | One row only, showing statistics about WAL activity.<br>See <b>pg_stat_wal</b> for details.                                                                                                    |
| pg_stat_database                   | One row per database, showing database-wide statistics. See <b>pg_stat_database</b> for details.                                                                                                    |
| pg_stat_database_conflicts         | One row per database, showing database-wide statistics about query cancels due to conflict with recovery on standby servers. See <b>pg_stat_database_conflicts</b> for details.                                                                                                    |
| pg_stat_all_tables                 | One row for each table in the current database, showing statistics about accesses to that specific table. See <b>pg_stat_all_tables</b> for details.                                                                                                    |
| pg_stat_sys_tables                 | Same as <b>pg_stat_all_tables</b> , except that only system tables are shown.                                                                                                    |
| pg_stat_user_tables                | Same as <b>pg_stat_all_tables</b> , except that only user tables are shown.                                                                                                    |
| pg_stat_xact_all_tables            | Similar to <b>pg_stat_all_tables</b> , but counts actions<br>taken so far within the current transaction (which are<br>not yet included in <b>pg_stat_all_tables</b> and related<br>views). The columns for numbers of live and dead<br>rows and vacuum and analyze actions are not<br>present in this view. |
| <pre>pg_stat_xact_sys_tables</pre> | Same as <b>pg_stat_xact_all_tables</b> , except that only system tables are shown.                                                                                                    |

| <pre>pg_stat_xact_user_tables</pre>    | Same as <b>pg_stat_xact_all_tables</b> , except that only user tables are shown.                                                                                  |
|----------------------------------------|----------------------------------------------------------------------------------------------------|
| pg_stat_all_indexes                    | One row for each index in the current database, showing statistics about accesses to that specific index. See <b>pg_stat_all_indexes</b> for details.             |
| pg_stat_sys_indexes                    | Same as <b>pg_stat_all_indexes</b> , except that only indexes on system tables are shown.                                                                         |
| pg_stat_user_indexes                   | Same as <b>pg_stat_all_indexes</b> , except that only indexes on user tables are shown.                                                                           |
| pg_statio_all_tables                   | One row for each table in the current database, showing statistics about I/O on that specific table. See <b>pg_statio_all_tables</b> for details.                 |
| pg_statio_sys_tables                   | Same as <b>pg_statio_all_tables</b> , except that only system tables are shown.                                                                                   |
| pg_statio_user_tables                  | Same as <b>pg_statio_all_tables</b> , except that only user tables are shown.                                                                                     |
| pg_statio_all_indexes                  | One row for each index in the current database, showing statistics about I/O on that specific index. See <b>pg_statio_all_indexes</b> for details.                |
| pg_statio_sys_indexes                  | Same as <b>pg_statio_all_indexes</b> , except that only indexes on system tables are shown.                                                                       |
| pg_statio_user_indexes                 | Same as <b>pg_statio_all_indexes</b> , except that only indexes on user tables are shown.                                                                         |
| <pre>pg_statio_all_sequences</pre>     | One row for each sequence in the current database, showing statistics about I/O on that specific sequence. See <b>pg_statio_all_sequences</b> for details.        |
| pg_statio_sys_sequences                | Same as <b>pg_statio_all_sequences</b> , except that only system sequences are shown. (Presently, no system sequences are defined, so this view is always empty.) |
| pg_statio_user_sequences               | Same as <b>pg_statio_all_sequences</b> , except that only user sequences are shown.                                                                               |
| pg_stat_user_functions                 | One row for each tracked function, showing statistics about executions of that function. See <b>pg_stat_user_functions</b> for details.                           |
| <pre>pg_stat_xact_user_functions</pre> | Similar to <b>pg_stat_user_functions</b> , but counts only calls during the current transaction (which are not yet included in <b>pg_stat_user_functions</b> ).   |
| pg_stat_slru                           | One row per SLRU, showing statistics of operations.<br>See <b>pg_stat_slru</b> for details.                                                                       |
| <pre>pg_stat_replication_slots</pre>   | One row per replication slot, showing statistics about the replication slot's usage. See <b>pg_stat_replication_slots</b> for details.                            |
| <pre>pg_stat_subscription_stats</pre>  | One row per subscription, showing statistics about errors. See <b>pg_stat_subscription_stats</b> for details.                                                     |

The per-index statistics are particularly useful to determine which indexes are being used and how effective they are.

The **pg\_statio\_** views are primarily useful to determine the effectiveness of the buffer cache. When the number of actual disk reads is much smaller than the number of buffer hits, then the cache is satisfying most read requests without invoking a kernel call. However, these statistics do not give the entire story: due to the way in which IvorySQL handles disk I/O, data that is not in the IvorySQL buffer cache might still reside in the kernel' s I/O cache, and might therefore still be fetched without requiring a physical read. Users interested in obtaining more detailed information on IvorySQL I/O behavior are advised to use the IvorySQL statistics

views in combination with operating system utilities that allow insight into the kernel's handling of I/O.

### pg\_stat\_activity

The **pg\_stat\_activity** view will have one row per server process, showing information related to the current activity of that process.

### pg\_stat\_activity View

Column TypeDescription

datid `oid`OID of the database this backend is connected to

datname `name` Name of the database this backend is connected to

pid `integer` Process ID of this backend

**leader\_pid integer Process ID of the parallel group leader, if this process is a parallel query worker. `NULL** if this process is a parallel group leader or does not participate in parallel query.

**usesysid** `oid`OID of the user logged into this backend

**usename** `name`Name of the user logged into this backend

application\_name `text` Name of the application that is connected to this backend

**client\_addr** `inet` IP address of the client connected to this backend. If this field is null, it indicates either that the client is connected via a Unix socket on the server machine or that this is an internal process such as autovacuum.

client\_hostname text`Host name of the connected client, as reported by a reverse DNS lookup of `client\_addr. This field will only be non-null for IP connections, and only when log\_hostname is enabled.

client\_port integer`TCP port number that the client is using for communication with this backend, or `-1 if a Unix socket is used. If this field is null, it indicates that this is an internal server process.

**backend\_start** `timestamp with time zone` Time when this process was started. For client backends, this is the time the client connected to the server.

xact\_start timestamp with time zone`Time when this process' current transaction was started, or null if no transaction is active. If the current query is the first of its transaction, this column is equal to the `query\_start column.

query\_start timestamp with time zone`Time when the currently active query was started, or if `state is not active, when the last query was started

state\_change timestamp with time zone`Time when the `state was last changed

wait\_event\_type `text` The type of event for which the backend is waiting, if any; otherwise NULL.

wait\_event `text` Wait event name if backend is currently waiting, otherwise NULL.

**state text `Current overall state of this backend. Possible values are: `active**: The backend is executing a query.**idle**: The backend is waiting for a new client command.**idle in transaction**: The backend is in a transaction, but is not currently executing a query.**idle in transaction (aborted)**: This state is similar to **idle in transaction**, except one of the statements in the transaction caused an error.**fastpath function call**: The backend is executing a fast-path function.**disabled**: This state is reported if track\_activities is disabled in this backend.

**backend\_xid** `xid` Top-level transaction identifier of this backend, if any.

backend\_xmin xid`The current backend' s `xmin horizon.

**query\_id bigint`Identifier of this backend' s most recent query. If `state** is **active** this field shows the identifier of the currently executing query. In all other states, it shows the identifier of last query that was executed. Query identifiers are not computed by default so this field will be null unless compute\_query\_id parameter is enabled or a third-party module that computes query identifiers is configured.

**query text`Text of this backend' s most recent query. If `state** is **active** this field shows the currently executing query. In all other states, it shows the last query that was executed. By default the query text is truncated at 1024 bytes; this value can be changed via the parameter track\_activity\_query\_size.

backend\_type text`Type of current backend. Possible types are `autovacuum launcher, autovacuum worker, logical replication launcher, logical replication worker, parallel worker, background writer, client backend, checkpointer, archiver, startup, walreceiver, walsender and walwriter. In addition, background workers registered by extensions may have additional types.

### Note

The **wait\_event** and **state** columns are independent. If a backend is in the **active** state, it may or may not be **waiting** on some event. If the state is **active** and **wait\_event** is non-null, it means that a query is being executed, but is being blocked somewhere in the system.

Wait Event Types

| Wait Event Type | Description                                                                                                    |
|-----------------|----------------------------------------------------------------------------------------------------|
| Activity        | The server process is idle. This event type indicates a process waiting for activity in its main processing loop. <b>wait_event</b> will identify the specific wait point                                                                                                    |
| BufferPin       | The server process is waiting for exclusive access to a data buffer. Buffer pin waits can be protracted if another process holds an open cursor that last read data from the buffer in question.                                                                                                    |
| Client          | The server process is waiting for activity on a socket<br>connected to a user application. Thus, the server<br>expects something to happen that is independent of<br>its internal processes. <b>wait_event</b> will identify the<br>specific wait point.                                                                                                    |
| Extension       | The server process is waiting for some condition defined by an extension module.                                                                                                    |
| IO              | The server process is waiting for an I/O operation to complete. <b>wait_event</b> will identify the specific wait point.                                                                                                    |
| IPC             | The server process is waiting for some interaction with another server process. <b>wait_event</b> will identify the specific wait point.                                                                                                    |
| Lock            | The server process is waiting for a heavyweight lock.<br>Heavyweight locks, also known as lock manager<br>locks or simply locks, primarily protect SQL-visible<br>objects such as tables. However, they are also used<br>to ensure mutual exclusion for certain internal<br>operations such as relation extension. <b>wait_event</b><br>will identify the type of lock awaited. |
| LWLock          | The server process is waiting for a lightweight lock.<br>Most such locks protect a particular data structure in<br>shared memory. <b>wait_event</b> will contain a name<br>identifying the purpose of the lightweight lock.<br>(Some locks have specific names; others are part of a<br>group of locks each with a similar purpose.).                                           |
| Timeout         | The server process is waiting for a timeout to expire.<br>wait_event will identify the specific wait point.                                                                                                    |

#### Wait Events of Type **Activity**

| Activity Wait Event | Description                               |
|---------------------|-------------------------------------------|
| ArchiverMain        | Waiting in main loop of archiver process. |

| AutoVacuumMain      | Waiting in main loop of autovacuum launcher process.                                  |
|---------------------|---------------------------------------------------------------------------------------|
| BgWriterHibernate   | Waiting in background writer process, hibernating.                                    |
| BgWriterMain        | Waiting in main loop of background writer process.                                    |
| CheckpointerMain    | Waiting in main loop of checkpointer process.                                         |
| LogicalApplyMain    | Waiting in main loop of logical replication apply process.                            |
| LogicalLauncherMain | Waiting in main loop of logical replication launcher process.                         |
| RecoveryWalStream   | Waiting in main loop of startup process for WAL to arrive, during streaming recovery. |
| SysLoggerMain       | Waiting in main loop of syslogger process.                                            |
| WalReceiverMain     | Waiting in main loop of WAL receiver process.                                         |
| WalSenderMain       | Waiting in main loop of WAL sender process.                                           |
| WalWriterMain       | Waiting in main loop of WAL writer process.                                           |
|                     |                                                                                       |

### Wait Events of Type BufferPin

| BufferPin Wait Event | Description                                      |
|----------------------|--------------------------------------------------|
| BufferPin            | Waiting to acquire an exclusive pin on a buffer. |

### Wait Events of Type **Client**

| Client Wait Event       | Description                                                                               |
|-------------------------|-------------------------------------------------------------------------------------------|
| ClientRead              | Waiting to read data from the client.                                                     |
| ClientWrite             | Waiting to write data to the client.                                                      |
| GSSOpenServer           | Waiting to read data from the client while establishing a GSSAPI session.                 |
| LibPQWalReceiverConnect | Waiting in WAL receiver to establish connection to remote server.                         |
| LibPQWalReceiverReceive | Waiting in WAL receiver to receive data from remote server.                               |
| SSL0penServer           | Waiting for SSL while attempting connection.                                              |
| WalSenderWaitForWAL     | Waiting for WAL to be flushed in WAL sender process.                                      |
| WalSenderWriteData      | Waiting for any activity when processing replies from WAL receiver in WAL sender process. |

### Wait Events of Type **Extension**

| Extension Wait Event | Description              |
|----------------------|--------------------------|
| Extension            | Waiting in an extension. |

### Wait Events of Type **I0**

| IO Wait Event   | Description                                         |
|-----------------|-----------------------------------------------------|
| BaseBackupRead  | Waiting for base backup to read from a file.        |
| BufFileRead     | Waiting for a read from a buffered file.            |
| BufFileWrite    | Waiting for a write to a buffered file.             |
| BufFileTruncate | Waiting for a buffered file to be truncated.        |
| ControlFileRead | Waiting for a read from the <b>pg_control</b> file. |

| ControlFileSync              | Waiting for the <b>pg_control</b> file to reach durable storage.                               |
|------------------------------|------------------------------------------------------------------------------------------------|
| ControlFileSyncUpdate        | Waiting for an update to the <b>pg_control</b> file to reach durable storage.                  |
| ControlFileWrite             | Waiting for a write to the <b>pg_control</b> file.                                             |
| ControlFileWriteUpdate       | Waiting for a write to update the <b>pg_control</b> file.                                      |
| CopyFileRead                 | Waiting for a read during a file copy operation.                                               |
| CopyFileWrite                | Waiting for a write during a file copy operation.                                              |
| DSMFillZeroWrite             | Waiting to fill a dynamic shared memory backing file with zeroes.                              |
| DataFileExtend               | Waiting for a relation data file to be extended.                                               |
| DataFileFlush                | Waiting for a relation data file to reach durable storage.                                     |
| DataFileImmediateSync        | Waiting for an immediate synchronization of a relation data file to durable storage.           |
| DataFilePrefetch             | Waiting for an asynchronous prefetch from a relation data file.                                |
| DataFileRead                 | Waiting for a read from a relation data file.                                                  |
| DataFileSync                 | Waiting for changes to a relation data file to reach durable storage.                          |
| DataFileTruncate             | Waiting for a relation data file to be truncated.                                              |
| DataFileWrite                | Waiting for a write to a relation data file.                                                   |
| LockFileAddToDataDirRead     | Waiting for a read while adding a line to the data directory lock file.                        |
| LockFileAddToDataDirSync     | Waiting for data to reach durable storage while adding a line to the data directory lock file. |
| LockFileAddToDataDirWrite    | Waiting for a write while adding a line to the data directory lock file.                       |
| LockFileCreateRead           | Waiting to read while creating the data directory lock file.                                   |
| LockFileCreateSync           | Waiting for data to reach durable storage while creating the data directory lock file.         |
| LockFileCreateWrite          | Waiting for a write while creating the data directory lock file.                               |
| LockFileReCheckDataDirRead   | Waiting for a read during recheck of the data directory lock file.                             |
| LogicalRewriteCheckpointSync | Waiting for logical rewrite mappings to reach durable storage during a checkpoint.             |
| LogicalRewriteMappingSync    | Waiting for mapping data to reach durable storage during a logical rewrite.                    |
| LogicalRewriteMappingWrite   | Waiting for a write of mapping data during a logical rewrite.                                  |
| LogicalRewriteSync           | Waiting for logical rewrite mappings to reach durable storage.                                 |
| LogicalRewriteTruncate       | Waiting for truncate of mapping data during a logical rewrite.                                 |
| LogicalRewriteWrite          | Waiting for a write of logical rewrite mappings.                                               |
| RelationMapRead              | Waiting for a read of the relation map file.                                                   |

| RelationMapSync            | Waiting for the relation map file to reach durable storage.                                        |
|----------------------------|----------------------------------------------------------------------------------------------------|
| RelationMapWrite           | Waiting for a write to the relation map file.                                                      |
| ReorderBufferRead          | Waiting for a read during reorder buffer management.                                               |
| ReorderBufferWrite         | Waiting for a write during reorder buffer management.                                              |
| ReorderLogicalMappingRead  | Waiting for a read of a logical mapping during reorder buffer management.                          |
| ReplicationSlotRead        | Waiting for a read from a replication slot control file.                                           |
| ReplicationSlotRestoreSync | Waiting for a replication slot control file to reach durable storage while restoring it to memory. |
| ReplicationSlotSync        | Waiting for a replication slot control file to reach durable storage.                              |
| ReplicationSlotWrite       | Waiting for a write to a replication slot control file.                                            |
| SLRUFlushSync              | Waiting for SLRU data to reach durable storage during a checkpoint or database shutdown.           |
| SLRURead                   | Waiting for a read of an SLRU page.                                                                |
| SLRUSync                   | Waiting for SLRU data to reach durable storage following a page write.                             |
| SLRUWrite                  | Waiting for a write of an SLRU page.                                                               |
| Snapbu i LdRead            | Waiting for a read of a serialized historical catalog snapshot.                                    |
| Snapbu i LdSync            | Waiting for a serialized historical catalog snapshot to reach durable storage.                     |
| SnapbuildWrite             | Waiting for a write of a serialized historical catalog snapshot.                                   |
| TimelineHistoryFileSync    | Waiting for a timeline history file received via streaming replication to reach durable storage.   |
| TimelineHistoryFileWrite   | Waiting for a write of a timeline history file received via streaming replication.                 |
| TimelineHistoryRead        | Waiting for a read of a timeline history file.                                                     |
| TimelineHistorySync        | Waiting for a newly created timeline history file to reach durable storage.                        |
| TimelineHistoryWrite       | Waiting for a write of a newly created timeline history file.                                      |
| TwophaseFileRead           | Waiting for a read of a two phase state file.                                                      |
| TwophaseFileSync           | Waiting for a two phase state file to reach durable storage.                                       |
| TwophaseFileWrite          | Waiting for a write of a two phase state file.                                                     |
| VersionFileWrite           | Waiting for the version file to be written while creating a database.                              |
| WALBootstrapSync           | Waiting for WAL to reach durable storage during bootstrapping.                                     |
| WALBootstrapWrite          | Waiting for a write of a WAL page during bootstrapping.                                            |
| WALCopyRead                | Waiting for a read when creating a new WAL segment by copying an existing one.                     |

| WALCopySync                  | Waiting for a new WAL segment created by copying an existing one to reach durable storage. |
|------------------------------|--------------------------------------------------------------------------------------------|
| WALCopyWrite                 | Waiting for a write when creating a new WAL segment by copying an existing one.            |
| WALInitSync                  | Waiting for a newly initialized WAL file to reach durable storage.                         |
| WALInitWrite                 | Waiting for a write while initializing a new WAL file.                                     |
| WALRead                      | Waiting for a read from a WAL file.                                                        |
| WALSenderTimeLineHistoryRead | Waiting for a read from a timeline history file during a walsender timeline command.       |
| WALSync                      | Waiting for a WAL file to reach durable storage.                                           |
| WALSyncMethodAssign          | Waiting for data to reach durable storage while assigning a new WAL sync method.           |
| WALWrite                     | Waiting for a write to a WAL file.                                                         |

Wait Events of Type **IPC** 

| IPC Wait Event        | Description                                                                                |
|-----------------------|--------------------------------------------------------------------------------------------|
| AppendReady           | Waiting for subplan nodes of an <b>Append</b> plan node to be ready.                       |
| ArchiveCleanupCommand | Waiting for archive_cleanup_command to complete.                                           |
| ArchiveCommand        | Waiting for archive_command to complete.                                                   |
| BackendTermination    | Waiting for the termination of another backend.                                            |
| BackupWaitWalArchive  | Waiting for WAL files required for a backup to be successfully archived.                   |
| BgWorkerShutdown      | Waiting for background worker to shut down.                                                |
| BgWorkerStartup       | Waiting for background worker to start up.                                                 |
| BtreePage             | Waiting for the page number needed to continue a parallel B-tree scan to become available. |
| BufferI0              | Waiting for buffer I/O to complete.                                                        |
| CheckpointDone        | Waiting for a checkpoint to complete.                                                      |
| CheckpointStart       | Waiting for a checkpoint to start.                                                         |
| ExecuteGather         | Waiting for activity from a child process while executing a <b>Gather</b> plan node.       |
| HashBatchAllocate     | Waiting for an elected Parallel Hash participant to allocate a hash table.                 |
| HashBatchElect        | Waiting to elect a Parallel Hash participant to allocate a hash table.                     |
| HashBatchLoad         | Waiting for other Parallel Hash participants to finish loading a hash table.               |
| HashBuildAllocate     | Waiting for an elected Parallel Hash participant to allocate the initial hash table.       |
| HashBuildElect        | Waiting to elect a Parallel Hash participant to allocate the initial hash table.           |
| HashBuildHashInner    | Waiting for other Parallel Hash participants to finish hashing the inner relation.         |
| HashBuildHashOuter    | Waiting for other Parallel Hash participants to finish partitioning the outer relation.    |

| HashGrowBatchesAllocate    | Waiting for an elected Parallel Hash participant to allocate more batches.                      |
|----------------------------|-------------------------------------------------------------------------------------------------|
| HashGrowBatchesDecide      | Waiting to elect a Parallel Hash participant to decide on future batch growth.                  |
| HashGrowBatchesElect       | Waiting to elect a Parallel Hash participant to allocate more batches.                          |
| HashGrowBatchesFinish      | Waiting for an elected Parallel Hash participant to decide on future batch growth.              |
| HashGrowBatchesRepartition | Waiting for other Parallel Hash participants to finish repartitioning.                          |
| HashGrowBucketsAllocate    | Waiting for an elected Parallel Hash participant to finish allocating more buckets.             |
| HashGrowBucketsElect       | Waiting to elect a Parallel Hash participant to allocate more buckets.                          |
| HashGrowBucketsReinsert    | Waiting for other Parallel Hash participants to finish inserting tuples into new buckets.       |
| LogicalSyncData            | Waiting for a logical replication remote server to send data for initial table synchronization. |
| LogicalSyncStateChange     | Waiting for a logical replication remote server to change state.                                |
| MessageQueueInternal       | Waiting for another process to be attached to a shared message queue.                           |
| MessageQueuePutMessage     | Waiting to write a protocol message to a shared message queue.                                  |
| MessageQueueReceive        | Waiting to receive bytes from a shared message queue.                                           |
| MessageQueueSend           | Waiting to send bytes to a shared message queue.                                                |
| ParallelBitmapScan         | Waiting for parallel bitmap scan to become initialized.                                         |
| ParallelCreateIndexScan    | Waiting for parallel <b>CREATE INDEX</b> workers to finish heap scan.                           |
| ParallelFinish             | Waiting for parallel workers to finish computing.                                               |
| ProcArrayGroupUpdate       | Waiting for the group leader to clear the transaction ID at end of a parallel operation.        |
| ProcSignalBarrier          | Waiting for a barrier event to be processed by all backends.                                    |
| Promote                    | Waiting for standby promotion.                                                                  |
| RecoveryConflictSnapshot   | Waiting for recovery conflict resolution for a vacuum cleanup.                                  |
| RecoveryConflictTablespace | Waiting for recovery conflict resolution for dropping a tablespace.                             |
| RecoveryEndCommand         | Waiting for recovery_end_command to complete.                                                   |
| RecoveryPause              | Waiting for recovery to be resumed.                                                             |
| ReplicationOriginDrop      | Waiting for a replication origin to become inactive so it can be dropped.                       |
| ReplicationSlotDrop        | Waiting for a replication slot to become inactive so it can be dropped.                         |
| RestoreCommand             | Waiting for restore_command to complete.                                                        |

| SafeSnapshot         | Waiting to obtain a valid snapshot for a <b>READ ONLY DEFERRABLE</b> transaction.         |
|----------------------|-------------------------------------------------------------------------------------------|
| SyncRep              | Waiting for confirmation from a remote server during synchronous replication.             |
| WalReceiverExit      | Waiting for the WAL receiver to exit.                                                     |
| WalReceiverWaitStart | Waiting for startup process to send initial data for streaming replication.               |
| XactGroupUpdate      | Waiting for the group leader to update transaction status at end of a parallel operation. |

### Wait Events of Type **Lock**

| Lock Wait Event | Description                                                                           |
|-----------------|---------------------------------------------------------------------------------------|
| advisory        | Waiting to acquire an advisory user lock.                                             |
| extend          | Waiting to extend a relation.                                                         |
| frozenid        | Waiting to update <b>pg_database.datfrozenxid</b> and <b>pg_database.datminmxid</b> . |
| object          | Waiting to acquire a lock on a non-relation database object.                          |
| page            | Waiting to acquire a lock on a page of a relation.                                    |
| relation        | Waiting to acquire a lock on a relation.                                              |
| spectoken       | Waiting to acquire a speculative insertion lock.                                      |
| transactionid   | Waiting for a transaction to finish.                                                  |
| tuple           | Waiting to acquire a lock on a tuple.                                                 |
| userlock        | Waiting to acquire a user lock.                                                       |
| virtualxid      | Waiting to acquire a virtual transaction ID lock.                                     |

### Wait Events of Type **LWLock**

| J                  |                                                                                  |
|--------------------|----------------------------------------------------------------------------------|
| LWLock Wait Event  | Description                                                                      |
| AddinShmemInit     | Waiting to manage an extension's space allocation in shared memory.              |
| AutoFile           | Waiting to update the <b>postgresql.auto.conf</b> file.                          |
| Autovacuum         | Waiting to read or update the current state of autovacuum workers.               |
| AutovacuumSchedule | Waiting to ensure that a table selected for autovacuum still needs vacuuming.    |
| BackgroundWorker   | Waiting to read or update background worker state.                               |
| BtreeVacuum        | Waiting to read or update vacuum-related information for a B-tree index.         |
| BufferContent      | Waiting to access a data page in memory.                                         |
| BufferMapping      | Waiting to associate a data block with a buffer in the buffer pool.              |
| CheckpointerComm   | Waiting to manage fsync requests.                                                |
| CommitTs           | Waiting to read or update the last value set for a transaction commit timestamp. |
| CommitTsBuffer     | Waiting for I/O on a commit timestamp SLRU buffer.                               |
| CommitTsSLRU       | Waiting to access the commit timestamp SLRU cache.                               |

| ControlFile                | Waiting to read or update the <b>pg_control</b> file or create a new WAL file.                                                |
|----------------------------|----------------------------------------------------------------------------------------------------|
| DynamicSharedMemoryControl | Waiting to read or update dynamic shared memory allocation information.                                                       |
| LockFastPath               | Waiting to read or update a process' fast-path lock information.                                                              |
| LockManager                | Waiting to read or update information about "heavyweight" locks.                                                              |
| LogicalRepWorker           | Waiting to read or update the state of logical replication workers.                                                           |
| MultiXactGen               | Waiting to read or update shared multixact state.                                                                             |
| MultiXactMemberBuffer      | Waiting for I/O on a multixact member SLRU buffer.                                                                            |
| MultiXactMemberSLRU        | Waiting to access the multixact member SLRU cache.                                                                            |
| MultiXactOffsetBuffer      | Waiting for I/O on a multixact offset SLRU buffer.                                                                            |
| MultiXactOffsetSLRU        | Waiting to access the multixact offset SLRU cache.                                                                            |
| MultiXactTruncation        | Waiting to read or truncate multixact information.                                                                            |
| NotifyBuffer               | Waiting for I/O on a <b>NOTIFY</b> message SLRU buffer.                                                                       |
| NotifyQueue                | Waiting to read or update <b>NOTIFY</b> messages.                                                                             |
| NotifyQueueTail            | Waiting to update limit on <b>NOTIFY</b> message storage.                                                                     |
| NotifySLRU                 | Waiting to access the <b>NOTIFY</b> message SLRU cache.                                                                       |
| OidGen                     | Waiting to allocate a new OID.                                                                                                |
| OldSnapshotTimeMap         | Waiting to read or update old snapshot control information.                                                                   |
| ParallelAppend             | Waiting to choose the next subplan during Parallel Append plan execution.                                                     |
| ParallelHashJoin           | Waiting to synchronize workers during Parallel Hash Join plan execution.                                                      |
| ParallelQueryDSA           | Waiting for parallel query dynamic shared memory allocation.                                                                  |
| PerSessionDSA              | Waiting for parallel query dynamic shared memory allocation.                                                                  |
| PerSessionRecordType       | Waiting to access a parallel query's information about composite types.                                                       |
| PerSessionRecordTypmod     | Waiting to access a parallel query's information about type modifiers that identify anonymous record types.                   |
| PerXactPredicateList       | Waiting to access the list of predicate locks held by the current serializable transaction during a parallel query.           |
| PredicateLockManager       | Waiting to access predicate lock information used by serializable transactions.                                               |
| ProcArray                  | Waiting to access the shared per-process data structures (typically, to get a snapshot or report a session's transaction ID). |
| RelationMapping            | Waiting to read or update a <b>pg_filenode.map</b> file (used to track the filenode assignments of certain system catalogs).  |
| RelCacheInit               | Waiting to read or update a <b>pg_internal.init</b> relation cache initialization file.                                       |

| ReplicationOrigin         | Waiting to create, drop or use a replication origin.                                          |
|---------------------------|-----------------------------------------------------------------------------------------------|
| ReplicationOriginState    | Waiting to read or update the progress of one replication origin.                             |
| ReplicationSlotAllocation | Waiting to allocate or free a replication slot.                                               |
| ReplicationSlotControl    | Waiting to read or update replication slot state.                                             |
| ReplicationSlotI0         | Waiting for I/O on a replication slot.                                                        |
| SerialBuffer              | Waiting for I/O on a serializable transaction conflict SLRU buffer.                           |
| SerializableFinishedList  | Waiting to access the list of finished serializable transactions.                             |
| SerializablePredicateList | Waiting to access the list of predicate locks held by serializable transactions.              |
| PgStatsDSA                | Waiting for stats dynamic shared memory allocator access                                      |
| PgStatsHash               | Waiting for stats shared memory hash table access                                             |
| PgStatsData               | Waiting for shared memory stats data access                                                   |
| SerializableXactHash      | Waiting to read or update information about serializable transactions.                        |
| SerialSLRU                | Waiting to access the serializable transaction conflict SLRU cache.                           |
| SharedTidBitmap           | Waiting to access a shared TID bitmap during a parallel bitmap index scan.                    |
| SharedTupleStore          | Waiting to access a shared tuple store during parallel query.                                 |
| ShmemIndex                | Waiting to find or allocate space in shared memory.                                           |
| SInvalRead                | Waiting to retrieve messages from the shared catalog invalidation queue.                      |
| SInvalWrite               | Waiting to add a message to the shared catalog invalidation queue.                            |
| SubtransBuffer            | Waiting for I/O on a sub-transaction SLRU buffer.                                             |
| SubtransSLRU              | Waiting to access the sub-transaction SLRU cache.                                             |
| SyncRep                   | Waiting to read or update information about the state of synchronous replication.             |
| SyncScan                  | Waiting to select the starting location of a synchronized table scan.                         |
| TablespaceCreate          | Waiting to create or drop a tablespace.                                                       |
| TwoPhaseState             | Waiting to read or update the state of prepared transactions.                                 |
| WALBufMapping             | Waiting to replace a page in WAL buffers.                                                     |
| WALInsert                 | Waiting to insert WAL data into a memory buffer.                                              |
| WALWrite                  | Waiting for WAL buffers to be written to disk.                                                |
| WrapLimitsVacuum          | Waiting to update limits on transaction id and multixact consumption.                         |
| XactBuffer                | Waiting for I/O on a transaction status SLRU buffer.                                          |
| XactSLRU                  | Waiting to access the transaction status SLRU cache.                                          |
| XactTruncation            | Waiting to execute <b>pg_xact_status</b> or update the oldest transaction ID available to it. |

### Note

Extensions can add LWLock types to the list shown in Table 12. In some cases, the name assigned by an extension will not be available in all server processes; so an LWLock wait event might be reported as just "extension" rather than the extension-assigned name.

Wait Events of Type **Timeout** 

| Timeout Wait Event            | Description                                                                                                  |
|-------------------------------|----------------------------------------------------------------------------------------------------|
| BaseBackupThrottle            | Waiting during base backup when throttling activity.                                                         |
| CheckpointWriteDelay          | Waiting between writes while performing a checkpoint.                                                        |
| PgSleep                       | Waiting due to a call to <b>pg_sleep</b> or a sibling function.                                              |
| RecoveryApplyDelay            | Waiting to apply WAL during recovery because of a delay setting.                                             |
| RecoveryRetrieveRetryInterval | Waiting during recovery when WAL data is not available from any source ( <b>pg_wal</b> , archive or stream). |
| RegisterSyncRequest           | Waiting while sending synchronization requests to the checkpointer, because the request queue is full.       |
| VacuumDelay                   | Waiting in a cost-based vacuum delay point.                                                                  |
| VacuumTruncate                | Waiting to acquire an exclusive lock to truncate off<br>any empty pages at the end of a table vacuumed.      |

Here is an example of how wait events can be viewed:

### 

#### pg\_stat\_replication

The **pg\_stat\_replication** view will contain one row per WAL sender process, showing statistics about replication to that sender's connected standby server. Only directly connected standbys are listed; no information is available about downstream standby servers.

### pg\_stat\_replication View

Column TypeDescription

pid `integer` Process ID of a WAL sender process

usesysid `oid`OID of the user logged into this WAL sender process

usename `name` Name of the user logged into this WAL sender process

application\_name `text` Name of the application that is connected to this WAL sender

**client\_addr** `inet`IP address of the client connected to this WAL sender. If this field is null, it indicates that the client is connected via a Unix socket on the server machine.

client\_hostname text`Host name of the connected client, as reported by a reverse DNS lookup of `client\_addr. This field will only be non-null for IP connections, and only when log\_hostname is enabled.

client\_port integer`TCP port number that the client is using for communication with this WAL
sender, or `-1 if a Unix socket is used

**backend\_start** `timestamp with time zone` Time when this process was started, i.e., when the client connected to this WAL sender

**backend\_xmin xid`This standby' s `xmin** horizon reported by hot\_standby\_feedback.

**state text`Current WAL sender state. Possible values are:`startup**: This WAL sender is starting up.**catchup**: This WAL sender' s connected standby is catching up with the primary.**streaming**: This WAL sender is streaming changes after its connected standby server has caught up with the primary.**backup**: This WAL sender is sending a backup.**stopping**: This WAL sender is stopping.

sent\_lsn `pg\_lsn`Last write-ahead log location sent on this connection

write\_lsn `pg\_lsn`Last write-ahead log location written to disk by this standby server

**flush\_lsn** `pg\_lsn`Last write-ahead log location flushed to disk by this standby server

replay\_lsn `pg\_lsn `Last write-ahead log location replayed into the database on this standby server

write\_lag interval`Time elapsed between flushing recent WAL locally and receiving notification that this standby server has written it (but not yet flushed it or applied it). This can be used to gauge the delay that `synchronous\_commit level remote\_write incurred while committing if this server was configured as a synchronous standby.

flush\_lag interval`Time elapsed between flushing recent WAL locally and receiving notification that this standby server has written and flushed it (but not yet applied it). This can be used to gauge the delay that `synchronous\_commit level on incurred while committing if this server was configured as a synchronous standby.

replay\_lag interval`Time elapsed between flushing recent WAL locally and receiving notification that this standby server has written, flushed and applied it. This can be used to gauge the delay that `synchronous\_commit level remote\_apply incurred while committing if this server was configured as a synchronous standby.

**sync\_priority** `integer` Priority of this standby server for being chosen as the synchronous standby in a priority-based synchronous replication. This has no effect in a quorum-based synchronous replication.

sync\_state text`Synchronous state of this standby server. Possible values are:`async: This
standby server is asynchronous.potential: This standby server is now asynchronous, but can potentially
become synchronous if one of current synchronous ones fails.sync: This standby server is
synchronous.quorum: This standby server is considered as a candidate for quorum standbys.

**reply\_time** `timestamp with time zone` Send time of last reply message received from standby server

The lag times reported in the **pg\_stat\_replication** view are measurements of the time taken for recent WAL to be written, flushed and replayed and for the sender to know about it. These times represent the commit delay that was (or would have been) introduced by each synchronous commit level, if the remote server was configured as a synchronous standby. For an asynchronous standby, the **replay\_lag** column approximates the delay before recent transactions became visible to queries. If the standby server has entirely caught up with the sending server and there is no more WAL activity, the most recently measured lag times will continue to be displayed for a short time and then show NULL.

Lag times work automatically for physical replication. Logical decoding plugins may optionally emit tracking messages; if they do not, the tracking mechanism will simply display NULL lag.

### Note

The reported lag times are not predictions of how long it will take for the standby to catch up with the sending server assuming the current rate of replay. Such a system would show similar times while new WAL is being generated, but would differ when the sender becomes idle. In particular, when the standby has caught up completely, **pg\_stat\_replication** shows the time taken to write, flush and

replay the most recent reported WAL location rather than zero as some users might expect. This is consistent with the goal of measuring synchronous commit and transaction visibility delays for recent write transactions. To reduce confusion for users expecting a different model of lag, the lag columns revert to NULL after a short time on a fully replayed idle system. Monitoring systems should choose whether to represent this as missing data, zero or continue to display the last known value.

#### pg\_stat\_replication\_slots

The **pg\_stat\_replication\_slots** view will contain one row per logical replication slot, showing statistics about its usage.

#### pg\_stat\_replication\_slots View

Column TypeDescription

**slot\_name** `text` A unique, cluster-wide identifier for the replication slot

spill\_txns bigint`Number of transactions spilled to disk once the memory used by logical decoding to decode changes from WAL has exceeded `logical\_decoding\_work\_mem. The counter gets incremented for both top-level transactions and subtransactions.

**spill\_count** `bigint`Number of times transactions were spilled to disk while decoding changes from WAL for this slot. This counter is incremented each time a transaction is spilled, and the same transaction may be spilled multiple times.

spill\_bytes bigint`Amount of decoded transaction data spilled to disk while performing decoding of changes from WAL for this slot. This and other spill counters can be used to gauge the I/O which occurred during logical decoding and allow tuning `logical\_decoding\_work\_mem.

stream\_txns bigint`Number of in-progress transactions streamed to the decoding output plugin
after the memory used by logical decoding to decode changes from WAL for this slot has
exceeded `logical\_decoding\_work\_mem. Streaming only works with top-level transactions (subtransactions
can' t be streamed independently), so the counter is not incremented for subtransactions.

`stream\_count``bigint`Number of times in-progress transactions were streamed to the decoding output plugin while decoding changes from WAL for this slot. This counter is incremented each time a transaction is streamed, and the same transaction may be streamed multiple times.

stream\_bytes``bigint`Amount of transaction data decoded for streaming in-progress transactions to the decoding output plugin while decoding changes from WAL for this slot. This and other streaming counters for this slot can be used to tune `logical\_decoding\_work\_mem.

**total\_txns** `bigint`Number of decoded transactions sent to the decoding output plugin for this slot. This counts top-level transactions only, and is not incremented for subtransactions. Note that this includes the transactions that are streamed and/or spilled.

`total\_bytes``bigint`Amount of transaction data decoded for sending transactions to the decoding output plugin while decoding changes from WAL for this slot. Note that this includes data that is streamed and/or spilled.

stats\_reset `timestamp with time zone` Time at which these statistics were last reset

### pg\_stat\_wal\_receiver

The **pg\_stat\_wal\_receiver** view will contain only one row, showing statistics about the WAL receiver from that receiver's connected server.

#### pg\_stat\_wal\_receiver View

Column TypeDescription

**pid** `integer` Process ID of the WAL receiver process

status `text` Activity status of the WAL receiver process

receive\_start\_lsn `pg\_lsn` First write-ahead log location used when WAL receiver is started

receive\_start\_tli `integer` First timeline number used when WAL receiver is started

**written\_lsn** `pg\_lsn` Last write-ahead log location already received and written to disk, but not flushed. This should not be used for data integrity checks.

**flushed\_lsn** `pg\_lsn`Last write-ahead log location already received and flushed to disk, the initial value of this field being the first log location used when WAL receiver is started

**received\_tli** `integer` Timeline number of last write-ahead log location received and flushed to disk, the initial value of this field being the timeline number of the first log location used when WAL receiver is started

**last\_msg\_send\_time** `timestamp with time zone` Send time of last message received from origin WAL sender

**last\_msg\_receipt\_time** `timestamp with time zone` Receipt time of last message received from origin WAL sender

**latest\_end\_lsn** `pg\_lsn`Last write-ahead log location reported to origin WAL sender

**latest\_end\_time** `timestamp with time zone` Time of last write-ahead log location reported to origin WAL sender

**slot\_name** `text` Replication slot name used by this WAL receiver

sender\_host text`Host of the IvorySQL instance this WAL receiver is connected to. This can be a host name, an IP address, or a directory path if the connection is via Unix socket. (The path case can be distinguished because it will always be an absolute path, beginning with `/.)

**sender\_port** `integer` Port number of the IvorySQL instance this WAL receiver is connected to.

**conninfo** `text` Connection string used by this WAL receiver, with security-sensitive fields obfuscated.

#### pg\_stat\_recovery\_prefetch

The pg\_stat\_recovery\_prefetch view will contain only one row. The columns wal\_distance, block\_distance and io\_depth show current values, and the other columns show cumulative counters that can be reset with the pg\_stat\_reset\_shared function.

### pg\_stat\_recovery\_prefetch View

Column TypeDescription

**stats\_reset** `timestamp with time zone` Time at which these statistics were last reset

**prefetch** `bigint`Number of blocks prefetched because they were not in the buffer pool

hit `bigint` Number of blocks not prefetched because they were already in the buffer pool

**skip\_init** `bigint` Number of blocks not prefetched because they would be zero-initialized

**skip\_new** `bigint` Number of blocks not prefetched because they didn' t exist yet

**skip\_fpw** `bigint` Number of blocks not prefetched because a full page image was included in the WAL

skip\_rep `bigint`Number of blocks not prefetched because they were already recently prefetched

wal\_distance `int` How many bytes ahead the prefetcher is looking

block\_distance `int` How many blocks ahead the prefetcher is looking

io\_depth `int` How many prefetches have been initiated but are not yet known to have completed

### pg\_stat\_subscription

### pg\_stat\_subscription View

Column TypeDescription

**subid** `oid`OID of the subscription

subname `name`Name of the subscription

**pid** `integer` Process ID of the subscription worker process

relid `oid`OID of the relation that the worker is synchronizing; null for the main apply worker

received\_lsn `pg\_lsn`Last write-ahead log location received, the initial value of this field being 0

**last\_msg\_send\_time** `timestamp with time zone` Send time of last message received from origin WAL sender

**last\_msg\_receipt\_time** `timestamp with time zone` Receipt time of last message received from origin WAL sender

**latest\_end\_lsn** `pg\_lsn` Last write-ahead log location reported to origin WAL sender

**latest\_end\_time** `timestamp with time zone` Time of last write-ahead log location reported to origin WAL sender

### pg\_stat\_subscription\_stats

The **pg\_stat\_subscription\_stats** view will contain one row per subscription.

### pg\_stat\_subscription\_stats View

Column TypeDescription

subid `oid`OID of the subscription

subname `name`Name of the subscription

**apply\_error\_count** `bigint` Number of times an error occurred while applying changes

sync\_error\_count `bigint`Number of times an error occurred during the initial table synchronization

stats\_reset `timestamp with time zone`Time at which these statistics were last reset

### pg\_stat\_ssl

The **pg\_stat\_ssl** view will contain one row per backend or WAL sender process, showing statistics about SSL usage on this connection. It can be joined to **pg\_stat\_activity** or **pg\_stat\_replication** on the **pid** column to get more details about the connection.

### pg\_stat\_ssl View

Column TypeDescription

**pid** `integer` Process ID of a backend or WAL sender process

ssl `boolean` True if SSL is used on this connection

version `text` Version of SSL in use, or NULL if SSL is not in use on this connection

cipher `text` Name of SSL cipher in use, or NULL if SSL is not in use on this connection

**bits** `integer` Number of bits in the encryption algorithm used, or NULL if SSL is not used on this connection

client\_dn text`Distinguished Name (DN) field from the client certificate used, or NULL if no client certificate was supplied or if SSL is not in use on this connection. This field is truncated if the DN field is longer than `NAMEDATALEN (64 characters in a standard build).

**client\_serial** `numeric` Serial number of the client certificate, or NULL if no client certificate was supplied or if SSL is not in use on this connection. The combination of certificate serial number and certificate issuer uniquely identifies a certificate (unless the issuer erroneously reuses serial numbers).

issuer\_dntext`DN of the issuer of the client certificate, or NULL if no client certificate was supplied or if SSL is not in use on this connection. This field is truncated like `client\_dn.

### pg\_stat\_gssapi

The **pg\_stat\_gssapi** view will contain one row per backend, showing information about GSSAPI usage on this connection. It can be joined to **pg\_stat\_activity** or **pg\_stat\_replication** on the **pid** column to get more details about the connection.

### pg\_stat\_gssapi View

Column TypeDescription

**pid** `integer` Process ID of a backend

gss\_authenticated `boolean`True if GSSAPI authentication was used for this connection

principal text`Principal used to authenticate this connection, or NULL if GSSAPI was not used to authenticate this connection. This field is truncated if the principal is longer than `NAMEDATALEN (64 characters in a standard build).

**encrypted** `boolean` True if GSSAPI encryption is in use on this connection

#### pg\_stat\_archiver

The **pg\_stat\_archiver** view will always have a single row, containing data about the archiver process of the cluster.

#### pg\_stat\_archiver View

| archived_count `bigint`Number of WAL files that have been successfully archived                   |  |  |
|---------------------------------------------------------------------------------------------------|--|--|
| last_archived_wal `text` Name of the WAL file most recently successfully archived                 |  |  |
| last_archived_time `timestamp with time zone`Time of the most recent successful archive operation |  |  |
| failed_count `bigint`Number of failed attempts for archiving WAL files                            |  |  |
| last_failed_wal`text`Name of the WAL file of the most recent failed archival operation            |  |  |
| last_failed_time `timestamp with time zone`Time of the most recent failed archival operation      |  |  |
| <pre>stats_reset `timestamp with time zone` Time at which these statistics were last reset</pre>  |  |  |

Normally, WAL files are archived in order, oldest to newest, but that is not guaranteed, and does not hold under special circumstances like when promoting a standby or after crash recovery. Therefore it is not safe to assume that all files older than **last\_archived\_wal** have also been successfully archived.

#### pg\_stat\_bgwriter

The **pg\_stat\_bgwriter** view will always have a single row, containing global data for the cluster.

#### pg\_stat\_bgwriter View

Column TypeDescription

**checkpoints\_timed** `bigint` Number of scheduled checkpoints that have been performed

**checkpoints\_req** `bigint` Number of requested checkpoints that have been performed

**checkpoint\_write\_time** `double precision` Total amount of time that has been spent in the portion of checkpoint processing where files are written to disk, in milliseconds

**checkpoint\_sync\_time** `double precision`Total amount of time that has been spent in the portion of checkpoint processing where files are synchronized to disk, in milliseconds

**buffers\_checkpoint** `bigint` Number of buffers written during checkpoints

**buffers\_clean** `bigint` Number of buffers written by the background writer

**maxwr itten\_clean** `bigint`Number of times the background writer stopped a cleaning scan because it had written too many buffers

**buffers\_backend** `bigint`Number of buffers written directly by a backend

**buffers\_backend\_fsync bigint`Number of times a backend had to execute its own `fsync** call (normally the background writer handles those even when the backend does its own write)

buffers\_alloc `bigint`Number of buffers allocated

stats\_reset `timestamp with time zone`Time at which these statistics were last reset

#### pg\_stat\_wal

The pg\_stat\_wal view will always have a single row, containing data about WAL activity of the cluster.

### pg\_stat\_wal View

Column TypeDescription

wal\_records `bigint` Total number of WAL records generated

wal\_fpi `bigint`Total number of WAL full page images generated

wal\_bytes `numeric`Total amount of WAL generated in bytes

wal\_buffers\_full `bigint` Number of times WAL data was written to disk because WAL buffers became full

wal\_write bigint`Number of times WAL buffers were written out to disk via `XLogWrite request.

wal\_sync bigint`Number of times WAL files were synced to disk via `issue\_xlog\_fsync request (if fsync is on and wal\_sync\_method is either fdatasync, fsync or fsync\_writethrough, otherwise zero).

wal\_write\_time double precision`Total amount of time spent writing WAL buffers to disk via `XLogWrite request, in milliseconds (if track\_wal\_io\_timing is enabled, otherwise zero). This includes the sync time when wal\_sync\_method is either open\_datasync or open\_sync.

wal\_sync\_time double precision`Total amount of time spent syncing WAL files to disk via `issue\_xlog\_fsync request, in milliseconds (if track\_wal\_io\_timing is enabled, fsync is on, and wal\_sync\_method is either fdatasync, fsync or fsync\_writethrough, otherwise zero).

stats\_reset `timestamp with time zone`Time at which these statistics were last reset

### pg\_stat\_database

The **pg\_stat\_database** view will contain one row for each database in the cluster, plus one for shared objects, showing database-wide statistics.

### pg\_stat\_database View

Column TypeDescription

datid `oid`OID of this database, or 0 for objects belonging to a shared relation

datname name `Name of this database, or `NULL for shared objects.

numbackends integer `Number of backends currently connected to this database, or `NULL for shared objects. This is the only column in this view that returns a value reflecting current state; all other columns return the accumulated values since the last reset.

xact\_commit `bigint`Number of transactions in this database that have been committed

xact\_rollback `bigint` Number of transactions in this database that have been rolled back

**blks\_read** `bigint`Number of disk blocks read in this database

**blks\_hit** `bigint`Number of times disk blocks were found already in the buffer cache, so that a read was not necessary (this only includes hits in the IvorySQL buffer cache, not the operating system's file system cache)

**tup\_returned** `bigint`Number of live rows fetched by sequential scans and index entries returned by index scans in this database

**tup\_fetched** `bigint`Number of live rows fetched by index scans in this database

tup\_inserted `bigint`Number of rows inserted by queries in this database

**tup\_updated** `bigint` Number of rows updated by queries in this database

conflicts bigint`Number of queries canceled due to conflicts with recovery in this database. (Conflicts occur only on standby servers; see `pg\_stat\_database\_conflicts for details.)

**temp\_files** `bigint`Number of temporary files created by queries in this database. All temporary files are counted, regardless of why the temporary file was created (e.g., sorting or hashing), and regardless of the log\_temp\_files setting.

**temp\_bytes** `bigint`Total amount of data written to temporary files by queries in this database. All temporary files are counted, regardless of why the temporary file was created, and regardless of the log\_temp\_files setting.

deadlocks `bigint`Number of deadlocks detected in this database

**checksum\_failures** `bigint`Number of data page checksum failures detected in this database (or on a shared object), or NULL if data checksums are not enabled.

**checksum\_last\_failure** `timestamp with time zone` Time at which the last data page checksum failure was detected in this database (or on a shared object), or NULL if data checksums are not enabled.

**blk\_read\_time** `double precision` Time spent reading data file blocks by backends in this database, in milliseconds (if track\_io\_timing is enabled, otherwise zero)

**blk\_write\_time** `double precision`Time spent writing data file blocks by backends in this database, in milliseconds (if track\_io\_timing is enabled, otherwise zero)

**session\_time** `double precision` Time spent by database sessions in this database, in milliseconds (note that statistics are only updated when the state of a session changes, so if sessions have been idle for a long time, this idle time won't be included)

active\_time double precision`Time spent executing SQL statements in this database, in milliseconds (this corresponds to the states `active and fastpath function callin pg\_stat\_activity)

idle\_in\_transaction\_time double precision`Time spent idling while in a transaction in this database, in milliseconds (this corresponds to the states `idle in transaction and idle in transaction (aborted) in pg\_stat\_activity)

sessions `bigint`Total number of sessions established to this database

**sessions\_abandoned** `bigint`Number of database sessions to this database that were terminated because connection to the client was lost

sessions\_fatal `bigint`Number of database sessions to this database that were terminated by fatal errors

**sessions\_killed** `bigint`Number of database sessions to this database that were terminated by operator intervention

stats\_reset `timestamp with time zone` Time at which these statistics were last reset

#### pg\_stat\_database\_conflicts

The **pg\_stat\_database\_conflicts** view will contain one row per database, showing database-wide statistics about query cancels occurring due to conflicts with recovery on standby servers. This view will only contain information on standby servers, since conflicts do not occur on primary servers.

#### pg\_stat\_database\_conflicts View

Column TypeDescription

datid `oid`OID of a database

**datname** `name` Name of this database

**confl\_tablespace** `bigint`Number of queries in this database that have been canceled due to dropped tablespaces

**confl\_lock** `bigint`Number of queries in this database that have been canceled due to lock timeouts

**confl\_snapshot** `bigint` Number of queries in this database that have been canceled due to old snapshots

**confl\_bufferpin** `bigint` Number of queries in this database that have been canceled due to pinned buffers

**confl\_deadlock** `bigint` Number of queries in this database that have been canceled due to deadlocks

### pg\_stat\_all\_tables

The pg\_stat\_all\_tables view will contain one row for each table in the current database (including TOAST tables), showing statistics about accesses to that specific table. The pg\_stat\_user\_tables and pg\_stat\_sys\_tables views contain the same information, but filtered to only show user and system tables respectively.

### pg\_stat\_all\_tables View

Column TypeDescription **relid** `oid` OID of a table **schemaname** `name` Name of the schema that this table is in **relname** `name` Name of this table seq\_scan `bigint`Number of sequential scans initiated on this table **seq tup read** `bigint`Number of live rows fetched by sequential scans idx scan `bigint` Number of index scans initiated on this table idx\_tup\_fetch `bigint`Number of live rows fetched by index scans **n tup ins** `bigint`Number of rows inserted **n tup upd** `bigint`Number of rows updated (includes HOT updated rows) **n\_tup\_del** `bigint`Number of rows deleted **n tup hot upd** `bigint`Number of rows HOT updated (i.e., with no separate index update required) **n live tup** `bigint` Estimated number of live rows **n\_dead\_tup** `bigint` Estimated number of dead rows **n\_mod\_since\_analyze** `bigint`Estimated number of rows modified since this table was last analyzed **n\_ins\_since\_vacuum** `bigint`Estimated number of rows inserted since this table was last vacuumed last vacuum timestamp with time zone`Last time at which this table was manually vacuumed (not counting `VACUUM FULL) last autovacuum `timestamp with time zone`Last time at which this table was vacuumed by the autovacuum daemon **last** analyze `timestamp with time zone` Last time at which this table was manually analyzed **last\_autoanalyze** `timestamp with time zone` Last time at which this table was analyzed by the autovacuum daemon vacuum countbigint`Number of times this table has been manually vacuumed (not counting **`VACUUM FULL**) **autovacuum count** `bigint`Number of times this table has been vacuumed by the autovacuum daemon analyze\_count `bigint`Number of times this table has been manually analyzed autoanalyze count `bigint`Number of times this table has been analyzed by the autovacuum daemon

#### pg\_stat\_all\_indexes

The **pg\_stat\_all\_indexes** view will contain one row for each index in the current database, showing statistics about accesses to that specific index. The **pg\_stat\_user\_indexes** and **pg\_stat\_sys\_indexes** views contain the same information, but filtered to only show user and system indexes respectively.

| <pre>pg_stat_all_indexes View</pre>                                                            |
|------------------------------------------------------------------------------------------------|
| Column TypeDescription                                                                         |
| relid `oid`OID of the table for this index                                                     |
| indexrelid `oid`OID of this index                                                              |
| schemaname `name`Name of the schema this index is in                                           |
| relname `name`Name of the table for this index                                                 |
| indexrelname `name`Name of this index                                                          |
| idx_scan `bigint`Number of index scans initiated on this index                                 |
| idx_tup_read `bigint`Number of index entries returned by scans on this index                   |
| idx_tup_fetch `bigint`Number of live table rows fetched by simple index scans using this index |

Indexes can be used by simple index scans, "bitmap" index scans, and the optimizer. In a bitmap scan the output of several indexes can be combined via AND or OR rules, so it is difficult to associate individual heap row fetches with specific indexes when a bitmap scan is used. Therefore, a bitmap scan increments the pg\_stat\_all\_indexes.idx\_tup\_read count(s) for the index(es) it uses, and it increments the pg\_stat\_all\_tables.idx\_tup\_fetch count for the table, but it does not affect pg\_stat\_all\_indexes .idx\_up\_fetch count for the table, but it does not affect pg\_stat\_all\_indexes .idx\_up\_fetch count for the table, but it does not affect pg\_stat\_all\_indexes are outside the recorded range of the optimizer statistics because the optimizer statistics might be stale.

### Note

The idx\_tup\_read and idx\_tup\_fetch counts can be different even without any use of bitmap scans, because idx\_tup\_read counts index entries retrieved from the index while idx\_tup\_fetch counts live rows fetched from the table. The latter will be less if any dead or not-yet-committed rows are fetched using the index, or if any heap fetches are avoided by means of an index-only scan.

### pg\_statio\_all\_tables

The pg\_statio\_all\_tables view will contain one row for each table in the current database (including TOAST tables), showing statistics about I/O on that specific table. The pg\_statio\_user\_tables and pg\_statio\_sys\_tables views contain the same information, but filtered to only show user and system tables respectively.

### pg\_statio\_all\_tables View

| Column TypeDescription                                                                    |  |
|-------------------------------------------------------------------------------------------|--|
| relid `oid`OID of a table                                                                 |  |
| schemaname `name`Name of the schema that this table is in                                 |  |
| relname `name`Name of this table                                                          |  |
| heap_blks_read `bigint`Number of disk blocks read from this table                         |  |
| heap_blks_hit `bigint`Number of buffer hits in this table                                 |  |
| idx_blks_read `bigint`Number of disk blocks read from all indexes on this table           |  |
| idx_blks_hit `bigint`Number of buffer hits in all indexes on this table                   |  |
| toast_blks_read `bigint`Number of disk blocks read from this table's TOAST table (if any) |  |
| toact blke bit `bigint`Number of buffer bits in this table' is TOAST table (if any)       |  |

**toast\_blks\_hit** `bigint`Number of buffer hits in this table' s TOAST table (if any)

# pg\_statio\_all\_indexes

The **pg\_statio\_all\_indexes** view will contain one row for each index in the current database, showing statistics about I/O on that specific index. The **pg\_statio\_user\_indexes** and **pg\_statio\_sys\_indexes** views contain the same information, but filtered to only show user and system indexes respectively.

# pg\_statio\_all\_indexes View

| Column TypeDescription                                               |
|----------------------------------------------------------------------|
| relid `oid`OID of the table for this index                           |
| indexrelid `oid`OID of this index                                    |
| schemaname `name`Name of the schema this index is in                 |
| relname `name`Name of the table for this index                       |
| indexrelname `name`Name of this index                                |
| idx_blks_read `bigint`Number of disk blocks read from this index     |
| <pre>idx_blks_hit `bigint` Number of buffer hits in this index</pre> |

# pg\_statio\_all\_sequences

The **pg\_statio\_all\_sequences** view will contain one row for each sequence in the current database, showing statistics about I/O on that specific sequence.

# pg\_statio\_all\_sequences View

| Column TypeDescription                                                 |  |
|------------------------------------------------------------------------|--|
| relid `oid` OID of a sequence                                          |  |
| schemaname `name`Name of the schema this sequence is in                |  |
| relname `name`Name of this sequence                                    |  |
| <b>blks_read</b> `bigint`Number of disk blocks read from this sequence |  |
| blks_hit `bigint` Number of buffer hits in this sequence               |  |

# pg\_stat\_user\_functions

The **pg\_stat\_user\_functions** view will contain one row for each tracked function, showing statistics about executions of that function. The track\_functions parameter controls exactly which functions are tracked.

# pg\_stat\_user\_functions View

Column TypeDescription

**funcid** `oid` OID of a function

schemaname `name`Name of the schema this function is in

funcname `name`Name of this function

calls `bigint`Number of times this function has been called

**total\_time** `double precision` Total time spent in this function and all other functions called by it, in milliseconds

**self\_time** `double precision` Total time spent in this function itself, not including other functions called by it, in milliseconds

### pg\_stat\_slru

IvorySQL accesses certain on-disk information via SLRU (simple least-recently-used) caches. The **pg\_stat\_slru** view will contain one row for each tracked SLRU cache, showing statistics about access to cached pages.

## pg\_stat\_slru View

Column TypeDescription

**name** `text`Name of the SLRU

**blks\_zeroed** `bigint`Number of blocks zeroed during initializations

**blks\_hit** `bigint`Number of times disk blocks were found already in the SLRU, so that a read was not necessary (this only includes hits in the SLRU, not the operating system's file system cache)

**blks\_read** `bigint` Number of disk blocks read for this SLRU

**blks\_written** `bigint` Number of disk blocks written for this SLRU

**blks\_exists** `bigint` Number of blocks checked for existence for this SLRU

flushes `bigint` Number of flushes of dirty data for this SLRU

**truncates** `bigint` Number of truncates for this SLRU

stats\_reset `timestamp with time zone` Time at which these statistics were last reset

## Statistics Functions

Other ways of looking at the statistics can be set up by writing queries that use the same underlying statistics access functions used by the standard views shown above. For details such as the functions' names, consult the definitions of the standard views. (For example, in psql you could issue \d+ pg\_stat\_activity.) The access functions for per-database statistics take a database OID as an argument to identify which database to report on. The per-table and per-index functions take a table or index OID. The functions for per-function statistics take a function OID. Note that only tables, indexes, and functions in the current database can be seen with these functions.

#### Additional Statistics Functions

FunctionDescription

pg\_backend\_pid ()  $\rightarrow$  `integer` Returns the process ID of the server process attached to the current session.

pg\_stat\_get\_activity (integer)  $\rightarrow$  setof record`Returns a record of information about the backend with the specified process ID, or one record for each active backend in the system if `NULL is specified. The fields returned are a subset of those in the pg\_stat\_activity view.

pg\_stat\_get\_snapshot\_timestamp () → timestamp with time zone`Returns the timestamp of the current statistics snapshot, or NULL if no statistics snapshot has been taken. A snapshot is taken the first time cumulative statistics are accessed in a transaction if `stats\_fetch\_consistency is set to snapshot

 $pg_stat_clear_snapshot$  ()  $\rightarrow$  `void` Discards the current statistics snapshot or cached information.

**pg\_stat\_reset** () → `void` Resets all statistics counters for the current database to zero. This function is restricted to superusers by default, but other users can be granted EXECUTE to run the function.

pg\_stat\_reset\_shared (text) → void Resets some cluster-wide statistics counters to zero, depending on the argument. The argument can be `bgwriter to reset all the counters shown in the pg\_stat\_bgwriter view, archiver to reset all the counters shown in the pg\_stat\_archiver view, wal to reset all the counters shown in the pg\_stat\_wal view or recovery\_prefetch to reset all the counters shown in the pg\_stat\_recovery\_prefetch view. This function is restricted to superusers by default, but other users can be granted EXECUTE to run the function.

**pg\_stat\_reset\_single\_table\_counters** (**oid**) → `void` Resets statistics for a single table or index in the current database or shared across all databases in the cluster to zero. This function is restricted to superusers by default, but other users can be granted EXECUTE to run the function.

**pg\_stat\_reset\_single\_function\_counters** (**oid**) → `void` Resets statistics for a single function in the current database to zero. This function is restricted to superusers by default, but other users can be granted EXECUTE to run the function.

pg\_stat\_reset\_slru(text) → void`Resets statistics to zero for a single SLRU cache, or for all SLRUs in the cluster. If the argument is NULL, all counters shown in the `pg\_stat\_slru view for all SLRU caches are reset. The argument can be one of CommitTs, MultiXactMember, MultiXactOffset, Notify, Serial, Subtrans, or Xact to reset the counters for only that entry. If the argument is other (or indeed, any unrecognized name), then the counters for all other SLRU caches, such as extension-defined caches, are reset. This function is restricted to superusers by default, but other users can be granted EXECUTE to run the function.

pg\_stat\_reset\_replication\_slot (text) → void Resets statistics of the replication slot defined by the argument. If the argument is `NULL, resets statistics for all the replication slots. This function is restricted to superusers by default, but other users can be granted EXECUTE to run the function.

pg\_stat\_reset\_subscription\_stats (oid) → void`Resets statistics for a single subscription shown in the `pg\_stat\_subscription\_stats view to zero. If the argument is NULL, reset statistics for all subscriptions. This function is restricted to superusers by default, but other users can be granted EXECUTE to run the function.

# Warning

Using **pg\_stat\_reset()** also resets counters that autovacuum uses to determine when to trigger a vacuum or an analyze. Resetting these counters can cause autovacuum to not perform necessary work, which can cause problems such as table bloat or out-dated table statistics. A database-wide **ANALYZE** is recommended after the statistics have been reset.

pg\_stat\_get\_activity, the underlying function of the pg\_stat\_activity view, returns a set of records containing all the available information about each backend process. Sometimes it may be more convenient to obtain just a subset of this information. In such cases, an older set of per-backend statistics access functions can be used; These access functions use a backend ID number, which ranges from one to the number of currently active backends. The function pg\_stat\_get\_backend\_idset provides a convenient way to generate one row for each active backend for invoking these functions. For example, to show the PIDs and current queries of all backends:

SELECT pg\_stat\_get\_backend\_pid(s.backendid) AS pid,

pg\_stat\_get\_backend\_activity(s.backendid) AS query
FROM (SELECT pg\_stat\_get\_backend\_idset() AS backendid) AS s;

Per-Backend Statistics Functions

FunctionDescription

**pg\_stat\_get\_backend\_idset** ()  $\rightarrow$  `setof integer` Returns the set of currently active backend ID numbers (from 1 to the number of active backends).

**pg\_stat\_get\_backend\_activity** (**integer**)  $\rightarrow$  `text` Returns the text of this backend' s most recent query.

**pg\_stat\_get\_backend\_activity\_start** (**integer**) → `timestamp with time zone` Returns the time when the backend' s most recent query was started.

**pg\_stat\_get\_backend\_client\_addr** ( **integer** ) → `inet` Returns the IP address of the client connected to this backend.

**pg\_stat\_get\_backend\_client\_port** (**integer**) → `integer` Returns the TCP port number that the client is using for communication.

**pg\_stat\_get\_backend\_dbid** (**integer**) → `oid` Returns the OID of the database this backend is connected to.

**pg\_stat\_get\_backend\_pid** (**integer**)  $\rightarrow$  `integer` Returns the process ID of this backend.

**pg\_stat\_get\_backend\_start** ( **integer** ) → `timestamp with time zone` Returns the time when this process was started.

**pg\_stat\_get\_backend\_userid** (**integer**)  $\rightarrow$  `oid` Returns the OID of the user logged into this backend.

**pg\_stat\_get\_backend\_wait\_event\_type** ( **integer** ) → `text` Returns the wait event type name if this backend is currently waiting, otherwise NULL.

**pg\_stat\_get\_backend\_wait\_event** ( **integer** ) → `text` Returns the wait event name if this backend is currently waiting, otherwise NULL.

**pg\_stat\_get\_backend\_xact\_start** ( **integer** ) → `timestamp with time zone` Returns the time when the backend' s current transaction was started.

## View Locks

- Another useful tool for monitoring database activity is the **pg\_locks** system table. It allows the database administrator to view information about the outstanding locks in the lock manager. For example, this capability can be used to:
  - View all the locks currently outstanding, all the locks on relations in a particular database, all the locks on a particular relation, or all the locks held by a particular IvorySQL session.
  - Determine the relation in the current database with the most ungranted locks (which might be a source of contention among database clients).
  - Determine the effect of lock contention on overall database performance, as well as the extent to which contention varies with overall database traffic.

# Progress Reporting

IvorySQL has the ability to report the progress of certain commands during command execution. Currently, the only commands which support progress reporting are ANALYZE, CLUSTER, CREATE INDEX, VACUUM, COPY, and BASE\_BACKUP (i.e., replication command that pg\_basebackup issues to take a base backup). This may be expanded in the future.

## ANALYZE Progress Reporting

Whenever **ANALYZE** is running, the **pg\_stat\_progress\_analyze** view will contain a row for each backend that is currently running that command. The tables below describe the information that will be reported and provide information about how to interpret it.

## pg\_stat\_progress\_analyze View

# current\_child\_table\_relidoid`OID of the child table currently being scanned. This field is only valid when the phase is `acquiring inherited sample rows.

ANALYZE Phases

| Phase                           | Description                                                                                                    |  |
|---------------------------------|----------------------------------------------------------------------------------------------------|--|
| initializing                    | The command is preparing to begin scanning the heap. This phase is expected to be very brief.                                                                                                    |  |
| acquiring sample rows           | The command is currently scanning the table given by <b>relid</b> to obtain sample rows.                                                                                                    |  |
| acquiring inherited sample rows | The command is currently scanning child tables to obtain sample rows. Columns child_tables_total, child_tables_done, and current_child_table_relid contain the progress information for this phase. |  |
| computing statistics            | The command is computing statistics from the sample rows obtained during the table scan.                                                                                                    |  |
| computing extended statistics   | The command is computing extended statistics from the sample rows obtained during the table scan.                                                                                                   |  |
| finalizing analyze              | The command is updating <b>pg_class</b> . When this phase is completed, <b>ANALYZE</b> will end.                                                                                                    |  |

# Note

Note that when **ANALYZE** is run on a partitioned table, all of its partitions are also recursively analyzed. In that case, **ANALYZE** progress is reported first for the parent table, whereby its inheritance statistics are collected, followed by that for each partition.

## CREATE INDEX Progress Reporting

Whenever **CREATE INDEX** or **REINDEX** is running, the **pg\_stat\_progress\_create\_index** view will contain one row for each backend that is currently creating indexes. The tables below describe the information that will be reported and provide information about how to interpret it.

## pg\_stat\_progress\_create\_index View

Column TypeDescription

pid `integer` Process ID of backend.

**datid** `oid`OID of the database to which this backend is connected.

datname `name`Name of the database to which this backend is connected.

**relid** `oid` OID of the table on which the index is being created.

index\_relid oid`OID of the index being created or reindexed. During a non-concurrent `CREATE INDEX, this is 0.

command text`The command that is running: `CREATE INDEX, CREATE INDEX CONCURRENTLY, REINDEX, or REINDEX CONCURRENTLY.

**phase** `text` Current processing phase of index creation. See Table 1.39.

**lockers\_total** `bigint` Total number of lockers to wait for, when applicable.

**lockers\_done** `bigint`Number of lockers already waited for.

current\_locker\_pid `bigint` Process ID of the locker currently being waited for.

**blocks\_total** `bigint` Total number of blocks to be processed in the current phase.

**blocks\_done** `bigint`Number of blocks already processed in the current phase.

**tuples\_total** `bigint`Total number of tuples to be processed in the current phase.

**tuples\_done** `bigint` Number of tuples already processed in the current phase.

partitions\_totalbigint`When creating an index on a partitioned table, this column is set to the total number of partitions on which the index is to be created. This field is `0 during a REINDEX.

partitions\_done bigint`When creating an index on a partitioned table, this column is set to the number of partitions on which the index has been created. This field is `0 during a REINDEX.

## CREATE INDEX Phases

| Phase                                 | Description                                                                                                    |  |
|---------------------------------------|----------------------------------------------------------------------------------------------------|--|
|                                       | Description                                                                                                    |  |
| initializing                          | <b>CREATE INDEX</b> or <b>REINDEX</b> is preparing to create the index. This phase is expected to be very brief.                                                                                                    |  |
| waiting for writers before build      | CREATE INDEX CONCURRENTLY or REINDEX<br>CONCURRENTLY is waiting for transactions with write<br>locks that can potentially see the table to finish. This<br>phase is skipped when not in concurrent mode.<br>Columns lockers_total, lockers_done and<br>current_locker_pid contain the progress<br>information for this phase.                                                      |  |
| building index                        | The index is being built by the access method-<br>specific code. In this phase, access methods that<br>support progress reporting fill in their own progress<br>data, and the subphase is indicated in this column.<br>Typically, <b>blocks_total</b> and <b>blocks_done</b> will contain<br>progress data, as well as potentially <b>tuples_total</b><br>and <b>tuples_done</b> . |  |
| waiting for writers before validation | CREATE INDEX CONCURRENTLY or REINDEX<br>CONCURRENTLY is waiting for transactions with write<br>locks that can potentially write into the table to<br>finish. This phase is skipped when not in concurrent<br>mode. Columns lockers_total, lockers_done and<br>current_locker_pid contain the progress<br>information for this phase.                                               |  |
| index validation: scanning index      | <b>CREATE INDEX CONCURRENTLY</b> is scanning the index<br>searching for tuples that need to be validated. This<br>phase is skipped when not in concurrent mode.<br>Columns <b>blocks_total</b> (set to the total size of the<br>index) and <b>blocks_done</b> contain the progress<br>information for this phase.                                                                  |  |
| index validation: sorting tuples      | <b>CREATE INDEX CONCURRENTLY</b> is sorting the output of the index scanning phase.                                                                                                    |  |
| index validation: scanning table      | <b>CREATE INDEX CONCURRENTLY</b> is scanning the table to validate the index tuples collected in the previous two phases. This phase is skipped when not in concurrent mode. Columns <b>blocks_total</b> (set to the total size of the table) and <b>blocks_done</b> contain the progress information for this phase.                                                              |  |
| waiting for old snapshots             | <b>CREATE INDEX CONCURRENTLY</b> or <b>REINDEX</b><br><b>CONCURRENTLY</b> is waiting for transactions that can<br>potentially see the table to release their snapshots.<br>This phase is skipped when not in concurrent mode.<br>Columns <b>lockers_total</b> , <b>lockers_done</b> and<br><b>current_locker_pid</b> contain the progress<br>information for this phase.           |  |

| waiting for readers before marking dead | <b>REINDEX CONCURRENTLY</b> is waiting for transactions<br>with read locks on the table to finish, before marking<br>the old index dead. This phase is skipped when not<br>in concurrent mode. Columns <b>lockers_total</b> ,<br><b>lockers_done</b> and <b>current_locker_pid</b> contain the<br>progress information for this phase. |
|-----------------------------------------|----------------------------------------------------------------------------------------------------|
| waiting for readers before dropping     | <b>REINDEX CONCURRENTLY</b> is waiting for transactions<br>with read locks on the table to finish, before<br>dropping the old index. This phase is skipped when<br>not in concurrent mode. Columns <b>lockers_total</b> ,<br><b>lockers_done</b> and <b>current_locker_pid</b> contain the<br>progress information for this phase.     |

VACUUM Progress Reporting

Whenever VACUUM is running, the pg\_stat\_progress\_vacuum view will contain one row for each backend (including autovacuum worker processes) that is currently vacuuming. The tables below describe the information that will be reported and provide information about how to interpret it. Progress for VACUUM FULL commands is reported via pg\_stat\_progress\_cluster because both VACUUM FULL and CLUSTER rewrite the table, while regular VACUUM only modifies it in place.

## pg\_stat\_progress\_vacuum View

Column TypeDescription

**pid** `integer` Process ID of backend.

datid `oid`OID of the database to which this backend is connected.

datname `name`Name of the database to which this backend is connected.

**relid** `oid` OID of the table being vacuumed.

**phase** `text`Current processing phase of vacuum.

heap\_blks\_totalbigint`Total number of heap blocks in the table. This number is reported as of the beginning of the scan; blocks added later will not be (and need not be) visited by this `VACUUM.

heap\_blks\_scanned bigint`Number of heap blocks scanned. Because the visibility map is used to optimize scans, some blocks will be skipped without inspection; skipped blocks are included in this total, so that this number will eventually become equal to `heap\_blks\_total when the vacuum is complete. This counter only advances when the phase is scanning heap.

heap\_blks\_vacuumed bigint`Number of heap blocks vacuumed. Unless the table has no indexes, this counter only advances when the phase is `vacuuming heap. Blocks that contain no dead tuples are skipped, so the counter may sometimes skip forward in large increments.

index\_vacuum\_count `bigint`Number of completed index vacuum cycles.

max\_dead\_tuples `bigint`Number of dead tuples that we can store before needing to perform an index
vacuum cycle, based on maintenance\_work\_mem.

num\_dead\_tuples `bigint`Number of dead tuples collected since the last index vacuum cycle.

VACUUM Phases

| Phase         | Description                                                                                                    |  |
|---------------|----------------------------------------------------------------------------------------------------|--|
| initializing  | <b>VACUUM</b> is preparing to begin scanning the heap. This phase is expected to be very brief.                                                                                                    |  |
| scanning heap | <b>VACUUM</b> is currently scanning the heap. It will prune<br>and defragment each page if required, and possibly<br>perform freezing activity. The <b>heap_blks_scanned</b><br>column can be used to monitor the progress of the<br>scan. |  |

| vacuuming indexes        | VACUUM is currently vacuuming the indexes. If a table<br>has any indexes, this will happen at least once per<br>vacuum, after the heap has been completely<br>scanned. It may happen multiple times per vacuum if<br>maintenance_work_mem (or, in the case of<br>autovacuum, autovacuum_work_mem if set) is<br>insufficient to store the number of dead tuples<br>found.        |
|--------------------------|----------------------------------------------------------------------------------------------------|
| vacuuming heap           | VACUUM is currently vacuuming the heap. Vacuuming<br>the heap is distinct from scanning the heap, and<br>occurs after each instance of vacuuming indexes. If<br>heap_blks_scanned is less than heap_blks_total, the<br>system will return to scanning the heap after this<br>phase is completed; otherwise, it will begin cleaning<br>up indexes after this phase is completed. |
| cleaning up indexes      | <b>VACUUM</b> is currently cleaning up indexes. This occurs after the heap has been completely scanned and all vacuuming of the indexes and the heap has been completed.                                                                                                    |
| truncating heap          | <b>VACUUM</b> is currently truncating the heap so as to return empty pages at the end of the relation to the operating system. This occurs after cleaning up indexes.                                                                                                    |
| performing final cleanup | VACUUM is performing final cleanup. During this phase,<br>VACUUM will vacuum the free space map, update<br>statistics in <b>pg_class</b> , and report statistics to the<br>cumulative statistics system. When this phase is<br>completed, VACUUM will end.                                                                                                    |

CLUSTER Progress Reporting

Whenever **CLUSTER** or **VACUUM** FULL is running, the **pg\_stat\_progress\_cluster** view will contain a row for each backend that is currently running either command. The tables below describe the information that will be reported and provide information about how to interpret it.

#### pg\_stat\_progress\_cluster View

Column TypeDescriptio

**pid** `integer` Process ID of backend.

datid `oid`OID of the database to which this backend is connected.

datname `name` Name of the database to which this backend is connected.

**relid** `oid`OID of the table being clustered.

command text`The command that is running. Either `CLUSTER or VACUUM FULL.

phase `text`Current processing phase. See Table 1.43.

**cluster\_index\_relid** `oid` If the table is being scanned using an index, this is the OID of the index being used; otherwise, it is zero.

heap\_tuples\_scanned bigint`Number of heap tuples scanned. This counter only advances when the phase is `seq scanning heap, index scanning heap or writing new heap.

heap\_tuples\_written bigint`Number of heap tuples written. This counter only advances when the phase is `seq scanning heap, index scanning heap or writing new heap.

heap\_blks\_totalbigint`Total number of heap blocks in the table. This number is reported as of the beginning of `seq scanning heap.

heap\_blks\_scanned bigint`Number of heap blocks scanned. This counter only advances when the phase is `seq scanning heap.

# index\_rebuild\_count bigint`Number of indexes rebuilt. This counter only advances when the phase is `rebuilding index.

CLUSTER and VACUUM FULL Phases

| Phase                    | Description                                                                                                    |
|--------------------------|----------------------------------------------------------------------------------------------------|
| initializing             | The command is preparing to begin scanning the heap. This phase is expected to be very brief.                         |
| seq scanning heap        | The command is currently scanning the table using a sequential scan.                                                  |
| index scanning heap      | <b>CLUSTER</b> is currently scanning the table using an index scan.                                                   |
| sorting tuples           | <b>CLUSTER</b> is currently sorting tuples.                                                                           |
| writing new heap         | <b>CLUSTER</b> is currently writing the new heap.                                                                     |
| swapping relation files  | The command is currently swapping newly-built files into place.                                                       |
| rebuilding index         | The command is currently rebuilding an index.                                                                         |
| performing final cleanup | The command is performing final cleanup. When this phase is completed, <b>CLUSTER</b> or <b>VACUUM FULL</b> will end. |

Base Backup Progress Reporting

Whenever an application like pg\_basebackup is taking a base backup, the **pg\_stat\_progress\_basebackup** view will contain a row for each WAL sender process that is currently running the **BASE\_BACKUP** replication command and streaming the backup. The tables below describe the information that will be reported and provide information about how to interpret it.

#### pg\_stat\_progress\_basebackup View

Column TypeDescription

pid `integer` Process ID of a WAL sender process.

**phase** `text` Current processing phase.

backup\_total bigint`Total amount of data that will be streamed. This is estimated and reported as of the beginning of `streaming database files phase. Note that this is only an approximation since the database may change during streaming database files phase and WAL log may be included in the backup later. This is always the same value as **backup\_streamed** once the amount of data streamed exceeds the estimated total size. If the estimation is disabled in pg\_basebackup (i.e., --no-estimate-size option is specified), this is NULL.

backup\_streamed bigint`Amount of data streamed. This counter only advances when the phase is `streaming database files or transferring wal files.

tablespaces\_total `bigint`Total number of tablespaces that will be streamed.

tablespaces\_streamed bigint`Number of tablespaces streamed. This counter only advances when the phase is `streaming database files.

Base Backup Phases

| Phase                            | Description                                                                                                    |
|----------------------------------|----------------------------------------------------------------------------------------------------|
| initializing                     | The WAL sender process is preparing to begin the backup. This phase is expected to be very brief.                                                                 |
| waiting for checkpoint to finish | The WAL sender process is currently performing <b>pg_backup_start</b> to prepare to take a base backup, and waiting for the start-of-backup checkpoint to finish. |

| estimating backup size              | The WAL sender process is currently estimating the total amount of database files that will be streamed as a base backup.                                                                                                    |
|-------------------------------------|----------------------------------------------------------------------------------------------------|
| streaming database files            | The WAL sender process is currently streaming database files as a base backup.                                                                                                    |
| waiting for wal archiving to finish | The WAL sender process is currently performing <b>pg_backup_stop</b> to finish the backup, and waiting for all the WAL files required for the base backup to be successfully archived. If either <b>wal-method=none</b> or <b>wal-method=stream</b> is specified in pg_basebackup, the backup will end when this phase is completed. |
| transferring wal files              | The WAL sender process is currently transferring all<br>WAL logs generated during the backup. This phase<br>occurs after <b>waiting for wal archiving to finish</b><br>phase if <b>wal-method=fetch</b> is specified in<br>pg_basebackup. The backup will end when this<br>phase is completed.                                       |

COPY Progress Reporting

Whenever **COPY** is running, the **pg\_stat\_progress\_copy** view will contain one row for each backend that is currently running a **COPY** command. The table below describes the information that will be reported and provides information about how to interpret it.

## pg\_stat\_progress\_copy View

Column TypeDescription

**pid** `integer` Process ID of backend.

datid `oid`OID of the database to which this backend is connected.

datname `name`Name of the database to which this backend is connected.

relidoid`OID of the table on which the `COPY command is executed. It is set to 0 if copying from a SELECT query.

command text`The command that is running: `COPY FROM, or COPY TO.

type text`The io type that the data is read from or written to: `FILE, PROGRAM, PIPE (for COPY FROM STDIN and COPY TO STDOUT), or CALLBACK (used for example during the initial table synchronization in logical replication).

bytes\_processed bigint`Number of bytes already processed by `COPY command.

bytes\_total bigint`Size of source file for `COPY FROM command in bytes. It is set to 0 if not available.

tuples\_processed bigint`Number of tuples already processed by `COPY command.

tuples\_excluded bigint`Number of tuples not processed because they were excluded by the `WHERE
clause of the COPY command.

Dynamic Tracing

IvorySQL provides facilities to support dynamic tracing of the database server. This allows an external utility to be called at specific points in the code and thereby trace execution.

A number of probes or trace points are already inserted into the source code. These probes are intended to be used by database developers and administrators. By default the probes are not compiled into IvorySQL; the user needs to explicitly tell the configure script to make the probes available.

Currently, the DTrace utility is supported, which, at the time of this writing, is available on Solaris, macOS, FreeBSD, NetBSD, and Oracle Linux. The SystemTap project for Linux provides a DTrace equivalent and can also be used. Supporting other dynamic tracing utilities is theoretically possible by changing the definitions for the macros in src/include/utils/probes.h.

Compiling for Dynamic Tracing

By default, probes are not available, so you will need to explicitly tell the configure script to make the probes available in IvorySQL. To include DTrace support specify **--enable-dtrace** to configure.

Built-in Probes

A number of standard probes are provided in the source code, More probes can certainly be added to enhance lvorySQL's observability.

Built-in DTrace Probes

| Name                | Parameters           | Description                                                                                                    |
|---------------------|----------------------|----------------------------------------------------------------------------------------------------|
| transaction-start   | (LocalTransactionId) | Probe that fires at the start of a new transaction. arg0 is the transaction ID.                                                  |
| transaction-commit  | (LocalTransactionId) | Probe that fires when a transaction completes successfully. arg0 is the transaction ID.                                          |
| transaction-abort   | (LocalTransactionId) | Probe that fires when a transaction completes unsuccessfully. arg0 is the transaction ID.                                        |
| query-start         | (const char *)       | Probe that fires when the processing of a query is started. arg0 is the query string.                                            |
| query-done          | (const char *)       | Probe that fires when the processing of a query is complete. arg0 is the query string.                                           |
| query-parse-start   | (const char *)       | Probe that fires when the parsing of a query is started. arg0 is the query string.                                               |
| query-parse-done    | (const char *)       | Probe that fires when the parsing of a query is complete. arg0 is the query string.                                              |
| query-rewrite-start | (const char *)       | Probe that fires when the rewriting of a query is started. arg0 is the query string.                                             |
| query-rewrite-done  | (const char *)       | Probe that fires when the rewriting of a query is complete. arg0 is the query string.                                            |
| query-plan-start    | ()                   | Probe that fires when the planning of a query is started.                                                                        |
| query-plan-done     | ()                   | Probe that fires when the planning of a query is complete.                                                                       |
| query-execute-start | ()                   | Probe that fires when the execution of a query is started.                                                                       |
| query-execute-done  | ()                   | Probe that fires when the execution of a query is complete.                                                                      |
| statement-status    | (const char *)       | Probe that fires anytime the server<br>process updates its<br><b>pg_stat_activity.status</b> . arg0 is<br>the new status string. |

| checkpoint-start           | (int)                     | Probe that fires when a checkpoint<br>is started. arg0 holds the bitwise<br>flags used to distinguish different<br>checkpoint types, such as<br>shutdown, immediate or force.                                                                                                    |
|----------------------------|---------------------------|----------------------------------------------------------------------------------------------------|
| checkpoint-done            | (int, int, int, int, int) | Probe that fires when a checkpoint<br>is complete. (The probes listed<br>next fire in sequence during<br>checkpoint processing.) arg0 is the<br>number of buffers written. arg1 is<br>the total number of buffers. arg2,<br>arg3 and arg4 contain the number<br>of WAL files added, removed and<br>recycled respectively. |
| clog-checkpoint-start      | (bool)                    | Probe that fires when the CLOG<br>portion of a checkpoint is started.<br>arg0 is true for normal checkpoint,<br>false for shutdown checkpoint.                                                                                                    |
| clog-checkpoint-done       | (bool)                    | Probe that fires when the CLOG<br>portion of a checkpoint is<br>complete. arg0 has the same<br>meaning as for <b>clog-checkpoint-</b><br><b>start</b> .                                                                                                    |
| subtrans-checkpoint-start  | (bool)                    | Probe that fires when the<br>SUBTRANS portion of a<br>checkpoint is started. arg0 is true<br>for normal checkpoint, false for<br>shutdown checkpoint.                                                                                                    |
| subtrans-checkpoint-done   | (bool)                    | Probe that fires when the<br>SUBTRANS portion of a<br>checkpoint is complete. arg0 has<br>the same meaning as for<br><b>subtrans-checkpoint-start</b> .                                                                                                    |
| multixact-checkpoint-start | (bool)                    | Probe that fires when the MultiXact<br>portion of a checkpoint is started.<br>arg0 is true for normal checkpoint,<br>false for shutdown checkpoint.                                                                                                    |
| multixact-checkpoint-done  | (bool)                    | Probe that fires when the MultiXact<br>portion of a checkpoint is<br>complete. arg0 has the same<br>meaning as for <b>multixact</b> -<br><b>checkpoint-start</b> .                                                                                                    |
| buffer-checkpoint-start    | (int)                     | Probe that fires when the buffer-<br>writing portion of a checkpoint is<br>started. arg0 holds the bitwise<br>flags used to distinguish different<br>checkpoint types, such as<br>shutdown, immediate or force.                                                                                                    |
| buffer-sync-start          | (int, int)                | Probe that fires when we begin to<br>write dirty buffers during<br>checkpoint (after identifying which<br>buffers must be written). arg0 is<br>the total number of buffers. arg1 is<br>the number that are currently dirty<br>and need to be written.                                                                     |

| buffer-sync-written          | (int)                                                        | Probe that fires after each buffer is<br>written during checkpoint. arg0 is<br>the ID number of the buffer.                                                                                                    |
|------------------------------|--------------------------------------------------------------|----------------------------------------------------------------------------------------------------|
| buffer-sync-done             | (int, int, int)                                              | Probe that fires when all dirty<br>buffers have been written. arg0 is<br>the total number of buffers. arg1 is<br>the number of buffers actually<br>written by the checkpoint process.<br>arg2 is the number that were<br>expected to be written (arg1 of<br><b>buffer-sync-start</b> ); any<br>difference reflects other processes<br>flushing buffers during the<br>checkpoint.                                                                                                    |
| buffer-checkpoint-sync-start | ()                                                           | Probe that fires after dirty buffers<br>have been written to the kernel,<br>and before starting to issue fsync<br>requests.                                                                                                    |
| buffer-checkpoint-done       | ()                                                           | Probe that fires when syncing of buffers to disk is complete.                                                                                                    |
| twophase-checkpoint-start    | ()                                                           | Probe that fires when the two-<br>phase portion of a checkpoint is<br>started.                                                                                                    |
| twophase-checkpoint-done     | ()                                                           | Probe that fires when the two-<br>phase portion of a checkpoint is<br>complete.                                                                                                    |
| buffer-read-start            | (ForkNumber, BlockNumber, Oid,<br>Oid, Oid, int, bool)       | Probe that fires when a buffer read<br>is started. arg0 and arg1 contain<br>the fork and block numbers of the<br>page (but arg1 will be -1 if this is a<br>relation extension request). arg2,<br>arg3, and arg4 contain the<br>tablespace, database, and relation<br>OIDs identifying the relation. arg5<br>is the ID of the backend which<br>created the temporary relation for<br>a local buffer, or <b>Inval i dBackendId</b><br>(-1) for a shared buffer. arg6 is true<br>for a relation extension request,<br>false for normal read.                                                                                                    |
| buffer-read-done             | (ForkNumber, BlockNumber, Oid,<br>Oid, Oid, int, bool, bool) | Probe that fires when a buffer read<br>is complete. arg0 and arg1 contain<br>the fork and block numbers of the<br>page (if this is a relation extension<br>request, arg1 now contains the<br>block number of the newly added<br>block). arg2, arg3, and arg4 contain<br>the tablespace, database, and<br>relation OIDs identifying the<br>relation. arg5 is the ID of the<br>backend which created the<br>temporary relation for a local<br>buffer, or <b>Inval idBackendId</b> (-1) for<br>a shared buffer. arg6 is true for a<br>relation extension request, false for<br>normal read. arg7 is true if the<br>buffer was found in the pool, false<br>if not. |

| buffer-flush-start           | (ForkNumber, BlockNumber, Oid,<br>Oid, Oid)      | Probe that fires before issuing any<br>write request for a shared buffer.<br>arg0 and arg1 contain the fork and<br>block numbers of the page. arg2,<br>arg3, and arg4 contain the<br>tablespace, database, and relation<br>OIDs identifying the relation.                                                                                                    |
|------------------------------|--------------------------------------------------|----------------------------------------------------------------------------------------------------|
| buffer-flush-done            | (ForkNumber, BlockNumber, Oid,<br>Oid, Oid)      | Probe that fires when a write<br>request is complete. (Note that<br>this just reflects the time to pass<br>the data to the kernel; it's<br>typically not actually been written<br>to disk yet.) The arguments are the<br>same as for <b>buffer-flush-start</b> .                                                                                                    |
| buffer-write-dirty-start     | (ForkNumber, BlockNumber, Oid,<br>Oid, Oid)      | Probe that fires when a server<br>process begins to write a dirty<br>buffer. (If this happens often, it<br>implies that shared_buffers is too<br>small or the background writer<br>control parameters need<br>adjustment.) arg0 and arg1<br>contain the fork and block<br>numbers of the page. arg2, arg3,<br>and arg4 contain the tablespace,<br>database, and relation OIDs<br>identifying the relation.  |
| buffer-write-dirty-done      | (ForkNumber, BlockNumber, Oid,<br>Oid, Oid)      | Probe that fires when a dirty-buffer<br>write is complete. The arguments<br>are the same as for <b>buffer-write-</b><br><b>dirty-start</b> .                                                                                                    |
| wal-buffer-write-dirty-start | ()                                               | Probe that fires when a server<br>process begins to write a dirty WAL<br>buffer because no more WAL<br>buffer space is available. (If this<br>happens often, it implies that<br>wal_buffers is too small.)                                                                                                    |
| wal-buffer-write-dirty-done  | ()                                               | Probe that fires when a dirty WAL buffer write is complete.                                                                                                    |
| wal-insert                   | (unsigned char, unsigned char)                   | Probe that fires when a WAL record<br>is inserted. arg0 is the resource<br>manager (rmid) for the record.<br>arg1 contains the info flags.                                                                                                    |
| wal-switch                   | ()                                               | Probe that fires when a WAL segment switch is requested.                                                                                                    |
| smgr-md-read-start           | (ForkNumber, BlockNumber, Oid,<br>Oid, Oid, int) | Probe that fires when beginning to<br>read a block from a relation. arg0<br>and arg1 contain the fork and<br>block numbers of the page. arg2,<br>arg3, and arg4 contain the<br>tablespace, database, and relation<br>OIDs identifying the relation. arg5<br>is the ID of the backend which<br>created the temporary relation for<br>a local buffer, or <b>InvalidBackendId</b><br>(-1) for a shared buffer. |

| smgr-md-read-done   | (ForkNumber, BlockNumber, Oid,<br>Oid, Oid, int, int, int) | Probe that fires when a block read<br>is complete. arg0 and arg1 contain<br>the fork and block numbers of the<br>page. arg2, arg3, and arg4 contain<br>the tablespace, database, and<br>relation OIDs identifying the<br>relation. arg5 is the ID of the<br>backend which created the<br>temporary relation for a local<br>buffer, or <b>Inval idBackendId</b> (-1) for<br>a shared buffer. arg6 is the number<br>of bytes actually read, while arg7 is<br>the number requested (if these are<br>different it indicates trouble).        |
|---------------------|------------------------------------------------------------|----------------------------------------------------------------------------------------------------|
| smgr-md-write-start | (ForkNumber, BlockNumber, Oid,<br>Oid, Oid, int)           | Probe that fires when beginning to<br>write a block to a relation. arg0<br>and arg1 contain the fork and<br>block numbers of the page. arg2,<br>arg3, and arg4 contain the<br>tablespace, database, and relation<br>OIDs identifying the relation. arg5<br>is the ID of the backend which<br>created the temporary relation for<br>a local buffer, or <b>InvalidBackendId</b><br>(-1) for a shared buffer.                                                                                                    |
| smgr-md-write-done  | (ForkNumber, BlockNumber, Oid,<br>Oid, Oid, int, int, int) | Probe that fires when a block write<br>is complete. arg0 and arg1 contain<br>the fork and block numbers of the<br>page. arg2, arg3, and arg4 contain<br>the tablespace, database, and<br>relation OIDs identifying the<br>relation. arg5 is the ID of the<br>backend which created the<br>temporary relation for a local<br>buffer, or <b>Inval idBackendId</b> (-1) for<br>a shared buffer. arg6 is the number<br>of bytes actually written, while<br>arg7 is the number requested (if<br>these are different it indicates<br>trouble). |
| sort-start          | (int, bool, int, int, bool,<br>int)                        | Probe that fires when a sort<br>operation is started. arg0 indicates<br>heap, index or datum sort. arg1 is<br>true for unique-value enforcement.<br>arg2 is the number of key columns.<br>arg3 is the number of kilobytes of<br>work memory allowed. arg4 is true<br>if random access to the sort result<br>is required. arg5 indicates serial<br>when 0, parallel worker when 1, or<br>parallel leader when 2.                                                                                                    |
| sort-done           | (bool, long)                                               | Probe that fires when a sort is<br>complete. arg0 is true for external<br>sort, false for internal sort. arg1 is<br>the number of disk blocks used for<br>an external sort, or kilobytes of<br>memory used for an internal sort.                                                                                                    |

| lwlock-acquire          | (char *, LWLockMode)                                                                   | Probe that fires when an LWLock<br>has been acquired. arg0 is the<br>LWLock's tranche. arg1 is the<br>requested lock mode, either<br>exclusive or shared.                                                                                                    |
|-------------------------|----------------------------------------------------------------------------------------|----------------------------------------------------------------------------------------------------|
| lwlock-release          | (char *)                                                                               | Probe that fires when an LWLock<br>has been released (but note that<br>any released waiters have not yet<br>been awakened). arg0 is the<br>LWLock's tranche.                                                                                                    |
| lwlock-wait-start       | (char *, LWLockMode)                                                                   | Probe that fires when an LWLock<br>was not immediately available and<br>a server process has begun to wait<br>for the lock to become available.<br>arg0 is the LWLock's tranche.<br>arg1 is the requested lock mode,<br>either exclusive or shared.                                                                     |
| lwlock-wait-done        | (char *, LWLockMode)                                                                   | Probe that fires when a server<br>process has been released from its<br>wait for an LWLock (it does not<br>actually have the lock yet). arg0 is<br>the LWLock's tranche. arg1 is the<br>requested lock mode, either<br>exclusive or shared.                                                                             |
| lwlock-condacquire      | (char *, LWLockMode)                                                                   | Probe that fires when an LWLock<br>was successfully acquired when<br>the caller specified no waiting.<br>arg0 is the LWLock's tranche.<br>arg1 is the requested lock mode,<br>either exclusive or shared.                                                                                                    |
| lwlock-condacquire-fail | (char *, LWLockMode)                                                                   | Probe that fires when an LWLock<br>was not successfully acquired<br>when the caller specified no<br>waiting. arg0 is the LWLock's<br>tranche. arg1 is the requested lock<br>mode, either exclusive or shared.                                                                                                    |
| lock-wait-start         | (unsigned int, unsigned int,<br>unsigned int, unsigned int,<br>unsigned int, LOCKMODE) | Probe that fires when a request for<br>a heavyweight lock (Imgr lock) has<br>begun to wait because the lock is<br>not available. arg0 through arg3<br>are the tag fields identifying the<br>object being locked. arg4 indicates<br>the type of object being locked.<br>arg5 indicates the lock type being<br>requested. |
| lock-wait-done          | (unsigned int, unsigned int,<br>unsigned int, unsigned int,<br>unsigned int, LOCKMODE) | Probe that fires when a request for<br>a heavyweight lock (lmgr lock) has<br>finished waiting (i.e., has acquired<br>the lock). The arguments are the<br>same as for <b>lock-wait-start</b> .                                                                                                    |
| deadlock-found          | ()                                                                                     | Probe that fires when a deadlock is found by the deadlock detector.                                                                                                    |

Defined Types Used in Probe Parameters

| Туре               | Definition   |
|--------------------|--------------|
| LocalTransactionId | unsigned int |

| LWLockMode  | int           |
|-------------|---------------|
| LOCKMODE    | int           |
| BlockNumber | unsigned int  |
| Oid         | unsigned int  |
| ForkNumber  | int           |
| bool        | unsigned char |

Using Probes

The example below shows a DTrace script for analyzing transaction counts in the system, as an alternative to snapshotting **pg\_stat\_database** before and after a performance test:

```
#!/usr/sbin/dtrace -qs
postgresql$1:::transaction-start
{
      @start["Start"] = count();
      self->ts = timestamp;
}
postgresql$1:::transaction-abort
{
      @abort["Abort"] = count();
}
postgresql$1:::transaction-commit
/self->ts/
{
      @commit["Commit"] = count();
      @time["Total time (ns)"] = sum(timestamp - self->ts);
      self->ts=0;
}
```

When executed, the example D script gives output such as:

| # ./txn_count.d<br>^C     | `pgrep -n postgres` or ./txn_count.d <pid></pid> |  |
|---------------------------|--------------------------------------------------|--|
| Start                     | 71                                               |  |
| Commit<br>Total time (ns) | 70<br>2312105013                                 |  |

# Note

SystemTap uses a different notation for trace scripts than DTrace does, even though the underlying trace points are compatible. One point worth noting is that at this writing, SystemTap scripts must reference probe names using double underscores in place of hyphens. This is expected to be fixed in future SystemTap releases.

#### Defining New Probes

New probes can be defined within the code wherever the developer desires, though this will require a recompilation. Below are the steps for inserting new probes:

- 1. Decide on probe names and data to be made available through the probes
- 2. Add the probe definitions to **src/backend/utils/probes.d**
- 3. Include **pg\_trace.h** if it is not already present in the module(s) containing the probe points, and insert **TRACE\_POSTGRESQL** probe macros at the desired locations in the source code
- 4. Recompile and verify that the new probes are available

Example: Here is an example of how you would add a probe to trace all new transactions by transaction ID.

- 1. Decide that the probe will be named **transaction-start** and requires a parameter of type **LocalTransactionId**
- 2. Add the probe definition to **src/backend/utils/probes.d**:

• • •

```
probe transaction__start(LocalTransactionId);
```

Note the use of the double underline in the probe name. In a DTrace script using the probe, the double underline needs to be replaced with a hyphen, so `transaction-start` is the name to document for users.

3. At compile time, transaction\_\_start is converted to a macro called TRACE\_POSTGRESQL\_TRANSACTION\_START (notice the underscores are single here), which is available by including pg\_trace.h. Add the macro call to the appropriate location in the source code. In this case, it looks like the following:

• • •

TRACE\_POSTGRESQL\_TRANSACTION\_START(vxid.localTransactionId);

4. After recompiling and running the new binary, check that your newly added probe is available by executing the following DTrace command. You should see similar output:

| <pre># dtrace - In transaction-start     ID PROVIDER MODULE FUNCTION NAME     18705 postgresgL49878</pre> | * * *                              |          |                                           |
|----------------------------------------------------------------------------------------------------|------------------------------------|----------|-------------------------------------------|
|                                                                                                    | <pre># dtrace -ln transactio</pre> | n-start  |                                           |
| 18705 nostgressel/0878 nostgress StartTransactionCommand transaction_start                                | ID PROVIDER                        | MODULE   | FUNCTION NAME                             |
|                                                                                                    | 18705 postgresql49878              | postgres | StartTransactionCommand transaction-start |

| 18755 postgresql49877 | postgres | StartTransactionCommand                 | transaction-start |
|-----------------------|----------|-----------------------------------------|-------------------|
| 18805 postgresql49876 | postgres | ${\tt StartTransact} i {\tt onCommand}$ | transaction-start |
| 18855 postgresql49875 | postgres | ${\tt StartTransact} i {\tt onCommand}$ | transaction-start |
| 18986 postgresql49873 | postgres | ${\tt StartTransact} i {\tt onCommand}$ | transaction-start |
|                       |          |                                         |                   |

There are a few things to be careful about when adding trace macros to the C code:

- You should take care that the data types specified for a probe's parameters match the data types of the variables used in the macro. Otherwise, you will get compilation errors.
- On most platforms, if IvorySQL is built with --enable-dtrace, the arguments to a trace macro will be
  evaluated whenever control passes through the macro, even if no tracing is being done. This is usually
  not worth worrying about if you are just reporting the values of a few local variables. But beware of
  putting expensive function calls into the arguments. If you need to do that, consider protecting the
  macro with a check to see if the trace is actually enabled:

| if (TRACE_POSTGRESQL_TRANSACTION_START_ENABLED())               |
|-----------------------------------------------------------------|
| <pre>TRACE_POSTGRESQL_TRANSACTION_START(some_function());</pre> |
|                                                                 |

Each trace macro has a corresponding **ENABLED** macro.

# Monitoring Disk Usage

Determining Disk Usage

Each table has a primary heap disk file where most of the data is stored. If the table has any columns with potentially-wide values, there also might be a TOAST file associated with the table, which is used to store values too wide to fit comfortably in the main table. There will be one valid index on the TOAST table, if present. There also might be indexes associated with the base table. Each table and index is stored in a separate disk file — possibly more than one file, if the file would exceed one gigabyte.

You can monitor disk space in three ways: using the SQL functions, using the oid2name module, or using manual inspection of the system catalogs. The SQL functions are the easiest to use and are generally recommended. The remainder of this section shows how to do it by inspection of the system catalogs.

Using psql on a recently vacuumed or analyzed database, you can issue queries to see the disk usage of any table:

| SELECT pg_relation_filepath(o | id), relpages FROM pg_class WHERE relname = 'customer'; |
|-------------------------------|---------------------------------------------------------|
| pg_relation_filepath   relpa  | -                                                       |
| base/16384/16806  <br>(1 row) | 60                                                      |

Each page is typically 8 kilobytes. (Remember, **relpages** is only updated by **VACUUM**, **ANALYZE**, and a few DDL commands such as **CREATE INDEX**.) The file path name is of interest if you want to examine the table' s disk file directly.

To show the space used by TOAST tables, use a query like the following:

```
SELECT relname, relpages
FROM pg_class,
   (SELECT reltoastrelid
    FROM pg_class
    WHERE relname = 'customer') AS ss
WHERE oid = ss.reltoastrelid OR
    oid = (SELECT indexrelid
        FROM pg_index
        WHERE indrelid = ss.reltoastrelid)
ORDER BY relname;
   relname | relpages
------
pg_toast_16806 | 0
pg_toast_16806 | 1
```

You can easily display index sizes, too:

It is easy to find your largest tables and indexes using this information:

```
SELECT relname, relpages

FROM pg_class

ORDER BY relpages DESC;

relname | relpages

bigtable | 3290

customer | 3144
```

# Disk Full Failure

The most important disk monitoring task of a database administrator is to make sure the disk doesn't become full. A filled data disk will not result in data corruption, but it might prevent useful activity from occurring. If the disk holding the WAL files grows full, database server panic and consequent shutdown might occur.

If you cannot free up additional space on the disk by deleting other things, you can move some of the database files to other file systems by making use of tablespaces.

# Tip

Some file systems perform badly when they are almost full, so do not wait until the disk is completely full to take action.

If your system supports per-user disk quotas, then the database will naturally be subject to whatever quota is placed on the user the server runs as. Exceeding the quota will have the same bad effects as running out of disk space entirely.

# Maintenance

# Routine Vacuuming

IvorySQL databases require periodic maintenance known as vacuuming. For many installations, it is sufficient to let vacuuming be performed by the autovacuum daemon. You might need to adjust the autovacuuming parameters described there to obtain best results for your situation. Some database administrators will want to supplement or replace the daemon's activities with manually-managed VACUUM commands, which typically are executed according to a schedule by cron or Task Scheduler scripts. To set up manually-managed vacuuming properly, it is essential to understand the issues discussed in the next few subsections. Administrators who rely on autovacuuming may still wish to skim this material to help them understand and adjust autovacuuming.

# Vacuuming Basics

IvorySQL' s command has to process each table on a regular basis for several reasons:

- 1. To recover or reuse disk space occupied by updated or deleted rows.
- 2. To update data statistics used by the PostgreSQL query planner.
- 3. To update the visibility map, which speeds up index-only scans.
- 4. To protect against loss of very old data due to transaction ID wraparound or multixact ID wraparound.

Each of these reasons dictates performing **VACUUM** operations of varying frequency and scope, as explained in the following subsections.

There are two variants of VACUUM: standard VACUUM and VACUUM FULL. VACUUM FULL can reclaim more disk space but runs much more slowly. Also, the standard form of VACUUM can run in parallel with production database operations. (Commands such as SELECT, INSERT, UPDATE, and DELETE will continue to function normally, though you will not be able to modify the definition of a table with commands such as ALTER TABLE while it is being vacuumed.) VACUUM FULL requires an ACCESS EXCLUSIVE lock on the table it is working on, and therefore cannot be done in parallel with other use of the table. Generally, therefore, administrators should strive to use standard VACUUM and avoid VACUUM FULL.

**VACUUM** creates a substantial amount of I/O traffic, which can cause poor performance for other active sessions. There are configuration parameters that can be adjusted to reduce the performance impact of background vacuuming.

## Recovering Disk Space

In IvorySQL, an **UPDATE** or **DELETE** of a row does not immediately remove the old version of the row. This approach is necessary to gain the benefits of multiversion concurrency control : the row version must not be deleted while it is still potentially visible to other transactions. But eventually, an outdated or deleted row version is no longer of interest to any transaction. The space it occupies must then be reclaimed for reuse by new rows, to avoid unbounded growth of disk space requirements. This is done by running **VACUUM**.

The standard form of **VACUUM** removes dead row versions in tables and indexes and marks the space available for future reuse. However, it will not return the space to the operating system, except in the special case where one or more pages at the end of a table become entirely free and an exclusive table lock can be easily obtained. In contrast, **VACUUM FULL** actively compacts tables by writing a complete new version of the table file with no dead space. This minimizes the size of the table, but can take a long time. It also requires extra disk space for the new copy of the table, until the operation completes.

The usual goal of routine vacuuming is to do standard VACUUM's often enough to avoid needing `VACUUM FULL. The autovacuum daemon attempts to work this way, and in fact will never issue VACUUM FULL. In this approach, the idea is not to keep tables at their minimum size, but to maintain steady-state usage of disk space: each table occupies space equivalent to its minimum size plus however much space gets used up between vacuum runs. Although VACUUM FULL can be used to shrink a table back to its minimum size and return the disk space to the operating system, there is not much point in this if the table will just grow again in the future. Thus, moderately-frequent standard VACUUM runs are a better approach than infrequent VACUUM FULL runs for maintaining heavily-updated tables.

Some administrators prefer to schedule vacuuming themselves, for example doing all the work at night when load is low. The difficulty with doing vacuuming according to a fixed schedule is that if a table has an unexpected spike in update activity, it may get bloated to the point that VACUUM FULL is really necessary to reclaim space. Using the autovacuum daemon alleviates this problem, since the daemon schedules vacuuming dynamically in response to update activity. It is unwise to disable the daemon completely unless you have an extremely predictable workload. One possible compromise is to set the daemon' s parameters so that it will only react to unusually heavy update activity, thus keeping things from getting out of hand, while scheduled `VACUUM`s are expected to do the bulk of the work when the load is typical.

For those not using autovacuum, a typical approach is to schedule a database-wide VACUUM once a day during a low-usage period, supplemented by more frequent vacuuming of heavily-updated tables as necessary. (Some installations with extremely high update rates vacuum their busiest tables as often as once every few minutes.) If you have multiple databases in a cluster, don't forget to VACUUM each one; the program vacuumdb might be helpful.

# Tip

Plain VACUUM may not be satisfactory when a table contains large numbers of dead row versions as a result of massive update or delete activity. If you have such a table and you need to reclaim the excess disk space it occupies, you will need to use VACUUM FULL, or alternatively CLUSTER or one of the table-rewriting variants of ALTER TABLE. These commands rewrite an entire new copy of the table and build new indexes for it. All these options require an ACCESS EXCLUSIVE lock. Note that they also temporarily use extra disk space approximately equal to the size of the table, since the old copies of the table and indexes can't be released until the new ones are complete.

# Tip

If you have a table whose entire contents are deleted on a periodic basis, consider doing it with **TRUNCATE** rather than using **DELETE** followed by **VACUUM**. **TRUNCATE** removes the entire content of the table immediately, without requiring a subsequent **VACUUM** or **VACUUM** FULL to reclaim the now-unused disk space. The disadvantage is that strict MVCC semantics are violated.

# Updating Planner Statistics

The IvorySQL query planner relies on statistical information about the contents of tables in order to generate good plans for queries. These statistics are gathered by the ANALYZE command, which can be invoked by itself or as an optional step in VACUUM. It is important to have reasonably accurate statistics, otherwise poor choices of plans might degrade database performance.

The autovacuum daemon, if enabled, will automatically issue ANALYZE commands whenever the content of a table has changed sufficiently. However, administrators might prefer to rely on manually-scheduled ANALYZE operations, particularly if it is known that update activity on a table will not affect the statistics of "interesting" columns. The daemon schedules ANALYZE strictly as a function of the number of rows

inserted or updated; it has no knowledge of whether that will lead to meaningful statistical changes.

Tuples changed in partitions and inheritance children do not trigger analyze on the parent table. If the parent table is empty or rarely changed, it may never be processed by autovacuum, and the statistics for the inheritance tree as a whole won't be collected. It is necessary to run **ANALYZE** on the parent table manually in order to keep the statistics up to date.

As with vacuuming for space recovery, frequent updates of statistics are more useful for heavily-updated tables than for seldom-updated ones. But even for a heavily-updated table, there might be no need for statistics updates if the statistical distribution of the data is not changing much. A simple rule of thumb is to think about how much the minimum and maximum values of the columns in the table change. For example, a **timestamp** column that contains the time of row update will have a constantly-increasing maximum value as rows are added and updated; such a column will probably need more frequent statistics updates than, say, a column containing URLs for pages accessed on a website. The URL column might receive changes just as often, but the statistical distribution of its values probably changes relatively slowly.

It is possible to run **ANALYZE** on specific tables and even just specific columns of a table, so the flexibility exists to update some statistics more frequently than others if your application requires it. In practice, however, it is usually best to just analyze the entire database, because it is a fast operation. **ANALYZE** uses a statistically random sampling of the rows of a table rather than reading every single row.

# Tip

Although per-column tweaking of **ANALYZE** frequency might not be very productive, you might find it worthwhile to do per-column adjustment of the level of detail of the statistics collected by **ANALYZE**. Columns that are heavily used in **WHERE** clauses and have highly irregular data distributions might require a finer-grain data histogram than other columns. See **ALTER TABLE SET STATISTICS**, or change the database-wide default using the default\_statistics\_target configuration parameter.

# Tip

The autovacuum daemon does not issue **ANALYZE** commands for foreign tables, since it has no means of determining how often that might be useful. If your queries require statistics on foreign tables for proper planning, it's a good idea to run manually-managed **ANALYZE** commands on those tables on a suitable schedule.

# Tip

The autovacuum daemon does not issue **ANALYZE** commands for partitioned tables. Inheritance parents will only be analyzed if the parent itself is changed - changes to child tables do not trigger autoanalyze on the parent table. If your queries require statistics on parent tables for proper planning, it is necessary to periodically run a manual **ANALYZE** on those tables to keep the statistics up to date.

# Updating the Visibility Map

Vacuum maintains a visibility map for each table to keep track of which pages contain only tuples that are known to be visible to all active transactions (and all future transactions, until the page is again modified). This has two purposes. First, vacuum itself can skip such pages on the next run, since there is nothing to clean up.

Second, it allows IvorySQL to answer some queries using only the index, without reference to the underlying table. Since PostgreSQL indexes don't contain tuple visibility information, a normal index scan fetches the heap tuple for each matching index entry, to check whether it should be seen by the current transaction. An index-only scan, on the other hand, checks the visibility map first. If it's known that all tuples on the page are visible, the heap fetch can be skipped. This is most useful on large data sets where the visibility map can prevent disk accesses. The visibility map is vastly smaller than the heap, so it can easily be cached even when the heap is very large.

# Preventing Transaction ID Wraparound Failures

IvorySQL's MVCC transaction semantics depend on being able to compare transaction ID (XID) numbers: a row version with an insertion XID greater than the current transaction's XID is "in the future" and should not be visible to the current transaction. But since transaction IDs have limited size (32 bits) a cluster that runs for a long time (more than 4 billion transactions) would suffer transaction ID wraparound: the XID counter wraps around to zero, and all of a sudden transactions that were in the past appear to be in the future — which means their output become invisible. In short, catastrophic data loss. (Actually the data is still there, but that's cold comfort if you cannot get at it.) To avoid this, it is necessary to vacuum every table in every database at least once every two billion transactions.

The reason that periodic vacuuming solves the problem is that **VACUUM** will mark rows as frozen, indicating that they were inserted by a transaction that committed sufficiently far in the past that the effects of the inserting transaction are certain to be visible to all current and future transactions. Normal XIDs are compared using modulo-232 arithmetic. This means that for every normal XID, there are two billion XIDs that are "older" and two billion that are "newer"; another way to say it is that the normal XID space is circular with no endpoint. Therefore, once a row version has been created with a particular normal XID, the row version will appear to be "in the past" for the next two billion transactions, no matter which normal XID we are talking about. If the row version still exists after more than two billion transactions, it will suddenly appear to be in the future. To prevent this, IvorySQL reserves a special XID, **FrozenTransact ionId**, which does not follow the normal XID comparison rules and is always considered older than every normal XID. Frozen row versions are treated as if the inserting XID were **FrozenTransact ionId**, so that they will appear to be "in the past" to all normal transactions regardless of wraparound issues, and so such row versions will be valid until deleted, no matter how long that is.

vacuum\_freeze\_min\_age controls how old an XID value has to be before rows bearing that XID will be frozen. Increasing this setting may avoid unnecessary work if the rows that would otherwise be frozen will soon be modified again, but decreasing this setting increases the number of transactions that can elapse before the table must be vacuumed again.

VACUUM uses the visibility map to determine which pages of a table must be scanned. Normally, it will skip pages that don't have any dead row versions even if those pages might still have row versions with old XID values. Therefore, normal VACUUM's won't always freeze every old row version in the table. When that happens, 'VACUUM will eventually need to perform an aggressive vacuum, which will freeze all eligible unfrozen XID and MXID values, including those from all-visible but not all-frozen pages. In practice most tables require periodic aggressive vacuuming. vacuum\_freeze\_table\_age controls when VACUUM does that: all-visible but not all-frozen pages are scanned if the number of transactions that have passed since the last such scan is greater than vacuum\_freeze\_table\_age minus vacuum\_freeze\_min\_age. Setting vacuum\_freeze\_table\_age to 0 forces VACUUM to always use its aggressive strategy.

The maximum time that a table can go unvacuumed is two billion transactions minus the **vacuum\_freeze\_min\_age** value at the time of the last aggressive vacuum. If it were to go unvacuumed for longer than that, data loss could result. To ensure that this does not happen, autovacuum is invoked on any table that might contain unfrozen rows with XIDs older than the age specified by the configuration parameter autovacuum\_freeze\_max\_age. (This will happen even if autovacuum is disabled.)

This implies that if a table is not otherwise vacuumed, autovacuum will be invoked on it approximately once every **autovacuum\_freeze\_max\_age** minus **vacuum\_freeze\_min\_age** transactions. For tables that are regularly

vacuumed for space reclamation purposes, this is of little importance. However, for static tables (including tables that receive inserts, but no updates or deletes), there is no need to vacuum for space reclamation, so it can be useful to try to maximize the interval between forced autovacuums on very large static tables. Obviously one can do this either by increasing **autovacuum\_freeze\_max\_age** or decreasing **vacuum\_freeze\_min\_age**.

The effective maximum for vacuum\_freeze\_table\_age is 0.95 \* autovacuum\_freeze\_max\_age; a setting higher than that will be capped to the maximum. A value higher than autovacuum\_freeze\_max\_age wouldn't make sense because an anti-wraparound autovacuum would be triggered at that point anyway, and the 0.95 multiplier leaves some breathing room to run a manual VACUUM before that happens. As a rule of thumb, vacuum\_freeze\_table\_age should be set to a value somewhat below autovacuum\_freeze\_max\_age, leaving enough gap so that a regularly scheduled VACUUM or an autovacuum triggered by normal delete and update activity is run in that window. Setting it too close could lead to anti-wraparound autovacuums, even though the table was recently vacuumed to reclaim space, whereas lower values lead to more frequent aggressive vacuuming.

The sole disadvantage of increasing autovacuum\_freeze\_max\_age (and vacuum\_freeze\_table\_age along with it) is that the pg\_xact and pg\_commit\_ts subdirectories of the database cluster will take more space, because it must store the commit status and (if track\_commit\_timestamp is enabled) timestamp of all transactions back to the autovacuum\_freeze\_max\_age horizon. The commit status uses two bits per transaction, so if autovacuum\_freeze\_max\_age is set to its maximum allowed value of two billion, pg\_xact can be expected to grow to about half a gigabyte and pg\_commit\_ts to about 20GB. If this is trivial compared to your total database size, setting autovacuum\_freeze\_max\_age to its maximum allowed value is recommended. Otherwise, set it depending on what you are willing to allow for pg\_xact and pg\_commit\_ts storage. (The default, 200 million transactions, translates to about 50MB of pg\_xact storage and about 2GB of pg\_commit\_ts storage.)

One disadvantage of decreasing **vacuum\_freeze\_min\_age** is that it might cause **VACUUM** to do useless work: freezing a row version is a waste of time if the row is modified soon thereafter (causing it to acquire a new XID). So the setting should be large enough that rows are not frozen until they are unlikely to change any more.

To track the age of the oldest unfrozen XIDs in a database, VACUUM stores XID statistics in the system tables pg\_class and pg\_database. In particular, the relfrozenxid column of a table' s pg\_class row contains the oldest remaining unfrozen XID at the end of the most recent VACUUM that successfully advanced relfrozenxid (typically the most recent aggressive VACUUM). Similarly, the datfrozenxid column of a database' s pg\_database row is a lower bound on the unfrozen XIDs appearing in that database — it is just the minimum of the per-table relfrozenxid values within the database. A convenient way to examine this information is to execute queries such as:

```
SELECT c.oid::regclass as table_name,
    greatest(age(c.relfrozenxid),age(t.relfrozenxid)) as age
FROM pg_class c
LEFT JOIN pg_class t ON c.reltoastrelid = t.oid
WHERE c.relkind IN ('r', 'm');
```

SELECT datname, age(datfrozenxid) FROM pg\_database;

The age column measures the number of transactions from the cutoff XID to the current transaction's XID.

VACUUM normally only scans pages that have been modified since the last vacuum, but relfrozenxid can only be advanced when every page of the table that might contain unfrozen XIDs is scanned. This happens when relfrozenxid is more than vacuum\_freeze\_table\_age transactions old, when VACUUM's `FREEZE option is used, or when all pages that are not already all-frozen happen to require vacuuming to remove dead row versions. When VACUUM scans every page in the table that is not already all-frozen, it should set age(relfrozenxid) to a value just a little more than the vacuum\_freeze\_min\_age setting that was used (more by the number of transactions started since the VACUUM started). VACUUM will set relfrozenxid to the oldest XID that remains in the table, so it's possible that the final value will be much more recent than strictly required. If no **relfrozenxid**-advancing **VACUUM** is issued on the table until **autovacuum\_freeze\_max\_age** is reached, an autovacuum will soon be forced for the table.

If for some reason autovacuum fails to clear old XIDs from a table, the system will begin to emit warning messages like this when the database's oldest XIDs reach forty million transactions from the wraparound point:

WARNING: database "mydb" must be vacuumed within 39985967 transactions HINT: To avoid a database shutdown, execute a database-wide VACUUM in that database.

(A manual VACUUM should fix the problem, as suggested by the hint; but note that the VACUUM must be performed by a superuser, else it will fail to process system catalogs and thus not be able to advance the database' s datfrozenxid.) If these warnings are ignored, the system will shut down and refuse to start any new transactions once there are fewer than three million transactions left until wraparound:

| ERROR: | database is not accepting commands to avoid wraparound data loss in database |
|--------|------------------------------------------------------------------------------|
| "mydb" |                                                                              |
| HINT:  | Stop the postmaster and vacuum that database in single-user mode.            |

The three-million-transaction safety margin exists to let the administrator recover without data loss, by manually executing the required VACUUM commands. However, since the system will not execute commands once it has gone into the safety shutdown mode, the only way to do this is to stop the server and start the server in single-user mode to execute VACUUM. The shutdown mode is not enforced in single-user mode. See the postgres reference page for details about using single-user mode.

Multixact IDs are used to support row locking by multiple transactions. Since there is only limited space in a tuple header to store lock information, that information is encoded as a "multiple transaction ID", or multixact ID for short, whenever there is more than one transaction concurrently locking a row. Information about which transaction IDs are included in any particular multixact ID is stored separately in the **pg\_multixact** subdirectory, and only the multixact ID appears in the **xmax** field in the tuple header. Like transaction IDs, multixact IDs are implemented as a 32-bit counter and corresponding storage, all of which requires careful aging management, storage cleanup, and wraparound handling. There is a separate storage area which holds the list of members in each multixact, which also uses a 32-bit counter and which must also be managed.

Whenever VACUUM scans any part of a table, it will replace any multixact ID it encounters which is older than vacuum\_multixact\_freeze\_min\_age by a different value, which can be the zero value, a single transaction ID, or a newer multixact ID. For each table, pg\_class.relminmxid stores the oldest possible multixact ID still appearing in any tuple of that table. If this value is older than vacuum\_multixact\_freeze\_table\_age, an aggressive vacuum is forced. As discussed in the previous section, an aggressive vacuum means that only those pages which are known to be all-frozen will be skipped.mxid\_age() can be used on pg\_class.relminmxid to find its age.

Aggressive VACUUM's, regardless of what causes them, are guaranteed to be able to advance the table's 'relminmxid. Eventually, as all tables in all databases are scanned and their oldest multixact values are advanced, on-disk storage for older multixacts can be removed.

As a safety device, an aggressive vacuum scan will occur for any table whose multixact-age is greater than autovacuum\_multixact\_freeze\_max\_age. Also, if the storage occupied by multixacts members exceeds 2GB, aggressive vacuum scans will occur more often for all tables, starting with those that have the oldest multixact-age. Both of these kinds of aggressive scans will occur even if autovacuum is nominally disabled.

## The Autovacuum Daemon

IvorySQL has an optional but highly recommended feature called autovacuum, whose purpose is to automate the execution of VACUUM and ANALYZE commands. When enabled, autovacuum checks for tables that have had a large number of inserted, updated or deleted tuples. These checks use the statistics collection facility; therefore, autovacuum cannot be used unless track\_counts is set to true. In the default

configuration, autovacuuming is enabled and the related configuration parameters are appropriately set.

The "autovacuum daemon" actually consists of multiple processes. There is a persistent daemon process, called the autovacuum launcher, which is in charge of starting autovacuum worker processes for all databases. The launcher will distribute the work across time, attempting to start one worker within each database every autovacuum\_naptime seconds. (Therefore, if the installation has N databases, a new worker will be launched every autovacuum\_naptime/N seconds.) A maximum of autovacuum\_max\_workers worker processes are allowed to run at the same time. If there are more than autovacuum\_max\_workers databases to be processed, the next database will be processed as soon as the first worker finishes. Each worker process will check each table within its database and execute VACUUM and/or ANALYZE as needed. log\_autovacuum\_min\_duration can be set to monitor autovacuum workers' activity.

If several large tables all become eligible for vacuuming in a short amount of time, all autovacuum workers might become occupied with vacuuming those tables for a long period. This would result in other tables and databases not being vacuumed until a worker becomes available. There is no limit on how many workers might be in a single database, but workers do try to avoid repeating work that has already been done by other workers. Note that the number of running workers does not count towards max\_connections or superuser\_reserved\_connections limits.

Tables whose **relfrozenxid** value is more than autovacuum\_freeze\_max\_age transactions old are always vacuumed (this also applies to those tables whose freeze max age has been modified via storage parameters; see below). Otherwise, if the number of tuples obsoleted since the last **VACUUM** exceeds the "vacuum threshold", the table is vacuumed. The vacuum threshold is defined as:

vacuum threshold = vacuum base threshold + vacuum scale factor \* number of tuples

where the vacuum base threshold is autovacuum\_vacuum\_threshold, the vacuum scale factor is autovacuum\_vacuum\_scale\_factor, and the number of tuples is **pg\_class.reltuples**.

The table is also vacuumed if the number of tuples inserted since the last vacuum has exceeded the defined insert threshold, which is defined as:

# vacuum insert threshold = vacuum base insert threshold + vacuum insert scale factor \* number of tuples

where the vacuum insert base threshold is autovacuum\_vacuum\_insert\_threshold, and vacuum insert scale factor is autovacuum\_vacuum\_insert\_scale\_factor. Such vacuums may allow portions of the table to be marked as all visible and also allow tuples to be frozen, which can reduce the work required in subsequent vacuums. For tables which receive **INSERT** operations but no or almost no **UPDATE/DELETE** operations, it may be beneficial to lower the table' s autovacuum\_freeze\_min\_age as this may allow tuples to be frozen by earlier vacuums. The number of obsolete tuples and the number of inserted tuples are obtained from the cumulative statistics system; it is a semi-accurate count updated by each **UPDATE, DELETE** and **INSERT** operation. (It is only semi-accurate because some information might be lost under heavy load.) If the **relfrozenxid** value of the table is more than **vacuum\_freeze\_table\_age** transactions old, an aggressive vacuum is performed to freeze old tuples and advance **relfrozenxid**; otherwise, only pages that have been modified since the last vacuum are scanned.

For analyze, a similar condition is used: the threshold, defined as:

# analyze threshold = analyze base threshold + analyze scale factor \* number of tuples

is compared to the total number of tuples inserted, updated, or deleted since the last **ANALYZE**.

Partitioned tables are not processed by autovacuum. Statistics should be collected by running a manual **ANALYZE** when it is first populated, and again whenever the distribution of data in its partitions changes significantly.

Temporary tables cannot be accessed by autovacuum. Therefore, appropriate vacuum and analyze operations should be performed via session SQL commands.

The default thresholds and scale factors are taken from **postgresql.conf**, but it is possible to override them (and many other autovacuum control parameters) on a per-table basis; see Storage Parameters for more information. If a setting has been changed via a table' s storage parameters, that value is used when processing that table; otherwise the global settings are used. See Section 20.10 for more details on the global settings.

When multiple workers are running, the autovacuum cost delay parameters (see Section 20.4.4) are "balanced" among all the running workers, so that the total I/O impact on the system is the same regardless of the number of workers actually running. However, any workers processing tables whose pertable **autovacuum\_vacuum\_cost\_delay** or **autovacuum\_cost\_limit** storage parameters have been set are not considered in the balancing algorithm.

Autovacuum workers generally don't block other commands. If a process attempts to acquire a lock that conflicts with the SHARE UPDATE EXCLUSIVE lock held by autovacuum, lock acquisition will interrupt the autovacuum. For conflicting lock modes, see Table 13.2. However, if the autovacuum is running to prevent transaction ID wraparound (i.e., the autovacuum query name in the pg\_stat\_activity view ends with (to prevent wraparound)), the autovacuum is not automatically interrupted.

# Warning

Regularly running commands that acquire locks conflicting with a **SHARE UPDATE EXCLUSIVE** lock (e.g., ANALYZE) can effectively prevent autovacuums from ever completing.

# Routine Reindexing

In some situations it is worthwhile to rebuild indexes periodically with the REINDEX command or a series of individual rebuilding steps.

B-tree index pages that have become completely empty are reclaimed for re-use. However, there is still a possibility of inefficient use of space: if all but a few index keys on a page have been deleted, the page remains allocated. Therefore, a usage pattern in which most, but not all, keys in each range are eventually deleted will see poor use of space. For such usage patterns, periodic reindexing is recommended.

The potential for bloat in non-B-tree indexes has not been well researched. It is a good idea to periodically monitor the index's physical size when using any non-B-tree index type.

Also, for B-tree indexes, a freshly-constructed index is slightly faster to access than one that has been updated many times because logically adjacent pages are usually also physically adjacent in a newly built index. (This consideration does not apply to non-B-tree indexes.) It might be worthwhile to reindex periodically just to improve access speed.

REINDEX can be used safely and easily in all cases. This command requires an **ACCESS EXCLUSIVE** lock by default, hence it is often preferable to execute it with its **CONCURRENTLY** option, which requires only a **SHARE UPDATE EXCLUSIVE** lock.

# Log File Maintenance

It is a good idea to save the database server's log output somewhere, rather than just discarding it via /dev/null. The log output is invaluable when diagnosing problems.Log output tends to be voluminous (especially at higher debug levels) so you won't want to save it indefinitely. You need to rotate the log files so that new log files are started and old ones removed after a reasonable period of time.

If you simply direct the stderr of **postgres** into a file, you will have log output, but the only way to truncate the log file is to stop and restart the server. This might be acceptable if you are using PostgreSQL in a development environment, but few production servers would find this behavior acceptable.

A better approach is to send the server's stderr output to some type of log rotation program. There is a

built-in log rotation facility, which you can use by setting the configuration parameter **logging\_collector** to **true** in **postgresql.conf**. You can also use this approach to capture the log data in machine readable CSV (comma-separated values) format.

Alternatively, you might prefer to use an external log rotation program if you have one that you are already using with other server software. For example, the rotatelogs tool included in the Apache distribution can be used with PostgreSQL. One way to do this is to pipe the server's stderr output to the desired program. If you start the server with **pg\_ctl**, then stderr is already redirected to stdout, so you just need a pipe command, for example:

# pg\_ctl start | rotatelogs /var/log/pgsql\_log 86400

You can combine these approaches by setting up logrotate to collect log files produced by PostgreSQL builtin logging collector. In this case, the logging collector defines the names and location of the log files, while logrotate periodically archives these files. When initiating log rotation, logrotate must ensure that the application sends further output to the new file. This is commonly done with a **postrotate** script that sends a **SIGHUP** signal to the application, which then reopens the log file. In PostgreSQL, you can run **pg\_ctl** with the **logrotate** option instead. When the server receives this command, the server either switches to a new log file or reopens the existing file, depending on the logging configuration.

# Note

When using static log file names, the server might fail to reopen the log file if the max open file limit is reached or a file table overflow occurs. In this case, log messages are sent to the old log file until a successful log rotation. If logrotate is configured to compress the log file and delete it, the server may lose the messages logged in this time frame. To avoid this issue, you can configure the logging collector to dynamically assign log file names and use a **prerotate** script to ignore open log files.

Another production-grade approach to managing log output is to send it to syslog and let syslog deal with file rotation. To do this, set the configuration parameter **log\_destination** to **syslog** (to log to syslog only) in **postgresql.conf**. Then you can send a **SIGHUP** signal to the syslog daemon whenever you want to force it to start writing a new log file. If you want to automate log rotation, the logrotate program can be configured to work with log files from syslog.

On many systems, however, syslog is not very reliable, particularly with large log messages; it might truncate or drop messages just when you need them the most. Also, on Linux, syslog will flush each message to disk, yielding poor performance. (You can use a "-" at the start of the file name in the syslog configuration file to disable syncing.)

Note that all the solutions described above take care of starting new log files at configurable intervals, but they do not handle deletion of old, no-longer-useful log files. You will probably want to set up a batch job to periodically delete old log files. Another possibility is to configure the rotation program so that old log files are overwritten cyclically.

pgBadger is an external project that does sophisticated log file analysis. check\_postgres provides Nagios alerts when important messages appear in the log files, as well as detection of many other extraordinary conditions.

# High Availability, Load Balancing, and Replication

Comparison of Different Solutions

## Shared Disk Failover

Shared disk failover avoids synchronization overhead by having only one copy of the database. It uses a single disk array that is shared by multiple servers. If the main database server fails, the standby server is able to mount and start the database as though it were recovering from a database crash. This allows rapid failover with no data loss.

Shared hardware functionality is common in network storage devices. Using a network file system is also possible, though care must be taken that the file system has full POSIX behavior. One significant limitation of this method is that if the shared disk array fails or becomes corrupt, the primary and standby servers are both nonfunctional. Another issue is that the standby server should never access the shared storage while the primary server is running.

## File System (Block Device) Replication

A modified version of shared hardware functionality is file system replication, where all changes to a file system are mirrored to a file system residing on another computer. The only restriction is that the mirroring must be done in a way that ensures the standby server has a consistent copy of the file system — specifically, writes to the standby must be done in the same order as those on the primary. DRBD is a popular file system replication solution for Linux.

## Write-Ahead Log Shipping

Warm and hot standby servers can be kept current by reading a stream of write-ahead log (WAL) records. If the main server fails, the standby contains almost all of the data of the main server, and can be quickly made the new primary database server. This can be synchronous or asynchronous and can only be done for the entire database server.

A standby server can be implemented using file-based log shipping or streaming replication, or a combination of both. For information on hot standby

## Logical Replication

Logical replication allows a database server to send a stream of data modifications to another server. IvorySQL logical replication constructs a stream of logical data modifications from the WAL. Logical replication allows replication of data changes on a per-table basis. In addition, a server that is publishing its own changes can also subscribe to changes from another server, allowing data to flow in multiple directions. For more information on logical replication. Through the logical decoding interface , third-party extensions can also provide similar functionality.

#### Trigger-Based Primary-Standby Replication

A trigger-based replication setup typically funnels data modification queries to a designated primary server. Operating on a per-table basis, the primary server sends data changes (typically) asynchronously to the standby servers. Standby servers can answer queries while the primary is running, and may allow some local data changes or write activity. This form of replication is often used for offloading large analytical or data warehouse queries.

Slony-I is an example of this type of replication, with per-table granularity, and support for multiple standby servers. Because it updates the standby server asynchronously (in batches), there is possible data loss during fail over.

#### SQL-Based Replication Middleware

With SQL-based replication middleware, a program intercepts every SQL query and sends it to one or all servers. Each server operates independently. Read-write queries must be sent to all servers, so that every server receives any changes. But read-only queries can be sent to just one server, allowing the read workload to be distributed among them.

If queries are simply broadcast unmodified, functions like **random()**, **CURRENT\_TIMESTAMP**, and sequences can have different values on different servers. This is because each server operates independently, and because SQL queries are broadcast rather than actual data changes. If this is unacceptable, either the middleware or the application must determine such values from a single source and then use those values in write queries. Care must also be taken that all transactions either commit or abort on all servers, perhaps using two-phase commit (PREPARE TRANSACTION and COMMIT PREPARED). Pgpool-II and Continuent Tungsten are examples of this type of replication.

## Asynchronous Multimaster Replication

For servers that are not regularly connected or have slow communication links, like laptops or remote servers, keeping data consistent among servers is a challenge. Using asynchronous multimaster replication, each server works independently, and periodically communicates with the other servers to identify conflicting transactions. The conflicts can be resolved by users or conflict resolution rules. Bucardo is an example of this type of replication.

# Synchronous Multimaster Replication

In synchronous multimaster replication, each server can accept write requests, and modified data is transmitted from the original server to every other server before each transaction commits. Heavy write activity can cause excessive locking and commit delays, leading to poor performance. Read requests can be sent to any server. Some implementations use shared disk to reduce the communication overhead. Synchronous multimaster replication is best for mostly read workloads, though its big advantage is that any server can accept write requests — there is no need to partition workloads between primary and standby servers, and because the data changes are sent from one server to another, there is no problem with non-deterministic functions like **random()**.

IvorySQL does not offer this type of replication, though PostgreSQL two-phase commit (PREPARE TRANSACTION and COMMIT PREPARED) can be used to implement this in application code or middleware.

|                        | •               | 1 1111         | C I C.I          |              |
|------------------------|-----------------|----------------|------------------|--------------|
| The following table su | immarizes the ( | ranahilities c | nt each of these | scenarios    |
| The following tuble so |                 | capabilities c |                  | Section 105. |

| Feature                                       | Shared<br>Disk | File<br>System<br>Repl. | Write-<br>Ahead Log<br>Shipping | Logical<br>Repl.                           | Trigger-<br>Based<br>Repl. | SQL Repl.<br>Middle-<br>ware | Async. MM<br>Repl. | Sync. MM<br>Repl.              |
|-----------------------------------------------|----------------|-------------------------|---------------------------------|--------------------------------------------|----------------------------|------------------------------|--------------------|--------------------------------|
| Popular<br>examples                           | NAS            | DRBD                    | built-in<br>streaming<br>repl.  | built-in<br>logical<br>repl.,<br>pglogical | Londiste,<br>Slony         | pgpool-II                    | Bucardo            |                                |
| Comm.<br>method                               | shared<br>disk | disk<br>blocks          | WAL                             | logical<br>decoding                        | table rows                 | SQL                          | table rows         | table rows<br>and row<br>locks |
| No special<br>hardware<br>required            |                | •                       | •                               | •                                          | •                          | •                            | •                  | •                              |
| Allows<br>multiple<br>primary<br>servers      |                |                         |                                 | •                                          |                            | •                            | •                  | •                              |
| No<br>overhead<br>on primary                  | •              |                         | •                               | •                                          |                            | •                            |                    |                                |
| No waiting<br>for<br>multiple<br>servers      | •              |                         | with sync<br>off                | with sync<br>off                           | •                          |                              | •                  |                                |
| Primary<br>failure will<br>never lose<br>data | •              | •                       | with sync<br>on                 | with sync<br>on                            |                            | •                            |                    | •                              |
| Replicas<br>accept<br>read-only<br>queries    |                |                         | with hot<br>standby             | •                                          | •                          | •                            | •                  | •                              |
| Per-table<br>granularity                      |                |                         |                                 | •                                          | •                          |                              | •                  | •                              |

| No conflict | • | • | • | • | • | • |
|-------------|---|---|---|---|---|---|
| resolution  |   |   |   |   |   |   |
| necessary   |   |   |   |   |   |   |

There are a few solutions that do not fit into the above categories:

• Data Partitioning

Data partitioning splits tables into data sets. Each set can be modified by only one server. For example, data can be partitioned by offices, e.g., London and Paris, with a server in each office. If queries combining London and Paris data are necessary, an application can query both servers, or primary/standby replication can be used to keep a read-only copy of the other office's data on each server.

• Multiple-Server Parallel Query Execution

Many of the above solutions allow multiple servers to handle multiple queries, but none allow a single query to use multiple servers to complete faster. This solution allows multiple servers to work concurrently on a single query. It is usually accomplished by splitting the data among servers and having each server execute its part of the query and return results to a central server where they are combined and returned to the user. This can be implemented using the PL/Proxy tool set.

# Log-Shipping Standby Servers

## Planning

It is usually wise to create the primary and standby servers so that they are as similar as possible, at least from the perspective of the database server. In particular, the path names associated with tablespaces will be passed across unmodified, so both primary and standby servers must have the same mount paths for tablespaces if that feature is used. Keep in mind that if CREATE TABLESPACE is executed on the primary, any new mount point needed for it must be created on the primary and all standby servers before the command is executed. Hardware need not be exactly the same, but experience shows that maintaining two identical systems is easier than maintaining two dissimilar ones over the lifetime of the application and system. In any case the hardware architecture must be the same — shipping from, say, a 32-bit to a 64-bit system will not work.

In general, log shipping between servers running different major IvorySQL release levels is not possible. It is the policy of the IvorySQL Global Development Group not to make changes to disk formats during minor release upgrades, so it is likely that running different minor release levels on primary and standby servers will work successfully. However, no formal support for that is offered and you are advised to keep primary and standby servers at the same release level as much as possible. When updating to a new minor release, the safest policy is to update the standby servers first — a new minor release is more likely to be able to read WAL files from a previous minor release than vice versa.

## Standby Server Operation

A server enters standby mode if a **standby.signal** file exists in the data directory when the server is started.

In standby mode, the server continuously applies WAL received from the primary server. The standby server can read WAL from a WAL archive (see restore\_command) or directly from the primary over a TCP connection (streaming replication). The standby server will also attempt to restore any WAL found in the standby cluster's pg\_wal directory. That typically happens after a server restart, when the standby replays again WAL that was streamed from the primary before the restart, but you can also manually copy files to pg\_wal at any time to have them replayed.

At startup, the standby begins by restoring all WAL available in the archive location, calling **restore\_command**.

Once it reaches the end of WAL available there and **restore\_command** fails, it tries to restore any WAL available in the **pg\_wal** directory. If that fails, and streaming replication has been configured, the standby tries to connect to the primary server and start streaming WAL from the last valid record found in archive or **pg\_wal**. If that fails or streaming replication is not configured, or if the connection is later disconnected, the standby goes back to step 1 and tries to restore the file from the archive again. This loop of retries from the archive, **pg\_wal**, and via streaming replication goes on until the server is stopped or failover is triggered by a trigger file.

Standby mode is exited and the server switches to normal operation when **pg\_ctl promote** is run, **pg\_promote()** is called, or a trigger file is found (**promote\_trigger\_file**). Before failover, any WAL immediately available in the archive or in **pg\_wal** will be restored, but no attempt is made to connect to the primary.

## Preparing the Primary for Standby Servers

Set up continuous archiving on the primary to an archive directory accessible from the standby. The archive location should be accessible from the standby even when the primary is down, i.e., it should reside on the standby server itself or another trusted server, not on the primary server.

If you want to use streaming replication, set up authentication on the primary server to allow replication connections from the standby server(s); that is, create a role and provide a suitable entry or entries in **pg\_hba.conf** with the database field set to **replication**. Also ensure **max\_wal\_senders** is set to a sufficiently large value in the configuration file of the primary server. If replication slots will be used, ensure that **max\_replication\_slots** is set sufficiently high as well.

## Setting Up a Standby Server

To set up the standby server, restore the base backup taken from primary server . Create a file **standby.signal** in the standby's cluster data directory. Set <u>restore\_command</u> to a simple command to copy files from the WAL archive. If you plan to have multiple standby servers for high availability purposes, make sure that **recovery\_target\_timeline** is set to **latest** (the default), to make the standby server follow the timeline change that occurs at failover to another standby.

## Note

restore\_command should return immediately if the file does not exist; the server will retry the command again if necessary.

If you want to use streaming replication, fill in primary\_conninfo with a libpq connection string, including the host name (or IP address) and any additional details needed to connect to the primary server. If the primary needs a password for authentication, the password needs to be specified in primary\_conninfo as well.

If you' re setting up the standby server for high availability purposes, set up WAL archiving, connections and authentication like the primary server, because the standby server will work as a primary server after failover.

If you' re using a WAL archive, its size can be minimized using the archive\_cleanup\_command parameter to remove files that are no longer required by the standby server. The pg\_archivecleanup utility is designed specifically to be used with archive\_cleanup\_command in typical single-standby configurations, see pg\_archivecleanup. Note however, that if you' re using the archive for backup purposes, you need to retain files needed to recover from at least the latest base backup, even if they' re no longer needed by the standby.

A simple example of configuration is:

primary\_conninfo = 'host=192.168.1.50 port=5432 user=foo password=foopass options=''-c
wal\_sender\_timeout=5000'''

restore\_command = 'cp /path/to/archive/%f %p'
archive\_cleanup\_command = 'pg\_archivecleanup /path/to/archive %r'

You can have any number of standby servers, but if you use streaming replication, make sure you set **max\_wal\_senders** high enough in the primary to allow them to be connected simultaneously.

### Streaming Replication

Streaming replication allows a standby server to stay more up-to-date than is possible with file-based log shipping. The standby connects to the primary, which streams WAL records to the standby as they' re generated, without waiting for the WAL file to be filled.

Streaming replication is asynchronous by default, in which case there is a small delay between committing a transaction in the primary and the changes becoming visible in the standby. This delay is however much smaller than with file-based log shipping, typically under one second assuming the standby is powerful enough to keep up with the load. With streaming replication, **archive\_timeout** is not required to reduce the data loss window.

If you use streaming replication without file-based continuous archiving, the server might recycle old WAL segments before the standby has received them. If this occurs, the standby will need to be reinitialized from a new base backup. You can avoid this by setting **wal\_keep\_size** to a value large enough to ensure that WAL segments are not recycled too early, or by configuring a replication slot for the standby. If you set up a WAL archive that' s accessible from the standby, these solutions are not required, since the standby can always use the archive to catch up provided it retains enough segments.

To use streaming replication, set up a file-based log-shipping standby server. The step that turns a file-based log-shipping standby into streaming replication standby is setting the **primary\_conninfo** setting to point to the primary server. Set listen\_addresses and authentication options (see **pg\_hba.conf**) on the primary so that the standby server can connect to the **replication** pseudo-database on the primary server.

On systems that support the keepalive socket option, setting tcp\_keepalives\_idle, tcp\_keepalives\_interval and tcp\_keepalives\_count helps the primary promptly notice a broken connection.

Set the maximum number of concurrent connections from the standby servers (see max\_wal\_senders for details).

When the standby is started and **primary\_conninfo** is set correctly, the standby will connect to the primary after replaying all WAL files available in the archive. If the connection is established successfully, you will see a **walreceiver** in the standby, and a corresponding **walsender** process in the primary.

#### Authentication

It is very important that the access privileges for replication be set up so that only trusted users can read the WAL stream, because it is easy to extract privileged information from it. Standby servers must authenticate to the primary as an account that has the **REPLICATION** privilege or a superuser. It is recommended to create a dedicated user account with **REPLICATION** and **LOGIN** privileges for replication. While **REPLICATION** privilege gives very high permissions, it does not allow the user to modify any data on the primary system, which the **SUPERUSER** privilege does.

Client authentication for replication is controlled by a **pg\_hba.conf** record specifying **replication** in the **database** field. For example, if the standby is running on host IP **192.168.1.100** and the account name for replication is **foo**, the administrator can add the following line to the **pg\_hba.conf** file on the primary:

| <pre># Allow the user "fo</pre> | o" from host  | 192.168.1.100 to connect   | to the primary  |
|---------------------------------|---------------|----------------------------|-----------------|
| <pre># as a replication s</pre> | tandby if the | e user's password is corre | ectly supplied. |
| #                               |               |                            |                 |
| # TYPE DATABASE                 | USER          | ADDRESS                    | METHOD          |
| host replication                | foo           | 192.168.1.100/32           | md5             |

The host name and port number of the primary, connection user name, and password are specified in the primary\_conninfo. The password can also be set in the ~/.pgpass file on the standby (specify replication in the database field). For example, if the primary is running on host IP 192.168.1.50, port 5432, the account

# The standby connects to the primary that is running on host 192.168.1.50
# and port 5432 as the user "foo" whose password is "foopass".
primary\_conninfo = 'host=192.168.1.50 port=5432 user=foo password=foopass'

#### Monitoring

An important health indicator of streaming replication is the amount of WAL records generated in the primary, but not yet applied in the standby. You can calculate this lag by comparing the current WAL write location on the primary with the last WAL location received by the standby. These locations can be retrieved using **pg\_current\_wal\_lsn** on the primary and **pg\_last\_wal\_receive\_lsn** on the standby, respectively. The last WAL receive location in the standby is also displayed in the process status of the WAL receiver process, displayed using the **ps** command.

You can retrieve a list of WAL sender processes via the pg\_stat\_replication view. Large differences between pg\_current\_wal\_lsn and the view's sent\_lsn field might indicate that the primary server is under heavy load, while differences between sent\_lsn and pg\_last\_wal\_receive\_lsn on the standby might indicate network delay, or that the standby is under heavy load.

On a hot standby, the status of the WAL receiver process can be retrieved via the **pg\_stat\_wal\_receiver** view. A large difference between **pg\_last\_wal\_replay\_lsn** and the view's **flushed\_lsn** indicates that WAL is being received faster than it can be replayed.

## Replication Slots

Replication slots provide an automated way to ensure that the primary does not remove WAL segments until they have been received by all standbys, and that the primary does not remove rows which could cause a recovery conflict even when the standby is disconnected.

In lieu of using replication slots, it is possible to prevent the removal of old WAL segments using wal\_keep\_size, or by storing the segments in an archive using archive\_command or archive\_library. However, these methods often result in retaining more WAL segments than required, whereas replication slots retain only the number of segments known to be needed. On the other hand, replication slots can retain so many WAL segments that they fill up the space allocated for pg\_wal; max\_slot\_wal\_keep\_size limits the size of WAL files retained by replication slots.

Similarly, hot\_standby\_feedback and vacuum\_defer\_cleanup\_age provide protection against relevant rows being removed by vacuum, but the former provides no protection during any time period when the standby is not connected, and the latter often needs to be set to a high value to provide adequate protection. Replication slots overcome these disadvantages.

Querying And Manipulating Replication Slots

Each replication slot has a name, which can contain lower-case letters, numbers, and the underscore character.

Existing replication slots and their state can be seen in the **pg\_replication\_slots** view.

Slots can be created and dropped either via the streaming replication protocol or via SQL functions.

Configuration Example

You can create a replication slot like this:

postgres=# SELECT \* FROM pg\_create\_physical\_replication\_slot('node\_a\_slot'); slot\_name | lsn

To configure the standby to use this slot, **primary\_slot\_name** should be configured on the standby. Here is a simple example:

primary\_conninfo = 'host=192.168.1.50 port=5432 user=foo password=foopass'
primary\_slot\_name = 'node\_a\_slot'

#### Cascading Replication

The cascading replication feature allows a standby server to accept replication connections and stream WAL records to other standbys, acting as a relay. This can be used to reduce the number of direct connections to the primary and also to minimize inter-site bandwidth overheads.

A standby acting as both a receiver and a sender is known as a cascading standby. Standbys that are more directly connected to the primary are known as upstream servers, while those standby servers further away are downstream servers. Cascading replication does not place limits on the number or arrangement of downstream servers, though each standby connects to only one upstream server which eventually links to a single primary server.

A cascading standby sends not only WAL records received from the primary but also those restored from the archive. So even if the replication connection in some upstream connection is terminated, streaming replication continues downstream for as long as new WAL records are available.

Cascading replication is currently asynchronous. Synchronous replication settings have no effect on cascading replication at present.

Hot standby feedback propagates upstream, whatever the cascaded arrangement.

If an upstream standby server is promoted to become the new primary, downstream servers will continue to stream from the new primary if **recovery\_target\_timeline** is set to **'latest'** (the default).

To use cascading replication, set up the cascading standby so that it can accept replication connections (that is, set max\_wal\_senders and hot\_standby, and configure host-based authentication). You will also need to set **primary\_conninfo** in the downstream standby to point to the cascading standby.

#### Synchronous Replication

IvorySQL streaming replication is asynchronous by default. If the primary server crashes then some transactions that were committed may not have been replicated to the standby server, causing data loss. The amount of data loss is proportional to the replication delay at the time of failover.

Synchronous replication offers the ability to confirm that all changes made by a transaction have been transferred to one or more synchronous standby servers. This extends that standard level of durability offered by a transaction commit. This level of protection is referred to as 2-safe replication in computer science theory, and group-1-safe (group-safe and 1-safe) when **synchronous\_commit** is set to **remote\_write**.

When requesting synchronous replication, each commit of a write transaction will wait until confirmation is received that the commit has been written to the write-ahead log on disk of both the primary and standby

server. The only possibility that data can be lost is if both the primary and the standby suffer crashes at the same time. This can provide a much higher level of durability, though only if the sysadmin is cautious about the placement and management of the two servers. Waiting for confirmation increases the user's confidence that the changes will not be lost in the event of server crashes but it also necessarily increases the response time for the requesting transaction. The minimum wait time is the round-trip time between primary and standby.

Read-only transactions and transaction rollbacks need not wait for replies from standby servers. Subtransaction commits do not wait for responses from standby servers, only top-level commits. Long running actions such as data loading or index building do not wait until the very final commit message. All two-phase commit actions require commit waits, including both prepare and commit.

A synchronous standby can be a physical replication standby or a logical replication subscriber. It can also be any other physical or logical WAL replication stream consumer that knows how to send the appropriate feedback messages. Besides the built-in physical and logical replication systems, this includes special programs such as **pg\_receivewal** and **pg\_recvlogical** as well as some third-party replication systems and custom programs. Check the respective documentation for details on synchronous replication support.

#### Basic Configuration

Once streaming replication has been configured, configuring synchronous replication requires only one additional configuration step: synchronous\_standby\_names must be set to a non-empty value. synchronous\_commit must also be set to on, but since this is the default value, typically no change is required. This configuration will cause each commit to wait for confirmation that the standby has written the commit record to durable storage. synchronous\_commit can be set by individual users, so it can be configured in the configuration file, for particular users or databases, or dynamically by applications, in order to control the durability guarantee on a per-transaction basis.

After a commit record has been written to disk on the primary, the WAL record is then sent to the standby. The standby sends reply messages each time a new batch of WAL data is written to disk, unless wal\_receiver\_status\_interval is set to zero on the standby. In the case that synchronous\_commit is set to remote\_apply, the standby sends reply messages when the commit record is replayed, making the transaction visible. If the standby is chosen as a synchronous standby, according to the setting of synchronous\_standby\_names on the primary, the reply messages from that standby will be considered along with those from other synchronous standbys to decide when to release transactions waiting for confirmation that the commit record has been received. These parameters allow the administrator to specify which standby servers should be synchronous standbys. Note that the configuration of synchronous replication is mainly on the primary. Named standbys must be directly connected to the primary; the primary knows nothing about downstream standby servers using cascaded replication.

Setting **synchronous\_commit** to **remote\_write** will cause each commit to wait for confirmation that the standby has received the commit record and written it out to its own operating system, but not for the data to be flushed to disk on the standby. This setting provides a weaker guarantee of durability than **on** does: the standby could lose the data in the event of an operating system crash, though not a PostgreSQL crash. However, it's a useful setting in practice because it can decrease the response time for the transaction. Data loss could only occur if both the primary and the standby crash and the database of the primary gets corrupted at the same time.

Setting **synchronous\_commit** to **remote\_apply** will cause each commit to wait until the current synchronous standbys report that they have replayed the transaction, making it visible to user queries. In simple cases, this allows for load balancing with causal consistency.

Users will stop waiting if a fast shutdown is requested. However, as when using asynchronous replication, the server will not fully shutdown until all outstanding WAL records are transferred to the currently connected standby servers.

#### Multiple Synchronous Standbys

Synchronous replication supports one or more synchronous standby servers; transactions will wait until all the standby servers which are considered as synchronous confirm receipt of their data. The number of synchronous standbys that transactions must wait for replies from is specified in **synchronous\_standby\_names**. This parameter also specifies a list of standby names and the method (**FIRST** and **ANY**) to choose synchronous standbys from the listed ones.

The method **FIRST** specifies a priority-based synchronous replication and makes transaction commits wait until their WAL records are replicated to the requested number of synchronous standbys chosen based on their priorities. The standbys whose names appear earlier in the list are given higher priority and will be considered as synchronous. Other standby servers appearing later in this list represent potential synchronous standbys. If any of the current synchronous standbys disconnects for whatever reason, it will be replaced immediately with the next-highest-priority standby.

An example of **synchronous\_standby\_names** for a priority-based multiple synchronous standbys is:

#### synchronous\_standby\_names = 'FIRST 2 (s1, s2, s3)'

In this example, if four standby servers **s1**, **s2**, **s3** and **s4** are running, the two standbys **s1** and **s2** will be chosen as synchronous standbys because their names appear early in the list of standby names. **s3** is a potential synchronous standby and will take over the role of synchronous standby when either of **s1** or **s2** fails. **s4** is an asynchronous standby since its name is not in the list.

The method **ANY** specifies a quorum-based synchronous replication and makes transaction commits wait until their WAL records are replicated to at least the requested number of synchronous standbys in the list.

An example of **synchronous\_standby\_names** for a quorum-based multiple synchronous standbys is:

#### synchronous\_standby\_names = 'ANY 2 (s1, s2, s3)'

In this example, if four standby servers **s1**, **s2**, **s3** and **s4** are running, transaction commits will wait for replies from at least any two standbys of **s1**, **s2** and **s3**. **s4** is an asynchronous standby since its name is not in the list.

The synchronous states of standby servers can be viewed using the **pg\_stat\_replication** view.

#### Planning For Performance

Synchronous replication usually requires carefully planned and placed standby servers to ensure applications perform acceptably. Waiting doesn't utilize system resources, but transaction locks continue to be held until the transfer is confirmed. As a result, incautious use of synchronous replication will reduce performance for database applications because of increased response times and higher contention.

PostgreSQL allows the application developer to specify the durability level required via replication. This can be specified for the system overall, though it can also be specified for specific users or connections, or even individual transactions.

For example, an application workload might consist of: 10% of changes are important customer details, while 90% of changes are less important data that the business can more easily survive if it is lost, such as chat messages between users.

With synchronous replication options specified at the application level (on the primary) we can offer synchronous replication for the most important changes, without slowing down the bulk of the total workload. Application level options are an important and practical tool for allowing the benefits of synchronous replication for high performance applications.

You should consider that the network bandwidth must be higher than the rate of generation of WAL data.

#### Planning For High Availability

synchronous\_standby\_names specifies the number and names of synchronous standbys that transaction commits made when synchronous\_commit is set to on, remote\_apply or remote\_write will wait for responses from. Such transaction commits may never be completed if any one of synchronous standbys should crash.

The best solution for high availability is to ensure you keep as many synchronous standbys as requested. This can be achieved by naming multiple potential synchronous standbys using

#### synchronous\_standby\_names.

In a priority-based synchronous replication, the standbys whose names appear earlier in the list will be used as synchronous standbys. Standbys listed after these will take over the role of synchronous standby if one of current ones should fail.

In a quorum-based synchronous replication, all the standbys appearing in the list will be used as candidates for synchronous standbys. Even if one of them should fail, the other standbys will keep performing the role of candidates of synchronous standby.

When a standby first attaches to the primary, it will not yet be properly synchronized. This is described as **catchup** mode. Once the lag between standby and primary reaches zero for the first time we move to realtime **streaming** state. The catch-up duration may be long immediately after the standby has been created. If the standby is shut down, then the catch-up period will increase according to the length of time the standby has been down. The standby is only able to become a synchronous standby once it has reached **streaming** state. This state can be viewed using the **pg\_stat\_replication** view.

If primary restarts while commits are waiting for acknowledgment, those waiting transactions will be marked fully committed once the primary database recovers. There is no way to be certain that all standbys have received all outstanding WAL data at time of the crash of the primary. Some transactions may not show as committed on the standby, even though they show as committed on the primary. The guarantee we offer is that the application will not receive explicit acknowledgment of the successful commit of a transaction until the WAL data is known to be safely received by all the synchronous standbys.

If you really cannot keep as many synchronous standbys as requested then you should decrease the number of synchronous standbys that transaction commits must wait for responses from in **synchronous\_standby\_names** (or disable it) and reload the configuration file on the primary server.

If the primary is isolated from remaining standby servers you should fail over to the best candidate of those other remaining standby servers.

If you need to re-create a standby server while transactions are waiting, make sure that the commands pg\_backup\_start() and pg\_backup\_stop() are run in a session with **synchronous\_commit** = **off**, otherwise those requests will wait forever for the standby to appear.

#### Continuous Archiving in Standby

When continuous WAL archiving is used in a standby, there are two different scenarios: the WAL archive can be shared between the primary and the standby, or the standby can have its own WAL archive. When the standby has its own WAL archive, set **archive\_mode** to **always**, and the standby will call the archive command for every WAL segment it receives, whether it's by restoring from the archive or by streaming replication. The shared archive can be handled similarly, but the **archive\_command** or **archive\_library** must test if the file being archived exists already, and if the existing file has identical contents. This requires more care in the **archive\_command** or **archive\_library**, as it must be careful to not overwrite an existing file with different contents, but return success if the exactly same file is archived twice. And all that must be done free of race conditions, if two servers attempt to archive the same file at the same time.

If **archive\_mode** is set to **on**, the archiver is not enabled during recovery or standby mode. If the standby server is promoted, it will start archiving after the promotion, but will not archive any WAL or timeline history files that it did not generate itself. To get a complete series of WAL files in the archive, you must ensure that all WAL is archived, before it reaches the standby. This is inherently true with file-based log shipping, as the standby can only restore files that are found in the archive, but not if streaming replication is enabled. When a server is not in recovery mode, there is no difference between **on** and **always** modes.

#### Failover

If the primary server fails then the standby server should begin failover procedures.

If the standby server fails then no failover need take place. If the standby server can be restarted, even some time later, then the recovery process can also be restarted immediately, taking advantage of restartable recovery. If the standby server cannot be restarted, then a full new standby server instance should be created.

If the primary server fails and the standby server becomes the new primary, and then the old primary restarts, you must have a mechanism for informing the old primary that it is no longer the primary. This is sometimes known as STONITH (Shoot The Other Node In The Head), which is necessary to avoid situations where both systems think they are the primary, which will lead to confusion and ultimately data loss.

Many failover systems use just two systems, the primary and the standby, connected by some kind of heartbeat mechanism to continually verify the connectivity between the two and the viability of the primary. It is also possible to use a third system (called a witness server) to prevent some cases of inappropriate failover, but the additional complexity might not be worthwhile unless it is set up with sufficient care and rigorous testing.

PostgreSQL does not provide the system software required to identify a failure on the primary and notify the standby database server. Many such tools exist and are well integrated with the operating system facilities required for successful failover, such as IP address migration.

Once failover to the standby occurs, there is only a single server in operation. This is known as a degenerate state. The former standby is now the primary, but the former primary is down and might stay down. To return to normal operation, a standby server must be recreated, either on the former primary system when it comes up, or on a third, possibly new, system. The pg\_rewind utility can be used to speed up this process on large clusters. Once complete, the primary and standby can be considered to have switched roles. Some people choose to use a third server to provide backup for the new primary until the new standby server is recreated, though clearly this complicates the system configuration and operational processes.

So, switching from primary to standby server can be fast but requires some time to re-prepare the failover cluster. Regular switching from primary to standby is useful, since it allows regular downtime on each system for maintenance. This also serves as a test of the failover mechanism to ensure that it will really work when you need it. Written administration procedures are advised.

To trigger failover of a log-shipping standby server, run pg\_ctl promote, call pg\_promote(), or create a trigger file with the file name and path specified by the promote\_trigger\_file. If you' re planning to use pg\_ctl promote or to call pg\_promote() to fail over, promote\_trigger\_file is not required. If you' re setting up the reporting servers that are only used to offload read-only queries from the primary, not for high availability purposes, you don' t need to promote it.

#### Hot Standby

Hot standby is the term used to describe the ability to connect to the server and run read-only queries while the server is in archive recovery or standby mode. This is useful both for replication purposes and for restoring a backup to a desired state with great precision. The term hot standby also refers to the ability of the server to move from recovery through to normal operation while users continue running queries and/or keep their connections open.

Running queries in hot standby mode is similar to normal query operation, though there are several usage and administrative differences explained below.

#### User's Overview

When the hot\_standby parameter is set to true on a standby server, it will begin accepting connections once the recovery has brought the system to a consistent state. All such connections are strictly read-only; not even temporary tables may be written.

The data on the standby takes some time to arrive from the primary server so there will be a measurable delay between primary and standby. Running the same query nearly simultaneously on both primary and standby might therefore return differing results. We say that data on the standby is eventually consistent with the primary. Once the commit record for a transaction is replayed on the standby, the changes made by that transaction will be visible to any new snapshots taken on the standby. Snapshots may be taken at the start of each query or at the start of each transaction, depending on the current transaction isolation level.

Transactions started during hot standby may issue the following commands:

- Query access: SELECT, COPY TO
- Cursor commands: DECLARE, FETCH, CLOSE

- Settings: SHOW, SET, RESET
- Transaction management commands:
  - BEGIN, END, ABORT, START TRANSACTION
  - SAVEPOINT, RELEASE, ROLLBACK TO SAVEPOINT
  - **EXCEPTION** blocks and other internal subtransactions
- LOCK TABLE, though only when explicitly in one of these modes: ACCESS SHARE, ROW SHARE or ROW EXCLUSIVE.
- Plans and resources: PREPARE, EXECUTE, DEALLOCATE, DISCARD
- Plugins and extensions: LOAD
- UNLISTEN

Transactions started during hot standby will never be assigned a transaction ID and cannot write to the system write-ahead log. Therefore, the following actions will produce error messages:

- Data Manipulation Language (DML): **INSERT, UPDATE, DELETE, COPY FROM, TRUNCATE**. Note that there are no allowed actions that result in a trigger being executed during recovery. This restriction applies even to temporary tables, because table rows cannot be read or written without assigning a transaction ID, which is currently not possible in a hot standby environment.
- Data Definition Language (DDL): **CREATE**, **DROP**, **ALTER**, **COMMENT**. This restriction applies even to temporary tables, because carrying out these operations would require updating the system catalog tables.
- **SELECT** ••• **FOR SHARE** | **UPDATE**, because row locks cannot be taken without updating the underlying data files.
- Rules on **SELECT** statements that generate DML commands.
- LOCK that explicitly requests a mode higher than ROW EXCLUSIVE MODE.
- LOCK in short default form, since it requests ACCESS EXCLUSIVE MODE.
- Transaction management commands that explicitly set non-read-only state:
  - BEGIN READ WRITE, START TRANSACTION READ WRITE
  - $\circ\,$  SET TRANSACTION READ WRITE, SET SESSION CHARACTERISTICS AS TRANSACTION READ WRITE
  - o SET transaction\_read\_only = off
- Two-phase commit commands: **PREPARE TRANSACTION, COMMIT PREPARED, ROLLBACK PREPARED** because even read-only transactions need to write WAL in the prepare phase (the first phase of two phase commit).
- Sequence updates: nextval(), setval()
- LISTEN, NOTIFY

In normal operation, "read-only" transactions are allowed to use **LISTEN** and **NOTIFY**, so hot standby sessions operate under slightly tighter restrictions than ordinary read-only sessions. It is possible that some of these restrictions might be loosened in a future release.

During hot standby, the parameter **transaction\_read\_only** is always true and may not be changed. But as long as no attempt is made to modify the database, connections during hot standby will act much like any other database connection. If failover or switchover occurs, the database will switch to normal processing mode. Sessions will remain connected while the server changes mode. Once hot standby finishes, it will be possible to initiate read-write transactions (even from a session begun during hot standby).

Users can determine whether hot standby is currently active for their session by issuing SHOW in\_hot\_standby. (In server versions before 14, the in\_hot\_standby parameter did not exist; a workable substitute method for older servers is SHOW transaction\_read\_only.) In addition, a set of functions allow users to access information about the standby server. These allow you to write programs that are aware of the current state of the database. These can be used to monitor the progress of recovery, or to allow you to write complex programs that restore the database to particular states.

#### Handling Query Conflicts

The primary and standby servers are in many ways loosely connected. Actions on the primary will have an effect on the standby. As a result, there is potential for negative interactions or conflicts between them. The easiest conflict to understand is performance: if a huge data load is taking place on the primary then this will generate a similar stream of WAL records on the standby, so standby queries may contend for system resources, such as I/O.

There are also additional types of conflict that can occur with hot standby. These conflicts are hard conflicts in the sense that queries might need to be canceled and, in some cases, sessions disconnected to resolve them. The user is provided with several ways to handle these conflicts. Conflict cases include:

- Access Exclusive locks taken on the primary server, including both explicit **LOCK** commands and various DDL actions, conflict with table accesses in standby queries.
- Dropping a tablespace on the primary conflicts with standby queries using that tablespace for temporary work files.
- Dropping a database on the primary conflicts with sessions connected to that database on the standby.
- Application of a vacuum cleanup record from WAL conflicts with standby transactions whose snapshots can still "see" any of the rows to be removed.
- Application of a vacuum cleanup record from WAL conflicts with queries accessing the target page on the standby, whether or not the data to be removed is visible.

On the primary server, these cases simply result in waiting; and the user might choose to cancel either of the conflicting actions. However, on the standby there is no choice: the WAL-logged action already occurred on the primary so the standby must not fail to apply it. Furthermore, allowing WAL application to wait indefinitely may be very undesirable, because the standby's state will become increasingly far behind the primary's. Therefore, a mechanism is provided to forcibly cancel standby queries that conflict with to-be-applied WAL records.

An example of the problem situation is an administrator on the primary server running **DROP TABLE** on a table that is currently being queried on the standby server. Clearly the standby query cannot continue if the **DROP TABLE** is applied on the standby. If this situation occurred on the primary, the **DROP TABLE** would wait until the other query had finished. But when **DROP TABLE** is run on the primary, the primary doesn't have information about what queries are running on the standby, so it will not wait for any such standby queries. The WAL change records come through to the standby while the standby query is still running, causing a conflict. The standby server must either delay application of the WAL records (and everything after them, too) or else cancel the conflicting query so that the **DROP TABLE** can be applied.

When a conflicting query is short, it's typically desirable to allow it to complete by delaying WAL application for a little bit; but a long delay in WAL application is usually not desirable. So the cancel mechanism has parameters, max\_standby\_archive\_delay and max\_standby\_streaming\_delay, that define the maximum allowed delay in WAL application. Conflicting queries will be canceled once it has taken longer than the relevant delay setting to apply any newly-received WAL data. There are two parameters so that different delay values can be specified for the case of reading WAL data from an archive (i.e., initial recovery from a base backup or "catching up" a standby server that has fallen far behind) versus reading WAL data via streaming replication.

In a standby server that exists primarily for high availability, it's best to set the delay parameters relatively short, so that the server cannot fall far behind the primary due to delays caused by standby queries. However, if the standby server is meant for executing long-running queries, then a high or even infinite delay value may be preferable. Keep in mind however that a long-running query could cause other sessions on the standby server to not see recent changes on the primary, if it delays application of WAL records.

Once the delay specified by max\_standby\_archive\_delay or max\_standby\_streaming\_delay has been exceeded, conflicting queries will be canceled. This usually results just in a cancellation error, although in the case of replaying a DROP DATABASE the entire conflicting session will be terminated. Also, if the conflict is over a lock held by an idle transaction, the conflicting session is terminated (this behavior might change in the future).

Canceled queries may be retried immediately (after beginning a new transaction, of course). Since query cancellation depends on the nature of the WAL records being replayed, a query that was canceled may well

succeed if it is executed again.

Keep in mind that the delay parameters are compared to the elapsed time since the WAL data was received by the standby server. Thus, the grace period allowed to any one query on the standby is never more than the delay parameter, and could be considerably less if the standby has already fallen behind as a result of waiting for previous queries to complete, or as a result of being unable to keep up with a heavy update load.

The most common reason for conflict between standby queries and WAL replay is "early cleanup". Normally, PostgreSQL allows cleanup of old row versions when there are no transactions that need to see them to ensure correct visibility of data according to MVCC rules. However, this rule can only be applied for transactions executing on the primary. So it is possible that cleanup on the primary will remove row versions that are still visible to a transaction on the standby.

Experienced users should note that both row version cleanup and row version freezing will potentially conflict with standby queries. Running a manual **VACUUM FREEZE** is likely to cause conflicts even on tables with no updated or deleted rows.

Users should be clear that tables that are regularly and heavily updated on the primary server will quickly cause cancellation of longer running queries on the standby. In such cases the setting of a finite value for max\_standby\_archive\_delay or max\_standby\_streaming\_delay can be considered similar to setting statement\_timeout.

Remedial possibilities exist if the number of standby-query cancellations is found to be unacceptable. The first option is to set the parameter **hot\_standby\_feedback**, which prevents **VACUUM** from removing recently-dead rows and so cleanup conflicts do not occur. If you do this, you should note that this will delay cleanup of dead rows on the primary, which may result in undesirable table bloat. However, the cleanup situation will be no worse than if the standby queries were running directly on the primary server, and you are still getting the benefit of off-loading execution onto the standby. If standby servers connect and disconnect frequently, you might want to make adjustments to handle the period when **hot\_standby\_feedback** feedback is not being provided. For example, consider increasing **max\_standby\_archive\_delay** so that queries are not rapidly canceled by conflicts in WAL archive files during disconnected periods. You should also consider increasing **max\_standby\_streaming\_delay** to avoid rapid cancellations by newly-arrived streaming WAL entries after reconnection.

Another option is to increase vacuum\_defer\_cleanup\_age on the primary server, so that dead rows will not be cleaned up as quickly as they normally would be. This will allow more time for queries to execute before they are canceled on the standby, without having to set a high max\_standby\_streaming\_delay. However it is difficult to guarantee any specific execution-time window with this approach, since vacuum\_defer\_cleanup\_age is measured in transactions executed on the primary server.

The number of query cancels and the reason for them can be viewed using the **pg\_stat\_database\_conflicts** system view on the standby server. The **pg\_stat\_database** system view also contains summary information.

Users can control whether a log message is produced when WAL replay is waiting longer than **deadlock\_timeout** for conflicts. This is controlled by the log\_recovery\_conflict\_waits parameter.

#### Administrator's Overview

If **hot\_standby** is **on** in **postgresql.conf** (the default value) and there is a **standby.signal** file present, the server will run in hot standby mode. However, it may take some time for hot standby connections to be allowed, because the server will not accept connections until it has completed sufficient recovery to provide a consistent state against which queries can run. During this period, clients that attempt to connect will be refused with an error message. To confirm the server has come up, either loop trying to connect from the application, or look for these messages in the server logs:

#### LOG: entering standby mode

... then some time later ...

#### LOG: consistent recovery state reached

#### LOG: database system is ready to accept read-only connections

Consistency information is recorded once per checkpoint on the primary. It is not possible to enable hot standby when reading WAL written during a period when **wal\_level** was not set to **replica** or **logical** on the primary. Reaching a consistent state can also be delayed in the presence of both of these conditions:

- A write transaction has more than 64 subtransactions
- Very long-lived write transactions

If you are running file-based log shipping ("warm standby"), you might need to wait until the next WAL file arrives, which could be as long as the **archive\_timeout** setting on the primary.

The settings of some parameters determine the size of shared memory for tracking transaction IDs, locks, and prepared transactions. These shared memory structures must be no smaller on a standby than on the primary in order to ensure that the standby does not run out of shared memory during recovery. For example, if the primary had used a prepared transaction but the standby had not allocated any shared memory for tracking prepared transactions, then recovery could not continue until the standby' s configuration is changed. The parameters affected are:

- max\_connections
- max\_prepared\_transactions
- max\_locks\_per\_transaction
- max\_wal\_senders
- max\_worker\_processes

The easiest way to ensure this does not become a problem is to have these parameters set on the standbys to values equal to or greater than on the primary. Therefore, if you want to increase these values, you should do so on all standby servers first, before applying the changes to the primary server. Conversely, if you want to decrease these values, you should do so on the primary server first, before applying the changes to all standby servers. Keep in mind that when a standby is promoted, it becomes the new reference for the required parameter settings for the standbys that follow it. Therefore, to avoid this becoming a problem during a switchover or failover, it is recommended to keep these settings the same on all standby servers.

The WAL tracks changes to these parameters on the primary. If a hot standby processes WAL that indicates that the current value on the primary is higher than its own value, it will log a warning and pause recovery, for example:

WARNING: hot standby is not possible because of insufficient parameter settings DETAIL: max\_connections = 80 is a lower setting than on the primary server, where its value was 100.

#### LOG: recovery has paused

DETAIL: If recovery is unpaused, the server will shut down. HINT: You can then restart the server after making the necessary configuration changes.

At that point, the settings on the standby need to be updated and the instance restarted before recovery can continue. If the standby is not a hot standby, then when it encounters the incompatible parameter change, it will shut down immediately without pausing, since there is then no value in keeping it up.

It is important that the administrator select appropriate settings for max\_standby\_archive\_delay and max\_standby\_streaming\_delay. The best choices vary depending on business priorities. For example if the server is primarily tasked as a High Availability server, then you will want low delay settings, perhaps even zero, though that is a very aggressive setting. If the standby server is tasked as an additional server for decision support queries then it might be acceptable to set the maximum delay values to many hours, or

even -1 which means wait forever for queries to complete.

Transaction status "hint bits" written on the primary are not WAL-logged, so data on the standby will likely re-write the hints again on the standby. Thus, the standby server will still perform disk writes even though all users are read-only; no changes occur to the data values themselves. Users will still write large sort temporary files and re-generate relcache info files, so no part of the database is truly read-only during hot standby mode. Note also that writes to remote databases using dblink module, and other operations outside the database using PL functions will still be possible, even though the transaction is read-only locally.

The following types of administration commands are not accepted during recovery mode:

- Data Definition Language (DDL): e.g., CREATE INDEX
- Privilege and Ownership: GRANT, REVOKE, REASSIGN
- Maintenance commands: ANALYZE, VACUUM, CLUSTER, REINDEX

Again, note that some of these commands are actually allowed during "read only" mode transactions on the primary.

As a result, you cannot create additional indexes that exist solely on the standby, nor statistics that exist solely on the standby. If these administration commands are needed, they should be executed on the primary, and eventually those changes will propagate to the standby.

pg\_cancel\_backend() and pg\_terminate\_backend() will work on user backends, but not the startup process, which performs recovery. pg\_stat\_activity does not show recovering transactions as active. As a result, pg\_prepared\_xacts is always empty during recovery. If you wish to resolve in-doubt prepared transactions, view pg\_prepared\_xacts on the primary and issue commands to resolve transactions there or resolve them after the end of recovery.

**pg\_locks** will show locks held by backends, as normal. **pg\_locks** also shows a virtual transaction managed by the startup process that owns all **AccessExclusiveLocks** held by transactions being replayed by recovery. Note that the startup process does not acquire locks to make database changes, and thus locks other than **AccessExclusiveLocks** do not show in **pg\_locks** for the Startup process; they are just presumed to exist.

The Nagios plugin check\_pgsql will work, because the simple information it checks for exists. The check\_postgres monitoring script will also work, though some reported values could give different or confusing results. For example, last vacuum time will not be maintained, since no vacuum occurs on the standby. Vacuums running on the primary do still send their changes to the standby.

WAL file control commands will not work during recovery, e.g., **pg\_backup\_start**, **pg\_switch\_wal** etc.

Dynamically loadable modules work, including **pg\_stat\_statements**.

Advisory locks work normally in recovery, including deadlock detection. Note that advisory locks are never WAL logged, so it is impossible for an advisory lock on either the primary or the standby to conflict with WAL replay. Nor is it possible to acquire an advisory lock on the primary and have it initiate a similar advisory lock on the standby. Advisory locks relate only to the server on which they are acquired.

Trigger-based replication systems such as Slony, Londiste and Bucardo won't run on the standby at all, though they will run happily on the primary server as long as the changes are not sent to standby servers to be applied. WAL replay is not trigger-based so you cannot relay from the standby to any system that requires additional database writes or relies on the use of triggers.

New OIDs cannot be assigned, though some UUID generators may still work as long as they do not rely on writing new status to the database.

Currently, temporary table creation is not allowed during read-only transactions, so in some cases existing scripts will not run correctly. This restriction might be relaxed in a later release. This is both an SQL standard compliance issue and a technical issue.

**DROP** TABLESPACE can only succeed if the tablespace is empty. Some standby users may be actively using the tablespace via their temp\_tablespaces parameter. If there are temporary files in the tablespace, all active

queries are canceled to ensure that temporary files are removed, so the tablespace can be removed and WAL replay can continue.

Running **DROP DATABASE** or **ALTER DATABASE** ... **SET TABLESPACE** on the primary will generate a WAL entry that will cause all users connected to that database on the standby to be forcibly disconnected. This action

occurs immediately, whatever the setting of max\_standby\_streaming\_delay. Note that ALTER DATABASE ···· RENAME does not disconnect users, which in most cases will go unnoticed, though might in some cases cause a program confusion if it depends in some way upon database name.

In normal (non-recovery) mode, if you issue **DROP USER** or **DROP ROLE** for a role with login capability while that user is still connected then nothing happens to the connected user — they remain connected. The user cannot reconnect however. This behavior applies in recovery also, so a **DROP USER** on the primary does not disconnect that user on the standby.

The cumulative statistics system is active during recovery. All scans, reads, blocks, index usage, etc., will be recorded normally on the standby. However, WAL replay will not increment relation and database specific counters. I.e. replay will not increment pg\_stat\_all\_tables columns (like n\_tup\_ins), nor will reads or writes performed by the startup process be tracked in the pg\_statio views, nor will associated pg\_stat\_database columns be incremented.

Autovacuum is not active during recovery. It will start normally at the end of recovery.

The checkpointer process and the background writer process are active during recovery. The checkpointer process will perform restartpoints (similar to checkpoints on the primary) and the background writer process will perform normal block cleaning activities. This can include updates of the hint bit information stored on the standby server. The **CHECKPOINT** command is accepted during recovery, though it performs a restartpoint rather than a new checkpoint.

#### Hot Standby Parameter Reference

On the primary, parameters wal\_level and vacuum\_defer\_cleanup\_age can be used. max\_standby\_archive\_delay and max\_standby\_streaming\_delay have no effect if set on the primary.

On the standby, parameters hot\_standby, max\_standby\_archive\_delay and max\_standby\_streaming\_delay can be used. vacuum\_defer\_cleanup\_age has no effect as long as the server remains in standby mode, though it will become relevant if the standby becomes primary.

#### Caveats

There are several limitations of hot standby. These can and probably will be fixed in future releases:

- Full knowledge of running transactions is required before snapshots can be taken. Transactions that use large numbers of subtransactions (currently greater than 64) will delay the start of read-only connections until the completion of the longest running write transaction. If this situation occurs, explanatory messages will be sent to the server log.
- Valid starting points for standby queries are generated at each checkpoint on the primary. If the standby is shut down while the primary is in a shutdown state, it might not be possible to re-enter hot standby until the primary is started up, so that it generates further starting points in the WAL logs. This situation isn't a problem in the most common situations where it might happen. Generally, if the primary is shut down and not available anymore, that's likely due to a serious failure that requires the standby being converted to operate as the new primary anyway. And in situations where the primary is being intentionally taken down, coordinating to make sure the standby becomes the new primary smoothly is also standard procedure.
- At the end of recovery, AccessExclusiveLocks held by prepared transactions will require twice the normal number of lock table entries. If you plan on running either a large number of concurrent prepared transactions that normally take AccessExclusiveLocks, or you plan on having one large transaction that takes many AccessExclusiveLocks, you are advised to select a larger value of max\_locks\_per\_transaction, perhaps as much as twice the value of the parameter on the primary server. You need not consider this at all if your setting of max\_prepared\_transactions is 0.
- The Serializable transaction isolation level is not yet available in hot standby. An attempt to set a transaction to the serializable isolation level in hot standby mode will generate an error.

# IvorySQL Advanced Feature

# Installation

# Introduction

The installation methods for IvorySQL include the following four:

- Yum installation
- Docker installation
- rpm installation
- Source code installation

This chapter will provide detailed instructions on the installation, execution, and uninstallation processes for each method. For a quicker access to IvorySQL, please refer to Quick installation.

# Yum installation

• Run yum install commands

\$ sudo yum install -y https://yum.highgo.ca/dists/ivorysql-rpms/repo/ivorysql-release-3.0-1.noarch.rpm

\$ sudo yum install -y ivorysql3 ivorysql3-server ivorysql3-contrib ivorysql3-test

IvorySQL then will be installed in the /usr/local/ivorysql directory.

Yum configuration file /etc/yum.repos.d/ivorysql.repo will be created after the successful installation.

• Checking installation results

# yum search ivorysql

Details:

| id | Package name             | Description                                                     |
|----|--------------------------|-----------------------------------------------------------------|
| 1  | ivorysql3.x86_64         | IvorySQL client programs and lib files                          |
| 2  | ivorysql3-contrib.x86_64 | Contributed source code and binary files released with IvorySQL |
| 3  | Ivorysql3-devel.x86_64   | IvorySQL development header files and libraries                 |
| 4  | Ivorysql3-docs.x86_64    | Additional docs for IvorySQL                                    |
| 5  | ivorysql3-libs.x86_64    | Shared libraries required by all lvorySQL clients               |
| 6  | lvorysql3-llvmjit.x86_64 | Instant compilation support for<br>lvorySQL                     |
| 7  | Ivorysql3-plperl.x86_64  | Perl, a procedural language for<br>IvorySQL                     |

| 8  | lvorysql3-plpython3.x86_64 | Python3, a procedural language<br>for IvorySQL             |
|----|----------------------------|------------------------------------------------------------|
| 9  | Ivorysql3-pltcl.x86_64     | Tcl, a procedural language for<br>IvorySQL                 |
| 10 | ivorysql3-server.x86_64    | The programs required to create and run an IvorySQL server |
| 11 | lvorysql3-test.x86_64      | Test suite released with IvorySQL                          |
| 12 | ivorysql-release.noarch    | Yum Source Configuration RPM<br>Package of HighGo          |

# Docker installation

• Get IvorySQL image from Docker Hub

## \$ docker pull ivorysql/ivorysql:3.1-ubi8

• Run IvorySQL

# \$ docker run --name ivorysql -p 5434:5432 -e IVORYSQL\_PASSWORD=your\_password -d ivorysql/ivorysql:3.1-ubi8

#### -e Parameter Explanation

| Parameter Name                | Required | Description                                                                                                    |
|-------------------------------|----------|----------------------------------------------------------------------------------------------------|
| IVORYSQL_USER                 | No       | Database user, default is ivorysql                                                                                                    |
| IVORYSQL_PASSWORD             | yes      | Database password                                                                                                    |
| IVORYSQL_DB                   | no       | Database name, default is ivorysql                                                                                                    |
| POSTGRES_HOST_AUTH_METHO<br>D | no       | Modify host authentication method, reference value:md5                                                                                |
| POSTGRES_INITDB_ARGS          | no       | Add additional parameters to initdb,reference value:"data-checksums"                                                                  |
| PGDATA                        | no       | Define the data directory to be<br>located in another path or folder<br>(e.g., subdirectory), defaulting to<br>/var/lib/ivorysql/data |
| POSTGRES_INITDB_WALDIR        | no       | Define the IvorySQL transaction<br>folder path, which defaults to a<br>subdirectory within the data<br>directory (PGDATA)             |

- 1. It is not recommended to set the POSTGRES\_HOST\_AUTH\_METHOD parameter to trust, as this will make the IVORYSQL\_PASSWORD setting ineffective.
- 2. If the POSTGRES\_HOST\_AUTH\_METHOD parameter is set to scram-sha-256, it is also necessary to set POSTGRES\_INITDB\_ARGS to --auth-host=scram-sha-256 to ensure proper initialization of the database.

# rpm installation

• Installing dependencies

\$ sudo yum install -y libicu libxslt python3 \$ sudo yum --disablerepo=\* localinstall \*.rpm

• Getting rpms

\$ sudo wget https://github.com/IvorySQL/IvorySQL/releases/download/IvorySQL\_3.1/ivorysql3-libs-3.1-1.rhel7.x86\_64.rpm \$ sudo wget https://github.com/IvorySQL/IvorySQL/releases/download/IvorySQL\_3.1/ivorysql3-3.1-1.rhel7.x86\_64.rpm \$ sudo wget https://github.com/IvorySQL/IvorySQL/releases/download/IvorySQL\_3.1/ivorysql3-contrib-3.1-1.rhel7.x86\_64.rpm

```
$ sudo wget
https://github.com/IvorySQL/IvorySQL/releases/download/IvorySQL_3.1/ivorysql3-server-
3.1-1.rhel7.x86_64.rpm
```

Installing rpms

Install the rpms in the following order, since the latters depend on the formers:

```
$ sudo rpm -ivh ivorysql3-libs-3.1-1.rhel7.x86_64.rpm
$ sudo rpm -ivh ivorysql3-3.1-1.rhel7.x86_64.rpm
$ sudo rpm -ivh ivorysql3-server-3.1-1.rhel7.x86_64.rpm --nodeps
$ sudo rpm -ivh ivorysql3-contrib-3.1-1.rhel7.x86_64.rpm
```

IvorySQL then will be installed in the /usr/local/ivorysql directory.

# Source code installation

• Installing dependencies

```
$ sudo yum install -y bison-devel readline-devel zlib-devel openssl-devel
$ sudo yum groupinstall -y 'Development Tools'
```

• Getting source code

#### \$ git clone https://github.com/IvorySQL/IvorySQL.git

• Configuring

In the IvorySQL directory run the following command with --prefix to specify the directory where you

want the database to be installed:

## \$ ./configure --prefix=/usr/local/ivorysql/ivorysql-3

• Compiling

Run the following command to compile the source code:

#### \$ make

• Installing

Run the following command to install the database system, IvorySQL then will be installed in the directory specified by --prefix:

#### \$ sudo make install

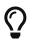

When the compilation is completed, you can test the result with 'make check' or 'make all-check-world' before your installation

#### Start Database

Users following the instructions in Yum installation, rpm installation, and Source code installation need to manually start the database.

Execute the following command to grant permissions to the installation user. The example user is ivorysql, and the installation directory is /usr/local/ivorysql.:

#### \$ sudo chown -R ivorysql:ivorysql /usr/local/ivorysql

• Setting environment variables

Add below contents in ~/.bash\_profile file and source to make it effective:

PATH=/usr/local/ivorysql/ivorysql-3/bin:\$PATH export PATH LD\_LIBRARY\_PATH=/usr/local/ivorysql/ivorysql-3/lib export LD\_LIBRARY\_PATH PGDATA=/usr/local/ivorysql/ivorysql-3/data export PGDATA

#### \$ source ~/.bash\_profile

• Initializing database

\$ initdb -D /usr/local/ivorysql/ivorysql-3/data

The -D option specifies the directory where the database cluster should be stored. This is the only information required by initdb, but you can avoid writing it by setting the PGDATA environment variable, which can be convenient since the database server can find the database directory later by the same variable.

For more options, refer to initdb --help.

Starting IvorySQL service

#### \$ pg\_ctl -D /usr/local/ivorysql/ivorysql-3/data -l ivory.log start

The -D option specifies the file system location of the database configuration files. If this option is omitted, the environment variable PGDATA in [v3-1::6:::setting-environment-variables] is used. -l option appends the server log output to filename. If the file does not exist, it is created.

For more options, refer to pg\_ctl --help.

Confirm it' s successfully started:

| \$ ps -ef   grep post<br>ivorysql 3214 1 |                   | 00:00:00 /usr/local/ivorysql/ivorysql-                                              |
|------------------------------------------|-------------------|-------------------------------------------------------------------------------------|
| 3/bin/postgres -D /u                     | sr/local/ivorysql | /ivorysql-3/data                                                                    |
| ivorysql 3215 3214                       | 0 20:35 ?         | 00:00:00 postgres: checkpointer                                                     |
| ivorysql 3216 3214                       | 0 20:35 ?         | 00:00:00 postgres: background writer                                                |
| ivorysql 3218 3214                       | 0 20:35 ?         | 00:00:00 postgres: walwriter                                                        |
| ivorysql 3219 3214                       | 0 20:35 ?         | 00:00:00 postgres: autovacuum launcher                                              |
| ivorysql 3220 3214<br>ivorysql 3238 1551 |                   | 00:00:00 postgres: logical replication launcher<br>00:00:00 grepcolor=auto postgres |

Connecting to IvorySQL

Connect to lovrySQL via psql:

\$ psql -d <database> psql (16.1) Type "help" for help.

ivorysql=#

The -d option specifies the name of the database to connect to. ivorysql is the default database of IvorySQL. However, IvorySQL of lower versions need the users themselves to connect to postgres database at the first connection and then create the ivorysql database. The latest IvorySQL can do all these for users.

For more options, refer to psql --help.

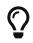

When running IvorySQL in Docker, additional parameters need to be added, like: psql -d ivorysql -U ivorysql -h 127.0.0.1 -p 5434

Uninstallation

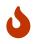

No matter which method is used for the uninstallation, make sure the service has been stopped cleanly and your data has been backed up safely.

Uninstallation for yum installation

Run the following commands in turn and clean the residual folders:

```
$ sudo yum remove -y ivorysql3 ivorysql3-server ivorysql3-contrib ivorysql3-test
$ sudo rpm -e ivorysql-release-3.0-1.noarch
$ sudo rm -rf /usr/local/ivorysql
```

Uninstallation for docker installation

Stop IvorySQL container and remove IvorySQL image:

```
$ docker stop ivorysql
$ docker rm ivorysql
$ docker rmi ivorysql/ivorysql:3.1-ubi8
```

Uninstallation for rpm installation

Query the rpms installed and uninstall them in turn, then clear the residual folders:

```
$ rpm -qa | grep ivorysql
$ sudo rpm -e ivorysql3-contrib-3.1-1.rhel7.x86_64
$ sudo rpm -e ivorysql3-server-3.1-1.rhel7.x86_64
$ sudo rpm -e ivorysql3-3.1-1.rhel7.x86_64
$ sudo rpm -e ivorysql3-libs-3.1-1.rhel7.x86_64
$ sudo rpm -rf /usr/local/ivorysql
```

Uninstallation for source code installation

Uninstall the database system, then clear the residual folders:

```
sudo make uninstall
make clean
sudo rm -rf /usr/local/ivorysql
```

# Building Cluster

This chapter is a demo to show you how to build an IvorySQL cluster. Just take a cluster with one primary node and only one standby node(async standby) as example.

# Primary node

Installing and start database

For quick database installation by yum, please refer to Quick installation。

For more installation options, please refer to Installation。

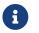

The master node database needs to be installed and started.

Stopping firewall

Stop firewall for all the nodes in the cluster to ensure the communication:

# \$ sudo systemctl stop firewalld

Setting environment variables

To create the streaming replication, we need configure the postgresql.conf and pg\_hba.conf files on the primary node.

• postgresql.conf

Append the following contents to the end of postgresql.conf:

```
listen_addresses = '*'
max_connections = 100
wal_level = replica
max_wal_senders = 5
hot_standby = on
```

• pg\_hba.conf

Append the following contents to the end of pg\_hba.conf:

host all all 0.0.0.0/0 trust host replication all 0.0.0.0/0 trust

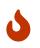

The configuration of pg\_hba in the example is only for demo purposes and testing. This configuration will result in invalidation of the database password. Please configure according to the actual environment.

Restarting lvorySQL sevice

#### \$ pg\_ctl restart

# Standby node

#### Installing database

For quick database installation by yum, please refer to Quick installation.

For more installation options, please refer to Installation。

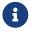

The standby node database only needs to be installed and not started.

Stopping firewall

Stop firewall for all the nodes in the cluster to ensure the communication:

#### \$ sudo systemctl stop firewalld

Building streaming replication

Run below command on the standby node to take base backups of the primary, that is, to build a streaming replication:

#### \$ sudo pg\_basebackup -F p -P -X fetch -R -h <primary\_ip> -p <primary\_port> -U ivorysql -D /usr/local/ivorysql/ivorysql-3/data

- Specifies the host name of the machine on which the server is running;
- Specifies the TCP port or local Unix domain socket file extension on which the server is listening for connections. Defaults is 5432;
- User name to connect as;
- Directory to write the output to. pg\_basebackup will create the directory and any parent directories if necessary. The directory may already exist, but it is an error if the directory already exists and is not empty.

For more options, refer to pg\_basebackup --help.

Setting environment variables

Add below contents in ~/.bash\_profile file:

PATH=/usr/local/ivorysql/ivorysql-3/bin:\$PATH export PATH LD\_LIBRARY\_PATH=/usr/local/ivorysql/ivorysql-3/lib export LD\_LIBRARY\_PATH PGDATA=/usr/local/ivorysql/ivorysql-3/data export PGDATA

Source to make it effective:

\$ source ~/.bash\_profile

## \$ sudo pg\_ctl -D /usr/local/ivorysql/ivorysql-3/data start

Experience the IvorySQL cluster

Checking cluster status

Run below command on the primary node, you will see walsender:

```
$ ps -ef |grep postgres
...
ivorysql 11176 8067 0 21:54 ? 00:00:00 postgres: walsender ivorysql
192.168.31.102(53416) streaming 0/7000060...
```

while it is walreceiver on standby:

```
$ ps -ef | grep postgres
...
ivorysql 6567 6139 0 21:54 ? 00:00:00 postgres: walreceiver streaming
0/7000060
...
```

On the primary node, connect to IvorySQL and show the status:

```
$ psql -d postgres
psql (16.1)
Type "help" for help.
postgres=# select * from pg_stat_replication;
 pid | usesysid | usename | application_name | client_addr | client_hostname |
client_port |
              backend start
                         | backend
xmin | state | sent_lsn | write_lsn | flush_lsn | replay_lsn | write_lag |
flush_lag | replay_lag | sync_priority | sync_state |
  reply time
 -----+
                   ____+
  _____
11176
         10 | ivorysql | walreceiver | 192.168.31.102 |
53416 | 2024-02-25 21:54:52.041847-05 |
   | streaming | 0/7000148 | 0/7000148 | 0/7000148 | 0/7000148 |
                 0 | async | 2024-
02-25 22:52:07.325111-05
```

```
(1 row)
```

Here 192.168.31.102 is the ip address of the standby node, and async means the data synchronization method is asynchronous.

Using the cluster

All writing operations are performed on the primary node, while reading can be on both primary and standby. The data on primary is synchronized to standby through streaming replication. The writing result can be queried on all the nodes in the cluster.

Below is an example. Create a new database test on primary and query:

```
$ psql -d postgres
psql (16.1)
Type "help" for help.
postgres=# create database test;
CREATE DATABASE
postgres=# \l
                                                     List of databases
                     | Encoding | Locale Provider |
   Name
             0wner
                                                     Collate
                                                                    Ctype
                                                                             ICU
Locale | ICU Rules | Access privileges
                                                    -----+
 postgres | ivorysql | UTF8
                                | libc
                                                 en_US.UTF-8 | en_US.UTF-8 |
                                                 en_US.UTF-8 | en_US.UTF-8 |
 template0 | ivorysql | UTF8
                                | libc
            | =c/ivorysql
                                  +
            ivorysql=CTc/ivorysql
 template1 | ivorysql | UTF8
                                | libc
                                                 en_US.UTF-8 | en_US.UTF-8 |
            | =c/ivorysql
                                  +
            ivorysql=CTc/ivorysql
 test
           | ivorysql | UTF8 | libc
                                                 | en_US.UTF-8 | en_US.UTF-8 |
(4 rows)
```

Query on the standby node:

```
$ psql -d postgres
psql (16.1)
Type "help" for help.
postgres=# \l
```

| Locale   ICU | Rules     | Access pri  | Locale Provider<br>vileges<br>+ |             |             | ICU |
|--------------|-----------|-------------|---------------------------------|-------------|-------------|-----|
|              | +         |             |                                 |             |             |     |
| postgres     |           |             | libc                            | en_US.UTF-8 | en_US.UTF-8 |     |
| template0    | ivorysql  | UTF8        | libc                            | en_US.UTF-8 | en_US.UTF-8 |     |
|              | =c/ivorys | sql         | +                               |             |             |     |
| · ·          |           |             |                                 |             |             |     |
|              | ivorysql= | =CTc/ivorys | ql                              |             |             |     |
| template1    | ivorysql  | UTF8        | libc                            | en_US.UTF-8 | en_US.UTF-8 |     |
|              | =c/ivorys | sql         | +                               |             |             |     |
| · ·          |           |             |                                 |             |             |     |
|              | ivorysql= | =CTc/ivorys | ql                              |             |             |     |
| test         | ivorysql  | UTF8        | libc                            | en_US.UTF-8 | en_US.UTF-8 |     |
| <br>(4 rows) |           |             |                                 |             |             |     |

# Developer

# Overview

lvorySQL provides unique additional functionality on top of the open source PostgreSQL database.

IvorySQL is committed to delivering value to its end-users through innovation and building on top of open source based database solutions.

Our goal is to deliver a solution with high performance, scalability, reliability, and ease of use for small medium and large-scale enterprises.

The extended functionality provided by IvorySQL will enable users to build highly performant and scalable PostgreSQL database clusters with better database compatibility and administration. This simplifies the process of migration to PostgreSQL from other DBMS with enhanced database administration experiences.

# Architecture Overview

The IvorySQL follows the same general architecture of PostgreSQL with some additions, but it does not deviate from its core philosophy. The diagram below depicts essentially how IvorySQL operates.

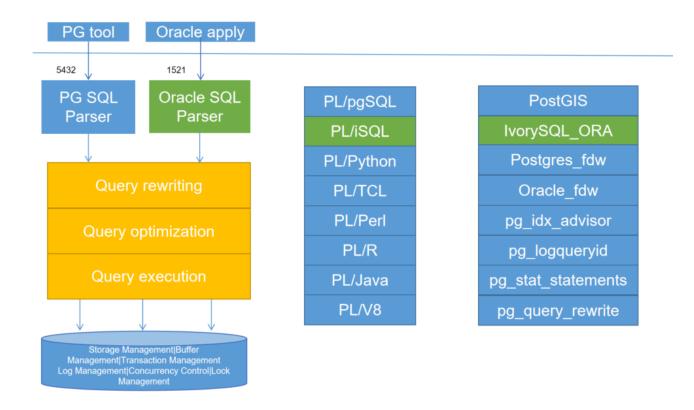

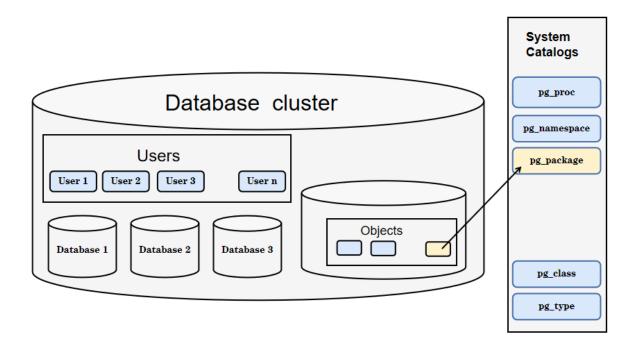

The yellow color in the diagram shows the new modules added by IvorySQL on top of existing PostgreSQL while IvorySQL has also made changes to existing modules and logical structures as well.

The most noteworthy of those modules that received updates for supporting oracle compatibility are backend parser and system catalogs.

#### Catalog changes

The following diagram depicts the changes made to PostgreSQL's existing directories and the additions that have been made.

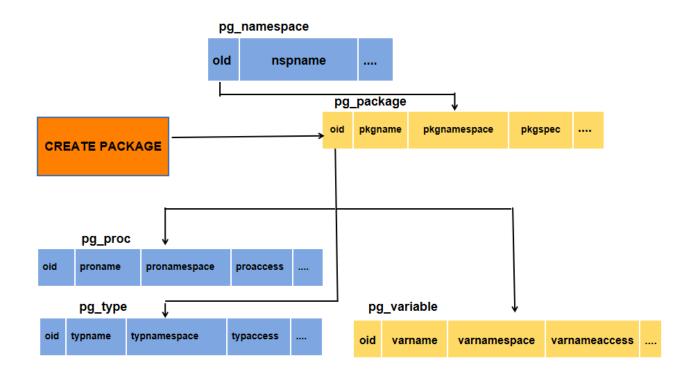

# Database Modeling

#### Creating a Database

The first test to see whether you can access the database server is to try to create a database. A running lvorySQL server can manage many databases. Typically, a separate database is used for each project or for each user.

Possibly, your site administrator has already created a database for your use. In that case you can omit this step and skip ahead to the next section.

To create a new database, in this example named **mydb**, you use the following command:

#### \$ createdb mydb

If this produces no response then this step was successful and you can skip over the remainder of this section.

If you see a message similar to:

#### createdb: command not found

then IvorySQL was not installed properly. Either it was not installed at all or your shell's search path was not set to include it. Try calling the command with an absolute path instead:

# \$ /usr/local/pgsql/bin/createdb mydb

The path at your site might be different. Contact your site administrator or check the installation instructions to correct the situation.

Another response could be this:

createdb: error: connection to server on socket "/tmp/.s.PGSQL.5432" failed: No such file or directory

Is the server running locally and accepting connections on that socket?

This means that the server was not started, or it is not listening where **createdb** expects to contact it. Again, check the installation instructions or consult the administrator.

Another response could be this:

#### createdb: error: connection to server on socket "/tmp/.s.PGSQL.5432" failed: FATAL: role "joe" does not exist

where your own login name is mentioned. This will happen if the administrator has not created a IvorySQL user account for you. (IvorySQL user accounts are distinct from operating system user accounts.) If you are the administrator, You will need to become the operating system user under which IvorySQL was installed (usually **postgres**) to create the first user account. It could also be that you were assigned a IvorySQL user name that is different from your operating system user name; in that case you need to use the **-U** switch or set the **PGUSER** environment variable to specify your IvorySQL user name.

If you have a user account but it does not have the privileges required to create a database, you will see the following:

# createdb: error: database creation failed: ERROR: permission denied to create database

Not every user has authorization to create new databases. If IvorySQL refuses to create databases for you then the site administrator needs to grant you permission to create databases. Consult your site administrator if this occurs. If you installed IvorySQL yourself then you should log in for the purposes of this tutorial under the user account that you started the server as. [1]

You can also create databases with other names. IvorySQL allows you to create any number of databases at a given site. Database names must have an alphabetic first character and are limited to 63 bytes in length. A convenient choice is to create a database with the same name as your current user name. Many tools assume that database name as the default, so it can save you some typing. To create that database, simply type:

#### \$ createdb

If you do not want to use your database anymore you can remove it. For example, if you are the owner (creator) of the database **mydb**, you can destroy it using the following command:

#### \$ dropdb mydb

(For this command, the database name does not default to the user account name. You always need to specify it.) This action physically removes all files associated with the database and cannot be undone, so this should only be done with a great deal of forethought.

More about **createdb** and **dropdb** can be found in createdb and dropdb respectively.

#### Creating a New Table

You can create a new table by specifying the table name, along with all column names and their types:

| CREATE TABLE we | ather (    |                  |  |
|-----------------|------------|------------------|--|
| city            | varchar(80 | ),               |  |
| temp_lo         | int,       | low temperature  |  |
| temp_hi         | int,       | high temperature |  |
| prcp            | real,      | precipitation    |  |
| date            | date       |                  |  |
| );              |            |                  |  |

You can enter this into **psql** with the line breaks. **psql** will recognize that the command is not terminated until the semicolon.

White space (i.e., spaces, tabs, and newlines) can be used freely in SQL commands. That means you can type the command aligned differently than above, or even all on one line. Two dashes ("--") introduce comments. Whatever follows them is ignored up to the end of the line. SQL is case insensitive about key words and identifiers, except when identifiers are double-quoted to preserve the case (not done above).

**varchar(80)** specifies a data type that can store arbitrary character strings up to 80 characters in length. **int** is the normal integer type. **real** is a type for storing single precision floating-point numbers. **date** should be self-explanatory. (Yes, the column of type **date** is also named **date**. This might be convenient or confusing — you choose.)

IvorySQL supports the standard SQL types int, smallint, real, double precision, char(`N), `varchar(`N), `date, time, timestamp, and interval, as well as other types of general utility and a rich set of geometric types. IvorySQL can be customized with an arbitrary number of user-defined data types. Consequently, type names are not key words in the syntax, except where required to support special cases in the SQL standard.

The second example will store cities and their associated geographical location:

| CREATE TABLE cities    | 5 (                   |
|------------------------|-----------------------|
| name<br>location<br>); | varchar(80),<br>point |

The **point** type is an example of a IvorySQL-specific data type.

Finally, it should be mentioned that if you don't need a table any longer or want to recreate it differently you can remove it using the following command:

# DROP TABLE tablename;

# Write to data

When a table is created, it contains no data. The first thing to do before a database can be of much use is to insert data. Data is inserted one row at a time. You can also insert more than one row in a single command, but it is not possible to insert something that is not a complete row. Even if you know only some column values, a complete row must be created.

To create a new row, use the INSERT command. The command requires the table name and column values.

```
CREATE TABLE products (
    product_no integer,
    name text,
    price numeric
);
```

An example command to insert a row would be:

#### INSERT INTO products VALUES (1, 'Cheese', 9.99);

The data values are listed in the order in which the columns appear in the table, separated by commas. Usually, the data values will be literals (constants), but scalar expressions are also allowed.

The above syntax has the drawback that you need to know the order of the columns in the table. To avoid this you can also list the columns explicitly. For example, both of the following commands have the same effect as the one above:

INSERT INTO products (product\_no, name, price) VALUES (1, 'Cheese', 9.99); INSERT INTO products (name, price, product\_no) VALUES ('Cheese', 9.99, 1);

Many users consider it good practice to always list the column names.

If you don't have values for all the columns, you can omit some of them. In that case, the columns will be filled with their default values. For example:

INSERT INTO products (product\_no, name) VALUES (1, 'Cheese'); INSERT INTO products VALUES (1, 'Cheese');

The second form is a IvorySQL extension. It fills the columns from the left with as many values as are given, and the rest will be defaulted.

For clarity, you can also request default values explicitly, for individual columns or for the entire row:

INSERT INTO products (product\_no, name, price) VALUES (1, 'Cheese', DEFAULT); INSERT INTO products DEFAULT VALUES;

You can insert multiple rows in a single command:

INSERT INTO products (product\_no, name, price) VALUES

- (1, 'Cheese', 9.99),
- (2, 'Bread', 1.99),
- (3, 'Milk', 2.99);

It is also possible to insert the result of a query (which might be no rows, one row, or many rows):

INSERT INTO products (product\_no, name, price)

This provides the full power of the SQL query mechanism for computing the rows to be inserted.

Tip

When inserting a lot of data at the same time, consider using the COPY command. It is not as flexible as the INSERT command, but is more efficient.

Query Data

# Combining Queries (UNION, INTERSECT, EXCEPT)

The results of two queries can be combined using the set operations union, intersection, and difference. The syntax is

query1 UNION [ALL] query2
query1 INTERSECT [ALL] query2
query1 EXCEPT [ALL] query2

where **query1** and **query2** are queries that can use any of the features discussed up to this point.

**UNION** effectively appends the result of **query2** to the result of **query1** (although there is no guarantee that this is the order in which the rows are actually returned). Furthermore, it eliminates duplicate rows from its result, in the same way as **DISTINCT**, unless **UNION ALL** is used.

**INTERSECT** returns all rows that are both in the result of **query1** and in the result of **query2**. Duplicate rows are eliminated unless **INTERSECT** ALL is used.

**EXCEPT** returns all rows that are in the result of **query1** but not in the result of **query2**. (This is sometimes called the difference between two queries.) Again, duplicates are eliminated unless **EXCEPT** ALL is used.

In order to calculate the union, intersection, or difference of two queries, the two queries must be "union compatible", which means that they return the same number of columns and the corresponding columns have compatible data types.

Set operations can be combined, for example

# query1 UNION query2 EXCEPT query3

which is equivalent to

# (query1 UNION query2) EXCEPT query3

As shown here, you can use parentheses to control the order of evaluation. Without parentheses, **UNION** and **EXCEPT** associate left-to-right, but **INTERSECT** binds more tightly than those two operators. Thus

query1 UNION query2 INTERSECT query3

#### query1 UNION (query2 INTERSECT query3)

You can also surround an individual **query** with parentheses. This is important if the **query** needs to use any of the clauses discussed in following sections, such as **LIMIT**. Without parentheses, you' Il get a syntax error, or else the clause will be understood as applying to the output of the set operation rather than one of its inputs. For example,

#### SELECT a FROM b UNION SELECT x FROM y LIMIT 10

is accepted, but it means

(SELECT a FROM b UNION SELECT x FROM y) LIMIT 10

not

SELECT a FROM b UNION (SELECT x FROM y LIMIT 10)

# Parallel Query

How Parallel Query Works

When the optimizer determines that parallel query is the fastest execution strategy for a particular query, it will create a query plan that includes a Gather or Gather Merge node. Here is a simple example:

In all cases, the **Gather** or **Gather** Merge node will have exactly one child plan, which is the portion of the plan that will be executed in parallel. If the **Gather** or **Gather** Merge node is at the very top of the plan tree, then the entire query will execute in parallel. If it is somewhere else in the plan tree, then only the portion of the plan below it will run in parallel. In the example above, the query accesses only one table, so there is only one plan node other than the **Gather** node itself; since that plan node is a child of the **Gather** node, it will run in parallel.

Using EXPLAIN, you can see the number of workers chosen by the planner. When the **Gather** node is reached during query execution, the process that is implementing the user's session will request a number of background worker processes equal to the number of workers chosen by the planner. The number of background workers that the planner will consider using is limited to at most max\_parallel\_workers\_per\_gather. The total number of background workers that can exist at any one time is limited by both max\_worker\_processes and max\_parallel\_workers. Therefore, it is possible for a parallel

query to run with fewer workers than planned, or even with no workers at all. The optimal plan may depend on the number of workers that are available, so this can result in poor query performance. If this occurrence is frequent, consider increasing max\_worker\_processes and max\_parallel\_workers so that more workers can be run simultaneously or alternatively reducing max\_parallel\_workers\_per\_gather so that the planner requests fewer workers.

Every background worker process that is successfully started for a given parallel query will execute the parallel portion of the plan. The leader will also execute that portion of the plan, but it has an additional responsibility: it must also read all of the tuples generated by the workers. When the parallel portion of the plan generates only a small number of tuples, the leader will often behave very much like an additional worker, speeding up query execution. Conversely, when the parallel portion of the plan generates a large number of tuples, the leader may be almost entirely occupied with reading the tuples generated by the workers and performing any further processing steps that are required by plan nodes above the level of the **Gather** node or **Gather** Merge node. In such cases, the leader will do very little of the work of executing the parallel portion of the plan.

When the node at the top of the parallel portion of the plan is **Gather Merge** rather than **Gather**, it indicates that each process executing the parallel portion of the plan is producing tuples in sorted order, and that the leader is performing an order-preserving merge. In contrast, **Gather** reads tuples from the workers in whatever order is convenient, destroying any sort order that may have existed.

# When Can Parallel Query Be Used?

There are several settings that can cause the query planner not to generate a parallel query plan under any circumstances. In order for any parallel query plans whatsoever to be generated, the following settings must be configured as indicated.

• max\_parallel\_workers\_per\_gather must be set to a value that is greater than zero. This is a special case of the more general principle that no more workers should be used than the number configured via max\_parallel\_workers\_per\_gather.

In addition, the system must not be running in single-user mode. Since the entire database system is running as a single process in this situation, no background workers will be available.

Even when it is in general possible for parallel query plans to be generated, the planner will not generate them for a given query if any of the following are true:

- The query writes any data or locks any database rows. If a query contains a data-modifying operation either at the top level or within a CTE, no parallel plans for that query will be generated. As an exception, the following commands, which create a new table and populate it, can use a parallel plan for the underlying **SELECT** part of the query:
- CREATE TABLE ··· AS
- SELECT INTO
- CREATE MATERIALIZED VIEW
- REFRESH MATERIALIZED VIEW
- The query might be suspended during execution. In any situation in which the system thinks that partial or incremental execution might occur, no parallel plan is generated. For example, a cursor created using DECLARE CURSOR will never use a parallel plan. Similarly, a PL/pgSQL loop of the form FOR x IN query LOOP .. END LOOP will never use a parallel plan, because the parallel query system is unable to verify that the code in the loop is safe to execute while parallel query is active.
- The query uses any function marked **PARALLEL UNSAFE**. Most system-defined functions are **PARALLEL SAFE**, but user-defined functions are marked **PARALLEL UNSAFE** by default.
- The query is running inside of another query that is already parallel. For example, if a function called by a parallel query issues an SQL query itself, that query will never use a parallel plan. This is a limitation of the current implementation, but it may not be desirable to remove this limitation, since it could result in a single query using a very large number of processes.

Even when parallel query plan is generated for a particular query, there are several circumstances under which it will be impossible to execute that plan in parallel at execution time. If this occurs, the leader will

execute the portion of the plan below the **Gather** node entirely by itself, almost as if the **Gather** node were not present. This will happen if any of the following conditions are met:

- No background workers can be obtained because of the limitation that the total number of background workers cannot exceed max\_worker\_processes.
- No background workers can be obtained because of the limitation that the total number of background workers launched for purposes of parallel query cannot exceed max\_parallel\_workers.
- The client sends an Execute message with a non-zero fetch count. See the discussion of the extended query protocol. Since libpq currently provides no way to send such a message, this can only occur when using a client that does not rely on libpq. If this is a frequent occurrence, it may be a good idea to set max\_parallel\_workers\_per\_gather to zero in sessions where it is likely, so as to avoid generating query plans that may be suboptimal when run serially.

# Parallel Plans

Because each worker executes the parallel portion of the plan to completion, it is not possible to simply take an ordinary query plan and run it using multiple workers. Each worker would produce a full copy of the output result set, so the query would not run any faster than normal but would produce incorrect results. Instead, the parallel portion of the plan must be what is known internally to the query optimizer as a partial plan; that is, it must be constructed so that each process that executes the plan will generate only a subset of the output rows in such a way that each required output row is guaranteed to be generated by exactly one of the cooperating processes. Generally, this means that the scan on the driving table of the query must be a parallel-aware scan.

#### Parallel Scans

The following types of parallel-aware table scans are currently supported.

- In a parallel sequential scan, the table's blocks will be divided into ranges and shared among the cooperating processes. Each worker process will complete the scanning of its given range of blocks before requesting an additional range of blocks.
- In a parallel bitmap heap scan, one process is chosen as the leader. That process performs a scan of one or more indexes and builds a bitmap indicating which table blocks need to be visited. These blocks are then divided among the cooperating processes as in a parallel sequential scan. In other words, the heap scan is performed in parallel, but the underlying index scan is not.
- In a parallel index scan or parallel index-only scan, the cooperating processes take turns reading data from the index. Currently, parallel index scans are supported only for btree indexes. Each process will claim a single index block and will scan and return all tuples referenced by that block; other processes can at the same time be returning tuples from a different index block. The results of a parallel btree scan are returned in sorted order within each worker process.

Other scan types, such as scans of non-btree indexes, may support parallel scans in the future.

#### Parallel Joins

Just as in a non-parallel plan, the driving table may be joined to one or more other tables using a nested loop, hash join, or merge join. The inner side of the join may be any kind of non-parallel plan that is otherwise supported by the planner provided that it is safe to run within a parallel worker. Depending on the join type, the inner side may also be a parallel plan.

- In a nested loop join, the inner side is always non-parallel. Although it is executed in full, this is efficient if the inner side is an index scan, because the outer tuples and thus the loops that look up values in the index are divided over the cooperating processes.
- In a merge join, the inner side is always a non-parallel plan and therefore executed in full. This may be inefficient, especially if a sort must be performed, because the work and resulting data are duplicated in every cooperating process.
- In a hash join (without the "parallel" prefix), the inner side is executed in full by every cooperating process to build identical copies of the hash table. This may be inefficient if the hash table is large or the plan is expensive. In a parallel hash join, the inner side is a parallel hash that divides the work of building

a shared hash table over the cooperating processes.

#### Parallel Aggregation

IvorySQL supports parallel aggregation by aggregating in two stages. First, each process participating in the parallel portion of the query performs an aggregation step, producing a partial result for each group of which that process is aware. This is reflected in the plan as a **Partial Aggregate** node. Second, the partial results are transferred to the leader via **Gather** or **Gather Merge**. Finally, the leader re-aggregates the results across all workers in order to produce the final result. This is reflected in the plan as a **Finalize Aggregate** node.

Because the **Finalize Aggregate** node runs on the leader process, queries that produce a relatively large number of groups in comparison to the number of input rows will appear less favorable to the query planner. For example, in the worst-case scenario the number of groups seen by the **Finalize Aggregate** node could be as many as the number of input rows that were seen by all worker processes in the **Partial Aggregate** stage. For such cases, there is clearly going to be no performance benefit to using parallel aggregation. The query planner takes this into account during the planning process and is unlikely to choose parallel aggregate in this scenario.

Parallel aggregation is not supported in all situations. Each aggregate must be safe for parallelism and must have a combine function. If the aggregate has a transition state of type **internal**, it must have serialization and deserialization functions. See CREATE AGGREGATE for more details. Parallel aggregation is not supported if any aggregate function call contains **DISTINCT** or **ORDER** BY clause and is also not supported for ordered set aggregates or when the query involves **GROUPING SETS**. It can only be used when all joins involved in the query are also part of the parallel portion of the plan.

#### Parallel Append

Whenever IvorySQL needs to combine rows from multiple sources into a single result set, it uses an **Append** or **MergeAppend** plan node. This commonly happens when implementing **UNION ALL** or when scanning a partitioned table. Such nodes can be used in parallel plans just as they can in any other plan. However, in a parallel plan, the planner may instead use a **Parallel Append** node.

When an **Append** node is used in a parallel plan, each process will execute the child plans in the order in which they appear, so that all participating processes cooperate to execute the first child plan until it is complete and then move to the second plan at around the same time. When a **Parallel Append** is used instead, the executor will instead spread out the participating processes as evenly as possible across its child plans, so that multiple child plans are executed simultaneously. This avoids contention, and also avoids paying the startup cost of a child plan in those processes that never execute it.

Also, unlike a regular **Append** node, which can only have partial children when used within a parallel plan, a **Parallel Append** node can have both partial and non-partial child plans. Non-partial children will be scanned by only a single process, since scanning them more than once would produce duplicate results. Plans that involve appending multiple results sets can therefore achieve coarse-grained parallelism even when efficient partial plans are not available. For example, consider a query against a partitioned table that can only be implemented efficiently by using an index that does not support parallel scans. The planner might choose a **Parallel Append** of regular **Index Scan** plans; each individual index scan would have to be executed to completion by a single process, but different scans could be performed at the same time by different processes.

enable\_parallel\_append can be used to disable this feature.

#### Parallel Plan Tips

If a query that is expected to do so does not produce a parallel plan, you can try reducing parallel\_setup\_cost or parallel\_tuple\_cost. Of course, this plan may turn out to be slower than the serial plan that the planner preferred, but this will not always be the case. If you don't get a parallel plan even with very small values of these settings (e.g., after setting them both to zero), there may be some reason why the query planner is unable to generate a parallel plan for your query.

When executing a parallel plan, you can use **EXPLAIN** (ANALYZE, VERBOSE) to display per-worker statistics for each plan node. This may be useful in determining whether the work is being evenly distributed between all plan nodes and more generally in understanding the performance characteristics of the plan.

# Transaction

# ABORT — abort the current transaction

## Synopsis

ABORT [ WORK | TRANSACTION ] [ AND [ NO ] CHAIN ]

## Description

**ABORT** rolls back the current transaction and causes all the updates made by the transaction to be discarded. This command is identical in behavior to the standard SQL command **ROLLBACK**, and is present only for historical reasons.

#### Parameters

#### • WORK TRANSACTION

Optional key words. They have no effect.

#### • AND CHAIN

If AND CHAIN is specified, a new transaction is immediately started with the same transaction characteristics (see SET TRANSACTION) as the just finished one. Otherwise, no new transaction is started.

#### Notes

Use **COMMIT** to successfully terminate a transaction.

Issuing ABORT outside of a transaction block emits a warning and otherwise has no effect.

#### Examples

To abort all changes:

#### ABORT;

# Compatibility

This command is a IvorySQL extension present for historical reasons. **ROLLBACK** is the equivalent standard SQL command.

# BEGIN — start a transaction block

#### Synopsis

BEGIN [ WORK | TRANSACTION ] [ transaction\_mode [, ...] ]

where transaction\_mode is one of:

ISOLATION LEVEL { SERIALIZABLE | REPEATABLE READ | READ COMMITTED | READ

# Description

**BEGIN** initiates a transaction block, that is, all statements after a **BEGIN** command will be executed in a single transaction until an explicit **COMMIT** or **ROLLBACK** is given. By default (without **BEGIN**), IvorySQL executes transactions in "autocommit" mode, that is, each statement is executed in its own transaction and a commit is implicitly performed at the end of the statement (if execution was successful, otherwise a rollback is done).

Statements are executed more quickly in a transaction block, because transaction start/commit requires significant CPU and disk activity. Execution of multiple statements inside a transaction is also useful to ensure consistency when making several related changes: other sessions will be unable to see the intermediate states wherein not all the related updates have been done.

If the isolation level, read/write mode, or deferrable mode is specified, the new transaction has those characteristics, as if **SET TRANSACTION** was executed.

#### Parameters

#### WORK TRANSACTION

Optional key words. They have no effect.

Refer to SET TRANSACTION for information on the meaning of the other parameters to this statement.

#### Notes

START TRANSACTION has the same functionality as BEGIN.

Use **COMMIT** or **ROLLBACK** to terminate a transaction block.

Issuing **BEGIN** when already inside a transaction block will provoke a warning message. The state of the transaction is not affected. To nest transactions within a transaction block, use savepoints (see SAVEPOINT).

For reasons of backwards compatibility, the commas between successive **transaction\_modes** can be omitted.

Examples

To begin a transaction block:

#### BEGIN;

# Compatibility

**BEGIN** is a IvorySQL language extension. It is equivalent to the SQL-standard command **START TRANSACTION**, whose reference page contains additional compatibility information.

The **DEFERRABLE transaction\_mode** is a lvorySQL language extension.

Incidentally, the **BEGIN** key word is used for a different purpose in embedded SQL. You are advised to be careful about the transaction semantics when porting database applications.

# COMMIT — commit the current transaction

# Synopsis

COMMIT [ WORK | TRANSACTION ] [ AND [ NO ] CHAIN ]

## Description

**COMMIT** commits the current transaction. All changes made by the transaction become visible to others and are guaranteed to be durable if a crash occurs.

#### Parameters

• WORK TRANSACTION

Optional key words. They have no effect.

• AND CHAIN

If **AND CHAIN** is specified, a new transaction is immediately started with the same transaction characteristics (see SET TRANSACTION) as the just finished one. Otherwise, no new transaction is started.

Notes

Use ROLLBACK to abort a transaction.

Issuing **COMMIT** when not inside a transaction does no harm, but it will provoke a warning message. **COMMIT AND CHAIN** when not inside a transaction is an error.

# Examples

To commit the current transaction and make all changes permanent:

# COMMIT;

# Compatibility

The command **COMMIT** conforms to the SQL standard. The form **COMMIT TRANSACTION** is a IvorySQL extension.

# COMMIT PREPARED — commit a transaction that was earlier prepared for two-phase commit

# Synopsis

COMMIT PREPARED transaction\_id

# Description

**COMMIT PREPARED** commits a transaction that is in prepared state.

# Parameters

#### transaction\_id

The transaction identifier of the transaction that is to be committed.

#### Notes

To commit a prepared transaction, you must be either the same user that executed the transaction originally, or a superuser. But you do not have to be in the same session that executed the transaction.

This command cannot be executed inside a transaction block. The prepared transaction is committed immediately.

All currently available prepared transactions are listed in the **pg\_prepared\_xacts** system view.

#### Examples

Commit the transaction identified by the transaction identifier **foobar**:

#### COMMIT PREPARED 'foobar';

# Compatibility

**COMMIT PREPARED** is a IvorySQL extension. It is intended for use by external transaction management systems, some of which are covered by standards (such as X/Open XA), but the SQL side of those systems is not standardized.

# END — commit the current transaction

#### Synopsis

END [ WORK | TRANSACTION ] [ AND [ NO ] CHAIN ]

#### Description

**END** commits the current transaction. All changes made by the transaction become visible to others and are guaranteed to be durable if a crash occurs. This command is a IvorySQL extension that is equivalent to **COMMIT**.

#### Parameters

• WORK TRANSACTION

Optional key words. They have no effect.

• AND CHAIN

If **AND CHAIN** is specified, a new transaction is immediately started with the same transaction characteristics (see SET TRANSACTION) as the just finished one. Otherwise, no new transaction is started.

Notes

Use **ROLLBACK** to abort a transaction.

Issuing END when not inside a transaction does no harm, but it will provoke a warning message.

# Examples

To commit the current transaction and make all changes permanent:

END;

# Compatibility

**END** is a IvorySQL extension that provides functionality equivalent to **COMMIT**, which is specified in the SQL standard.

# PREPARE TRANSACTION — prepare the current transaction for two-phase commit

Synopsis

## PREPARE TRANSACTION transaction\_id

## Description

**PREPARE TRANSACTION** prepares the current transaction for two-phase commit. After this command, the transaction is no longer associated with the current session; instead, its state is fully stored on disk, and there is a very high probability that it can be committed successfully, even if a database crash occurs before the commit is requested.

Once prepared, a transaction can later be committed or rolled back with **COMMIT PREPARED** or **ROLLBACK PREPARED**, respectively. Those commands can be issued from any session, not only the one that executed the original transaction.

From the point of view of the issuing session, **PREPARE TRANSACTION** is not unlike a **ROLLBACK** command: after executing it, there is no active current transaction, and the effects of the prepared transaction are no longer visible. (The effects will become visible again if the transaction is committed.)

If the **PREPARE TRANSACTION** command fails for any reason, it becomes a **ROLLBACK**: the current transaction is canceled.

#### Parameters

#### transaction\_id

An arbitrary identifier that later identifies this transaction for **COMMIT PREPARED** or **ROLLBACK PREPARED**. The identifier must be written as a string literal, and must be less than 200 bytes long. It must not be the same as the identifier used for any currently prepared transaction.

#### Notes

**PREPARE TRANSACTION** is not intended for use in applications or interactive sessions. Its purpose is to allow an external transaction manager to perform atomic global transactions across multiple databases or other transactional resources. Unless you' re writing a transaction manager, you probably shouldn't be using **PREPARE TRANSACTION**.

This command must be used inside a transaction block. Use **BEGIN** to start one.

It is not currently allowed to **PREPARE** a transaction that has executed any operations involving temporary tables or the session's temporary namespace, created any cursors **WITH HOLD**, or executed **LISTEN**, **UNLISTEN**, or **NOTIFY**. Those features are too tightly tied to the current session to be useful in a transaction to be prepared.

If the transaction modified any run-time parameters with **SET** (without the **LOCAL** option), those effects persist after **PREPARE TRANSACTION**, and will not be affected by any later **COMMIT PREPARED** or **ROLLBACK PREPARED**. Thus, in this one respect **PREPARE TRANSACTION** acts more like **COMMIT** than **ROLLBACK**.

All currently available prepared transactions are listed in the **pg\_prepared\_xacts** system view.

## Caution

It is unwise to leave transactions in the prepared state for a long time. This will interfere with the ability of **VACUUM** to reclaim storage, and in extreme cases could cause the database to shut down to prevent transaction ID wraparound (see Section 25.1.5). Keep in mind also that the transaction continues to hold whatever locks it held. The intended usage of the feature is that a prepared transaction will normally be committed or rolled back as soon as an external transaction manager has verified that other databases are also prepared to commit.

If you have not set up an external transaction manager to track prepared transactions and ensure they get closed out promptly, it is best to keep the prepared-transaction feature disabled by setting max\_prepared\_transactions to zero. This will prevent accidental creation of prepared transactions that might then be forgotten and eventually cause problems.

Examples

Prepare the current transaction for two-phase commit, using **foobar** as the transaction identifier:

#### PREPARE TRANSACTION 'foobar';

# Compatibility

**PREPARE TRANSACTION** is a IvorySQL extension. It is intended for use by external transaction management systems, some of which are covered by standards (such as X/Open XA), but the SQL side of those systems is not standardized.

# ROLLBACK — abort the current transaction

#### Synopsis

ROLLBACK [ WORK | TRANSACTION ] [ AND [ NO ] CHAIN ]

# Description

**ROLLBACK** rolls back the current transaction and causes all the updates made by the transaction to be discarded.

Parameters

WORK TRANSACTION

Optional key words. They have no effect.

• AND CHAIN

If **AND CHAIN** is specified, a new transaction is immediately started with the same transaction characteristics (see SET TRANSACTION) as the just finished one. Otherwise, no new transaction is started.

Notes

Use **COMMIT** to successfully terminate a transaction.

Issuing **ROLLBACK** outside of a transaction block emits a warning and otherwise has no effect. **ROLLBACK AND CHAIN** outside of a transaction block is an error.

Examples

To abort all changes:

# ROLLBACK;

# Compatibility

The command **ROLLBACK** conforms to the SQL standard. The form **ROLLBACK TRANSACTION** is a IvorySQL extension.

# ROLLBACK PREPARED — cancel a transaction that was earlier prepared for two-phase commit

# Synopsis

#### ROLLBACK PREPARED transaction\_id

# Description

**ROLLBACK PREPARED** rolls back a transaction that is in prepared state.

#### Parameters

#### transaction\_id

The transaction identifier of the transaction that is to be rolled back.

Notes

To roll back a prepared transaction, you must be either the same user that executed the transaction originally, or a superuser. But you do not have to be in the same session that executed the transaction.

This command cannot be executed inside a transaction block. The prepared transaction is rolled back immediately.

All currently available prepared transactions are listed in the **pg\_prepared\_xacts** system view.

# Examples

Roll back the transaction identified by the transaction identifier **foobar**:

#### ROLLBACK PREPARED 'foobar';

# Compatibility

**ROLLBACK PREPARED** is a IvorySQL extension. It is intended for use by external transaction management systems, some of which are covered by standards (such as X/Open XA), but the SQL side of those systems is not standardized.

# SAVEPOINT — define a new savepoint within the current transaction

# Synopsis

#### SAVEPOINT savepoint\_name

## Description

**SAVEPOINT** establishes a new savepoint within the current transaction.

A savepoint is a special mark inside a transaction that allows all commands that are executed after it was established to be rolled back, restoring the transaction state to what it was at the time of the savepoint.

#### Parameters

#### savepoint\_name

The name to give to the new savepoint. If savepoints with the same name already exist, they will be inaccessible until newer identically-named savepoints are released.

Notes

Use **ROLLBACK TO** to rollback to a savepoint. Use **RELEASE SAVEPOINT** to destroy a savepoint, keeping the effects of commands executed after it was established.

Savepoints can only be established when inside a transaction block. There can be multiple savepoints defined within a transaction.

#### Examples

To establish a savepoint and later undo the effects of all commands executed after it was established:

#### BEGIN;

```
INSERT INTO table1 VALUES (1);
SAVEPOINT my_savepoint;
INSERT INTO table1 VALUES (2);
ROLLBACK TO SAVEPOINT my_savepoint;
INSERT INTO table1 VALUES (3);
COMMIT;
```

The above transaction will insert the values 1 and 3, but not 2.

To establish and later destroy a savepoint:

BEGIN;

```
INSERT INTO table1 VALUES (3);
SAVEPOINT my_savepoint;
INSERT INTO table1 VALUES (4);
RELEASE SAVEPOINT my_savepoint;
COMMIT;
```

The above transaction will insert both 3 and 4.

To use a single savepoint name:

```
BEGIN;
    INSERT INTO table1 VALUES (1);
    SAVEPOINT my_savepoint;
    INSERT INTO table1 VALUES (2);
    SAVEPOINT my_savepoint;
   INSERT INTO table1 VALUES (3);
    -- rollback to the second savepoint
    ROLLBACK TO SAVEPOINT my savepoint;
    SELECT * FROM table1;
                                        -- shows rows 1 and 2
    -- release the second savepoint
    RELEASE SAVEPOINT my_savepoint;
    -- rollback to the first savepoint
    ROLLBACK TO SAVEPOINT my_savepoint;
   SELECT * FROM table1;
                                        -- shows only row 1
COMMIT;
```

The above transaction shows row 3 being rolled back first, then row 2.

# Compatibility

SQL requires a savepoint to be destroyed automatically when another savepoint with the same name is established. In IvorySQL, the old savepoint is kept, though only the more recent one will be used when rolling back or releasing. (Releasing the newer savepoint with **RELEASE SAVEPOINT** will cause the older one to again become accessible to **ROLLBACK TO SAVEPOINT** and **RELEASE SAVEPOINT**.) Otherwise, **SAVEPOINT** is fully SQL conforming.

# SET CONSTRAINTS — set constraint check timing for the current transaction

# Synopsis

SET CONSTRAINTS { ALL | name [, ...] } { DEFERRED | IMMEDIATE }

# Description

**SET CONSTRAINTS** sets the behavior of constraint checking within the current transaction. **IMMEDIATE** constraints are checked at the end of each statement. **DEFERRED** constraints are not checked until transaction commit. Each constraint has its own **IMMEDIATE** or **DEFERRED** mode.

Upon creation, a constraint is given one of three characteristics: **DEFERRABLE INITIALLY DEFERRED**, **DEFERRABLE INITIALLY IMMEDIATE**, or **NOT DEFERRABLE**. The third class is always **IMMEDIATE** and is not affected by the **SET CONSTRAINTS** command. The first two classes start every transaction in the indicated mode, but their behavior can be changed within a transaction by **SET CONSTRAINTS**.

**SET CONSTRAINTS** with a list of constraint names changes the mode of just those constraints (which must all be deferrable). Each constraint name can be schema-qualified. The current schema search path is used to find the first matching name if no schema name is specified. **SET CONSTRAINTS ALL** changes the mode of all deferrable constraints.

When **SET CONSTRAINTS** changes the mode of a constraint from **DEFERRED** to **IMMEDIATE**, the new mode takes effect retroactively: any outstanding data modifications that would have been checked at the end of the transaction are instead checked during the execution of the **SET CONSTRAINTS** command. If any such constraint is violated, the **SET CONSTRAINTS** fails (and does not change the constraint mode). Thus, **SET CONSTRAINTS** can be used to force checking of constraints to occur at a specific point in a transaction.

Currently, only UNIQUE, PRIMARY KEY, REFERENCES (foreign key), and EXCLUDE constraints are affected by this setting. NOT NULL and CHECK constraints are always checked immediately when a row is inserted or modified (not at the end of the statement). Uniqueness and exclusion constraints that have not been declared DEFERRABLE are also checked immediately.

The firing of triggers that are declared as "constraint triggers" is also controlled by this setting — they fire at the same time that the associated constraint should be checked.

#### Notes

Because IvorySQL does not require constraint names to be unique within a schema (but only per-table), it is possible that there is more than one match for a specified constraint name. In this case **SET CONSTRAINTS** will act on all matches. For a non-schema-qualified name, once a match or matches have been found in some schema in the search path, schemas appearing later in the path are not searched.

This command only alters the behavior of constraints within the current transaction. Issuing this outside of a transaction block emits a warning and otherwise has no effect.

# Compatibility

This command complies with the behavior defined in the SQL standard, except for the limitation that, in lvorySQL, it does not apply to **NOT NULL** and **CHECK** constraints. Also, lvorySQL checks non-deferrable uniqueness constraints immediately, not at end of statement as the standard would suggest.

# SET TRANSACTION — set the characteristics of the current transaction

# Synopsis

SET TRANSACTION transaction\_mode [, ...]
SET TRANSACTION SNAPSHOT snapshot\_id
SET SESSION CHARACTERISTICS AS TRANSACTION transaction\_mode [, ...]

where transaction\_mode is one of:

# Description

The **SET TRANSACTION** command sets the characteristics of the current transaction. It has no effect on any subsequent transactions. **SET SESSION CHARACTERISTICS** sets the default transaction characteristics for subsequent transactions of a session. These defaults can be overridden by **SET TRANSACTION** for an individual transaction.

The available transaction characteristics are the transaction isolation level, the transaction access mode (read/write or read-only), and the deferrable mode. In addition, a snapshot can be selected, though only for the current transaction, not as a session default.

The isolation level of a transaction determines what data the transaction can see when other transactions are running concurrently:

#### • READ COMMITTED

A statement can only see rows committed before it began. This is the default.

#### • REPEATABLE READ

All statements of the current transaction can only see rows committed before the first query or datamodification statement was executed in this transaction.

#### • SERIALIZABLE

All statements of the current transaction can only see rows committed before the first query or datamodification statement was executed in this transaction. If a pattern of reads and writes among concurrent serializable transactions would create a situation which could not have occurred for any serial (one-at-atime) execution of those transactions, one of them will be rolled back with a **serialization\_failure** error.

The SQL standard defines one additional level, **READ UNCOMMITTED**. In IvorySQL **READ UNCOMMITTED** is treated as **READ COMMITTED**.

The transaction isolation level cannot be changed after the first query or data-modification statement (SELECT, INSERT, DELETE, UPDATE, FETCH, or COPY) of a transaction has been executed. See Chapter 13 for more information about transaction isolation and concurrency control.

The transaction access mode determines whether the transaction is read/write or read-only. Read/write is the default. When a transaction is read-only, the following SQL commands are disallowed: **INSERT, UPDATE**, **DELETE**, and **COPY FROM** if the table they would write to is not a temporary table; all **CREATE**, **ALTER**, and **DROP** commands; **COMMENT**, **GRANT**, **REVOKE**, **TRUNCATE**; and **EXPLAIN ANALYZE** and **EXECUTE** if the command they would execute is among those listed. This is a high-level notion of read-only that does not prevent all writes to disk.

The **DEFERRABLE** transaction property has no effect unless the transaction is also **SERIALIZABLE** and **READ ONLY**. When all three of these properties are selected for a transaction, the transaction may block when first acquiring its snapshot, after which it is able to run without the normal overhead of a **SERIALIZABLE** transaction and without any risk of contributing to or being canceled by a serialization failure. This mode is well suited for long-running reports or backups.

The SET TRANSACTION SNAPSHOT command allows a new transaction to run with the same snapshot as an existing transaction. The pre-existing transaction must have exported its snapshot with the pg\_export\_snapshot function. That function returns a snapshot identifier, which must be given to SET TRANSACTION SNAPSHOT to specify which snapshot is to be imported. The identifier must be written as a string literal in this command, for example '0000003-000001B-1'. SET TRANSACTION SNAPSHOT can only be

executed at the start of a transaction, before the first query or data-modification statement (**SELECT, INSERT, DELETE, UPDATE, FETCH**, or **COPY**) of the transaction. Furthermore, the transaction must already be set to **SERIALIZABLE** or **REPEATABLE READ** isolation level (otherwise, the snapshot would be discarded immediately, since **READ COMMITTED** mode takes a new snapshot for each command). If the importing transaction uses **SERIALIZABLE** isolation level, then the transaction that exported the snapshot must also use that isolation level. Also, a non-read-only serializable transaction cannot import a snapshot from a read-only transaction.

#### Notes

If **SET TRANSACTION** is executed without a prior **START TRANSACTION** or **BEGIN**, it emits a warning and otherwise has no effect.

It is possible to dispense with **SET TRANSACTION** by instead specifying the desired **transaction\_modes** in **BEGIN** or **START TRANSACTION**. But that option is not available for **SET TRANSACTION** SNAPSHOT.

The session default transaction modes can also be set or examined via the configuration parameters default\_transaction\_isolation, default\_transaction\_read\_only, and default\_transaction\_deferrable. (In fact SET SESSION CHARACTERISTICS is just a verbose equivalent for setting these variables with SET.) This means the defaults can be set in the configuration file, via ALTER DATABASE, etc. Consult Chapter 20 for more information.

The current transaction' s modes can similarly be set or examined via the configuration parameters transaction\_isolation, transaction\_read\_only, and transaction\_deferrable. Setting one of these parameters acts the same as the corresponding **SET TRANSACTION** option, with the same restrictions on when it can be done. However, these parameters cannot be set in the configuration file, or from any source other than live SQL.

## Examples

To begin a new transaction with the same snapshot as an already existing transaction, first export the snapshot from the existing transaction. That will return the snapshot identifier, for example:

BEGIN TRANSACTION ISOLATION LEVEL REPEATABLE READ; SELECT pg\_export\_snapshot(); pg\_export\_snapshot 00000003-000001B-1 (1 row)

Then give the snapshot identifier in a **SET TRANSACTION SNAPSHOT** command at the beginning of the newly opened transaction:

BEGIN TRANSACTION ISOLATION LEVEL REPEATABLE READ; SET TRANSACTION SNAPSHOT '00000003-0000001B-1';

# Compatibility

These commands are defined in the SQL standard, except for the **DEFERRABLE** transaction mode and the **SET TRANSACTION SNAPSHOT** form, which are IvorySQL extensions.

**SERIALIZABLE** is the default transaction isolation level in the standard. In IvorySQL the default is ordinarily **READ COMMITTED**, but you can change it as mentioned above.

In the SQL standard, there is one other transaction characteristic that can be set with these commands: the size of the diagnostics area. This concept is specific to embedded SQL, and therefore is not implemented in

the lvorySQL server.

The SQL standard requires commas between successive **transaction\_modes**, but for historical reasons IvorySQL allows the commas to be omitted.

# START TRANSACTION — start a transaction block

Synopsis

```
START TRANSACTION [ transaction_mode [, ...] ]
where transaction_mode is one of:
    ISOLATION LEVEL { SERIALIZABLE | REPEATABLE READ | READ COMMITTED | READ
UNCOMMITTED }
    READ WRITE | READ ONLY
    [ NOT ] DEFERRABLE
```

#### Description

This command begins a new transaction block. If the isolation level, read/write mode, or deferrable mode is specified, the new transaction has those characteristics, as if **SET TRANSACTION** was executed. This is the same as the **BEGIN** command.

#### Parameters

Refer to SET TRANSACTION for information on the meaning of the parameters to this statement.

# Compatibility

In the standard, it is not necessary to issue **START TRANSACTION** to start a transaction block: any SQL command implicitly begins a block. IvorySQL' s behavior can be seen as implicitly issuing a **COMMIT** after each command that does not follow **START TRANSACTION** (or **BEGIN**), and it is therefore often called "autocommit". Other relational database systems might offer an autocommit feature as a convenience.

The **DEFERRABLE transaction\_mode** is a IvorySQL language extension.

The SQL standard requires commas between successive **transaction\_modes**, but for historical reasons IvorySQL allows the commas to be omitted.

See also the compatibility section of SET TRANSACTION.

#### Sql Reference

#### Lexical Structure

SQL input consists of a sequence of commands. A command is composed of a sequence of tokens, terminated by a semicolon (";"). The end of the input stream also terminates a command. Which tokens are valid depends on the syntax of the particular command.

A token can be a key word, an identifier, a quoted identifier, a literal (or constant), or a special character symbol. Tokens are normally separated by whitespace (space, tab, newline), but need not be if there is no ambiguity (which is generally only the case if a special character is adjacent to some other token type).

For example, the following is (syntactically) valid SQL input:

SELECT \* FROM MY\_TABLE; UPDATE MY\_TABLE SET A = 5; INSERT INTO MY\_TABLE VALUES (3, 'hi there');

This is a sequence of three commands, one per line (although this is not required; more than one command can be on a line, and commands can usefully be split across lines).

Additionally, comments can occur in SQL input. They are not tokens, they are effectively equivalent to whitespace.

The SQL syntax is not very consistent regarding what tokens identify commands and which are operands or parameters. The first few tokens are generally the command name, so in the above example we would usually speak of a "SELECT", an "UPDATE", and an "INSERT" command. But for instance the **UPDATE** command always requires a **SET** token to appear in a certain position, and this particular variation of **INSERT** also requires a **VALUES** in order to be complete.

## Identifiers and Key Words

Tokens such as **SELECT**, **UPDATE**, or **VALUES** in the example above are examples of key words, that is, words that have a fixed meaning in the SQL language. The tokens **MY\_TABLE** and **A** are examples of identifiers. They identify names of tables, columns, or other database objects, depending on the command they are used in. Therefore they are sometimes simply called "names". Key words and identifiers have the same lexical structure, meaning that one cannot know whether a token is an identifier or a key word without knowing the language. A complete list of key words can be found in Appendix C.

SQL identifiers and key words must begin with a letter (**a**-**z**, but also letters with diacritical marks and non-Latin letters) or an underscore (\_). Subsequent characters in an identifier or key word can be letters, underscores, digits (**0**-**9**), or dollar signs (**\$**). Note that dollar signs are not allowed in identifiers according to the letter of the SQL standard, so their use might render applications less portable. The SQL standard will not define a key word that contains digits or starts or ends with an underscore, so identifiers of this form are safe against possible conflict with future extensions of the standard.

The system uses no more than NAMEDATALEN-1 bytes of an identifier; longer names can be written in commands, but they will be truncated. By default, NAMEDATALEN is 64 so the maximum identifier length is 63 bytes. If this limit is problematic, it can be raised by changing the NAMEDATALEN constant in src/include/pg\_config\_manual.h.

Key words and unquoted identifiers are case insensitive. Therefore:

#### UPDATE MY\_TABLE SET A = 5;

can equivalently be written as:

```
uPDaTE my_TabLE SeT a = 5;
```

A convention often used is to write key words in upper case and names in lower case, e.g.:

UPDATE my\_table SET a = 5;

There is a second kind of identifier: the delimited identifier or quoted identifier. It is formed by enclosing an arbitrary sequence of characters in double-quotes ("). A delimited identifier is always an identifier, never a key word. So "select" could be used to refer to a column or table named "select", whereas an unquoted select would be taken as a key word and would therefore provoke a parse error when used where a table or column name is expected. The example can be written with quoted identifiers like this:

#### UPDATE "my\_table" SET "a" = 5;

Quoted identifiers can contain any character, except the character with code zero. (To include a double quote, write two double quotes.) This allows constructing table or column names that would otherwise not be possible, such as ones containing spaces or ampersands. The length limitation still applies.

Quoting an identifier also makes it case-sensitive, whereas unquoted names are always folded to lower case. For example, the identifiers F00, foo, and "foo" are considered the same by IvorySQL, but "Foo" and "F00" are different from these three and each other. (The folding of unquoted names to lower case in IvorySQL is incompatible with the SQL standard, which says that unquoted names should be folded to upper case. Thus, foo should be equivalent to "F00" not "foo" according to the standard. If you want to write portable applications you are advised to always quote a particular name or never quote it.)

A variant of quoted identifiers allows including escaped Unicode characters identified by their code points. This variant starts with U& (upper or lower case U followed by ampersand) immediately before the opening double quote, without any spaces in between, for example U&"foo". (Note that this creates an ambiguity with the operator &. Use spaces around the operator to avoid this problem.) Inside the quotes, Unicode characters can be specified in escaped form by writing a backslash followed by the four-digit hexadecimal code point number or alternatively a backslash followed by a plus sign followed by a six-digit hexadecimal code point number. For example, the identifier "data" could be written as

#### U&"d\0061t\+000061"

The following less trivial example writes the Russian word "slon" (elephant) in Cyrillic letters:

#### U&"\0441\043B\043E\043D"

If a different escape character than backslash is desired, it can be specified using the **UESCAPE** clause after the string, for example:

#### U&"d!0061t!+000061" UESCAPE '!'

The escape character can be any single character other than a hexadecimal digit, the plus sign, a single quote, a double quote, or a whitespace character. Note that the escape character is written in single quotes, not double quotes, after **UESCAPE**.

To include the escape character in the identifier literally, write it twice.

Either the 4-digit or the 6-digit escape form can be used to specify UTF-16 surrogate pairs to compose characters with code points larger than U+FFFF, although the availability of the 6-digit form technically makes this unnecessary. (Surrogate pairs are not stored directly, but are combined into a single code point.)

If the server encoding is not UTF-8, the Unicode code point identified by one of these escape sequences is converted to the actual server encoding; an error is reported if that's not possible.

#### Constants

There are three kinds of implicitly-typed constants in IvorySQL: strings, bit strings, and numbers. Constants can also be specified with explicit types, which can enable more accurate representation and more efficient handling by the system. These alternatives are discussed in the following subsections.

#### String Constants

A string constant in SQL is an arbitrary sequence of characters bounded by single quotes ('), for example

'This is a string'. To include a single-quote character within a string constant, write two adjacent single quotes, e.g., 'Dianne''s horse'. Note that this is not the same as a double-quote character (").

Two string constants that are only separated by whitespace with at least one newline are concatenated and effectively treated as if the string had been written as one constant. For example:

# SELECT 'foo' 'bar';

is equivalent to:

| SELECT 'foobar'; |  |
|------------------|--|
| but:             |  |

is not valid syntax. (This slightly bizarre behavior is specified by SQL; IvorySQL is following the standard.)

#### String Constants With C-Style Escapes

IvorySQL also accepts "escape" string constants, which are an extension to the SQL standard. An escape string constant is specified by writing the letter **E** (upper or lower case) just before the opening single quote, e.g., **E**' **foo**'. (When continuing an escape string constant across lines, write **E** only before the first opening quote.) Within an escape string, a backslash character (\) begins a C-like backslash escape sequence, in which the combination of backslash and following character(s) represent a special byte value.

| Backslash Escape Sequence                                                   | Interpretation                                   |
|-----------------------------------------------------------------------------|--------------------------------------------------|
| \b                                                                          | backspace                                        |
| \f                                                                          | form feed                                        |
| \n                                                                          | newline                                          |
| \r                                                                          | carriage return                                  |
| \t                                                                          | tab                                              |
| <b>*`o*, `*`oo*, `*`ooo*</b> ` ( <b>o</b> = 0-7)                            | octal byte value                                 |
| \ <b>x*`h, `\x</b> `hh` ( <b>h</b> * = 0–9, A–F)                            | hexadecimal byte value                           |
| \ <b>u</b> *` <b>xxxx</b> , `\ <b>U</b> `xxxxxxxx` ( <b>x</b> * = 0–9, A–F) | 16 or 32-bit hexadecimal Unicode character value |

Table 5.1. Backslash Escape Sequences

Any other character following a backslash is taken literally. Thus, to include a backslash character, write two backslashes (\\). Also, a single quote can be included in an escape string by writing \', in addition to the normal way of ''.

It is your responsibility that the byte sequences you create, especially when using the octal or hexadecimal escapes, compose valid characters in the server character set encoding. A useful alternative is to use Unicode escapes or the alternative Unicode escape syntax, ; then the server will check that the character conversion is possible.

# Caution

If the configuration parameter standard\_conforming\_strings is **off**, then IvorySQL recognizes

backslash escapes in both regular and escape string constants. However, as of IvorySQL 9.1, the default is **on**, meaning that backslash escapes are recognized only in escape string constants. This behavior is more standards-compliant, but might break applications which rely on the historical behavior, where backslash escapes were always recognized. As a workaround, you can set this parameter to **off**, but it is better to migrate away from using backslash escapes. If you need to use a backslash escape to represent a special character, write the string constant with an **E**.In addition to **standard\_conforming\_strings**, the configuration parameters **escape\_string\_warning** and backslash\_quote govern treatment of backslashes in string constants. The character with the code zero cannot be in a string constant.

String Constants With Unicode Escapes

IvorySQL also supports another type of escape syntax for strings that allows specifying arbitrary Unicode characters by code point. A Unicode escape string constant starts with U& (upper or lower case letter U followed by ampersand) immediately before the opening quote, without any spaces in between, for example U& 'foo'. (Note that this creates an ambiguity with the operator &. Use spaces around the operator to avoid this problem.) Inside the quotes, Unicode characters can be specified in escaped form by writing a backslash followed by the four-digit hexadecimal code point number or alternatively a backslash followed by a plus sign followed by a six-digit hexadecimal code point number. For example, the string 'data' could be written as

## U&'d\0061t\+000061'

The following less trivial example writes the Russian word "slon" (elephant) in Cyrillic letters:

# U&'\0441\043B\043E\043D'

If a different escape character than backslash is desired, it can be specified using the **UESCAPE** clause after the string, for example:

# U&'d!0061t!+000061' UESCAPE '!'

The escape character can be any single character other than a hexadecimal digit, the plus sign, a single quote, a double quote, or a whitespace character.

To include the escape character in the string literally, write it twice.

Either the 4-digit or the 6-digit escape form can be used to specify UTF-16 surrogate pairs to compose characters with code points larger than U+FFFF, although the availability of the 6-digit form technically makes this unnecessary. (Surrogate pairs are not stored directly, but are combined into a single code point.)

If the server encoding is not UTF-8, the Unicode code point identified by one of these escape sequences is converted to the actual server encoding; an error is reported if that's not possible.

Also, the Unicode escape syntax for string constants only works when the configuration parameter standard\_conforming\_strings is turned on. This is because otherwise this syntax could confuse clients that parse the SQL statements to the point that it could lead to SQL injections and similar security issues. If the parameter is set to off, this syntax will be rejected with an error message.

#### Dollar-Quoted String Constants

While the standard syntax for specifying string constants is usually convenient, it can be difficult to understand when the desired string contains many single quotes or backslashes, since each of those must be doubled. To allow more readable queries in such situations, IvorySQL provides another way, called

"dollar quoting", to write string constants. A dollar-quoted string constant consists of a dollar sign (\$), an optional "tag" of zero or more characters, another dollar sign, an arbitrary sequence of characters that

makes up the string content, a dollar sign, the same tag that began this dollar quote, and a dollar sign. For example, here are two different ways to specify the string "Dianne's horse" using dollar quoting:

# \$\$Dianne's horse\$\$ \$SomeTag\$Dianne's horse\$SomeTag\$

Notice that inside the dollar-quoted string, single quotes can be used without needing to be escaped. Indeed, no characters inside a dollar-quoted string are ever escaped: the string content is always written literally. Backslashes are not special, and neither are dollar signs, unless they are part of a sequence matching the opening tag.

It is possible to nest dollar-quoted string constants by choosing different tags at each nesting level. This is most commonly used in writing function definitions. For example:

\$function\$
BEGIN
 RETURN (\$1 ~ \$q\$[\t\r\n\v\\]\$q\$);
END;
\$function\$

Here, the sequence **\$q\$[\t\r\n\v\\]\$q\$** represents a dollar-quoted literal string **[\t\r\n\v\\]**, which will be recognized when the function body is executed by IvorySQL. But since the sequence does not match the outer dollar quoting delimiter **\$function\$**, it is just some more characters within the constant so far as the outer string is concerned.

The tag, if any, of a dollar-quoted string follows the same rules as an unquoted identifier, except that it cannot contain a dollar sign. Tags are case sensitive, so **\$tag\$String content\$tag\$** is correct, but **\$TAG\$String content\$tag\$** is not.

A dollar-quoted string that follows a keyword or identifier must be separated from it by whitespace; otherwise the dollar quoting delimiter would be taken as part of the preceding identifier.

Dollar quoting is not part of the SQL standard, but it is often a more convenient way to write complicated string literals than the standard-compliant single quote syntax. It is particularly useful when representing string constants inside other constants, as is often needed in procedural function definitions. With single-quote syntax, each backslash in the above example would have to be written as four backslashes, which would be reduced to two backslashes in parsing the original string constant, and then to one when the inner string constant is re-parsed during function execution.

#### Bit-String Constants

Bit-string constants look like regular string constants with a **B** (upper or lower case) immediately before the opening quote (no intervening whitespace), e.g., **B'1001'**. The only characters allowed within bit-string constants are **0** and **1**.

Alternatively, bit-string constants can be specified in hexadecimal notation, using a leading **X** (upper or lower case), e.g., **X'1FF'**. This notation is equivalent to a bit-string constant with four binary digits for each hexadecimal digit.

Both forms of bit-string constant can be continued across lines in the same way as regular string constants. Dollar quoting cannot be used in a bit-string constant.

#### Numeric Constants

Numeric constants are accepted in these general forms:

```
digits
digits.[digits][e[+-]digits]
[digits].digits[e[+-]digits]
digitse[+-]digits
```

where **digits** is one or more decimal digits (0 through 9). At least one digit must be before or after the decimal point, if one is used. At least one digit must follow the exponent marker (**e**), if one is present. There cannot be any spaces or other characters embedded in the constant. Note that any leading plus or minus sign is not actually considered part of the constant; it is an operator applied to the constant.

These are some examples of valid numeric constants:

42 3.5 4. .001 5e2 1.925e-3

A numeric constant that contains neither a decimal point nor an exponent is initially presumed to be type **integer** if its value fits in type **integer** (32 bits); otherwise it is presumed to be type **bigint** if its value fits in type **bigint** (64 bits); otherwise it is taken to be type **numeric**. Constants that contain decimal points and/or exponents are always initially presumed to be type **numeric**.

The initially assigned data type of a numeric constant is just a starting point for the type resolution algorithms. In most cases the constant will be automatically coerced to the most appropriate type depending on context. When necessary, you can force a numeric value to be interpreted as a specific data type by casting it. For example, you can force a numeric value to be treated as type **real** (**float4**) by writing:

REAL '1.23' -- string style 1.23::REAL -- IvorySQL (historical) style

These are actually just special cases of the general casting notations discussed next.

#### Constants Of Other Types

A constant of an arbitrary type can be entered using any one of the following notations:

```
type 'string'
'string'::type
CAST ( 'string' AS type )
```

The string constant's text is passed to the input conversion routine for the type called **type**. The result is a constant of the indicated type. The explicit type cast can be omitted if there is no ambiguity as to the type the constant must be (for example, when it is assigned directly to a table column), in which case it is automatically coerced.

The string constant can be written using either regular SQL notation or dollar-quoting.

It is also possible to specify a type coercion using a function-like syntax:

```
typename ( 'string' )
```

but not all type names can be used in this way.

The ::, CAST(), and function-call syntaxes can also be used to specify run-time type conversions of arbitrary expressions. To avoid syntactic ambiguity, the `type 'string'` syntax can only be used to specify the type of a simple literal constant. Another restriction on the `type 'string'` syntax is that it does not work for array types; use :: or CAST() to specify the type of an array constant.

The **CAST()** syntax conforms to SQL. The **`type** '**string**' syntax is a generalization of the standard: SQL specifies this syntax only for a few data types, but IvorySQL allows it for all types. The syntax with **::** is historical IvorySQL usage, as is the function-call syntax.

# Operators

An operator name is a sequence of up to NAMEDATALEN-1 (63 by default) characters from the following list:

There are a few restrictions on operator names, however:

- -- and /\* cannot appear anywhere in an operator name, since they will be taken as the start of a comment.
- A multiple-character operator name cannot end in + or -, unless the name also contains at least one of these characters:

~!@#%^&|`?

For example, **@-** is an allowed operator name, but \*- is not. This restriction allows IvorySQL to parse SQL-compliant queries without requiring spaces between tokens.

When working with non-SQL-standard operator names, you will usually need to separate adjacent operators with spaces to avoid ambiguity. For example, if you have defined a prefix operator named @, you cannot write X\*@Y; you must write X\* @Y to ensure that IvorySQL reads it as two operator names not one.

# Special Characters

Some characters that are not alphanumeric have a special meaning that is different from being an operator. Details on the usage can be found at the location where the respective syntax element is described. This section only exists to advise the existence and summarize the purposes of these characters.

- A dollar sign (\$) followed by digits is used to represent a positional parameter in the body of a function definition or a prepared statement. In other contexts the dollar sign can be part of an identifier or a dollar-quoted string constant.
- Parentheses (()) have their usual meaning to group expressions and enforce precedence. In some cases parentheses are required as part of the fixed syntax of a particular SQL command.
- Brackets ([]) are used to select the elements of an array.
- Commas (,) are used in some syntactical constructs to separate the elements of a list.
- The semicolon (;) terminates an SQL command. It cannot appear anywhere within a command, except within a string constant or quoted identifier.
- The colon (:) is used to select "slices" from arrays. In certain SQL dialects (such as Embedded SQL), the colon is used to prefix variable names.
- The asterisk (\*) is used in some contexts to denote all the fields of a table row or composite value. It also has a special meaning when used as the argument of an aggregate function, namely that the aggregate does not require any explicit parameter.
- The period (.) is used in numeric constants, and to separate schema, table, and column names.

# Comments

A comment is a sequence of characters beginning with double dashes and extending to the end of the line, e.g.:

#### -- This is a standard SQL comment

Alternatively, C-style block comments can be used:

```
/* multiline comment
 * with nesting: /* nested block comment */
 */
```

where the comment begins with / and extends to the matching occurrence of/. These block comments nest, as specified in the SQL standard but unlike C, so that one can comment out larger blocks of code that might contain existing block comments.

A comment is removed from the input stream before further syntax analysis and is effectively replaced by whitespace.

# Operator Precedence

Table 5.2 shows the precedence and associativity of the operators in IvorySQL. Most operators have the same precedence and are left-associative. The precedence and associativity of the operators is hard-wired into the parser. Add parentheses if you want an expression with multiple operators to be parsed in some other way than what the precedence rules imply.

| Table 5.2. Operator Precedence (highest to l | lowest) |
|----------------------------------------------|---------|
|----------------------------------------------|---------|

| Operator/Element              | Associativity | Description                                           |
|-------------------------------|---------------|-------------------------------------------------------|
| •                             | left          | table/column name separator                           |
| ::                            | left          | IvorySQL-style typecast                               |
| []                            | left          | array element selection                               |
| + -                           | right         | unary plus, unary minus                               |
| ٨                             | left          | exponentiation                                        |
| * / %                         | left          | multiplication, division, modulo                      |
| + -                           | left          | addition, subtraction                                 |
| (any other operator)          | left          | all other native and user-defined operators           |
| BETWEEN IN LIKE ILIKE SIMILAR |               | range containment, set<br>membership, string matching |
| <>=⇐>=<>                      |               | comparison operators                                  |
| IS ISNULL NOTNULL             |               | IS TRUE, IS FALSE, IS NULL, IS<br>DISTINCT FROM, etc. |
| NOT                           | right         | logical negation                                      |
| AND                           | left          | logical conjunction                                   |
| OR                            | left          | logical disjunction                                   |

Note that the operator precedence rules also apply to user-defined operators that have the same names as the built-in operators mentioned above. For example, if you define a "" operator for some custom data

type it will have the same precedence as the built-in "" operator, no matter what yours does.

When a schema-qualified operator name is used in the **OPERATOR** syntax, as for example in:

## SELECT 3 OPERATOR(pg\_catalog.+) 4;

the **OPERATOR** construct is taken to have the default precedence shown in Table 5.2 for "any other operator". This is true no matter which specific operator appears inside **OPERATOR()**.

#### Note

In particular,  $\Leftarrow \ge$  and  $\diamond$  used to be treated as generic operators; **IS** tests used to have higher priority; and **NOT BETWEEN** and related constructs acted inconsistently, being taken in some cases as having the precedence of **NOT** rather than **BETWEEN**. These rules were changed for better compliance with the SQL standard and to reduce confusion from inconsistent treatment of logically equivalent constructs. In most cases, these changes will result in no behavioral change, or perhaps in "no such operator" failures which can be resolved by adding parentheses. However there are corner cases in which a query might change behavior without any parsing error being reported.

#### Value Expressions

Value expressions are used in a variety of contexts, such as in the target list of the **SELECT** command, as new column values in **INSERT** or **UPDATE**, or in search conditions in a number of commands. The result of a value expression is sometimes called a scalar, to distinguish it from the result of a table expression (which is a table). Value expressions are therefore also called scalar expressions (or even simply expressions). The expression syntax allows the calculation of values from primitive parts using arithmetic, logical, set, and other operations.

A value expression is one of the following:

- A constant or literal value
- A column reference
- A positional parameter reference, in the body of a function definition or prepared statement
- A subscripted expression
- A field selection expression
- An operator invocation
- A function call
- An aggregate expression
- A window function call
- A type cast
- A collation expression
- A scalar subquery
- An array constructor
- A row constructor
- Another value expression in parentheses (used to group subexpressions and override precedence)

In addition to this list, there are a number of constructs that can be classified as an expression but do not follow any general syntax rules. These generally have the semantics of a function or operator . An example is the **IS NULL** clause.

A column can be referenced in the form:

#### correlation.columnname

**correlation** is the name of a table (possibly qualified with a schema name), or an alias for a table defined by means of a **FROM** clause. The correlation name and separating dot can be omitted if the column name is unique across all the tables being used in the current query.

## Positional Parameters

A positional parameter reference is used to indicate a value that is supplied externally to an SQL statement. Parameters are used in SQL function definitions and in prepared queries. Some client libraries also support specifying data values separately from the SQL command string, in which case parameters are used to refer to the out-of-line data values. The form of a parameter reference is:

\$number

For example, consider the definition of a function, **dept**, as:

CREATE FUNCTION dept(text) RETURNS dept
AS \$\$ SELECT \* FROM dept WHERE name = \$1 \$\$
LANGUAGE SQL;

Here the **\$1** references the value of the first function argument whenever the function is invoked.

#### Subscripts

If an expression yields a value of an array type, then a specific element of the array value can be extracted by writing

#### expression[subscript]

or multiple adjacent elements (an "array slice") can be extracted by writing

#### expression[lower\_subscript:upper\_subscript]

(Here, the brackets [ ] are meant to appear literally.) Each **subscript** is itself an expression, which will be rounded to the nearest integer value.

In general the array **expression** must be parenthesized, but the parentheses can be omitted when the expression to be subscripted is just a column reference or positional parameter. Also, multiple subscripts can be concatenated when the original array is multidimensional. For example:

```
mytable.arraycolumn[4]
mytable.two_d_column[17][34]
$1[10:42]
```

# (arrayfunction(a,b))[42]

The parentheses in the last example are required.

#### Field Selection

If an expression yields a value of a composite type (row type), then a specific field of the row can be extracted by writing

#### expression.fieldname

In general the row **expression** must be parenthesized, but the parentheses can be omitted when the expression to be selected from is just a table reference or positional parameter. For example:

mytable.mycolumn
\$1.somecolumn
(rowfunction(a,b)).col3

(Thus, a qualified column reference is actually just a special case of the field selection syntax.) An important special case is extracting a field from a table column that is of a composite type:

(compositecol).somefield (mytable.compositecol).somefield

The parentheses are required here to show that **compositecol** is a column name not a table name, or that **mytable** is a table name not a schema name in the second case.

You can ask for all fields of a composite value by writing .\*:

#### (compositecol).\*

This notation behaves differently depending on context.

Operator Invocations

There are two possible syntaxes for an operator invocation:

expression operator expression (binary infix operator)

operator expression (unary prefix operator)

where the **operator** token follows the syntax rules , or is one of the key words **AND**, **OR**, and **NOT**, or is a qualified operator name in the form:

#### OPERATOR(schema.operatorname)

Which particular operators exist and whether they are unary or binary depends on what operators have been defined by the system or the user.

# Function Calls

The syntax for a function call is the name of a function (possibly qualified with a schema name), followed by its argument list enclosed in parentheses:

#### function\_name ([expression [, expression ... ]] )

For example, the following computes the square root of 2:

### sqrt(2)

#### Other functions can be added by the user.

When issuing queries in a database where some users mistrust other users,

The arguments can optionally have names attached.

#### Note

A function that takes a single argument of composite type can optionally be called using fieldselection syntax, and conversely field selection can be written in functional style. That is, the notations **col(table)** and **table.col** are interchangeable. This behavior is not SQL-standard but is provided in IvorySQL because it allows use of functions to emulate "computed fields".

# Aggregate Expressions

An aggregate expression represents the application of an aggregate function across the rows selected by a query. An aggregate function reduces multiple inputs to a single output value, such as the sum or average of the inputs. The syntax of an aggregate expression is one of the following:

```
aggregate_name (expression [ , ... ] [ order_by_clause ] ) [ FILTER ( WHERE
filter_clause ) ]
aggregate_name (ALL expression [ , ... ] [ order_by_clause ] ) [ FILTER ( WHERE
filter_clause ) ]
aggregate_name (DISTINCT expression [ , ... ] [ order_by_clause ] ) [ FILTER ( WHERE
filter_clause ) ]
aggregate_name ( * ) [ FILTER ( WHERE filter_clause ) ]
aggregate_name ( [ expression [ , ... ] ] ) WITHIN GROUP ( order_by_clause ) [ FILTER
 ( WHERE filter_clause ) ]
```

where **aggregate\_name** is a previously defined aggregate (possibly qualified with a schema name) and **expression** is any value expression that does not itself contain an aggregate expression or a window function call. The optional **order\_by\_clause** and **filter\_clause** are described below.

The first form of aggregate expression invokes the aggregate once for each input row. The second form is the same as the first, since ALL is the default. The third form invokes the aggregate once for each distinct value of the expression (or distinct set of values, for multiple expressions) found in the input rows. The fourth form invokes the aggregate once for each input row; since no particular input value is specified, it is generally only useful for the count() aggregate function. The last form is used with \*ordered-set aggregate functions, which are described below.

Most aggregate functions ignore null inputs, so that rows in which one or more of the expression(s) yield null are discarded. This can be assumed to be true, unless otherwise specified, for all built-in aggregates.

For example, **count(\*)** yields the total number of input rows; **count(f1)** yields the number of input rows in which **f1** is non-null, since **count** ignores nulls; and **count(distinct f1)** yields the number of distinct non-null values of **f1**.

Ordinarily, the input rows are fed to the aggregate function in an unspecified order. In many cases this does not matter; for example, **min** produces the same result no matter what order it receives the inputs in. However, some aggregate functions (such as **array\_agg** and **string\_agg**) produce results that depend on the ordering of the input rows. When using such an aggregate, the optional **order\_by\_clause** can be used to specify the desired ordering. The **order\_by\_clause** has the same syntax as for a query-level **ORDER BY** clause, except that its expressions are always just expressions and cannot be output-column names or numbers. For example:

#### SELECT array\_agg(a ORDER BY b DESC) FROM table;

When dealing with multiple-argument aggregate functions, note that the **ORDER BY** clause goes after all the aggregate arguments. For example, write this:

#### SELECT string\_agg(a, ',' ORDER BY a) FROM table;

not this:

SELECT string\_agg(a ORDER BY a, ',') FROM table; -- incorrect

The latter is syntactically valid, but it represents a call of a single-argument aggregate function with two **ORDER BY** keys (the second one being rather useless since it's a constant).

If **DISTINCT** is specified in addition to an **order\_by\_clause**, then all the **ORDER BY** expressions must match regular arguments of the aggregate; that is, you cannot sort on an expression that is not included in the **DISTINCT** list.

Note

The ability to specify both **DISTINCT** and **ORDER BY** in an aggregate function is a lvorySQL extension.

Placing **ORDER BY** within the aggregate's regular argument list, as described so far, is used when ordering the input rows for general-purpose and statistical aggregates, for which ordering is optional. There is a subclass of aggregate functions called ordered-set aggregates for which an **order\_by\_clause** is required, usually because the aggregate's computation is only sensible in terms of a specific ordering of its input rows. Typical examples of ordered-set aggregates include rank and percentile calculations. For an ordered-

set aggregate, the **order\_by\_clause** is written inside **WITHIN GROUP** (...), as shown in the final syntax alternative above. The expressions in the **order\_by\_clause** are evaluated once per input row just like regular aggregate arguments, sorted as per the **order\_by\_clause**'s requirements, and fed to the aggregate function as input arguments. (This is unlike the case for a non-**WITHIN GROUP order\_by\_clause**, which is not treated as argument(s) to the aggregate function.) The argument expressions preceding **WITHIN GROUP**, if any, are called direct arguments to distinguish them from the aggregated arguments listed in the **order\_by\_clause**. Unlike regular aggregate arguments, direct arguments are evaluated only once per aggregate call, not once per input row. This means that they can contain variables only if those variables are grouped by **GROUP BY**; this restriction is the same as if the direct arguments were not inside an aggregate expression at all. Direct arguments are typically used for things like percentile fractions, which only make sense as a single value per aggregation calculation. The direct argument list can be empty; in this case, write just () not (\*). (IvorySQL will actually accept either spelling, but only the first way conforms to the SQL standard.)

```
SELECT percentile_cont(0.5) WITHIN GROUP (ORDER BY income) FROM households;
percentile_cont
50489
```

which obtains the 50th percentile, or median, value of the **income** column from table **households**. Here, **0.5** is a direct argument; it would make no sense for the percentile fraction to be a value varying across rows.

If **FILTER** is specified, then only the input rows for which the **filter\_clause** evaluates to true are fed to the aggregate function; other rows are discarded. For example:

Other aggregate functions can be added by the user.

An aggregate expression can only appear in the result list or **HAVING** clause of a **SELECT** command. It is forbidden in other clauses, such as **WHERE**, because those clauses are logically evaluated before the results of aggregates are formed.

When an aggregate expression appears in a subquery, the aggregate is normally evaluated over the rows of the subquery. But an exception occurs if the aggregate' s arguments (and **filter\_clause** if any) contain only outer-level variables: the aggregate then belongs to the nearest such outer level, and is evaluated over the rows of that query. The aggregate expression as a whole is then an outer reference for the subquery it appears in, and acts as a constant over any one evaluation of that subquery. The restriction about appearing only in the result list or **HAVING** clause applies with respect to the query level that the aggregate belongs to.

# Window Function Calls

A window function call represents the application of an aggregate-like function over some portion of the rows selected by a query. Unlike non-window aggregate calls, this is not tied to grouping of the selected rows into a single output row — each row remains separate in the query output. However the window function has access to all the rows that would be part of the current row's group according to the grouping specification (PARTITION BY list) of the window function call. The syntax of a window function call is one of the following:

```
function_name ([expression [, expression ... ]]) [ FILTER ( WHERE filter_clause ) ]
OVER window_name
function_name ([expression [, expression ... ]]) [ FILTER ( WHERE filter_clause ) ]
OVER ( window_definition )
function_name ( * ) [ FILTER ( WHERE filter_clause ) ] OVER window_name
function name ( * ) [ FILTER ( WHERE filter clause ) ] OVER ( window definition )
```

[ existing\_window\_name ]
[ PARTITION BY expression [, ...] ]
[ ORDER BY expression [ ASC | DESC | USING operator ] [ NULLS { FIRST | LAST } ] [,
...] ]
[ frame\_clause ]

The optional **frame\_clause** can be one of

{ RANGE | ROWS | GROUPS } frame\_start [ frame\_exclusion ]
{ RANGE | ROWS | GROUPS } BETWEEN frame\_start AND frame\_end [ frame\_exclusion ]

where frame\_start and frame\_end can be one of

UNBOUNDED PRECEDING offset PRECEDING CURRENT ROW offset FOLLOWING UNBOUNDED FOLLOWING

#### and **frame\_exclusion** can be one of

EXCLUDE CURRENT ROW EXCLUDE GROUP EXCLUDE TIES EXCLUDE NO OTHERS

Here, **expression** represents any value expression that does not itself contain window function calls.

**window\_name** is a reference to a named window specification defined in the query' s **WINDOW** clause. Alternatively, a full **window\_definition** can be given within parentheses, using the same syntax as for defining a named window in the **WINDOW** clause; see the SELECT reference page for details. It' s worth pointing out that **OVER wname** is not exactly equivalent to **OVER (wname ···)**; the latter implies copying and modifying the window definition, and will be rejected if the referenced window specification includes a frame clause.

The **PARTITION BY** clause groups the rows of the query into partitions, which are processed separately by the window function. **PARTITION BY** works similarly to a query-level **GROUP BY** clause, except that its expressions are always just expressions and cannot be output-column names or numbers. Without **PARTITION BY**, all rows produced by the query are treated as a single partition. The **ORDER BY** clause determines the order in which the rows of a partition are processed by the window function. It works similarly to a query-level **ORDER BY** clause, but likewise cannot use output-column names or numbers. Without **ORDER BY**, rows are processed in an unspecified order.

The **frame\_clause** specifies the set of rows constituting the window frame, which is a subset of the current partition, for those window functions that act on the frame instead of the whole partition. The set of rows in the frame can vary depending on which row is the current row. The frame can be specified in **RANGE**, **ROWS** or **GROUPS** mode; in each case, it runs from the **frame\_start** to the **frame\_end**. If **frame\_end** is omitted, the end defaults to **CURRENT ROW**.

A **frame\_start** of **UNBOUNDED PRECEDING** means that the frame starts with the first row of the partition, and similarly a **frame\_end** of **UNBOUNDED FOLLOWING** means that the frame ends with the last row of the partition.

In RANGE or GROUPS mode, a frame\_start of CURRENT ROW means the frame starts with the current row' s first peer row (a row that the window' s ORDER BY clause sorts as equivalent to the current row), while a frame\_end of CURRENT ROW means the frame ends with the current row' s last peer row. In ROWS mode, CURRENT ROW simply means the current row.

In the **offset PRECEDING** and **offset FOLLOWING** frame options, the **offset** must be an expression not containing any variables, aggregate functions, or window functions. The meaning of the **offset** depends on the frame mode:

- In **ROWS** mode, the **offset** must yield a non-null, non-negative integer, and the option means that the frame starts or ends the specified number of rows before or after the current row.
- In **GROUPS** mode, the **offset** again must yield a non-null, non-negative integer, and the option means that the frame starts or ends the specified number of peer groups before or after the current row's peer group, where a peer group is a set of rows that are equivalent in the **ORDER BY** ordering. (There must be an **ORDER BY** clause in the window definition to use **GROUPS** mode.)
- In RANGE mode, these options require that the ORDER BY clause specify exactly one column. The offset specifies the maximum difference between the value of that column in the current row and its value in preceding or following rows of the frame. The data type of the offset expression varies depending on the data type of the ordering column. For numeric ordering columns it is typically of the same type as the ordering column, but for datetime ordering columns it is an interval. For example, if the ordering column is of type date or timestamp, one could write RANGE BETWEEN '1 day' PRECEDING AND '10 days' FOLLOWING. The offset is still required to be non-null and non-negative, though the meaning of "non-negative" depends on its data type.

In any case, the distance to the end of the frame is limited by the distance to the end of the partition, so that for rows near the partition ends the frame might contain fewer rows than elsewhere.

Notice that in both **ROWS** and **GROUPS** mode, **O PRECEDING** and **O FOLLOWING** are equivalent to **CURRENT ROW**. This normally holds in **RANGE** mode as well, for an appropriate data-type-specific meaning of "zero".

The **frame\_exclusion** option allows rows around the current row to be excluded from the frame, even if they would be included according to the frame start and frame end options. **EXCLUDE CURRENT ROW** excludes the current row from the frame. **EXCLUDE GROUP** excludes the current row and its ordering peers from the frame. **EXCLUDE TIES** excludes any peers of the current row from the frame, but not the current row itself. **EXCLUDE NO OTHERS** simply specifies explicitly the default behavior of not excluding the current row or its peers.

The default framing option is **RANGE UNBOUNDED PRECEDING**, which is the same as **RANGE BETWEEN UNBOUNDED PRECEDING AND CURRENT ROW**. With **ORDER BY**, this sets the frame to be all rows from the partition start up through the current row's last **ORDER BY** peer. Without **ORDER BY**, this means all rows of the partition are included in the window frame, since all rows become peers of the current row.

Restrictions are that frame\_start cannot be UNBOUNDED FOLLOWING, frame\_end cannot be UNBOUNDED PRECEDING, and the frame\_end choice cannot appear earlier in the above list of frame\_start and frame\_end options than the frame\_start choice does — for example RANGE BETWEEN CURRENT ROW AND `offset PRECEDING` is not allowed. But, for example, ROWS BETWEEN 7 PRECEDING AND 8 PRECEDING is allowed, even though it would never select any rows.

If **FILTER** is specified, then only the input rows for which the **filter\_clause** evaluates to true are fed to the window function; other rows are discarded. Only window functions that are aggregates accept a **FILTER** clause.

Other window functions can be added by the user. Also, any built-in or user-defined general-purpose or statistical aggregate can be used as a window function. (Ordered-set and hypothetical-set aggregates cannot presently be used as window functions.)

The syntaxes using are used for calling parameter-less aggregate functions as window functions, for example count() OVER (PARTITION BY x ORDER BY y). The asterisk (\*) is customarily not used for window-specific functions. Window-specific functions do not allow DISTINCT or ORDER BY to be used within the function argument list.

Window function calls are permitted only in the **SELECT** list and the **ORDER** BY clause of the query.

# Type Casts

A type cast specifies a conversion from one data type to another. IvorySQL accepts two equivalent syntaxes for type casts:

CAST ( expression AS type ) expression::type

The **CAST** syntax conforms to SQL; the syntax with :: is historical IvorySQL usage.

When a cast is applied to a value expression of a known type, it represents a run-time type conversion. The cast will succeed only if a suitable type conversion operation has been defined. Notice that this is subtly different from the use of casts with constants. A cast applied to an unadorned string literal represents the initial assignment of a type to a literal constant value, and so it will succeed for any type (if the contents of the string literal are acceptable input syntax for the data type).

An explicit type cast can usually be omitted if there is no ambiguity as to the type that a value expression must produce (for example, when it is assigned to a table column); the system will automatically apply a type cast in such cases. However, automatic casting is only done for casts that are marked "OK to apply implicitly" in the system catalogs. Other casts must be invoked with explicit casting syntax. This restriction is intended to prevent surprising conversions from being applied silently.

It is also possible to specify a type cast using a function-like syntax:

#### typename ( expression )

However, this only works for types whose names are also valid as function names. For example, **double precision** cannot be used this way, but the equivalent **float8** can. Also, the names **interval**, **time**, and **timestamp** can only be used in this fashion if they are double-quoted, because of syntactic conflicts. Therefore, the use of the function-like cast syntax leads to inconsistencies and should probably be avoided.

#### Note

The function-like syntax is in fact just a function call. When one of the two standard cast syntaxes is used to do a run-time conversion, it will internally invoke a registered function to perform the conversion. By convention, these conversion functions have the same name as their output type, and thus the "function-like syntax" is nothing more than a direct invocation of the underlying conversion function. Obviously, this is not something that a portable application should rely on. For further details see CREATE CAST.

# Collation Expressions

The **COLLATE** clause overrides the collation of an expression. It is appended to the expression it applies to:

#### expr COLLATE collation

where **collation** is a possibly schema-qualified identifier. The **COLLATE** clause binds tighter than operators; parentheses can be used when necessary.

If no collation is explicitly specified, the database system either derives a collation from the columns involved in the expression, or it defaults to the default collation of the database if no column is involved in the expression.

The two common uses of the **COLLATE** clause are overriding the sort order in an **ORDER** BY clause, for example:

#### SELECT a, b, c FROM tbl WHERE ... ORDER BY a COLLATE "C";

and overriding the collation of a function or operator call that has locale-sensitive results, for example:

#### SELECT \* FROM tbl WHERE a > 'foo' COLLATE "C";

Note that in the latter case the **COLLATE** clause is attached to an input argument of the operator we wish to affect. It doesn' t matter which argument of the operator or function call the **COLLATE** clause is attached to, because the collation that is applied by the operator or function is derived by considering all arguments, and an explicit **COLLATE** clause will override the collations of all other arguments. (Attaching non-matching **COLLATE** clauses to more than one argument, however, is an error.) Thus, this gives the same result as the previous example:

#### SELECT \* FROM tbl WHERE a COLLATE "C" > 'foo';

But this is an error:

#### SELECT \* FROM tbl WHERE (a > 'foo') COLLATE "C";

because it attempts to apply a collation to the result of the > operator, which is of the non-collatable data type **boolean**.

#### Scalar Subqueries

A scalar subquery is an ordinary **SELECT** query in parentheses that returns exactly one row with one column. The **SELECT** query is executed and the single returned value is used in the surrounding value expression. It is an error to use a query that returns more than one row or more than one column as a scalar subquery. (But if, during a particular execution, the subquery returns no rows, there is no error; the scalar result is taken to be null.) The subquery can refer to variables from the surrounding query, which will act as constants during any one evaluation of the subquery.

For example, the following finds the largest city population in each state:

# SELECT name, (SELECT max(pop) FROM cities WHERE cities.state = states.name) FROM states;

#### Array Constructors

An array constructor is an expression that builds an array value using values for its member elements. A simple array constructor consists of the key word **ARRAY**, a left square bracket [, a list of expressions (separated by commas) for the array element values, and finally a right square bracket ]. For example:

# SELECT ARRAY[1,2,3+4]; array

-----

 $\{1, 2, 7\}$ 

```
(1 row)
```

By default, the array element type is the common type of the member expressions, determined using the same rules as for **UNION** or **CASE** constructs. You can override this by explicitly casting the array constructor to the desired type, for example:

```
SELECT ARRAY[1,2,22.7]::integer[];
   array
   {1,2,23}
  (1 row)
```

This has the same effect as casting each expression to the array element type individually.

Multidimensional array values can be built by nesting array constructors. In the inner constructors, the key word **ARRAY** can be omitted. For example, these produce the same result:

```
SELECT ARRAY[ARRAY[1,2], ARRAY[3,4]];
    array
    {{1,2},{3,4}}
(1 row)
SELECT ARRAY[[1,2],[3,4]];
    array
    {{1,2},{3,4}}
(1 row)
```

Since multidimensional arrays must be rectangular, inner constructors at the same level must produce subarrays of identical dimensions. Any cast applied to the outer **ARRAY** constructor propagates automatically to all the inner constructors.

Multidimensional array constructor elements can be anything yielding an array of the proper kind, not only a sub-**ARRAY** construct. For example:

You can construct an empty array, but since it's impossible to have an array with no type, you must explicitly cast your empty array to the desired type. For example:

```
SELECT ARRAY[]::integer[];
array
------
{}
(1 row)
```

It is also possible to construct an array from the results of a subquery. In this form, the array constructor is written with the key word **ARRAY** followed by a parenthesized (not bracketed) subquery. For example:

The subquery must return a single column. If the subquery's output column is of a non-array type, the resulting one-dimensional array will have an element for each row in the subquery result, with an element type matching that of the subquery's output column. If the subquery's output column is of an array type, the result will be an array of the same type but one higher dimension; in this case all the subquery rows must yield arrays of identical dimensionality, else the result would not be rectangular.

The subscripts of an array value built with **ARRAY** always begin with one.

Row Constructors

A row constructor is an expression that builds a row value (also called a composite value) using values for its member fields. A row constructor consists of the key word **ROW**, a left parenthesis, zero or more expressions (separated by commas) for the row field values, and finally a right parenthesis. For example:

```
SELECT ROW(1,2.5,'this is a test');
```

The key word **ROW** is optional when there is more than one expression in the list.

A row constructor can include the syntax rowvalue., which will be expanded to a list of the elements of the row value, just as occurs when the . syntax is used at the top level of a SELECT list. For example, if table t has columns f1 and f2, these are the same:

```
SELECT ROW(t.*, 42) FROM t;
SELECT ROW(t.f1, t.f2, 42) FROM t;
```

#### Note

Before IvorySQL 8.2, the . syntax was not expanded in row constructors, so that writing ROW(t., 42) created a two-field row whose first field was another row value. The new behavior is usually more useful. If you need the old behavior of nested row values, write the inner row value without .\*, for instance ROW(t, 42).

By default, the value created by a **ROW** expression is of an anonymous record type. If necessary, it can be cast to a named composite type — either the row type of a table, or a composite type created with **CREATE TYPE AS**. An explicit cast might be needed to avoid ambiguity. For example:

```
CREATE TABLE mytable(f1 int, f2 float, f3 text);
CREATE FUNCTION getf1(mytable) RETURNS int AS 'SELECT $1.f1' LANGUAGE SQL;
-- No cast needed since only one getf1() exists
SELECT getf1(ROW(1,2.5, 'this is a test'));
 getf1
_____
     1
(1 row)
CREATE TYPE myrowtype AS (f1 int, f2 text, f3 numeric);
CREATE FUNCTION getf1(myrowtype) RETURNS int AS 'SELECT $1.f1' LANGUAGE SQL;
-- Now we need a cast to indicate which function to call:
SELECT getf1(ROW(1,2.5, 'this is a test'));
ERROR: function getf1(record) is not unique
SELECT getf1(ROW(1,2.5,'this is a test')::mytable);
 getf1
_ _ _ _ _ _ _
     1
(1 row)
SELECT getf1(CAST(ROW(11, 'this is a test', 2.5) AS myrowtype));
 getf1
_ _ _ _ _ _ _
    11
(1 row)
```

Row constructors can be used to build composite values to be stored in a composite-type table column, or to be passed to a function that accepts a composite parameter. Also, it is possible to compare two row values or test a row with **IS NULL** or **IS NOT NULL**, for example:

```
SELECT ROW(1,2.5,'this is a test') = ROW(1, 3, 'not the same');
```

SELECT ROW(table.\*) IS NULL FROM table; -- detect all-null rows

#### Expression Evaluation Rules

The order of evaluation of subexpressions is not defined. In particular, the inputs of an operator or function are not necessarily evaluated left-to-right or in any other fixed order.

Furthermore, if the result of an expression can be determined by evaluating only some parts of it, then other subexpressions might not be evaluated at all. For instance, if one wrote:

#### SELECT true OR somefunc();

then **somefunc()** would (probably) not be called at all. The same would be the case if one wrote:

#### SELECT somefunc() OR true;

Note that this is not the same as the left-to-right "short-circuiting" of Boolean operators that is found in some programming languages.

As a consequence, it is unwise to use functions with side effects as part of complex expressions. It is particularly dangerous to rely on side effects or evaluation order in WHERE and HAVING clauses, since those clauses are extensively reprocessed as part of developing an execution plan. Boolean expressions (AND/OR /NOT combinations) in those clauses can be reorganized in any manner allowed by the laws of Boolean algebra.

When it is essential to force evaluation order, a **CASE** construct can be used. For example, this is an untrustworthy way of trying to avoid division by zero in a **WHERE** clause:

SELECT ... WHERE x > 0 AND y/x > 1.5;

But this is safe:

#### SELECT ... WHERE CASE WHEN x > 0 THEN y/x > 1.5 ELSE false END;

A **CASE** construct used in this fashion will defeat optimization attempts, so it should only be done when necessary. (In this particular example, it would be better to sidestep the problem by writing  $y > 1.5^*x$  instead.)

**CASE** is not a cure-all for such issues, however. One limitation of the technique illustrated above is that it does not prevent early evaluation of constant subexpressions. As described in Section 38.7, functions and operators marked **IMMUTABLE** can be evaluated when the query is planned rather than when it is executed. Thus for example

#### SELECT CASE WHEN x > 0 THEN x ELSE 1/0 END FROM tab;

is likely to result in a division-by-zero failure due to the planner trying to simplify the constant subexpression, even if every row in the table has x > 0 so that the ELSE arm would never be entered at run time.

While that particular example might seem silly, related cases that don't obviously involve constants can occur in queries executed within functions, since the values of function arguments and local variables can be inserted into queries as constants for planning purposes. Within PL/pgSQL functions, for example, using an **IF-THEN-ELSE** statement to protect a risky computation is much safer than just nesting it in a **CASE** expression.

Another limitation of the same kind is that a **CASE** cannot prevent evaluation of an aggregate expression contained within it, because aggregate expressions are computed before other expressions in a **SELECT** list or **HAVING** clause are considered. For example, the following query can cause a division-by-zero error despite seemingly having protected against it:

SELECT CASE WHEN min(employees) > 0
 THEN avg(expenses / employees)
 END
 FROM departments;

The min() and avg() aggregates are computed concurrently over all the input rows, so if any row has employees equal to zero, the division-by-zero error will occur before there is any opportunity to test the result of min(). Instead, use a WHERE or FILTER clause to prevent problematic input rows from reaching an aggregate function in the first place.

Calling Functions

IvorySQL allows functions that have named parameters to be called using either positional or named notation. Named notation is especially useful for functions that have a large number of parameters, since it makes the associations between parameters and actual arguments more explicit and reliable. In positional notation, a function call is written with its argument values in the same order as they are defined in the function declaration. In named notation, the arguments are matched to the function parameters by name and can be written in any order.

In either notation, parameters that have default values given in the function declaration need not be written in the call at all. But this is particularly useful in named notation, since any combination of parameters can be omitted; while in positional notation parameters can only be omitted from right to left.

IvorySQL also supports mixed notation, which combines positional and named notation. In this case, positional parameters are written first and named parameters appear after them.

The following examples will illustrate the usage of all three notations, using the following function definition:

```
CREATE FUNCTION concat_lower_or_upper(a text, b text, uppercase boolean DEFAULT false)
RETURNS text
AS
$$
SELECT CASE
WHEN $3 THEN UPPER($1 || ' ' || $2)
ELSE LOWER($1 || ' ' || $2)
END;
$$
LANGUAGE SQL IMMUTABLE STRICT;
```

Function **concat\_lower\_or\_upper** has two mandatory parameters, **a** and **b**. Additionally there is one optional parameter **uppercase** which defaults to **false**. The **a** and **b** inputs will be concatenated, and forced to either upper or lower case depending on the **uppercase** parameter. The remaining details of this function definition are not important here.

# Using Positional Notation

Positional notation is the traditional mechanism for passing arguments to functions in IvorySQL. An example is:

```
SELECT concat_lower_or_upper('Hello', 'World', true);
concat_lower_or_upper
------
HELLO WORLD
(1 row)
```

All arguments are specified in order. The result is upper case since **upper case** is specified as **true**. Another example is:

```
SELECT concat_lower_or_upper('Hello', 'World');
concat_lower_or_upper
hello world
(1 row)
```

Here, the **uppercase** parameter is omitted, so it receives its default value of **false**, resulting in lower case output. In positional notation, arguments can be omitted from right to left so long as they have defaults.

#### Using Named Notation

In named notation, each argument's name is specified using  $\Rightarrow$  to separate it from the argument expression. For example:

```
SELECT concat_lower_or_upper(a => 'Hello', b => 'World');
concat_lower_or_upper
------
hello world
(1 row)
```

Again, the argument **uppercase** was omitted so it is set to **false** implicitly. One advantage of using named notation is that the arguments may be specified in any order, for example:

```
SELECT concat_lower_or_upper(a => 'Hello', b => 'World', uppercase => true);
concat_lower_or_upper
HELLO WORLD
(1 row)
SELECT concat_lower_or_upper(a => 'Hello', uppercase => true, b => 'World');
concat_lower_or_upper
------
```

An older syntax based on ":=" is supported for backward compatibility:

```
SELECT concat_lower_or_upper(a := 'Hello', uppercase := true, b := 'World');
concat_lower_or_upper
HELLO WORLD
(1 row)
```

# Using Mixed Notation

The mixed notation combines positional and named notation. However, as already mentioned, named arguments cannot precede positional arguments. For example:

```
SELECT concat_lower_or_upper('Hello', 'World', uppercase => true);
concat_lower_or_upper
------
HELLO WORLD
(1 row)
```

In the above query, the arguments **a** and **b** are specified positionally, while **uppercase** is specified by name. In this example, that adds little except documentation. With a more complex function having numerous parameters that have default values, named or mixed notation can save a great deal of writing and reduce chances for error.

#### Note

Named and mixed call notations currently cannot be used when calling an aggregate function (but they do work when an aggregate function is used as a window function).

# Oracle Compatible Features

Configuration parameters

Parameters are set in the same way as in native IvorySQL. All parameter names are case-insensitive. Each parameter takes a value of one of the following five types: boolean, string, integer, floating point, or enum.

#### compatible\_mode (enum)

This parameter controls the behavior of the database server. The default value is **postgres**, which means it is a native installation and the server will be installed as a native PG. If it is set to **oracle**, then the query output and overall system behavior will change, as it will be more Oracle-like.

When set to **oracle**, this parameter will implicitly add a Schema with the same name to **search\_path**. so that Oracle-compatible objects can be located.

This parameter can be set via the **postgresql.conf** configuration file to take effect for the entire database. Or it can be set on the session by the client using the **set** command.

#### Packages

1. This section introduces IvorySQL's "Oracle-style packages". By definition, a package is an object or group of objects packaged together. In the case of a database, this translates into a named schema object that packages within itself a collection of procedures, functions, variables, cursors, user-defined record types, and logical groupings of referenced records. It is expected that users are familiar with IvorySQL and have a good understanding of the SQL language in order to better understand these packages and use them more effectively.

Requirements for packages

As with similar constructs in various other programming languages, there are many benefits to using packages with SQL. In this section, we are going to talk about a few.

1. Reliability and reusability of code packages

Packages enable you to create modular objects that encapsulate code. This makes the overall design and implementation much easier. By encapsulating variables and related types, stored procedures/functions, and cursors, it allows you to create a stand-alone module that is simple, easy to understand, and easy to maintain and use. Encapsulation works by exposing the package interface rather than the implementation details of the package body. As a result, this is beneficial in many ways. It allows applications and users to reference a consistent interface without having to worry about the content of its body. In addition, it prevents users from making any decisions based on the code implementation, which is never exposed to them.

#### 2.Ease of use

The ability to create consistent functional interfaces in IvorySQL helps simplify application development because it allows packages to be compiled without a body. After the development phase, packages allow users to manage access control for the entire package, rather than individual objects. This is very valuable, especially when the package contains many schema objects.

#### 3.Performance

Packages are loaded into memory for maintenance, and therefore use minimal I/0 resources. Recompilation is simple and limited to changed objects; no recompilation of slave objects.

#### 4.Additional Features

In addition to performance and ease of use, the package provides session-wide persistence for variables and cursors. This means that variables and cursors have the same lifetime as the database session and are destroyed when the session is destroyed.

#### Package Components

A package has an interface and a body, which are the main components that make up the package.

1.Package specification

The package specification specifies any objects within the package that are used from the outside. This refers to interfaces that are publicly accessible. It does not contain their definitions or implementations, i.e., functions and procedures. It defines only the title, not the body definition. Variables can be initialized. The following is a list of objects that can be listed in the specification.

- Functions
- Procedures
- Cursors
- Types
- Variables
- Constants
- Record types

2.Package Bodies

The package body contains all the implementation code of the package, including public interfaces and private objects. If the specification does not contain any subroutines or cursors, the package body is optional.

It must contain the definitions of the subroutines declared in the specification, and the corresponding definitions must match.

A package body may contain its own subroutines and type declarations for any internal objects not specified in the specification. These objects are considered private. It is not possible to access private objects outside the package.

In addition to the subroutine definition, it may optionally contain an initialization block that initializes the variables declared in the specification and is executed only once when the package is first invoked in a session.

#### Note

If the specification changes, the package body will be invalidated. Care must be taken when identifying public and private interfaces to avoid exposing critical functions and variables outside of the package.

Package Syntax

Package Specification Syntax

```
CREATE [ OR REPLACE ] PACKAGE [schema.] *package_name* [invoker_rights_clause] [IS | AS]
```

```
item_list[, item_list ...]
```

```
END [*package_name*];
invoker_rights_clause:
    AUTHID [CURRENT_USER | DEFINER]
item_list:
[
   function_declaration
   procedure_declaration
   type_definition
   cursor_declaration
   item_declaration
]
function_declaration:
     FUNCTION function_name [(parameter_declaration[, ...])] RETURN datatype;
procedure_declaration:
    PROCEDURE procedure_name [(parameter_declaration[, ...])]
type_definition:
    record_type_definition
    ref_cursor_type_definition
cursor_declaration:
   CURSOR name [(cur_param_decl[, ...])] RETURN rowtype;
item_declaration:
    cursor_declaration
    cursor_variable_declaration
     record_variable_declaration
    variable_declaration
record_type_definition:
   TYPE record_type IS RECORD (variable_declaration [, variable_declaration]...);
ref_cursor_type_definition:
   TYPE type IS REF CURSOR [ RETURN type%ROWTYPE ];
cursor_variable_declaration:
```

```
curvar curtype;
record_variable_declaration:
    recvar { record_type | rowtype_attribute | record_type%TYPE };
variable_declaration:
    varname datatype [ [ NOT NULL ] := expr ]
parameter_declaration:
    parameter_name [IN] datatype [[:= | DEFAULT] expr]
```

Package Body Syntax

```
CREATE [ OR REPLACE ] PACKAGE BODY [schema.] package_name [IS | AS]
   [item_list[, item_list ...]] |
   item_list_2 [, item_list_2 ...]
   [initialize_section]
END [package_name];
initialize_section:
   BEGIN statement[, ...]
item_list:
[
   function_declaration
   procedure_declaration
   type_definition
   cursor_declaration
   item_declaration
]
item_list_2:
Γ
   function_declaration
   function_definition
   procedure_declaration
   procedure_definition
   cursor_definition
]
function_definition:
```

FUNCTION function\_name [(parameter\_declaration[, ...])] RETURN datatype [IS | AS]
[declare\_section] body;
procedure\_definition:
 PROCEDURE procedure\_name [(parameter\_declaration[, ...])] [IS | AS]
 [declare\_section] body;
cursor\_definition:
 CURSOR name [(cur\_param\_decl[, ...])] RETURN rowtype IS select\_statement;
body:
 BEGIN statement[, ...] END [name];
statement:
 [<<LABEL>>] pl\_statments[, ...];

Description

Create Package defines a new package. Creating or replacing a package will create a new package or replace an existing definition.

If the architecture name is included, the package is created in the specified architecture. Otherwise, it will be created in the current architecture. The name of the new package must be unique within the architecture.

When replacing an existing package with "Create or Replace Package", the ownership and permissions of the package are not changed. All other package properties are specified as specified or implied in the command. You must own the package in order to replace it (this includes being a member of the role to which it belongs).

The user who created the package becomes the owner of the package.

parameters

package\_name The name of the package to be created (optionally architecture qualified).

**invoker\_rights\_clause** Caller permissions define the package's access to database objects. The available options are.

- CURRENT\_USER The access rights of the current user executing the package will be used.
- DEFINER will use the access rights of the package creator.

item\_list This is the list of items that can be part of the package.

**procedure\_declaration** Specifies the procedure name and its argument list. This is just a declaration and does not define the procedure.

When this declaration is part of the package specification, it is a public procedure and its definition must be added to the package body.

When it is part of the package body, it acts as a forwarding declaration and is a private procedure accessible only to package elements.

The **procedure\_definition** procedure is defined in the package body. This defines the previously declared procedure. It is also possible to define a procedure without any previous declarations, which would make it

a private procedure.

`function\_declaration` defines the function name, its arguments and its return type. It is just a declaration and will not define a function.

When this declaration is part of the package specification, it is a public function and its definition must be added to the package body.

When it is part of the package body, it acts as a forwarding declaration and is a private function accessible only to package elements.

**function\_definition** These functions are defined in the package body. This defines the function declared earlier. It can also define a function without any previous declarations, which would make it a private function.

type\_definition suggests that you can define record or cursor types.

**cursor\_declaration** defines that a cursor declaration must include its arguments and return type as the required line type.

item\_declaration allows declarations:

- Cursors
- Cursor variables
- Record variables
- Variables

**parameter\_declaration** defines the syntax for declaring parameters. If the keyword "IN" is specified, it means that this is an input parameter. The default keyword followed by an expression (or value) can only be specific to the input parameter.

**declare\_section** It contains all elements local to the function or procedure and can be referenced in its body.

**body** The body consists of the SQL statements or PL control structures supported by the PL/iSQL language.

Creating and Accessing Packages

Creating Packages

In this section, we will learn more about the package construction process and how to access its public elements.

When a package is created, IvorySQL will compile it and report any issues it may find. Once the package is successfully compiled, it will be removed ready for use.

# Accessing Package Elements

When a package is first referenced in a session, it will be instantiated and initialized. The following actions perform this process in the procedure.

- Assigning initial values to public constants and variables
- Execute the initial value setting item block for the package

There are several ways to access package elements.

- Package functions can be used like any other function in a SELECT statement or other PL block
- Package procedures can be called directly using CALL or from other PL blocks
- Package variables can be read and written directly using the package name qualification in the PL block

or from the SQL prompt.

- Direct access using dot notation: In the dot representation, elements can be accessed by
- package\_name.func('foo');
- package\_name.proc('foo');
- package\_name.variable;
- package\_name.constant;
- package\_name.other\_package.func('foo');

# These statements can be used from inside a PL block, or in a SELECT statement if the elements are not type declarations or procedures.

- SQL call statements: Another way is to use the CALL statement. the CALL statement executes a standalone procedure, or a function defined in a type or package.
- CALL package\_name.func('foo');
- CALL package\_name.proc('foo');

Understanding the Scope of Visibility

The scope of a variable declared in a PL/SQL block is limited to that block. If it has nested blocks, it will be a global variable of the nested block.

Similarly, if both blocks declare variables with the same name, then within the nested block, its own declared variable is visible and the parent variable is invisible. To access the parent variable, the variable must be fully qualified.

Consider the following code snippet.

Example: Visibility and Qualified Variable Names

```
<<bt />
</bl>
DECLARE
   x INT;
   y INT;
BEGIN
   -- both blk_1.x and blk_1.y are visible
   DECLARE
      x INT;
      z INT;
   BEGIN
      -- blk 2.x, y and z are visible
      -- to access blk_1.x it has to be a qualified name. blk_1.x := 0; NULL;
   END:
   -- both x and y are visible
END;
```

The above example shows how variable names must be fully qualified when nested packages contain variables with the same name.

Variable name qualification helps to resolve possible confusion introduced by scope precedence in the following cases.

- Package and nested package variables: if unqualified, nested takes precedence
- Package variables and column names: if unqualified, column names take precedence
- Function or program variables and package variables: if unqualified, package variables take precedence.

Type qualification is required for fields or methods in the following types

• Record type

Example: Record type visibility and access

```
DECLARE
    x INT;
    TYPE xRec IS RECORD (x char, y INT);
BEGIN
    x := 1; -- will always refer to x(INT) type.
    xRec.x := '2'; -- to refer the CHAR type, it will have to be
qualified name
END;
```

Package Example

Package Specifications

```
CREATE TABLE test(x INT, y VARCHAR2(100));
INSERT INTO test VALUES (1, 'One');
INSERT INTO test VALUES (2, 'Two');
INSERT INTO test VALUES (3, 'Three');
-- Package specification:
CREATE OR REPLACE PACKAGE example AUTHID DEFINER AS
   -- Declare public type, cursor, and exception:
   TYPE rectype IS RECORD (a INT, b VARCHAR2(100));
   CURSOR curtype RETURN rectype%rowtype;
   rec rectype;
   -- Declare public subprograms:
   FUNCTION somefunc (
         last_name VARCHAR2,
         first_name VARCHAR2,
         email VARCHAR2
   ) RETURN NUMBER;
```

```
-- Overload preceding public subprogram:
    PROCEDURE xfunc (emp_id NUMBER);
    PROCEDURE xfunc (emp_email VARCHAR2);
END example;
/
```

Package body

```
-- Package body:
CREATE OR REPLACE PACKAGE BODY example AS
   nelems NUMBER; -- private variable, visible only in this package
   -- Define cursor declared in package specification:
   CURSOR curtype RETURN rectype%rowtype IS SELECT x, y
           FROM test
           ORDER BY x;
   -- Define subprograms declared in package specification:
   FUNCTION somefunc (
           last_name VARCHAR2,
           first_name VARCHAR2,
           email VARCHAR2
     ) RETURN NUMBER IS
         id NUMBER := 0;
     BEGIN
         OPEN curtype;
         LOOP
            FETCH curtype INTO rec;
            EXIT WHEN NOT FOUND;
         END LOOP;
         RETURN rec.a;
     END;
   PROCEDURE xfunc (emp_id NUMBER) IS
   BEGIN
      NULL;
   END;
   PROCEDURE xfunc (emp_email VARCHAR2) IS
   BEGIN
      NULL;
   END;
```

```
BEGIN -- initialization part of package body
   nelems := 0;
END example;
/
SELECT example.somefunc('Joe', 'M.', 'email@example.com');
```

# Limitations

Record types are supported as package variables, but they can only be used within package elements, i.e. package functions/procedures can use them. They cannot be accessed outside the package, a restriction that will be addressed in the next update of IvorySQL.

Changing tables

syntax

```
ALTER TABLE [ IF EXISTS ] [ ONLY ] name [ * ]
action;
action:
    ADD ( add_coldef [, ... ] )
    | MODIFY ( modify_coldef [, ... ] )
    | DROP [ COLUMN ] ( column_name [, ... ] )
add_coldef:
    cloumn_name data_type
modify_coldef:
    cloumn_name data_type alter_using
alter_using:
    USING expression
```

# parameters

name Table name. cloumn\_name Column name. data\_type Column type. expression The value expression. ADD keyword Adds a column to the table, either one or more columns. MODIFY keyword Modify a column of the table, you can modify one or more columns. DROP keyword Deletes a column of a table, you can delete one or more columns. USING keyword Modifies the value of a column.

```
ADD:
create table tb_test1(id int, flg char(10));
alter table tb_test1 add (name varchar);
```

```
alter table tb_test1 add (adress varchar, num int, flg1 char);
\d tb_test1
              Table "public.tb_test1"
           Type | Collation | Nullable | Default
Column |
id | integer
flg | character(10)
name | character varying |
adress | character varying |
    | integer
num
flg1 | character(1) |
MODIFY:
create table tb_test2(id int, flg char(10), num varchar);
insert into tb_test2 values('1', 2, '3');
alter table tb_test2 modify(id char);
\d tb_test2
             Table "public.tb_test2"
         Type | Collation | Nullable | Default
Column |
id | character(1)
flg | character(10)
                    num | character varying |
DROP:
create table tb_test3(id int, flg1 char(10), flg2 char(11), flg3 char(12), flg4
char(13),
                  flg5 char(14), flg6 char(15));
alter table tb_test3 drop column(id);
\d tb_test3
             Table "public.tb_test3"
Column | Type | Collation | Nullable | Default
flg1 | character(10) |
      | character(11) |
flg2
flg3
     | character(12) |
```

| flg4         | character(13)                      |  |  | <br> |  |
|--------------|------------------------------------|--|--|------|--|
| flg5<br>flg6 | character(14)  <br>  character(15) |  |  |      |  |

Delete table

Syntax

```
[ WITH [ RECURSIVE ] with_query [, ...] ]
DELETE [ FROM ] [ ONLY ] table_name [ * ] [ [ AS ] alias ]
    [ USING using_list ]
    [ WHERE condition | WHERE CURRENT OF cursor_name ]
    [ RETURNING * | output_expression [ [ AS ] output_name ] [, ...] ]
```

Parameters

table\_name The name of the table. alias The table alias. using\_list A list of table expressions that allow columns from other tables to appear in the WHERE condition. condition An expression that returns a boolean type value. cursor\_name The name of the cursor to be used in the WHERE CURRENT OF case. output\_expression An expression that is calculated by DELETE and returned after each row is deleted. output\_name The name of the returned column.

uses

Update table

Syntax

```
[ WITH [ RECURSIVE ] with_query [, ...] ]
UPDATE [ ONLY ] table_name [ * ] [ [ AS ] alias ]
SET { [ table_name | alias ] column_name = { expression | DEFAULT }
```

#### parameters

table\_name Table name. alias Table alias. column\_name Column name. expression Value expression. sub-SELECT select clause. from\_list Table expression. condition An expression that returns a value of type boolean. cursor\_name The name of the cursor to be used in the WHERE CURRENT OF case. output\_expression An expression that is computed by DELETE and returned after each row is deleted. output\_name The name of the column being returned.

Example

GROUP BY

```
set compatible_mode to oracle;
create table students(student_id varchar(20) primary key ,
student_name varchar(40),
student_pid int);
select student_id,student_name from students group by student_id;
ERROR: column "students.student_name" must appear in the GROUP BY clause or be used
in an aggregate function
```

UNION

Example

Minus Operator

Syntax

select\_statement MINUS [ ALL | DISTINCT ] select\_statement;

# Parameters

**select\_statement** Any SELECT statement without the ORDER BY, LIMIT, FOR NO KEY UPDATE, FOR UPDATE, FOR SHARE, and FOR KEY SHARE clauses. **ALL keyword** contains duplicate row results. **DISTINCT keyword** shows the elimination of duplicate rows.

# Example

```
select * from generate_series(1, 3) g(i) MINUS select * from generate_series(1, 3)
g(i) where i = 1;
i
----
2
3
(2 rows)
```

Escape characters

Overview

Use q\' to escape special characters. q\' escaped characters are usually used after ! [] {} () <> and other escaping characters, you can also use \, letters, numbers, \=, +, -, \*, \&, \\$, \%, #, etc., no spaces are allowed.

Example of

```
select q''' is goog '';
    ?column?
    ' is goog
```

| (1  | row) |
|-----|------|
| · - |      |

Sequence

Syntax

SELECT [ database {schema} | schema ] sequence {nextval | currval};

Parameters

`sequence`Sequence Name.

Example

```
create sequence sq;
select sq.nextval;
nextval
.....
1
(1 row)
select sq.currval;
nextval
.....
1
(1 row)
```

Compatible with time and date functions

from\_tz

Purpose

Convert the given timestamp without time zone to the specified timestamp with time zone, or return NULL if the specified time zone or timestamp is NULL.

Parameters

| Parameters | Description                 |
|------------|-----------------------------|
| day        | Timestamp without time zone |
| tz         | Specified time zone         |

```
select from_tz('2021-11-08 09:12:39', 'Asia/Shanghai') from dual;
            from_tz
_____
2021-11-08 09:12:39 Asia/Shanghai
(1 row)
select from_tz('2021-11-08 09:12:39','SAST') from dual;
       from_tz
_____
2021-11-08 09:12:39 SAST
select from_tz(NULL,'SAST') from dual;
from_tz
_____
(1 row)
select from_tz('2021-11-08 09:12:31',NULL) from dual;
from_tz
_____
(1 row)
```

```
systimestamp
```

Purpose

Get the timestamp of the current database system.

```
select oracle.systimestamp();
    systimestamp
2021-12-02 14:38:59.879642+08
(1 row)
select systimestamp;
    statement_timestamp
2021-12-02 14:39:33.262828+08
```

sys\_extract\_utc

Purpose

Converts the given timestamp with time zone to UTC time without time zone.

Parameters Description

| Parameters | Description                               |
|------------|-------------------------------------------|
| day        | Need to convert time stamp with time zone |

Example

sessiontimezone

Purpose

Gets the time zone of the current session.

```
select sessiontimezone() from dual;
sessiontimezone
PRC
(1 row)
set timezone to UTC;
select oracle.sessiontimezone();
sessiontimezone
------
```

next\_day

Purpose

next\_day returns the date of the first weekday with the same format name, which is later than the current date. The return type is always DATE, regardless of the date's data type. The return value has the same hour, minute, and second parts as the Parameters date.

ParametersDescription

| Parameters | Description                                                                                                    |
|------------|----------------------------------------------------------------------------------------------------|
| value      | Start Timestamp                                                                                                    |
|            | The day of the week, can be "Sunday", "Monday",<br>"Tuesday", "Wednesday", "Thursday", "Friday",<br>"Saturday" or 0,1,2,3,4,5,6,0 for Sunday |

Example

```
select next_day(to_timestamp('2020-02-29 14:40:50', 'YYYY-MM-DD HH24:MI:SS'),
'Tuesday') from dual;
     next_day
_____
2020-03-03 14:40:50
(1 row)
select next_day('2020-07-01 19:43:51 +8'::timestamptz, 1) from dual;
     next_day
_____
2020-07-05 19:43:51
(1 row)
select next_day(oracle.date '2020-09-15 12:13:29', 6) from dual;
     next_day
_____
2020-09-18 12:13:29
(1 row)
```

last\_day

Purpose

# last\_day returns the last day of the month in which the slot date falls.

ParametersDescription

| Parameters | Description         |
|------------|---------------------|
| value      | Specified timestamp |

Example

add\_months

Purpose

add\_months returns the date plus an integer month. date Parameters can be date-time values or any value that can be implicitly converted to DATE. integer Parameters can be an integer or any value that can be implicitly converted to an integer.

ParametersDescription

| Parameters | Description                                              |
|------------|----------------------------------------------------------|
| day        | oracle.date type, the timestamp that needs to be changed |
| value      | A shaping data, the number of months to be added         |

sysdate

Purpose

sysdate returns the operating system time of the database server.

Example

```
select sysdate;
   statement_sysdate
2021-12-09 16:20:34
(1 row)
select sysdate();
      sysdate
2021-12-09 16:21:39
(1 row)
```

new\_time

Purpose

Convert the time of the first time zone to the time of the second time zone. The time zones include "ast", "adt", "bst", "bdt", "cst", "cdt", "est", "edt", "gmt", "hst", "hdt", "mst", "mdt", "nst", "pst", "pdt", "yst", "ydt".

ParametersDescription

Parameters

```
Description
```

| day | Timestamp to be converted |
|-----|---------------------------|
| tzl | Timestamped time zones    |
| tz2 | Target time zone          |

Example

trunc

Purpose

The trunc function returns a date, truncated in the specified format. fmt includes "Y", "YY", "YYY", "YYYY", "YEAR", "SYYYY", "SYEAR", "I", "IY", "IYY", "IYYY", "Q", "WW", "Iw", "W", "DAY", "DY", "D", "MONTH", "MONn", "MM", "RM", "CC", "SCC", "DDD", "DD", "J", "HH12", "HH24", "MI".

ParametersDescription

| Parameters | Description                                              |
|------------|----------------------------------------------------------|
|            | The specified date (oracle.date, timestamp, timestamptz) |
| fmt        | The specified format, if omitted, defaults to "DDD"      |

Example

2020-07-01 00:00:00 (1 row) select trunc(timestamptz '2020-09-27 18:30:21 + 08', 'MONTH'); trunc 2020-09-01 00:00:00+08 (1 row)

round

Purpose

The round function returns a date, rounded to the specified format. fmt includes "Y", "YY", "YYYY", "YYYY", "YEAR", "SYYYY", "SYEAR", "I", "IY", "IYY", "IYYY", "Q", "WW", "Iw", "W", "DAY", "DY", "D ", "MONTH", "MONn", "MM", "RM", "CC", "SCC", "DDD", "DD", "J", "HH", "HH12", "HH24", "MI".

ParametersDescription

| Parameters | Description                                                    |
|------------|----------------------------------------------------------------|
| value      | The date being converted (oracle.date, timestamp, timestamptz) |
| fmt        | The specified format, if omitted, defaults to "DDD"            |

Example

select round(timestamp '2050-06-12 16:40:55', 'IYYY');
 round
----2050-01-03 00:00:00
(1 row)

Compatible conversion and comparison and NULL-related functions

TO\_CHAR

Purpose

TO\_CHAR (str,[fmt]) Converts the input Parameters to a TEXT data type value according to the given format. If fmt is omitted, the data will be converted to a TEXT value in the system default format. If str is null, the function returns null.

Parameters

str Input Parameters (any type). fmt Input format Parameters, see format fmt for details.

```
select to_char('3 2:20:05' );
    to char
 3 days 02:20:05
(1 row)
select to_char('4.00'::numeric);
 to_char
 _____
 4
(1 row)
select to_char(NULL);
 to_char
 _____
(1 row)
select to_char(123,'xx');
 to_char
 _____
 7b
 (1 row)
```

# TO\_NUMBER

# Purpose

TO\_NUMBER(str,[fmt1]) Converts the input Parameters str to a value of the NUMREIC data type according to the given format. If fmt1 is omitted, the data will be converted to a NUMERIC value in the system default format. If str is NUMERIC, the function returns str. If str calculates to null, the function returns null. If it cannot be converted to the NUMERIC data type, the function returns an error.

#### Parameters

**str** input Parameters include the following data types (double precision, numeric, text, integer, etc., but must be implicitly converted to numeric). **fmt1** Input format Parameters, see format fmt1 for details.

```
select to_number(1210.73::numeric, 9999.99::numeric);
to_number
1210.73
(1 row)
```

select to\_number(NULL); to\_number ------(1 row) select to\_number('123'::text); to\_number ------123 (1 row)

TO\_DATE

Purpose

TO\_DATE(str,[fmt]) Converts the input Parameters str to a date data type value according to the given format. If fmt is omitted, the data will be converted to a date value in the system default format. If str is null, the function returns null. If fmt is J, for Julian, then char must be an integer. The function returns an error if it cannot be converted to DATE.

# Parameters

**str** input Parameters (integer, text, can be implicitly converted to the above type, string that matches the date format). **fmt** input format Parameters, see format fmt for details.

```
select to_date('20-11-28 10:14:22', 'YY-MM-dd hh24:mi:ss');
      to date
 _____
2020-11-28 10:14:22
(1 row)
select to_date('2019/11/22');
     to_date
2019-11-22 00:00:00
(1 row)
select to_date('2019/11/27 10:14:22');
      to_date
_____
2019-11-27 10:14:22
(1 row)
select to_date('2020','RR');
     to_date
_____
2020-01-01 00:00:00
(1 row)
select to_date(NULL);
to date
_____
(1 row)
select to_date('-4712-07-23 14:31:23', 'syyyy-mm-dd hh24:mi:ss');
     to date
 ------
-4712-07-23 14:31:23
(1 row)
```

TO\_TIMESTAMP

Purpose

TO\_TIMESTAMP(str,[fmt]) Converts the input Parameters str to a timestamp without a time zone according to the given format. If fmt is omitted, the data is converted to a timestamp with no time zone value in the system default format. If str is null, the function returns null. If it cannot be converted to a timestamp without a time zone, the function returns an error.

#### Parameters

**str** input Parameters (double precision,text, which can be implicitly converted to the above type). **fmt** Input format Parameters, see format fmt for details.

Example

TO\_YMINTERVAL

Purpose

TO\_YMINTERVAL(str) Converts the input Parameters str time interval to a time interval in the year-to-month range. Only the year and month are processed, other parts are omitted. If the input Parameters is NULL, the function returns NULL, and if the input Parameters is in the wrong format, the function returns an error.

Parameters

**str** Input Parameters (text, can be implicitly converted to text type, must be in time interval format. (SQL interval format compatible with SQL standard, ISO duration format compatible with ISO 8601:2004 standard).

```
to_yminterval
   . . . . . . . . . . . .
1 year 2 mons
(1 row)
select to_yminterval('-P1Y2M2D');
 to_yminterval
_____
-1 years -2 mons
(1 row)
select to_yminterval('-P1Y2M2D');
 to yminterval
 -1 years -2 mons
(1 row)
select to_yminterval('-01-02');
 to_yminterval
-1 years -2 mons
(1 row)
```

#### TO\_DSINTERVAL

#### Purpose

TO\_DSINTERVAL(str) converts the time interval of the input Parameters str to a time interval in the range of days to seconds. Input Parameters include: day, hour, minute, second and microsecond. If the input Parameters is NULL, the function returns NULL, and if the input Parameters contains the year and month or is in the wrong format, the function returns an error.

#### Parameters

**str** Input Parameters (text, can be implicitly converted to text type, must be in time interval format. (SQL interval format compatible with SQL standard, ISO duration format compatible with ISO 8601:2004 standard).

```
select to_dsinterval('100 00 :02 :00');
    to_dsinterval
    100 days 00:02:00
    (1 row)
select to_dsinterval('-100 00:02:00');
```

```
to_dsinterval
-100 days -00:02:00
(1 row)
select to_dsinterval(NULL);
to_dsinterval
-----
(1 row)
select to_dsinterval('-P100D');
to dsinterval
. . . . . . . . . . . . . . . . . . .
-100 days
(1 row)
select to_dsinterval('-P100DT20H');
   to_dsinterval
 -100 days -20:00:00
(1 row)
select to_dsinterval('-P100DT20S');
   to_dsinterval
------
-100 days -00:00:20
(1 row)
```

TO\_TIMESTAMP\_TZ

Purpose

TO\_TIMESTAMP\_TZ(str,[fmt]) Converts the input Parameters str to a timestamp with a time zone according to the given format. If fmt is omitted, the data will be converted to a timestamp with a time zone value in the system default format. If str is null, the function returns null. If it cannot be converted to a timestamp with a time zone, the function returns an error.

Parameters

**str** input Parameters (text, which can be implicitly converted to a text type). **fmt** Enter format Parameters, see format fmt for details.

```
select to_timestamp_tz('2019','yyyy');
    to_timestamp_tz
```

```
2019-01-01 00:00:00+08
(1 row)
select to_timestamp_tz('2019-11', 'yyyy-mm');
   to_timestamp_tz
_____
2019-11-01 00:00:00+08
(1 row)
select to_timestamp_tz('2003/12/13 10:13:18 +7:00');
   to_timestamp_tz
_____
2003-12-13 11:13:18+08
(1 row)
select to_timestamp_tz('2019/12/13 10:13:18 +5:00', 'YYYY/MM/DD HH:MI:SS TZH:TZM');
   to_timestamp_tz
------
2019-12-13 13:13:18+08
(1 row)
select to_timestamp_tz(NULL);
to_timestamp_tz
_____
(1 row)
```

GREATEST

Purpose

GREATEST(expr1,expr2,...) Gets the maximum value in the input list of one or more expressions. If the result of any expr calculation is NULL, the function returns NULL.

Parameters

expr1` Enter Parameters (of any type). `expr2` Enter Parameters (of any type). `...

Example

select greatest('a', 'b', 'A', 'B');

```
greatest
_____
b
(1 row)
select greatest(',','.','/',';','!','@','?');
greatest
-----
0
(1 row)
select greatest('瀚','高','数','据','库');
greatest
_____
高
(1 row)
SELECT greatest('HARRY', 'HARRIOT', 'HARRA');
greatest
_____
HARRY
(1 row)
SELECT greatest('HARRY', 'HARRIOT', NULL);
greatest
-----
(1 row)
SELECT greatest(1.1, 2.22, 3.33);
greatest
-----
    3.33
(1 row)
SELECT greatest('A', 6, 7, 5000, 'E', 'F', 'G') A;
а
_ _ _
G
(1 row)
```

LEAST

Purpose

LEAST(expr1,expr2,...) Gets the smallest value in the input list of one or more expressions. If the result of any expr calculation is NULL, the function returns NULL.

Parameters

```
expr1` Enter Parameters (of any type).
`expr2` Enter Parameters (of any type).
`...
```

```
SELECT least(1,' 2', '3' );
 least
_____
     1
(1 row)
SELECT least(NULL, NULL, NULL);
 least
_ _ _ _ _ _ _
(1 row)
SELECT least('A', 6, 7, 5000, 'E', 'F', 'G') A;
  а
_____
 5000
(1 row)
select least(1,3,5,10);
 least
_ _ _ _ _ _ _ _ _
     1
(1 row)
select least('a', 'A', 'b', 'B');
 least
_ _ _ _ _ _ _ _ _
 А
(1 row)
```

NLS\_LENGTH\_SEMANTICSParameters

Overview

NLS\_LENGTH\_SEMANTICS enables you to create CHAR and VARCHAR2 columns using byte or character length semantics. Existing columns are not affected. In this case, the default semantics is BYTE.

Syntax

SET NLS\_LENGTH\_SEMANTICS TO [NONE | BYTE | CHAR];

Note on the range of values

BYTE: The data is stored in byte length. CHAR:Data is stored in character length. NONE:Data is stored using native IvorySQL storage.

Example

--Test "CHAR"

```
create table test(a varchar2(5));
CREATE TABLE
```

SET NLS\_LENGTH\_SEMANTICS TO CHAR;

SET
SHOW NLS\_LENGTH\_SEMANTICS;
nls\_length\_semantics
char
(1 row)
insert into test values ('Hello,Mr.li');
INSERT 0 1

--Test "BYTE"

VARCHAR2(size)

Overview

Variable length strings with maximum length bytes or characters. You must specify the size for VARCHAR2. The minimum size is 1 byte or 1 character.

Syntax

VARCHAR2(size)

```
create table test(a varchar2(5));
CREATE TABLE
```

PL/iSQL

PL/iSQL is IvorySQL's procedural language for writing custom functions, procedures and packages for IvorySQL. PL/iSQL is derived from IvorySQL's PL/pgsql with some added features, but syntactically PL/iSQL is closer to Oracle's PL/SQL. This document Describes the basic structure and construction of PL/iSQL programs.

Structure of PL/iSQL Programs

iSQL is a procedural block structure language that supports four different program types, PACKAGES, PROCEDURES, FUNCTIONS, and TRIGGERS. iSQL supports four different program types, PACKAGES, PROCEDURES, FUNCTIONS, and TRIGGERS. iSQL uses the same block structure for each type of supported program. A block consists of up to three parts: a declaration part, an executable, and an exception part. The declaration and exception sections are optional.

```
[DECLARE
    declarations]
    BEGIN
    statements
  [ EXCEPTION
    WHEN <exception_condition> THEN
    statements]
  END;
```

A block can consist of at least one executable section Contains one or more iSQL statements in the BEGIN and END keywords.

```
CREATE OR REPLACE FUNCTION null_func() RETURN VOID AS
BEGIN
NULL;
END;
/
```

All keywords are case-insensitive. Identifiers are implicitly converted to lowercase unless double-quoted, just as they are in normal SQL commands. The declaration section can be used to declare variables and cursors, and depending on the context in which the block is used, the declaration section can begin with the

```
CREATE OR REPLACE FUNCTION null_func() RETURN VOID AS
DECLARE
    quantity integer := 30;
    c_row pg_class%ROWTYPE;
    r_cursor refcursor;
    CURSOR c1 RETURN pg_proc%ROWTYPE;
BEGIN
    NULL;
end;
/
```

An optional exception section can also be included in a BEGIN - END block. The exception section begins with the keyword EXCEPTION and continues until the end of the block in which it appears. If a statement within the block throws an exception, program control goes to the exception section, which may or may not handle the thrown exception, depending on the contents of the exception and exception sections.

```
CREATE OR REPLACE FUNCTION reraise test() RETURN void AS
BEGIN
    BEGIN
        RAISE syntax_error;
        EXCEPTION
            WHEN syntax_error THEN
            BEGIN
                raise notice 'exception % thrown in inner block, reraising', sqlerrm;
                RAISE;
                EXCEPTION
                WHEN OTHERS THEN
                    raise notice 'RIGHT - exception % caught in inner block', sqlerrm;
                END;
            END;
   EXCEPTION
        WHEN OTHERS THEN
        raise notice 'WRONG - exception % caught in outer block', sqlerrm;
END;
/
```

# Note

Like PL/pgSQL, PL/iSQL uses BEGIN/END to group statements, and do not confuse them with the SQL commands of the same name used for transaction control. PL/iSQL's BEGIN/END are used only for

psql support for PL/iSQL programs

To create a PL/iSQL program from a psql client, you can use a syntax similar to PL/pgSQL' s \$\$

```
CREATE FUNCTION func() RETURNS void as
$$
...
end$$ language plisql;
```

Alternatively, you can use the Oracle-compliant syntax of references and language specifications without \$\$ and end the program definition with / (forward slash). The \*/ (forward slash) must be on the newline character

```
CREATE FUNCTION func() RETURN void AS ...
END;
/
```

PL/iSQL Program Syntax

```
PROCEDURES
```

```
CREATE [OR REPLACE] PROCEDURE procedure_name [(parameter_list)]
is
[DECLARE]
    -- variable declaration
BEGIN
    -- stored procedure body
END;
/
```

FUNCTIONS

```
CREATE [OR REPLACE] FUNCTION function_name ([parameter_list])
RETURN return_type AS
[DECLARE]
    -- variable declaration
BEGIN
    -- function body
   return statement
END;
/
```

```
PACKAGES
```

PACKAGE HEADER

```
CREATE [ OR REPLACE ] PACKAGE [schema.] *package_name* [invoker_rights_clause] [IS |
AS]
   item_list[, item_list ...]
END [*package_name*];
invoker_rights_clause:
     AUTHID [CURRENT_USER | DEFINER]
item_list:
Γ
   function_declaration
   procedure_declaration
   type_definition
   cursor_declaration
   item_declaration
]
function_declaration:
     FUNCTION function_name [(parameter_declaration[, ...])] RETURN datatype;
procedure_declaration:
     PROCEDURE procedure_name [(parameter_declaration[, ...])]
type_definition:
     record_type_definition
     ref_cursor_type_definition
cursor_declaration:
   CURSOR name [(cur_param_decl[, ...])] RETURN rowtype;
item_declaration:
     cursor_declaration
     cursor_variable_declaration
     record_variable_declaration
     variable_declaration
record_type_definition:
```

```
TYPE record_type IS RECORD ( variable_declaration [, variable_declaration]... );
ref_cursor_type_definition:
   TYPE type IS REF CURSOR [ RETURN type%ROWTYPE ];
cursor_variable_declaration:
   curvar curtype;
record_variable_declaration:
   recvar { record_type | rowtype_attribute | record_type%TYPE };
variable_declaration:
   varname datatype [ [ NOT NULL ] := expr ]
parameter_declaration:
   parameter_name [IN] datatype [[:= | DEFAULT] expr]
```

```
PACKAGE BODY
```

```
CREATE [ OR REPLACE ] PACKAGE BODY [schema.] package_name [IS | AS]
   [item_list[, item_list ...]] |
   item_list_2 [, item_list_2 ...]
   [initialize_section]
END [package_name];
initialize_section:
   BEGIN statement[, ...]
item_list:
Γ
   function_declaration
   procedure_declaration
   type_definition
   cursor_declaration
   item_declaration
]
item_list_2:
[
   function_declaration
   function_definition
```

```
procedure_declaration
  procedure definition
  cursor_definition
]
function_definition:
  FUNCTION function_name [(parameter_declaration[, ...])] RETURN datatype [IS | AS]
  [declare_section] body;
procedure definition:
  PROCEDURE procedure_name [(parameter_declaration[, ...])] [IS | AS]
  [declare_section] body;
cursor_definition:
  CURSOR name [(cur_param_decl[, ...])] RETURN rowtype IS select_statement;
body:
  BEGIN statement[, ...] END [name];
statement:
  [<<LABEL>>] pl_statments[, ...];
```

Hierarchy Search

Syntax

```
CONNECT BY [ NOCYCLE ] [PRIOR] condition [AND [PRIOR] condition]... [ START WITH
condition ]
| START WITH condition CONNECT BY [ NOCYCLE ] [PRIOR] condition [AND [PRIOR]
condition]...
}
```

• The CONNECT BY query syntax begins with the CONNECT BY keywords, which define hierarchical interdependencies between parent and child rows. The result must be further qualified by specifying the PRIOR keyword in the conditional part of the CONNECT BY clause.

The PRIOR PRIOR keyword is a unary operator that relates the previous row to the current row. This keyword can be used to the left or right of the equality condition.

START WITH This clause specifies the line from which the hierarchy begins.

NOCYCLE No operation statement. Currently only supported by the syntax. This clause indicates that data is returned even if a loop exists.

# ADDITIONAL COLUMN

LEVEL Returns the level of the current row in the hierarchy, starting at 1 at the root node and incrementing by 1 at each level thereafter.

CONNECT\_BY\_ROOT expr Returns the parent column of the current row in the hierarchy.

SYS\_CONNECT\_BY\_PATH(col, chr) It is a function that returns the value of the column from the root to the current node, separated by the character "chr".

# Limitations

This function currently has the following limitations.

- Additional columns can be used for most expressions, such as function calls, CASE statements and general expressions, but there are some unsupported columns, such as ROW, TYPECAST, COLLATE, GROUPING clauses, etc.
- In case two or more columns are the same, you may need to output the column name, Example such as

SELECT CONNECT\_BY\_ROOT col AS "col1", CONNECT\_BY\_ROOT col AS "col2" ···.

- Indirect operators or "\*" are not supported
- Loop detection is not supported

# Global Unique Index

Create global unique index

Syntax

CREATE UNIQUE INDEX [IF NOT EXISTS] name ON table\_name [USING method] (columns) GLOBAL

# Example

# CREATE UNIQUE INDEX myglobalindex on mytable(bid) GLOBAL;

# Global uniqueness assurance

During the creation of a globally unique index, the system performs an index scan on all existing partitions and raises an error if it finds duplicate entries from other partitions than the current one. Example.

Command

```
create table gidxpart (a int, b int, c text) partition by range (a);
create table gidxpart1 partition of gidxpart for values from (0) to (100000);
create table gidxpart2 partition of gidxpart for values from (100000) to (199999);
insert into gidxpart (a, b, c) values (42, 572814, 'inserted first on gidxpart1');
insert into gidxpart (a, b, c) values (150000, 572814, 'inserted second on
gidxpart2');
create unique index on gidxpart (b) global;
```

ERROR: could not create unique index "gidxpart1\_b\_idx" DETAIL: Key (b)=(572814) is duplicated.

Insertions and updates

Global uniqueness guarantee for insertions and updates

During global unique index creation, the system performs an index scan on all existing partitions and raises an error if duplicate items are found in other partitions than the current one.

Example

Command

```
create table gidx_part (a int, b int, c text) partition by range (a);
create table gidxpart (a int, b int, c text) partition by range (a);
create table gidxpart1 partition of gidxpart for values from (0) to (10);
create table gidxpart2 partition of gidxpart for values from (10) to (100);
create unique index gidx_u on gidxpart using btree(b) global;
```

```
insert into gidxpart values (1, 1, 'first');
insert into gidxpart values (11, 11, 'eleventh');
insert into gidxpart values (2, 11, 'duplicated (b)=(11) on other partition');
```

Output

ERROR: duplicate key value violates unique constraint "gidxpart2\_b\_idx" DETAIL: Key (b)=(11) already exists.

Append and detach

Global uniqueness guarantee for append statements

When appending a new table to a partitioned table with a globally unique index, the system performs a duplicate check on all existing partitions. If a duplicate item is found in an existing partition that matches a tuple in the appended table, an error is raised and the append fails.

Appending requires a sharedlock on all existing partitions. If one of the partitions is doing a concurrent INSERT, the append will wait for it to complete first. This can be improved in a future release

Example

Command

create table gidxpart (a int, b int, c text) partition by range (a); create table gidxpart1 partition of gidxpart for values from (0) to (100000); insert into gidxpart (a, b, c) values (42, 572814, 'inserted first on gidxpart1'); create unique index on gidxpart (b) global; create table gidxpart2 (a int, b int, c text); insert into gidxpart2 (a, b, c) values (150000, 572814, 'dup inserted on gidxpart2');

alter table gidxpart attach partition gidxpart2 for values from (100000) to (199999);

Output

ERROR: could not create unique index "gidxpart1\_b\_idx"
DETAIL: Key (b)=(572814) is duplicated.

# **Operation Management**

Since IvorySQL is based on PostgreSQL, it is recommended that when reading and understanding this section, O&M staff also refer to doc.

Upgrade lvorySQL version

Overview of upgrade scheme

The IvorySQL version number consists of a major version and a minor version. For example, 1 in IvorySQL 1.3 is the major version and 3 is the minor version.

Releasing a minor version is not going to change the in-memory storage format, so it is always compatible with the same major version. For example, IvorySQL 1.3 is compatible with Ivory SQL 1.0 and the subsequent Ivory SQL 1.x. Upgrading for these compatible versions is as simple as shutting down the database service, installing a replacement binary executable, and restarting the service.

Next, we focus on cross-version upgrades of IvorySQL, for example, from IvorySQL 1.3 to IvorySQL 2.1. Major version upgrades may modify the internal data storage format and therefore require additional operations to be performed. The common cross-version upgrade methods and applicable scenarios are as follows.

| Upgrade method      | Applicable scenarios                                                                                 | Shutdown time                       |
|---------------------|----------------------------------------------------------------------------------------------------|-------------------------------------|
| pg_dumpall          | Small to medium sized databases,<br>e.g. less than 100GB to support<br>cross-platform data migration | Depends on the size of the database |
| pg_upgrade          | Large and medium-sized<br>databases, e.g., >100GB local<br>upgrade                                   | A few minutes                       |
| Logical Replication | Large and medium-sized<br>databases, e.g. >100GB cross-<br>platform support                          | A few seconds                       |

Attention: New major releases usually introduce some user-visible incompatibilities and may therefore require application programming changes. All user-visible changes are listed in description, Please pay special attention to the section labeled "Migration". Although you may upgrade from one major version to another without upgrading an intermediate version, you should read the major release notes for all intermediate versions.

# Upgrade data via pg\_dumpall

The traditional cross-version upgrade method uses pg\_dump/pg\_dumpall to logically backup the database

everywhere and then restore it in the new version via pg\_restore. It is recommended to use the new version of pg\_dump/pg\_dumpall tool when exporting the old version of the database.You can take advantage of its latest parallel export and restore features, while reducing database bloat problems.

Logical backup and restore is very simple but slow, downtime depends on the size of the database, so it is suitable for small to medium sized database upgrades.

The following describes how this upgrade method works. If the current IvorySQL software installation directory is located in /usr/local/pgsql and the data directory is located in /usr/local/pgsql/data, we do the upgrade on the same server.

1.Stop the application before performing a logical backup and make sure that no data is updated, as updates after the backup has started will not be exported. If necessary, modify the /usr/local/pgsql/data/pg\_hba.conf file to disable others from accessing the database. Then backup the database.

# pg\_dumpall > outputfile

If you have installed a new version of IvorySQL, you can use the new version of the pg\_dumpall command to back up the old version of the database.

2.Stop the backend services of older versions.

# pg\_ctl stop

Or stop the background service by other means.

3.If the installation directory does not contain a specific version identifier, the directory can be renamed and modified back if necessary. Directories can be renamed using a command similar to the following.

# mv /usr/local/pgsql /usr/local/pgsql.old

4.Install the new version of IvorySQL software, if the installation directory is still /usr/local/pgsql.

5. Initializing a new database cluster requires the use of a database specific user (usually postgres; if upgrading the version, this user should already exist) to perform the operation.

# /usr/local/pgsql/bin/initdb -D /usr/local/pgsql/data

6.Change the old configuration file pg\_hba.conf, postgresql.conf, etc. in the corresponding new configuration file.

7.To start a new version of the backend service using a dedicated database user.

# /usr/local/pgsql/bin/postgres -D /usr/local/pgsql/data

8. Finally, using the new version of the psql command to restore the data.

# /usr/local/pqsql/bin/psql -d postgres -f outputfile

To reduce downtime, you can install the new version of IvorySQL to another directory, while starting the service using a different port. Then perform both the export and import of the database.

# pg\_dumpall -p 5432 | psql -d postgres -p 5433

When the above operation is executed, the old and new versions of the backend service run simultaneously, with the new version using port 5433 and the old version using port 5432.

#### Upgrade with the pg\_upgrade utility

The pg\_upgrade utility supports in-place upgrades of IvorySQL across versions. The upgrade can be performed in minutes, especially when using the --link mode. It requires similar steps as pg\_dumpall above, such as starting/stopping the server and running initdb.pg\_upgrade doc outlines the steps required.

#### Upgrade data by copying

We can also create a fallback server using logical replication of an updated version of IvorySQL, which supports replication between different major versions of IvorySQL. The fallback server can be on the same computer or on a different computer. Once it is synchronized with the primary server (running an older version of IvorySQL), you can switch hosts and use the backup server as the host, and then shut down the older database instance. Such a switchover allows an upgrade with only a few seconds of downtime.

This upgrade method can be used with built-in logical replication tools and external logical replication systems such as pglogical, Slony, Londiste, and Bucardo.

# Managing IvorySQL Versions

IvorySQL is based on PostgreSQL and is updated at the same frequency as PostgreSQL, with one major release per year and one minor release per quarter. IvorySQL 3.1 is based on PostgreSQL 16.1, and all versions of IvorySQL are backward compatible. The relevant version features can be viewed by looking at Official Website。

# Managing IvorySQL database access

IvorySQL uses the concept of Roles to manage database access rights. A role can be thought of as a database user or a group of database users, depending on how the role is set. Roles can own database objects (for example, tables and functions) and can delegate permissions on those objects to other roles to control who can access which objects. In addition, membership in one role can be granted to another role, allowing member roles to use the permissions granted to another role.

The concept of roles encompasses the concepts of "user" and "group".

The database roles are conceptually completely separate from the operating system users. It may in fact be easier to maintain a correspondence, but this is not necessary. Database roles are global within a database cluster installation (and not within a separate database). To create a role, use the CREATE ROLE SQL command.

### CREATE ROLE name;

Name follows the rules of SQL identifiers: either unadorned with no special characters or surrounded by double quotes (in fact, you will always have to add additional options to the command, such as LOGIN. see below for more details). To remove an existing role, use the similar DROP ROLE command.

#### DROP ROLE name;

For convenience, the createuser and dropuser programs are provided as wrappers for these SQL commands,

createuser name dropuser name

To determine the set of existing roles, check the pg\_roles system directory, e.g.

# SELECT rolname FROM pg\_roles;

The \du meta command of the psql program can also be used to list existing roles.

To bootstrap a database system, a system that has just been initialized always contains a predefined role. This role is always a "superuser" and by default (unless changed when running initdb) it is named the same as the OS user who initialized the database cluster. By convention, this role will be named postgres. In order to create more roles, you must first connect as the initial role.

Each connection to the database server is established using a particular role name, and this role determines the initial access rights to the command that initiates the connection. The role name to use for a particular database connection is indicated by the client, which initiates the connection request in an application-related style. For example, the psql program uses the -U command line option to specify which role to connect under. Many applications assume that this name is the current operating system user by default (including createuser and psql). Therefore it is often convenient to maintain a name correspondence between the role and the OS user.

The set of database roles that a given client connection can use to connect to is determined by the authentication settings of that client, so a client is not limited to connecting with a role that matches its OS user, just as a person's login name does not need to match her real name. Because role identity determines the set of permissions available to a connected client, be careful when setting up a multi-user environment to configure permissions.

A database role can have a number of attributes that define the permissions of the role and interact with the client authentication system.

It is often convenient to group users together to facilitate the management of permissions: in this way, permissions can be granted to or reclaimed from an entire group. This is done in IvorySQL by creating a role that represents a group, and then granting membership in that group role to individual user roles.

Since roles can own database objects and hold privileges to access other objects, deleting a role is often not a one-time DROP ROLE solution. Any objects owned by that user must first be deleted or transferred to another owner, and any privileges that have been granted to that role must be withdrawn.

For more details on database access management, refers to doc.

# Defining Data Objects

IvorySQL is based on PostgreSQL and has a full SQL with defined data objects that can be referred to doc.On top of that, IvorySQL has done some Oracle proprietary data object compatibility for Oracle compatibility.

### VARCHAR2

### Overview

Variable length strings with maximum length bytes or characters. You must specify the size for VARCHAR2. The minimum size is 1 byte or 1 character.

```
Grammar
```

VARCHAR2(size)

Use Cases

# Search Data

IvorySQL is developed based on PostgreSQL, with full SQL, query data specific operations can be referred to doc.

# Use of foreign data

IvorySQL implements portions of the SQL/MED specification, allowing you to access data that resides outside IvorySQL using regular SQL queries. Such data is referred to as foreign data. (Note that this usage is not to be confused with foreign keys, which are a type of constraint within the database.)

Foreign data is accessed with help from a foreign data wrapper. A foreign data wrapper is a library that can communicate with an external data source, hiding the details of connecting to the data source and obtaining data from it. There are some foreign data wrappers available as contrib modules;see Appendix F. Other kinds of foreign data wrappers might be found as third party products. If none of the existing foreign data wrappers suit your needs, you can write your own; see doc.

To access foreign data, you need to create a foreign server object, which defines how to connect to a particular external data source according to the set of options used by its supporting foreign data wrapper. Then you need to create one or more foreign tables, which define the structure of the remote data. A foreign table can be used in queries just like a normal table, but a foreign table has no storage in the IvorySQL server. Whenever it is used, IvorySQL asks the foreign data wrapper to fetch data from the external source, or transmit data to the external source in the case of update commands.

Accessing remote data may require authenticating to the external data source. This information can be provided by a user mapping, which can provide additional data such as user names and passwords based on the current IvorySQL role.

# Backup and Restore

As with everything that contains valuable data, IvorySQL databases should be backed up regularly. While the procedure is essentially simple, it is important to have a clear understanding of the underlying techniques and assumptions.

There are three fundamentally different approaches to backing up IvorySQL data:

- SQL dump
- File system level backup
- Continuous archiving

### SQL Dump

The idea behind this dump method is to generate a file with SQL commands that, when fed back to the server, will recreate the database in the same state as it was at the time of the dump. IvorySQL provides the utility program pg\_dumpfor this purpose. The basic usage of this command is:

## pg\_dump dbname > dumpfile

As you see, pg\_dump writes its result to the standard output. We will see below how this can be useful. While the above command creates a text file, pg\_dump can create files in other formats that allow for parallelism and more fine-grained control of object restoration.

pg\_dump is a regular IvorySQL client application (albeit a particularly clever one). This means that you can perform this backup procedure from any remote host that has access to the database. But remember that pg\_dump does not operate with special permissions. In particular, it must have read access to all tables that you want to back up, so in order to back up the entire database you almost always have to run it as a database superuser. (If you do not have sufficient privileges to back up the entire database, you can still back up portions of the database to which you do have access using options such as **-n** `schema` or **-t** `table`.)

To specify which database server pg\_dump should contact, use the command line options -h `host` and -p `port. The default host is the local host or whatever your `HOST environment variable specifies. Similarly, the default port is indicated by the PORT environment variable or, failing that, by the compiled-in default. (Conveniently, the server will normally have the same compiled-in default.)

pg\_dump will by default connect with the database user name that is equal to the current operating system user name. To override this, either specify the **-U** option or set the environment variable **PGUSER**. Remember that pg\_dump connections are subject to the normal client authentication mechanisms •

An important advantage of pg\_dump over the other backup methods described later is that pg\_dump' s output can generally be re-loaded into newer versions of IvorySQL, whereas file-level backups and continuous archiving are both extremely server-version-specific. pg\_dump is also the only method that will work when transferring a database to a different machine architecture, such as going from a 32-bit to a 64-bit server.

Dumps created by pg\_dump are internally consistent, meaning, the dump represents a snapshot of the database at the time pg\_dump began running. pg\_dump does not block other operations on the database while it is working. (Exceptions are those operations that need to operate with an exclusive lock, such as most forms of **ALTER TABLE**.)

#### Restoring the Dump

Text files created by pg\_dump are intended to be read in by the psql program. The general command form to restore a dump is

### psql dbname < dumpfile</pre>

where dumpfile is the file output by the pg\_dump command. The database dbname will not be created by this command, so you must create it yourself from template0 before executing psql (e.g., with createdb -T template0 `dbname`). psql supports options similar to pg\_dump for specifying the database server to connect to and the user name to use. See the psql reference page for more information. Non-text file dumps are restored using the pg\_restore utility.

Before restoring an SQL dump, all the users who own objects or were granted permissions on objects in the dumped database must already exist. If they do not, the restore will fail to recreate the objects with the original ownership and/or permissions. (Sometimes this is what you want, but usually it is not.)

By default, the psql script will continue to execute after an SQL error is encountered. You might wish to run psql with the **ON\_ERROR\_STOP** variable set to alter that behavior and have psql exit with an exit status of 3 if an SQL error occurs:

# psql --set ON\_ERROR\_STOP=on dbname < infile</pre>

Either way, you will only have a partially restored database. Alternatively, you can specify that the whole dump should be restored as a single transaction, so the restore is either fully completed or fully rolled back. This mode can be specified by passing the **-1** or **--single-transaction** command-line options to psql. When using this mode, be aware that even a minor error can rollback a restore that has already run for many hours. However, that might still be preferable to manually cleaning up a complex database after a partially restored dump.

The ability of pg\_dump and psql to write to or read from pipes makes it possible to dump a database directly from one server to another, for example:

# pg\_dump -h host1 dbname | psql -h host2 dbname

Important: The dumps produced by pg\_dump are relative to **template0**. This means that any languages, procedures, etc. added via **template1** will also be dumped by pg\_dump. As a result, when restoring, if you are using a customized **template1**, you must create the empty database from **template0**, as in the example above.

After restoring a backup, it is wise to run **ANALYZE** on each database so the query optimizer has useful statistics.

### Using pg\_dumpall

pg\_dump dumps only a single database at a time, and it does not dump information about roles or tablespaces (because those are cluster-wide rather than per-database). To support convenient dumping of the entire contents of a database cluster, the pg\_dumpall program is provided. pg\_dumpall backs up each database in a given cluster, and also preserves cluster-wide data such as role and tablespace definitions. The basic usage of this command is:

# pg\_dumpall > dumpfile

The resulting dump can be restored with psql:

# psql -f dumpfile ivorysql

(Actually, you can specify any existing database name to start from, but if you are loading into an empty cluster then ivorysql should usually be used.) It is always necessary to have database superuser access when restoring a pg\_dumpall dump, as that is required to restore the role and tablespace information. If you use tablespaces, make sure that the tablespace paths in the dump are appropriate for the new installation.

pg\_dumpall works by emitting commands to re-create roles, tablespaces, and empty databases, then invoking pg\_dump for each database. This means that while each database will be internally consistent, the snapshots of different databases are not synchronized.

Cluster-wide data can be dumped alone using the pg\_dumpall --globals-only option. This is necessary to fully backup the cluster if running the pg\_dump command on individual databases.

Handling Large Databases

Some operating systems have maximum file size limits that cause problems when creating large pg\_dump output files. Fortunately, pg\_dump can write to the standard output, so you can use standard Unix tools to work around this potential problem. There are several possible methods:

Use compressed dumps. You can use your favorite compression program, for example gzip:

```
pg_dump dbname | gzip > filename.gz
```

Reload with:

```
gunzip -c filename.gz | psql dbname
```

or:

```
cat filename.gz | gunzip | psql dbname
```

Use **split**. The **split** command allows you to split the output into smaller files that are acceptable in size to the underlying file system. For example, to make 2 gigabyte chunks:

### pg\_dump dbname | split -b 2G - filename

Reload with:

cat filename\* | psql dbname

If using GNU split, it is possible to use it and gzip together:

# pg\_dump dbname | split -b 2G --filter='gzip > \$FILE.gz'

It can be restored using **zcat**.

Use pg\_dump' s custom dump format. If IvorySQL was built on a system with the zlib compression library installed, the custom dump format will compress data as it writes it to the output file. This will produce dump file sizes similar to using **gzip**, but it has the added advantage that tables can be restored selectively. The following command dumps a database using the custom dump format:

### pg\_dump -Fc dbname > filename

A custom-format dump is not a script for psql, but instead must be restored with pg\_restore, for example:

## pg\_restore -d dbname filename

See the pg\_dump and pg\_restore reference pages for details.

For very large databases, you might need to combine **split** with one of the other two approaches.

Use pg\_dump' s parallel dump feature. To speed up the dump of a large database, you can use pg\_dump' s parallel mode. This will dump multiple tables at the same time. You can control the degree of parallelism with the -j parameter. Parallel dumps are only supported for the "directory" archive format.

### pg\_dump -j num -F d -f out.dir dbname

You can use **pg\_restore** -**j** to restore a dump in parallel. This will work for any archive of either the "custom" or the "directory" archive mode, whether or not it has been created with **pg\_dump** -**j**.

File System Level Backup

An alternative backup strategy is to directly copy the files that IvorySQL uses to store the data in the database, You can use whatever method you prefer for doing file system backups; for example:

# tar -cf backup.tar /usr/local/pgsql/data

There are two restrictions, however, which make this method impractical, or at least inferior to the pg\_dump method:

- 1. The database server must be shut down in order to get a usable backup. Half-way measures such as disallowing all connections will not work (in part because **tar** and similar tools do not take an atomic snapshot of the state of the file system, but also because of internal buffering within the server).Needless to say, you also need to shut down the server before restoring the data.
- 2. If you have dug into the details of the file system layout of the database, you might be tempted to try to back up or restore only certain individual tables or databases from their respective files or directories. This will not work because the information contained in these files is not usable without the commit log files, pg\_xact/\*, which contain the commit status of all transactions. A table file is only usable with this information. Of course it is also impossible to restore only a table and the associated pg\_xact data because that would render all other tables in the database cluster useless. So file system backups only work for complete backup and restoration of an entire database cluster.

An alternative file-system backup approach is to make a "consistent snapshot" of the data directory, if the file system supports that functionality (and you are willing to trust that it is implemented correctly). The typical procedure is to make a "frozen snapshot" of the volume containing the database, then copy the whole data directory (not just parts, see above) from the snapshot to a backup device, then release the frozen snapshot. This will work even while the database server is running. However, a backup created in this way saves the database files in a state as if the database server was not properly shut down; therefore, when you start the database server on the backed-up data, it will think the previous server instance crashed and will replay the WAL log. This is not a problem; just be aware of it (and be sure to include the WAL files in your backup). You can perform a **CHECKPOINT** before taking the snapshot to reduce recovery time.

If your database is spread across multiple file systems, there might not be any way to obtain exactlysimultaneous frozen snapshots of all the volumes. For example, if your data files and WAL log are on different disks, or if tablespaces are on different file systems, it might not be possible to use snapshot backup because the snapshots must be simultaneous. Read your file system documentation very carefully before trusting the consistent-snapshot technique in such situations. If simultaneous snapshots are not possible, one option is to shut down the database server long enough to establish all the frozen snapshots. Another option is to perform a continuous archiving base backup, because such backups are immune to file system changes during the backup. This requires enabling continuous archiving just during the backup process; restore is done using continuous archive recovery

Another option is to use rsync to perform a file system backup. This is done by first running rsync while the database server is running, then shutting down the database server long enough to do an **rsync** --**checksum**. (--**checksum** is necessary because **rsync** only has file modification-time granularity of one second.) The second rsync will be quicker than the first, because it has relatively little data to transfer, and the end result will be consistent because the server was down. This method allows a file system backup to be performed with minimal downtime.

Note that a file system backup will typically be larger than an SQL dump. (pg\_dump does not need to dump the contents of indexes for example, just the commands to recreate them.) However, taking a file system backup might be faster.

Continuous Archiving and Point-in-Time Recovery (PITR)

At all times, IvorySQL maintains a write ahead log (WAL) in the **pg\_wal/** subdirectory of the cluster's data directory. The log records every change made to the database's data files. This log exists primarily for crash-safety purposes: if the system crashes, the database can be restored to consistency by "replaying" the log entries made since the last checkpoint. However, the existence of the log makes it possible to use a third strategy for backing up databases: we can combine a file-system-level backup with backup of the WAL files. If recovery is needed, we restore the file system backup and then replay from the backed-up WAL files to bring the system to a current state. This approach is more complex to administer than either of the previous approaches, but it has some significant benefits:

- We do not need a perfectly consistent file system backup as the starting point. Any internal inconsistency in the backup will be corrected by log replay (this is not significantly different from what happens during crash recovery). So we do not need a file system snapshot capability, just tar or a similar archiving tool.
- Since we can combine an indefinitely long sequence of WAL files for replay, continuous backup can be achieved simply by continuing to archive the WAL files. This is particularly valuable for large databases, where it might not be convenient to take a full backup frequently.
- It is not necessary to replay the WAL entries all the way to the end. We could stop the replay at any point and have a consistent snapshot of the database as it was at that time. Thus, this technique supports point-in-time recovery: it is possible to restore the database to its state at any time since your base backup was taken.
- If we continuously feed the series of WAL files to another machine that has been loaded with the same base backup file, we have a warm standby system: at any point we can bring up the second machine and it will have a nearly-current copy of the database.

Note: pg\_dump and pg\_dumpall do not produce file-system-level backups and cannot be used as part of a continuous-archiving solution. Such dumps are logical and do not contain enough information to be used by WAL replay.

As with the plain file-system-backup technique, this method can only support restoration of an entire database cluster, not a subset. Also, it requires a lot of archival storage: the base backup might be bulky, and a busy system will generate many megabytes of WAL traffic that have to be archived. Still, it is the preferred backup technique in many situations where high reliability is needed.

To recover successfully using continuous archiving (also called "online backup" by many database vendors), you need a continuous sequence of archived WAL files that extends back at least as far as the start time of your backup. So to get started, you should set up and test your procedure for archiving WAL files before you take your first base backup. Accordingly, we first discuss the mechanics of archiving WAL files.For more information on how to create archives and backups and the key points during operation, please refer to doco

# Loading and unloading data

**COPY** moves data between IvorySQL tables and standard file-system files. **COPY TO** copies the contents of a table to a file, while **COPY FROM** copies data from a file to a table (appending the data to whatever is in the table already). **COPY TO** can also copy the results of a **SELECT** query.

If a column list is specified, **COPY TO** copies only the data in the specified columns to the file. For **COPY FROM**, each field in the file is inserted, in order, into the specified column. Table columns not specified in the **COPY FROM** column list will receive their default values.

**COPY** with a file name instructs the IvorySQL server to directly read from or write to a file. The file must be accessible by the IvorySQL user (the user ID the server runs as) and the name must be specified from the viewpoint of the server. When **PROGRAM** is specified, the server executes the given command and reads from the standard output of the program, or writes to the standard input of the program. The command must be specified from the viewpoint of the server, and be executable by the IvorySQL user. When **STDIN** or **STDOUT** is specified, data is transmitted via the connection between the client and the server.

Each backend running **COPY** will report its progress in the **pg\_stat\_progress\_copy** view.

Synopsis

```
COPY table_name [ ( column_name [, ...] ) ]
    FROM { 'filename' | PROGRAM 'command' | STDIN }
    [[WITH] (option [, ...])]
    [ WHERE condition ]
COPY { table_name [ ( column_name [, ...] ) ] | ( query ) }
   TO { 'filename' | PROGRAM 'command' | STDOUT }
    [[WITH] (option [, ...])]
where option can be one of:
    FORMAT format name
    FREEZE [ boolean ]
    DELIMITER 'delimiter_character'
    NULL 'null_string'
    HEADER [ boolean ]
    QUOTE 'quote character'
    ESCAPE 'escape_character'
    FORCE_QUOTE { ( column_name [, ...] ) | * }
    FORCE_NOT_NULL ( column_name [, ...] )
    FORCE_NULL ( column_name [, ...] )
    ENCODING 'encoding_name'
```

For detailed parameter settings, please refer to doc.

Outputs

On successful completion, a COPY command returns a command tag of the form

The **count** is the number of rows copied.

Note: psql will print this command tag only if the command was not **COPY** ••• **TO STDOUT**, or the equivalent psql meta-command **\copy** ••• **to stdout**. This is to prevent confusing the command tag with the data that was just printed.

Notes

**COPY TO** can be used only with plain tables, not views, and does not copy rows from child tables or child partitions. For example, **COPY `table** TO` copies the same rows as **SELECT** \* **FROM ONLY `table**. The **syntax `COPY** (**SELECT** \* **FROM `table**) TO …` can be used to dump all of the rows in an inheritance hierarchy, partitioned table, or view.

**COPY FROM** can be used with plain, foreign, or partitioned tables or with views that have **INSTEAD OF INSERT** triggers.

You must have select privilege on the table whose values are read by **COPY TO**, and insert privilege on the table into which values are inserted by **COPY FROM**. It is sufficient to have column privileges on the column(s) listed in the command.

If row-level security is enabled for the table, the relevant **SELECT** policies will apply to **COPY `table** TO` statements. Currently, **COPY FROM** is not supported for tables with row-level security. Use equivalent **INSERT** statements instead.

Files named in a **COPY** command are read or written directly by the server, not by the client application. Therefore, they must reside on or be accessible to the database server machine, not the client. They must be accessible to and readable or writable by the IvorySQL user (the user ID the server runs as), not the client. Similarly, the command specified with **PROGRAM** is executed directly by the server, not by the client application, must be executable by the IvorySQL user. **COPY** naming a file or command is only allowed to database superusers or users who are granted one of the roles **pg\_read\_server\_files**, **pg\_write\_server\_files**, or **pg\_execute\_server\_program**, since it allows reading or writing any file or running a program that the server has privileges to access.

Do not confuse **COPY** with the psql instruction **\copy**. **\copy** invokes **COPY FROM STDIN** or **COPY TO STDOUT**, and then fetches/stores the data in a file accessible to the psql client. Thus, file accessibility and access rights depend on the client rather than the server when **\copy** is used.

It is recommended that the file name used in **COPY** always be specified as an absolute path. This is enforced by the server in the case of **COPY TO**, but for **COPY FROM** you do have the option of reading from a file specified by a relative path. The path will be interpreted relative to the working directory of the server process (normally the cluster's data directory), not the client's working directory.

Executing a command with **PROGRAM** might be restricted by the operating system's access control mechanisms, such as SELinux.

**COPY FROM** will invoke any triggers and check constraints on the destination table. However, it will not invoke rules.

For identity columns, the **COPY FROM** command will always write the column values provided in the input data, like the **INSERT** option **OVERRIDING SYSTEM VALUE**.

**COPY** input and output is affected by **DateStyle**. To ensure portability to other IvorySQL installations that might use non-default **DateStyle** settings, **DateStyle** should be set to **ISO** before using **COPY TO**. It is also a good idea to avoid dumping data with **IntervalStyle** set to **sql\_standard**, because negative interval values might be misinterpreted by a server that has a different setting for **IntervalStyle**.

Input data is interpreted according to **ENCODING** option or the current client encoding, and output data is

encoded in **ENCODING** or the current client encoding, even if the data does not pass through the client but is read from or written to a file directly by the server.

**COPY** stops operation at the first error. This should not lead to problems in the event of a **COPY TO**, but the target table will already have received earlier rows in a **COPY FROM**. These rows will not be visible or accessible, but they still occupy disk space. This might amount to a considerable amount of wasted disk space if the failure happened well into a large copy operation. You might wish to invoke **VACUUM** to recover the wasted space.

**FORCE\_NULL** and **FORCE\_NOT\_NULL** can be used simultaneously on the same column. This results in converting quoted null strings to null values and unquoted null strings to empty strings.

File Formats

Text Format

When the **text** format is used, the data read or written is a text file with one line per table row. Columns in a row are separated by the delimiter character. The column values themselves are strings generated by the output function, or acceptable to the input function, of each attribute's data type. The specified null string is used in place of columns that are null. **COPY FROM** will raise an error if any line of the input file contains more or fewer columns than are expected.

End of data can be represented by a single line containing just backslash-period (\.). An end-of-data marker is not necessary when reading from a file, since the end of file serves perfectly well; it is needed only when copying data to or from client applications using pre-3.0 client protocol.

Backslash characters (\) can be used in the **COPY** data to quote data characters that might otherwise be taken as row or column delimiters. In particular, the following characters must be preceded by a backslash if they appear as part of a column value: backslash itself, newline, carriage return, and the current delimiter character.

The specified null string is sent by COPY TO without adding any backslashes; conversely, COPY FROM matches the input against the null string before removing backslashes. Therefore, a null string such as  $\N$  cannot be confused with the actual data value  $\N$  (which would be represented as  $\N$ ).

| The following special backslash sequences are recognized by <b>COPY</b> | FROM: |
|-------------------------------------------------------------------------|-------|
|                                                                         |       |

| Sequence | Represents                                                                                     |
|----------|------------------------------------------------------------------------------------------------|
| \b       | Backspace (ASCII 8)                                                                            |
| ∖f       | Form feed (ASCII 12)                                                                           |
| \n       | Newline (ASCII 10)                                                                             |
| \r       | Carriage return (ASCII 13)                                                                     |
| \t       | Tab (ASCII 9)                                                                                  |
| \v       | Vertical tab (ASCII 11)                                                                        |
| \digits  | Backslash followed by one to three octal digits specifies the byte with that numeric code      |
| \xdigits | Backslash <b>x</b> followed by one or two hex digits specifies the byte with that numeric code |

Presently, **COPY TO** will never emit an octal or hex-digits backslash sequence, but it does use the other sequences listed above for those control characters.

Any other backslashed character that is not mentioned in the above table will be taken to represent itself. However, beware of adding backslashes unnecessarily, since that might accidentally produce a string matching the end-of-data marker (\.) or the null string (\N by default). These strings will be recognized before any other backslash processing is done.

It is strongly recommended that applications generating COPY data convert data newlines and carriage

returns to the **\n** and **\r** sequences respectively. At present it is possible to represent a data carriage return by a backslash and carriage return, and to represent a data newline by a backslash and newline. However, these representations might not be accepted in future releases. They are also highly vulnerable to corruption if the **COPY** file is transferred across different machines (for example, from Unix to Windows or vice versa).

All backslash sequences are interpreted after encoding conversion. The bytes specified with the octal and hex-digit backslash sequences must form valid characters in the database encoding.

**COPY TO** will terminate each row with a Unix-style newline ( "\n"). Servers running on Microsoft Windows instead output carriage return/newline ( "\r\n"), but only for **COPY** to a server file; for consistency across platforms, **COPY TO STDOUT** always sends "\n" regardless of server platform. **COPY FROM** can handle lines ending with newlines, carriage returns, or carriage return/newlines. To reduce the risk of error due to unbackslashed newlines or carriage returns that were meant as data, **COPY FROM** will complain if the line endings in the input are not all alike.

#### CSV Format

This format option is used for importing and exporting the Comma Separated Value (**CSV**) file format used by many other programs, such as spreadsheets. Instead of the escaping rules used by IvorySQL's standard text format, it produces and recognizes the common CSV escaping mechanism.

The values in each record are separated by the **DELIMITER** character. If the value contains the delimiter character, the **QUOTE** character, the **NULL** string, a carriage return, or line feed character, then the whole value is prefixed and suffixed by the **QUOTE** character, and any occurrence within the value of a **QUOTE** character or the **ESCAPE** character is preceded by the escape character. You can also use **FORCE\_QUOTE** to force quotes when outputting non-**NULL** values in specific columns.

The **CSV** format has no standard way to distinguish a **NULL** value from an empty string. IvorySQL's **COPY** handles this by quoting. A **NULL** is output as the **NULL** parameter string and is not quoted, while a non-**NULL** value matching the **NULL** parameter string is quoted. For example, with the default settings, a **NULL** is written as an unquoted empty string, while an empty string data value is written with double quotes (""). Reading values follows similar rules. You can use **FORCE\_NOT\_NULL** to prevent **NULL** input comparisons for specific columns. You can also use **FORCE\_NULL** to convert quoted null string data values to **NULL**.

Because backslash is not a special character in the **CSV** format, \., the end-of-data marker, could also appear as a data value. To avoid any misinterpretation, a \. data value appearing as a lone entry on a line is automatically quoted on output, and on input, if quoted, is not interpreted as the end-of-data marker. If you are loading a file created by another application that has a single unquoted column and might have a value of \., you might need to quote that value in the input file.

# Note

**CSV** format, all characters are significant. A quoted value surrounded by white space, or any characters other than **DELIMITER**, will include those characters. This can cause errors if you import data from a system that pads **CSV** lines with white space out to some fixed width. If such a situation arises you might need to preprocess the **CSV** file to remove the trailing white space, before importing the data into IvorySQL.

# Note

CSV format will both recognize and produce CSV files with quoted values containing embedded carriage returns and line feeds. Thus the files are not strictly one line per table row like text-format files.

# Note

Many programs produce strange and occasionally perverse CSV files, so the file format is more a convention than a standard. Thus you might encounter some files that cannot be imported using this

#### Binary Format

The **binary** format option causes all data to be stored/read as binary format rather than as text. It is somewhat faster than the text and **CSV** formats, but a binary-format file is less portable across machine architectures and IvorySQL versions. Also, the binary format is very data type specific; for example it will not work to output binary data from a **smallint** column and read it into an **integer** column, even though that would work fine in text format.

The **binary** file format consists of a file header, zero or more tuples containing the row data, and a file trailer. Headers and data are in network byte order.

#### File Header

The file header consists of 15 bytes of fixed fields, followed by a variable-length header extension area.

#### The fixed fields are:

#### Signature

11-byte sequence PGCOPY\n\377\r\n\0 — note that the zero byte is a required part of the signature. (The signature is designed to allow easy identification of files that have been munged by a non-8-bit-clean transfer. This signature will be changed by end-of-line-translation filters, dropped zero bytes, dropped high bits, or parity changes.)

#### Flags field

32-bit integer bit mask to denote important aspects of the file format. Bits are numbered from 0 (LSB) to 31 (MSB). Note that this field is stored in network byte order (most significant byte first), as are all the integer fields used in the file format. Bits 16–31 are reserved to denote critical file format issues; a reader should abort if it finds an unexpected bit set in this range. Bits 0–15 are reserved to signal backwards-compatible format issues; a reader should simply ignore any unexpected bits set in this range. Currently only one flag bit is defined, and the rest must be zero:

#### Bit 16

If 1, OIDs are included in the data; if 0, not. Oid system columns are not supported in IvorySQL anymore, but the format still contains the indicator.

### Header extension area length

32-bit integer, length in bytes of remainder of header, not including self. Currently, this is zero, and the first tuple follows immediately. Future changes to the format might allow additional data to be present in the header. A reader should silently skip over any header extension data it does not know what to do with.

The header extension area is envisioned to contain a sequence of self-identifying chunks. The flags field is not intended to tell readers what is in the extension area. Specific design of header extension contents is left for a later release.

This design allows for both backwards-compatible header additions (add header extension chunks, or set low-order flag bits) and non-backwards-compatible changes (set high-order flag bits to signal such changes, and add supporting data to the extension area if needed).

#### Tuples

Each tuple begins with a 16-bit integer count of the number of fields in the tuple. (Presently, all tuples in a table will have the same count, but that might not always be true.) Then, repeated for each field in the tuple, there is a 32-bit length word followed by that many bytes of field data. (The length word does not include itself, and can be zero.) As a special case, -1 indicates a NULL field value. No value bytes follow in the NULL case.

There is no alignment padding or any other extra data between fields.

Presently, all data values in a binary-format file are assumed to be in binary format (format code one). It is

anticipated that a future extension might add a header field that allows per-column format codes to be specified.

To determine the appropriate binary format for the actual tuple data you should consult the PostgreSQL source, in particular the **\*send** and **\*recv** functions for each column's data type (typically these functions are found in the **src/backend/utils/adt/** directory of the source distribution).

If OIDs are included in the file, the OID field immediately follows the field-count word. It is a normal field except that it's not included in the field-count. Note that oid system columns are not supported in current versions of IvorySQL.

File Trailer

The file trailer consists of a 16-bit integer word containing -1. This is easily distinguished from a tuple's field-count word.

A reader should report an error if a field-count word is neither -1 nor the expected number of columns. This provides an extra check against somehow getting out of sync with the data.

Examples

The following example copies a table to the client using the vertical bar () as the field delimiter:

COPY country TO STDOUT (DELIMITER '|');

To copy data from a file into the **country** table:

```
COPY country TO STDOUT (DELIMITER '|');
```

To copy into a file just the countries whose names start with 'A':

COPY (SELECT \* FROM country WHERE country\_name LIKE 'A%') TO '/usr1/proj/bray/sql/a\_list\_countries.copy';

To copy into a compressed file, you can pipe the output through an external compression program:

COPY country TO PROGRAM 'gzip > /usr1/proj/bray/sql/country\_data.gz';

Here is a sample of data suitable for copying into a table from **STDIN**:

| AF | AFGHANISTAN |
|----|-------------|
| AF | AFGHANISTAN |

- AL ALBANIA
- DZ ALGERIA
- ZM ZAMBIA
- ZW ZIMBABWE

Note that the white space on each line is actually a tab character.

The following is the same data, output in binary format. The data is shown after filtering through the Unix utility **od** -**c**. The table has three columns; the first has type **char(2)**, the second has type **text**, and the third has type **integer**. All the rows have a null value in the third column.

| 0000000 | Р   | G   | С   | 0   | Р   | Y  | ∖n  | 377 | ∖r  | ∖n  | \0  | \0  | \0  | \0  | \0  | \0  |  |
|---------|-----|-----|-----|-----|-----|----|-----|-----|-----|-----|-----|-----|-----|-----|-----|-----|--|
| 0000020 | \0  | \0  | \0  | \0  | 003 | \0 | \0  | \0  | 002 | А   | F   | \0  | \0  | \0  | 013 | А   |  |
| 0000040 | F   | G   | Н   | А   | Ν   | Ι  | S   | Т   | А   | Ν   | 377 | 377 | 377 | 377 | \0  | 003 |  |
| 0000060 | \0  | \0  | \0  | 002 | А   | L  | \0  | \0  | \0  | 007 | А   | L   | В   | А   | Ν   | Ι   |  |
| 0000100 | А   | 377 | 377 | 377 | 377 | \0 | 003 | \0  | \0  | \0  | 002 | D   | Ζ   | \0  | \0  | \0  |  |
| 0000120 | 007 | А   | L   | G   | Е   | R  | I   | А   | 377 | 377 | 377 | 377 | \0  | 003 | \0  | \0  |  |
| 0000140 | \0  | 002 | Ζ   | М   | \0  | \0 | \0  | 006 | Ζ   | А   | М   | В   | Ι   | А   | 377 | 377 |  |
| 0000160 |     |     | •   |     | •   | •  | •   |     |     |     | •   | •   | \0  | ∖b  | Ζ   | Ι   |  |
| 0000200 | М   | В   | А   | В   | W   | E  | 377 | 377 | 377 | 377 | 377 | 377 |     |     |     |     |  |
|         |     |     |     |     |     |    |     |     |     |     |     |     |     |     |     |     |  |

The remaining details can see doc.

# Performance Tips

Query performance can be affected by a variety of factors. Some of these factors can be controlled by the user, while others are fundamentals of the system's lower-level design.

## Using EXPLAIN

IvorySQL devises a query plan for each query it receives. Choosing the right plan to match the query structure and the properties of the data is absolutely critical for good performance, so the system includes a complex planner that tries to choose good plans. You can use the **EXPLAIN** command to see what query plan the planner creates for any query. Plan-reading is an art that requires some experience to master, but this section attempts to cover the basics.

The examples use `EXPLAIN' s default "text" output format, which is compact and convenient for humans to read. If you want to feed `EXPLAIN' s output to a program for further analysis, you should use one of its machine-readable output formats (XML, JSON, or YAML) instead.

### EXPLAIN Basics

The structure of a query plan is a tree of plan nodes. Nodes at the bottom level of the tree are scan nodes: they return raw rows from a table. There are different types of scan nodes for different table access methods: sequential scans, index scans, and bitmap index scans. There are also non-table row sources, such as **VALUES** clauses and set-returning functions in **FROM**, which have their own scan node types. If the query requires joining, aggregation, sorting, or other operations on the raw rows, then there will be additional nodes above the scan nodes to perform these operations. Again, there is usually more than one possible way to do these operations, so different node types can appear here too. The output of **EXPLAIN** has one line for each node in the plan tree, showing the basic node type plus the cost estimates that the planner made for the execution of that plan node. Additional lines might appear, indented from the node' summary line, to show additional properties of the node. The very first line (the summary line for the topmost node) has the estimated total execution cost for the plan; it is this number that the planner seeks to minimize.

Here is a trivial example, just to show what the output looks like:

| EXPLAIN SELECT * FROM tenk1; |
|------------------------------|
| QUERY PLAN                   |
|                              |

Since this query has no **WHERE** clause, it must scan all the rows of the table, so the planner has chosen to use a simple sequential scan plan. The numbers that are quoted in parentheses are (left to right):

- Estimated start-up cost. This is the time expended before the output phase can begin, e.g., time to do the sorting in a sort node.
- Estimated total cost. This is stated on the assumption that the plan node is run to completion, i.e., all available rows are retrieved. In practice a node's parent node might stop short of reading all available rows (see the LIMIT example below).
- Estimated number of rows output by this plan node. Again, the node is assumed to be run to completion.
- Estimated average width of rows output by this plan node (in bytes).

The costs are measured in arbitrary units determined by the planner's cost parameters .Traditional practice is to measure the costs in units of disk page fetches; that is, seq\_page\_cost is conventionally set to **1.0** and the other cost parameters are set relative to that. The examples in this section are run with the default cost parameters.

It's important to understand that the cost of an upper-level node includes the cost of all its child nodes. It's also important to realize that the cost only reflects things that the planner cares about. In particular, the cost does not consider the time spent transmitting result rows to the client, which could be an important factor in the real elapsed time; but the planner ignores it because it cannot change it by altering the plan. (Every correct plan will output the same row set, we trust.)

The **rows** value is a little tricky because it is not the number of rows processed or scanned by the plan node, but rather the number emitted by the node. This is often less than the number scanned, as a result of filtering by any **WHERE**-clause conditions that are being applied at the node. Ideally the top-level rows estimate will approximate the number of rows actually returned, updated, or deleted by the query.

Returning to our example:

EXPLAIN SELECT \* FROM tenk1; QUERY PLAN Seq Scan on tenk1 (cost=0.00..458.00 rows=10000 width=244)

These numbers are derived very straightforwardly. If you do:

# SELECT relpages, reltuples FROM pg\_class WHERE relname = 'tenk1';

you will find that **tenk1** has 358 disk pages and 10000 rows. The estimated cost is computed as (disk pages read \* seq\_page\_cost) + (rows scanned \* cpu\_tuple\_cost). By default, seq\_page\_cost is 1.0 and cpu\_tuple\_cost is 0.01, so the estimated cost is (358 \* 1.0) + (10000 \* 0.01) = 458.

Now let' s modify the query to add a WHERE condition:

```
EXPLAIN SELECT * FROM tenk1 WHERE unique1 < 7000;</pre>
```

QUERY PLAN

# Seq Scan on tenk1 (cost=0.00..483.00 rows=7001 width=244) Filter: (unique1 < 7000)</pre>

Notice that the **EXPLAIN** output shows the **WHERE** clause being applied as a "filter" condition attached to the Seq Scan plan node. This means that the plan node checks the condition for each row it scans, and outputs only the ones that pass the condition. The estimate of output rows has been reduced because of the **WHERE** clause. However, the scan will still have to visit all 10000 rows, so the cost hasn't decreased; in fact it has gone up a bit (by 10000 \* cpu\_operator\_cost, to be exact) to reflect the extra CPU time spent checking the **WHERE** condition.

The actual number of rows this query would select is 7000, but the **rows** estimate is only approximate. If you try to duplicate this experiment, you will probably get a slightly different estimate; moreover, it can change after each **ANALYZE** command, because the statistics produced by **ANALYZE** are taken from a randomized sample of the table.

Now, let' s make the condition more restrictive:

| EXPLAIN SELECT * FROM tenk1 WHERE unique1 < 100;                                                      |
|----------------------------------------------------------------------------------------------------|
| QUERY PLAN                                                                                            |
| Bitmap Heap Scan on tenk1 (cost=5.07229.20 rows=101 width=244)<br>Recheck Cond: (unique1 < 100)       |
| -> Bitmap Index Scan on tenk1_unique1 (cost=0.005.04 rows=101 width=0)<br>Index Cond: (unique1 < 100) |

Here the planner has decided to use a two-step plan: the child plan node visits an index to find the locations of rows matching the index condition, and then the upper plan node actually fetches those rows from the table itself. Fetching rows separately is much more expensive than reading them sequentially, but because not all the pages of the table have to be visited, this is still cheaper than a sequential scan. (The reason for using two plan levels is that the upper plan node sorts the row locations identified by the index into physical order before reading them, to minimize the cost of separate fetches. The "bitmap" mentioned in the node names is the mechanism that does the sorting.)

Now let's add another condition to the WHERE clause:

| EXPLAIN SELECT * FROM tenk1 WHERE unique1 < 100 AND stringu1 = 'xxx';                                                                                                    |
|----------------------------------------------------------------------------------------------------|
| QUERY PLAN                                                                                                    |
| <pre>Bitmap Heap Scan on tenk1 (cost=5.04229.43 rows=1 width=244) Recheck Cond: (unique1 &lt; 100) Filter: (stringu1 = 'xxx'::name) -&gt; Bitmap Index Scan on tenk1_unique1 (cost=0.005.04 rows=101 width=0) Index Cond: (unique1 &lt; 100)</pre> |

The added condition **stringul = 'xxx'** reduces the output row count estimate, but not the cost because we still have to visit the same set of rows. Notice that the **stringul** clause cannot be applied as an index condition, since this index is only on the **uniquel** column. Instead it is applied as a filter on the rows retrieved

by the index. Thus the cost has actually gone up slightly to reflect this extra checking.

In some cases the planner will prefer a "simple" index scan plan:

# EXPLAIN SELECT \* FROM tenk1 WHERE unique1 = 42; QUERY PLAN Index Scan using tenk1\_unique1 on tenk1 (cost=0.29..8.30 rows=1 width=244) Index Cond: (unique1 = 42)

In this type of plan the table rows are fetched in index order, which makes them even more expensive to read, but there are so few that the extra cost of sorting the row locations is not worth it. You' Il most often see this plan type for queries that fetch just a single row. It' s also often used for queries that have an **ORDER BY** condition that matches the index order, because then no extra sorting step is needed to satisfy the **ORDER BY**. In this example, adding **ORDER BY unique1** would use the same plan because the index already implicitly provides the requested ordering.

The planner may implement an **ORDER BY** clause in several ways. The above example shows that such an ordering clause may be implemented implicitly. The planner may also add an explicit **sort** step:

```
EXPLAIN SELECT * FROM tenk1 ORDER BY unique1;

QUERY PLAN

Sort (cost=1109.39..1134.39 rows=10000 width=244)

Sort Key: unique1

-> Seq Scan on tenk1 (cost=0.00..445.00 rows=10000 width=244)
```

If a part of the plan guarantees an ordering on a prefix of the required sort keys, then the planner may instead decide to use an `incremental sort` step:

Compared to regular sorts, sorting incrementally allows returning tuples before the entire result set has been sorted, which particularly enables optimizations with **LIMIT** queries. It may also reduce memory usage and the likelihood of spilling sorts to disk, but it comes at the cost of the increased overhead of splitting the result set into multiple sorting batches.

If there are separate indexes on several of the columns referenced in **WHERE**, the planner might choose to use an AND or OR combination of the indexes:

EXPLAIN SELECT \* FROM tenk1 WHERE unique1 < 100 AND unique2 > 9000; QUERY PLAN Bitmap Heap Scan on tenk1 (cost=25.08..60.21 rows=10 width=244) Recheck Cond: ((unique1 < 100) AND (unique2 > 9000)) -> BitmapAnd (cost=25.08..25.08 rows=10 width=0) -> Bitmap Index Scan on tenk1\_unique1 (cost=0.00..5.04 rows=101 width=0) Index Cond: (unique1 < 100) -> Bitmap Index Scan on tenk1\_unique2 (cost=0.00..19.78 rows=999 width=0) Index Cond: (unique2 > 9000)

But this requires visiting both indexes, so it's not necessarily a win compared to using just one index and treating the other condition as a filter. If you vary the ranges involved you'll see the plan change accordingly.

Here is an example showing the effects of **LIMIT**:

EXPLAIN SELECT \* FROM tenk1 WHERE unique1 < 100 AND unique2 > 9000 LIMIT 2; QUERY PLAN Limit (cost=0.29..14.48 rows=2 width=244) -> Index Scan using tenk1\_unique2 on tenk1 (cost=0.29..71.27 rows=10 width=244) Index Cond: (unique2 > 9000) Filter: (unique1 < 100)

This is the same query as above, but we added a **LIMIT** so that not all the rows need be retrieved, and the planner changed its mind about what to do. Notice that the total cost and row count of the Index Scan node are shown as if it were run to completion. However, the Limit node is expected to stop after retrieving only a fifth of those rows, so its total cost is only a fifth as much, and that' s the actual estimated cost of the query. This plan is preferred over adding a Limit node to the previous plan because the Limit could not avoid paying the startup cost of the bitmap scan, so the total cost would be something over 25 units with that approach.

Let' s try joining two tables, using the columns we have been discussing:

| EXPLAIN SELECT *<br>FROM tenk1 t1, tenk2 t2<br>WHERE t1.unique1 < 10 AND t1.unique2 = t2.unique2; |
|---------------------------------------------------------------------------------------------------|
| QUERY PLAN                                                                                        |
|                                                                                                   |

Nested Loop (cost=4.65..118.62 rows=10 width=488)
-> Bitmap Heap Scan on tenk1 t1 (cost=4.36..39.47 rows=10 width=244)
Recheck Cond: (unique1 < 10)
-> Bitmap Index Scan on tenk1\_unique1 (cost=0.00..4.36 rows=10 width=0)
Index Cond: (unique1 < 10)
-> Index Scan using tenk2\_unique2 on tenk2 t2 (cost=0.29..7.91 rows=1 width=244)
Index Cond: (unique2 = t1.unique2)

In this plan, we have a nested-loop join node with two table scans as inputs, or children. The indentation of the node summary lines reflects the plan tree structure. The join's first, or "outer", child is a bitmap scan

similar to those we saw before. Its cost and row count are the same as we' d get from SELECT ··· WHERE unique1 < 10 because we are applying the WHERE clause unique1 < 10 at that node. The t1.unique2 = t2.unique2 clause is not relevant yet, so it doesn' t affect the row count of the outer scan. The nested-loop join node will run its second, or "inner" child once for each row obtained from the outer child. Column values from the current outer row can be plugged into the inner scan; here, the t1.unique2 value from the

outer row is available, so we get a plan and costs similar to what we saw above for a simple **SELECT** ... **WHERE t2.unique2 = `constant**` case. (The estimated cost is actually a bit lower than what was seen above, as a result of caching that' s expected to occur during the repeated index scans on **t2**.) The costs of the loop node are then set on the basis of the cost of the outer scan, plus one repetition of the inner scan for each outer row (10 \* 7.91, here), plus a little CPU time for join processing.

In this example the join's output row count is the same as the product of the two scans' row counts, but that's not true in all cases because there can be additional **WHERE** clauses that mention both tables and so can only be applied at the join point, not to either input scan. Here's an example:

The condition **t1.hundred** < **t2.hundred** can't be tested in the **tenk2\_unique2** index, so it's applied at the join node. This reduces the estimated output row count of the join node, but does not change either input scan.

Notice that here the planner has chosen to "materialize" the inner relation of the join, by putting a Materialize plan node atop it. This means that the **t2** index scan will be done just once, even though the nested-loop join node needs to read that data ten times, once for each row from the outer relation. The

Materialize node saves the data in memory as it's read, and then returns the data from memory on each subsequent pass.

When dealing with outer joins, you might see join plan nodes with both "Join Filter" and plain "Filter" conditions attached. Join Filter conditions come from the outer join's **ON** clause, so a row that fails the Join Filter condition could still get emitted as a null-extended row. But a plain Filter condition is applied after the outer-join rules and so acts to remove rows unconditionally. In an inner join there is no semantic difference between these types of filters.

If we change the query' s selectivity a bit, we might get a very different join plan:

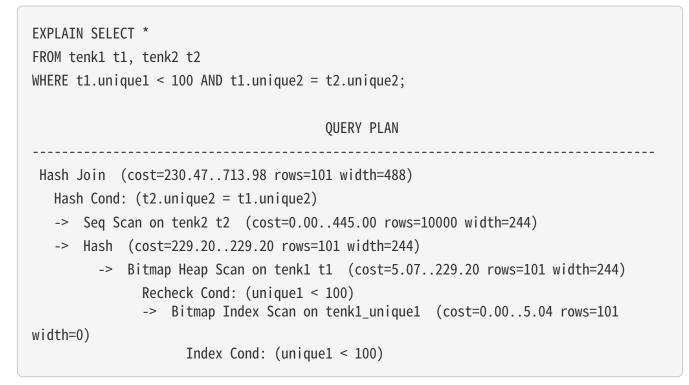

Here, the planner has chosen to use a hash join, in which rows of one table are entered into an in-memory hash table, after which the other table is scanned and the hash table is probed for matches to each row. Again note how the indentation reflects the plan structure: the bitmap scan on **tenk1** is the input to the Hash node, which constructs the hash table. That's then returned to the Hash Join node, which reads rows from its outer child plan and searches the hash table for each one.

Another possible type of join is a merge join, illustrated here:

```
EXPLAIN SELECT *

FROM tenk1 t1, onek t2

WHERE t1.unique1 < 100 AND t1.unique2 = t2.unique2;

QUERY PLAN

Merge Join (cost=198.11..268.19 rows=10 width=488)

Merge Cond: (t1.unique2 = t2.unique2)

-> Index Scan using tenk1_unique2 on tenk1 t1 (cost=0.29..656.28 rows=101

width=244)

Filter: (unique1 < 100)

-> Sort (cost=197.83..200.33 rows=1000 width=244)

Sort Key: t2.unique2
```

Merge join requires its input data to be sorted on the join keys. In this plan the **tenk1** data is sorted by using an index scan to visit the rows in the correct order, but a sequential scan and sort is preferred for **onek**, because there are many more rows to be visited in that table. (Sequential-scan-and-sort frequently beats an index scan for sorting many rows, because of the nonsequential disk access required by the index scan.)

One way to look at variant plans is to force the planner to disregard whatever strategy it thought was the cheapest, using the enable/disable flags .For example, if we' re unconvinced that sequential-scan-and-sort is the best way to deal with table **onek** in the previous example, we could try

which shows that the planner thinks that sorting **onek** by index-scanning is about 12% more expensive than sequential-scan-and-sort. Of course, the next question is whether it's right about that. We can investigate that using **EXPLAIN ANALYZE**, as discussed below.

#### EXPLAIN ANALYZE

It is possible to check the accuracy of the planner's estimates by using **EXPLAIN's `ANALYZE** option. With this option, **EXPLAIN** actually executes the query, and then displays the true row counts and true run time accumulated within each plan node, along with the same estimates that a plain **EXPLAIN** shows. For example, we might get a result like this:

Note that the "actual time" values are in milliseconds of real time, whereas the **cost** estimates are expressed in arbitrary units; so they are unlikely to match up. The thing that's usually most important to look for is whether the estimated row counts are reasonably close to reality. In this example the estimates were all dead-on, but that's quite unusual in practice.

In some query plans, it is possible for a subplan node to be executed more than once. For example, the inner index scan will be executed once per outer row in the above nested-loop plan. In such cases, the **Loops** value reports the total number of executions of the node, and the actual time and rows values shown are averages per-execution. This is done to make the numbers comparable with the way that the cost estimates are shown. Multiply by the **Loops** value to get the total time actually spent in the node. In the above example, we spent a total of 0.220 milliseconds executing the index scans on **tenk2**.

In some cases **EXPLAIN ANALYZE** shows additional execution statistics beyond the plan node execution times and row counts. For example, Sort and Hash nodes provide extra information:

```
EXPLAIN ANALYZE SELECT *
FROM tenk1 t1, tenk2 t2
WHERE t1.unique1 < 100 AND t1.unique2 = t2.unique2 ORDER BY t1.fivethous;
                                                           OUERY PLAN
     _____
Sort (cost=717.34..717.59 rows=101 width=488) (actual time=7.761..7.774 rows=100
loops=1)
  Sort Key: t1.fivethous
  Sort Method: quicksort Memory: 77kB
  -> Hash Join (cost=230.47..713.98 rows=101 width=488) (actual time=0.711..7.427
rows=100 loops=1)
        Hash Cond: (t2.unique2 = t1.unique2)
        -> Seq Scan on tenk2 t2 (cost=0.00..445.00 rows=10000 width=244) (actual
time=0.007..2.583 rows=10000 loops=1)
        -> Hash (cost=229.20..229.20 rows=101 width=244) (actual time=0.659..0.659
rows=100 loops=1)
```

```
Buckets: 1024 Batches: 1 Memory Usage: 28kB

-> Bitmap Heap Scan on tenkl t1 (cost=5.07..229.20 rows=101

width=244) (actual time=0.080..0.526 rows=100 loops=1)

Recheck Cond: (unique1 < 100)

-> Bitmap Index Scan on tenk1_unique1 (cost=0.00..5.04 rows=101

width=0) (actual time=0.049..0.049 rows=100 loops=1)

Index Cond: (unique1 < 100)

Planning time: 0.194 ms

Execution time: 8.008 ms
```

The Sort node shows the sort method used (in particular, whether the sort was in-memory or on-disk) and the amount of memory or disk space needed. The Hash node shows the number of hash buckets and batches as well as the peak amount of memory used for the hash table. (If the number of batches exceeds one, there will also be disk space usage involved, but that is not shown.)

Another type of extra information is the number of rows removed by a filter condition:

These counts can be particularly valuable for filter conditions applied at join nodes. The "Rows Removed" line only appears when at least one scanned row, or potential join pair in the case of a join node, is rejected by the filter condition.

A case similar to filter conditions occurs with "lossy" index scans. For example, consider this search for polygons containing a specific point:

Execution time: 0.083 ms

The planner thinks (quite correctly) that this sample table is too small to bother with an index scan, so we have a plain sequential scan in which all the rows got rejected by the filter condition. But if we force an index scan to be used, we see:

| SET enable_seqscan TO off;                                                                                                    |
|----------------------------------------------------------------------------------------------------|
| EXPLAIN ANALYZE SELECT * FROM polygon_tbl WHERE f1 @> polygon '(0.5,2.0)';                                                                                                    |
| QUERY PLAN                                                                                                    |
| <pre>Index Scan using gpolygonind on polygon_tbl (cost=0.138.15 rows=1 width=32) (actual time=0.0620.062 rows=0 loops=1) Index Cond: (f1 @&gt; '((0.5,2))'::polygon) Rows Removed by Index Recheck: 1 Planning time: 0.034 ms Execution time: 0.144 ms</pre> |

Here we can see that the index returned one candidate row, which was then rejected by a recheck of the index condition. This happens because a GiST index is "lossy" for polygon containment tests: it actually returns the rows with polygons that overlap the target, and then we have to do the exact containment test on those rows.

**EXPLAIN** has a **BUFFERS** option that can be used with **ANALYZE** to get even more run time statistics:

```
EXPLAIN (ANALYZE, BUFFERS) SELECT * FROM tenk1 WHERE unique1 < 100 AND unique2 > 9000;

QUERY PLAN

Bitmap Heap Scan on tenk1 (cost=25.08..60.21 rows=10 width=244) (actual

time=0.323..0.342 rows=10 loops=1)

Recheck Cond: ((unique1 < 100) AND (unique2 > 9000))

Buffers: shared hit=15

-> BitmapAnd (cost=25.08..25.08 rows=10 width=0) (actual time=0.309..0.309 rows=0

loops=1)

Buffers: shared hit=7

-> Bitmap Index Scan on tenk1_unique1 (cost=0.00..5.04 rows=101 width=0)

(actual time=0.043..0.043 rows=100 loops=1)

Index Cond: (unique1 < 100)

Buffers: shared hit=2

-> Bitmap Index Scan on tenk1_unique2 (cost=0.00..19.78 rows=999 width=0)
```

The numbers provided by **BUFFERS** help to identify which parts of the query are the most I/O-intensive.

Keep in mind that because **EXPLAIN ANALYZE** actually runs the query, any side-effects will happen as usual, even though whatever results the query might output are discarded in favor of printing the **EXPLAIN** data. If you want to analyze a data-modifying query without changing your tables, you can roll the command back afterwards, for example:

As seen in this example, when the query is an **INSERT**, **UPDATE**, or **DELETE** command, the actual work of applying the table changes is done by a top-level Insert, Update, or Delete plan node. The plan nodes underneath this node perform the work of locating the old rows and/or computing the new data. So above, we see the same sort of bitmap table scan we' ve seen already, and its output is fed to an Update node that stores the updated rows. It's worth noting that although the data-modifying node can take a considerable amount of run time (here, it's consuming the lion's share of the time), the planner does not currently add anything to the cost estimates to account for that work. That's because the work to be done is the same for every correct query plan, so it doesn't affect planning decisions.

When an **UPDATE** or **DELETE** command affects an inheritance hierarchy, the output might look like this:

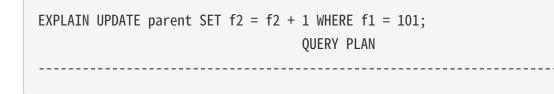

```
Update on parent (cost=0.00..24.53 rows=4 width=14)
Update on parent
Update on child1
Update on child2
Update on child3
-> Seq Scan on parent (cost=0.00..0.00 rows=1 width=14)
Filter: (f1 = 101)
-> Index Scan using child1_f1_key on child1 (cost=0.15..8.17 rows=1 width=14)
Index Cond: (f1 = 101)
-> Index Scan using child2_f1_key on child2 (cost=0.15..8.17 rows=1 width=14)
Index Cond: (f1 = 101)
-> Index Scan using child3_f1_key on child3 (cost=0.15..8.17 rows=1 width=14)
Index Cond: (f1 = 101)
```

In this example the Update node needs to consider three child tables as well as the originally-mentioned parent table. So there are four input scanning subplans, one per table. For clarity, the Update node is annotated to show the specific target tables that will be updated, in the same order as the corresponding subplans.

The **Planning time** shown by **EXPLAIN ANALYZE** is the time it took to generate the query plan from the parsed query and optimize it. It does not include parsing or rewriting.

The **Execution time** shown by **EXPLAIN ANALYZE** includes executor start-up and shut-down time, as well as the time to run any triggers that are fired, but it does not include parsing, rewriting, or planning time. Time spent executing **BEFORE** triggers, if any, is included in the time for the related Insert, Update, or Delete node; but time spent executing **AFTER** triggers is not counted there because **AFTER** triggers are fired after completion of the whole plan. The total time spent in each trigger (either **BEFORE** or **AFTER**) is also shown separately. Note that deferred constraint triggers will not be executed until end of transaction and are thus not considered at all by **EXPLAIN ANALYZE**.

#### Caveats

There are two significant ways in which run times measured by **EXPLAIN ANALYZE** can deviate from normal execution of the same query. First, since no output rows are delivered to the client, network transmission costs and I/O conversion costs are not included. Second, the measurement overhead added by **EXPLAIN ANALYZE** can be significant, especially on machines with slow **gettimeofday()** operating-system calls. You can use the pg\_test\_timing tool to measure the overhead of timing on your system.

**EXPLAIN** results should not be extrapolated to situations much different from the one you are actually testing; for example, results on a toy-sized table cannot be assumed to apply to large tables. The planner's cost estimates are not linear and so it might choose a different plan for a larger or smaller table. An extreme example is that on a table that only occupies one disk page, you' Il nearly always get a sequential scan plan whether indexes are available or not. The planner realizes that it's going to take one disk page read to process the table in any case, so there's no value in expending additional page reads to look at an index. (We saw this happening in the **polygon\_tbl** example above.)

There are cases in which the actual and estimated values won't match up well, but nothing is really wrong. One such case occurs when plan node execution is stopped short by a LIMIT or similar effect. For example, in the LIMIT query we used before,

EXPLAIN ANALYZE SELECT \* FROM tenk1 WHERE unique1 < 100 AND unique2 > 9000 LIMIT 2; QUERY PLAN

| Limit (cost=0.2914.71 rows=2 width=244) (actual time=0.1770.249 rows=2 loops=1)<br>-> Index Scan using tenk1_unique2 on tenk1 (cost=0.2972.42 rows=10 width=244) |
|----------------------------------------------------------------------------------------------------|
| (actual time=0.1740.244 rows=2 loops=1)                                                                                                    |
| <pre>Index Cond: (unique2 &gt; 9000)</pre>                                                                                                    |
| Filter: (unique1 < 100)                                                                                                    |
| Rows Removed by Filter: 287                                                                                                    |
| Planning time: 0.096 ms<br>Execution time: 0.336 ms                                                                                                    |

the estimated cost and row count for the Index Scan node are shown as though it were run to completion. But in reality the Limit node stopped requesting rows after it got two, so the actual row count is only 2 and the run time is less than the cost estimate would suggest. This is not an estimation error, only a discrepancy in the way the estimates and true values are displayed.

Merge joins also have measurement artifacts that can confuse the unwary. A merge join will stop reading one input if it's exhausted the other input and the next key value in the one input is greater than the last key value of the other input; in such a case there can be no more matches and so no need to scan the rest of the first input. This results in not reading all of one child, with results like those mentioned for **LIMIT**. Also, if the outer (first) child contains rows with duplicate key values, the inner (second) child is backed up and rescanned for the portion of its rows matching that key value. **EXPLAIN ANALYZE** counts these repeated emissions of the same inner rows as if they were real additional rows. When there are many outer duplicates, the reported actual row count for the inner child plan node can be significantly larger than the number of rows that are actually in the inner relation.

BitmapAnd and BitmapOr nodes always report their actual row counts as zero, due to implementation limitations.

Normally, **EXPLAIN** will display every plan node created by the planner. However, there are cases where the executor can determine that certain nodes need not be executed because they cannot produce any rows, based on parameter values that were not available at planning time. (Currently this can only happen for child nodes of an Append or MergeAppend node that is scanning a partitioned table.) When this happens, those plan nodes are omitted from the **EXPLAIN** output and a **Subplans Removed:** `N` annotation appears instead.

Statistics Used by the Planner

Single-Column Statistics

As we saw in the previous section, the query planner needs to estimate the number of rows retrieved by a query in order to make good choices of query plans. This section provides a quick look at the statistics that the system uses for these estimates.

One component of the statistics is the total number of entries in each table and index, as well as the number of disk blocks occupied by each table and index. This information is kept in the table **pg\_class**, in the columns **reltuples** and **relpages**. We can look at it with queries similar to this one:

SELECT relname, relkind, reltuples, relpages FROM pg\_class WHERE relname LIKE 'tenk1%'; relname | relkind | reltuples | relpages

| tenk1                           | r |  | 10000 | 358 |  |
|---------------------------------|---|--|-------|-----|--|
| tenk1_hundred                   | i |  | 10000 | 30  |  |
| <pre>tenk1_thous_tenthous</pre> | i |  | 10000 | 30  |  |
| tenk1_unique1                   | i |  | 10000 | 30  |  |
| tenk1_unique2<br>(5 rows)       | i |  | 10000 | 30  |  |

Here we can see that **tenk1** contains 10000 rows, as do its indexes, but the indexes are (unsurprisingly) much smaller than the table.

For efficiency reasons, **reltuples** and **relpages** are not updated on-the-fly, and so they usually contain somewhat out-of-date values. They are updated by **VACUUM**, **ANALYZE**, and a few DDL commands such as **CREATE INDEX**. A **VACUUM** or **ANALYZE** operation that does not scan the entire table (which is commonly the case) will incrementally update the **reltuples** count on the basis of the part of the table it did scan, resulting in an approximate value. In any case, the planner will scale the values it finds in **pg\_class** to match the current physical table size, thus obtaining a closer approximation.

Most queries retrieve only a fraction of the rows in a table, due to **WHERE** clauses that restrict the rows to be examined. The planner thus needs to make an estimate of the selectivity of **WHERE** clauses, that is, the fraction of rows that match each condition in the **WHERE** clause. The information used for this task is stored in the **pg\_statistic** system catalog. Entries in **pg\_statistic** are updated by the **ANALYZE** and **VACUUM ANALYZE** commands, and are always approximate even when freshly updated.

Rather than look at **pg\_statistic** directly, it's better to look at its view **pg\_stats** when examining the statistics manually. **pg\_stats** is designed to be more easily readable. Furthermore, **pg\_stats** is readable by all, whereas **pg\_statistic** is only readable by a superuser. (This prevents unprivileged users from learning something about the contents of other people's tables from the statistics. The **pg\_stats** view is restricted to show only rows about tables that the current user can read.) For example, we might do:

| <pre>SELECT attname, inherited, n_distinct,</pre> |   |           |                  |       |  |
|---------------------------------------------------|---|-----------|------------------|-------|--|
|                                                   |   |           | most_common_vals |       |  |
|                                                   |   | +         | +<br>  I- 580    | Ramp+ |  |
|                                                   |   |           | I- 880           | Ramp+ |  |
|                                                   |   |           | Sp Railroad      | +     |  |
|                                                   |   |           | I- 580           | +     |  |
|                                                   |   |           | I- 680           | Ramp  |  |
| name                                              | t | -0.284859 | I- 880           | Ramp+ |  |
|                                                   |   |           | I- 580           | Ramp+ |  |
|                                                   |   |           | I- 680           | Ramp+ |  |
|                                                   |   |           | I- 580           | +     |  |
|                                                   |   |           | State Hwy 13     | Ramp  |  |
| (2 rows)                                          |   |           |                  |       |  |

Note that two rows are displayed for the same column, one corresponding to the complete inheritance

hierarchy starting at the **road** table (**inherited=t**), and another one including only the **road** table itself (**inherited=f**).

The amount of information stored in pg\_statistic by ANALYZE, in particular the maximum number of entries in the most\_common\_vals and histogram\_bounds arrays for each column, can be set on a column-by-column basis using the ALTER TABLE SET STATISTICS command, or globally by setting the default\_statistics\_target configuration variable. The default limit is presently 100 entries. Raising the limit might allow more accurate planner estimates to be made, particularly for columns with irregular data distributions, at the price of consuming more space in pg\_statistic and slightly more time to compute the estimates. Conversely, a lower limit might be sufficient for columns with simple data distributions.

Further details about the planner's use of statistics can be found in doc.

#### Extended Statistics

It is common to see slow queries running bad execution plans because multiple columns used in the query clauses are correlated. The planner normally assumes that multiple conditions are independent of each other, an assumption that does not hold when column values are correlated. Regular statistics, because of their per-individual-column nature, cannot capture any knowledge about cross-column correlation. However, IvorySQL has the ability to compute multivariate statistics, which can capture such information.

Because the number of possible column combinations is very large, it's impractical to compute multivariate statistics automatically. Instead, extended statistics objects, more often called just statistics objects, can be created to instruct the server to obtain statistics across interesting sets of columns.

Statistics objects are created using the **CREATE STATISTICS** command. Creation of such an object merely creates a catalog entry expressing interest in the statistics. Actual data collection is performed by **ANALYZE** (either a manual command, or background auto-analyze). The collected values can be examined in the **pg\_statistic\_ext\_data** catalog.

**ANALYZE** computes extended statistics based on the same sample of table rows that it takes for computing regular single-column statistics. Since the sample size is increased by increasing the statistics target for the table or any of its columns (as described in the previous section), a larger statistics target will normally result in more accurate extended statistics, as well as more time spent calculating them.

The following subsections describe the kinds of extended statistics that are currently supported.

#### Functional Dependencies

The simplest kind of extended statistics tracks functional dependencies, a concept used in definitions of database normal forms. We say that column **b** is functionally dependent on column **a** if knowledge of the value of **a** is sufficient to determine the value of **b**, that is there are no two rows having the same value of **a** but different values of **b**. In a fully normalized database, functional dependencies should exist only on primary keys and superkeys. However, in practice many data sets are not fully normalized for various reasons; intentional denormalization for performance reasons is a common example. Even in a fully normalized database, there may be partial correlation between some columns, which can be expressed as partial functional dependency.

The existence of functional dependencies directly affects the accuracy of estimates in certain queries. If a query contains conditions on both the independent and the dependent column(s), the conditions on the dependent columns do not further reduce the result size; but without knowledge of the functional dependency, the query planner will assume that the conditions are independent, resulting in underestimating the result size.

To inform the planner about functional dependencies, **ANALYZE** can collect measurements of cross-column dependency. Assessing the degree of dependency between all sets of columns would be prohibitively expensive, so data collection is limited to those groups of columns appearing together in a statistics object defined with the **dependencies** option. It is advisable to create **dependencies** statistics only for column groups that are strongly correlated, to avoid unnecessary overhead in both **ANALYZE** and later query planning.

Here is an example of collecting functional-dependency statistics:

Here it can be seen that column 1 (zip code) fully determines column 5 (city) so the coefficient is 1.0, while city only determines zip code about 42% of the time, meaning that there are many cities (58%) that are represented by more than a single ZIP code.

When computing the selectivity for a query involving functionally dependent columns, the planner adjusts the per-condition selectivity estimates using the dependency coefficients so as not to produce an underestimate.

Limitations of Functional Dependencies

Functional dependencies are currently only applied when considering simple equality conditions that compare columns to constant values, and **IN** clauses with constant values. They are not used to improve estimates for equality conditions comparing two columns or comparing a column to an expression, nor for range clauses, **LIKE** or any other type of condition.

When estimating with functional dependencies, the planner assumes that conditions on the involved columns are compatible and hence redundant. If they are incompatible, the correct estimate would be zero rows, but that possibility is not considered. For example, given a query like

# SELECT \* FROM zipcodes WHERE city = 'San Francisco' AND zip = '94105';

the planner will disregard the **city** clause as not changing the selectivity, which is correct. However, it will make the same assumption about

### SELECT \* FROM zipcodes WHERE city = 'San Francisco' AND zip = '90210';

even though there will really be zero rows satisfying this query. Functional dependency statistics do not provide enough information to conclude that, however.

In many practical situations, this assumption is usually satisfied; for example, there might be a GUI in the application that only allows selecting compatible city and ZIP code values to use in a query. But if that's not the case, functional dependencies may not be a viable option.

#### Multivariate N-Distinct Counts

Single-column statistics store the number of distinct values in each column. Estimates of the number of distinct values when combining more than one column (for example, for **GROUP BY a, b**) are frequently wrong when the planner only has single-column statistical data, causing it to select bad plans.

To improve such estimates, ANALYZE can collect n-distinct statistics for groups of columns. As before, it's

impractical to do this for every possible column grouping, so data is collected only for those groups of columns appearing together in a statistics object defined with the **ndistinct** option. Data will be collected for each possible combination of two or more columns from the set of listed columns.

Continuing the previous example, the n-distinct counts in a table of ZIP codes might look like the following:

This indicates that there are three combinations of columns that have 33178 distinct values: ZIP code and state; ZIP code and city; and ZIP code, city and state (the fact that they are all equal is expected given that ZIP code alone is unique in this table). On the other hand, the combination of city and state has only 27435 distinct values.

It's advisable to create **ndistinct** statistics objects only on combinations of columns that are actually used for grouping, and for which misestimation of the number of groups is resulting in bad plans. Otherwise, the **ANALYZE** cycles are just wasted.

#### Multivariate MCV Lists

Another type of statistic stored for each column are most-common value lists. This allows very accurate estimates for individual columns, but may result in significant misestimates for queries with conditions on multiple columns.

To improve such estimates, **ANALYZE** can collect MCV lists on combinations of columns. Similarly to functional dependencies and n-distinct coefficients, it's impractical to do this for every possible column grouping. Even more so in this case, as the MCV list (unlike functional dependencies and n-distinct coefficients) does store the common column values. So data is collected only for those groups of columns appearing together in a statistics object defined with the **mcv** option.

Continuing the previous example, the MCV list for a table of ZIP codes might look like the following (unlike for simpler types of statistics, a function is required for inspection of MCV contents):

| ANALYZE zipcodes;                                                                                                    |  |  |  |  |  |
|----------------------------------------------------------------------------------------------------|--|--|--|--|--|
| <pre>SELECT m.* FROM pg_statistic_ext join pg_statistic_ext_data on (oid = stxoid),     pg_mcv_list_items(stxdmcv) m WHERE stxname = 'stts3';</pre> |  |  |  |  |  |
|                                                                                                    |  |  |  |  |  |
|                                                                                                    |  |  |  |  |  |

| 0   {Washington, DC} | {f,f}   0.003467 | 2.7e-05  |  |
|----------------------|------------------|----------|--|
| 1   {Apo, AE}        | {f,f}   0.003067 | 1.9e-05  |  |
| 2   {Houston, TX}    | {f,f}   0.002167 | 0.000133 |  |
| 3   {El Paso, TX}    | {f,f}   0.002    | 0.000113 |  |
| 4   {New York, NY}   | {f,f}   0.001967 | 0.000114 |  |
| 5   {Atlanta, GA}    | {f,f}   0.001633 | 3.3e-05  |  |
| 6   {Sacramento, CA} | {f,f}   0.001433 | 7.8e-05  |  |
| 7   {Miami, FL}      | {f,f}   0.0014   | 6e-05    |  |
| 8   {Dallas, TX}     | {f,f}   0.001367 | 8.8e-05  |  |
| 9   {Chicago, IL}    | {f,f}   0.001333 | 5.1e-05  |  |
| <br>(99 rows)        |                  |          |  |

This indicates that the most common combination of city and state is Washington in DC, with actual frequency (in the sample) about 0.35%. The base frequency of the combination (as computed from the simple per-column frequencies) is only 0.0027%, resulting in two orders of magnitude under-estimates.

It's advisable to create MCV statistics objects only on combinations of columns that are actually used in conditions together, and for which misestimation of the number of groups is resulting in bad plans. Otherwise, the **ANALYZE** and planning cycles are just wasted.

Controlling the Planner with Explicit **JOIN** Clauses

It is possible to control the query planner to some extent by using the explicit **JOIN** syntax. To see why this matters, we first need some background.

In a simple join query, such as:

### SELECT \* FROM a, b, c WHERE a.id = b.id AND b.ref = c.id;

the planner is free to join the given tables in any order. For example, it could generate a query plan that joins A to B, using the WHERE condition a.id = b.id, and then joins C to this joined table, using the other WHERE condition. Or it could join B to C and then join A to that result. Or it could join A to C and then join them with B — but that would be inefficient, since the full Cartesian product of A and C would have to be formed, there being no applicable condition in the WHERE clause to allow optimization of the join. (All joins in the IvorySQL executor happen between two input tables, so it's necessary to build up the result in one or another of these fashions.) The important point is that these different join possibilities give semantically equivalent results but might have hugely different execution costs. Therefore, the planner will explore all of them to try to find the most efficient query plan.

When a query only involves two or three tables, there aren't many join orders to worry about. But the number of possible join orders grows exponentially as the number of tables expands. Beyond ten or so input tables it's no longer practical to do an exhaustive search of all the possibilities, and even for six or seven tables planning might take an annoyingly long time. When there are too many input tables, the IvorySQL planner will switch from exhaustive search to a genetic probabilistic search through a limited number of possibilities. (The switch-over threshold is set by the geqo\_threshold run-time parameter.) The genetic search takes less time, but it won't necessarily find the best possible plan.

When the query involves outer joins, the planner has less freedom than it does for plain (inner) joins. For example, consider:

SELECT \* FROM a LEFT JOIN (b JOIN c ON (b.ref = c.id)) ON (a.id = b.id);

Although this query' s restrictions are superficially similar to the previous example, the semantics are different because a row must be emitted for each row of A that has no matching row in the join of B and C. Therefore the planner has no choice of join order here: it must join B to C and then join A to that result. Accordingly, this query takes less time to plan than the previous query. In other cases, the planner might be able to determine that more than one join order is safe. For example, given:

### SELECT \* FROM a LEFT JOIN b ON (a.bid = b.id) LEFT JOIN c ON (a.cid = c.id);

it is valid to join A to either B or C first. Currently, only **FULL JOIN** completely constrains the join order. Most practical cases involving **LEFT JOIN** or **RIGHT JOIN** can be rearranged to some extent.

Explicit inner join syntax (INNER JOIN, CROSS JOIN, or unadorned JOIN) is semantically the same as listing the input relations in **FROM**, so it does not constrain the join order.

Even though most kinds of **JOIN** don't completely constrain the join order, it is possible to instruct the lvorySQL query planner to treat all **JOIN** clauses as constraining the join order anyway. For example, these three queries are logically equivalent:

SELECT \* FROM a, b, c WHERE a.id = b.id AND b.ref = c.id; SELECT \* FROM a CROSS JOIN b CROSS JOIN c WHERE a.id = b.id AND b.ref = c.id; SELECT \* FROM a JOIN (b JOIN c ON (b.ref = c.id)) ON (a.id = b.id);

But if we tell the planner to honor the **JOIN** order, the second and third take less time to plan than the first. This effect is not worth worrying about for only three tables, but it can be a lifesaver with many tables.

To force the planner to follow the join order laid out by explicit `JOIN`s, set the join\_collapse\_limit run-time parameter to 1. (Other possible values are discussed below.)

You do not need to constrain the join order completely in order to cut search time, because it's OK to use **JOIN** operators within items of a plain **FROM** list. For example, consider:

SELECT \* FROM a CROSS JOIN b, c, d, e WHERE ...;

With **join\_collapse\_limit** = 1, this forces the planner to join A to B before joining them to other tables, but doesn't constrain its choices otherwise. In this example, the number of possible join orders is reduced by a factor of 5.

Constraining the planner's search in this way is a useful technique both for reducing planning time and for directing the planner to a good query plan. If the planner chooses a bad join order by default, you can force it to choose a better order via **JOIN** syntax — assuming that you know of a better order, that is. Experimentation is recommended.

A closely related issue that affects planning time is collapsing of subqueries into their parent query. For example, consider:

```
SELECT *
FROM x, y,
   (SELECT * FROM a, b, c WHERE something) AS ss
WHERE somethingelse;
```

This situation might arise from use of a view that contains a join; the view's **SELECT** rule will be inserted in place of the view reference, yielding a query much like the above. Normally, the planner will try to collapse

### SELECT \* FROM x, y, a, b, c WHERE something AND somethingelse;

This usually results in a better plan than planning the subquery separately. (For example, the outer **WHERE** conditions might be such that joining X to A first eliminates many rows of A, thus avoiding the need to form the full logical output of the subquery.) But at the same time, we have increased the planning time; here, we have a five-way join problem replacing two separate three-way join problems. Because of the exponential growth of the number of possibilities, this makes a big difference. The planner tries to avoid getting stuck in huge join search problems by not collapsing a subquery if more than **from\_collapse\_limit FROM** items would result in the parent query. You can trade off planning time against quality of plan by adjusting this run-time parameter up or down.

from\_collapse\_limit and join\_collapse\_limit are similarly named because they do almost the same thing: one controls when the planner will "flatten out" subqueries, and the other controls when it will flatten out explicit joins. Typically you would either set join\_collapse\_limit equal to from\_collapse\_limit (so that explicit joins and subqueries act similarly) or set join\_collapse\_limit to 1 (if you want to control join order with explicit joins). But you might set them differently if you are trying to fine-tune the trade-off between planning time and run time.

### Populating a Database

One might need to insert a large amount of data when first populating a database. This section contains some suggestions on how to make this process as efficient as possible.

### Disable Autocommit

When using multiple INSERT's, turn off autocommit and just do one commit at the end. (In plain SQL, this means issuing 'BEGIN at the start and COMMIT at the end. Some client libraries might do this behind your back, in which case you need to make sure the library does it when you want it done.) If you allow each insertion to be committed separately, IvorySQL is doing a lot of work for each row that is added. An additional benefit of doing all insertions in one transaction is that if the insertion of one row were to fail then the insertion of all rows inserted up to that point would be rolled back, so you won' t be stuck with partially loaded data.

### Use COPY

Use **COPY** to load all the rows in one command, instead of using a series of **INSERT** commands. The **COPY** command is optimized for loading large numbers of rows; it is less flexible than **INSERT**, but incurs significantly less overhead for large data loads. Since **COPY** is a single command, there is no need to disable autocommit if you use this method to populate a table.

If you cannot use **COPY**, it might help to use **PREPARE** to create a prepared **INSERT** statement, and then use **EXECUTE** as many times as required. This avoids some of the overhead of repeatedly parsing and planning **INSERT**. Different interfaces provide this facility in different ways; look for "prepared statements" in the interface documentation.

Note that loading a large number of rows using **COPY** is almost always faster than using **INSERT**, even if **PREPARE** is used and multiple insertions are batched into a single transaction.

**COPY** is fastest when used within the same transaction as an earlier **CREATE TABLE** or **TRUNCATE** command. In such cases no WAL needs to be written, because in case of an error, the files containing the newly loaded data will be removed anyway. However, this consideration only applies when wal\_level is **minimal** as all commands must write WAL otherwise.

### Remove Indexes

If you are loading a freshly created table, the fastest method is to create the table, bulk load the table's data using **COPY**, then create any indexes needed for the table. Creating an index on pre-existing data is quicker than updating it incrementally as each row is loaded.

If you are adding large amounts of data to an existing table, it might be a win to drop the indexes, load the table, and then recreate the indexes. Of course, the database performance for other users might suffer during the time the indexes are missing. One should also think twice before dropping a unique index, since the error checking afforded by the unique constraint will be lost while the index is missing.

#### Remove Foreign Key Constraints

Just as with indexes, a foreign key constraint can be checked "in bulk" more efficiently than row-by-row. So it might be useful to drop foreign key constraints, load data, and re-create the constraints. Again, there is a trade-off between data load speed and loss of error checking while the constraint is missing.

What' s more, when you load data into a table with existing foreign key constraints, each new row requires an entry in the server' s list of pending trigger events (since it is the firing of a trigger that checks the row' s foreign key constraint). Loading many millions of rows can cause the trigger event queue to overflow available memory, leading to intolerable swapping or even outright failure of the command. Therefore it may be necessary, not just desirable, to drop and re-apply foreign keys when loading large amounts of data. If temporarily removing the constraint isn' t accept.

#### Increase maintenance\_work\_mem

Temporarily increasing the maintenance\_work\_mem configuration variable when loading large amounts of data can lead to improved performance. This will help to speed up **CREATE INDEX** commands and **ALTER TABLE ADD FOREIGN KEY** commands. It won't do much for **COPY** itself, so this advice is only useful when you are using one or both of the above techniques.

#### Increase max\_wal\_size

Temporarily increasing the max\_wal\_size configuration variable can also make large data loads faster. This is because loading a large amount of data into lvorySQL will cause checkpoints to occur more often than the normal checkpoint frequency (specified by the **checkpoint\_timeout** configuration variable). Whenever a checkpoint occurs, all dirty pages must be flushed to disk. By increasing **max\_wal\_size** temporarily during bulk data loads, the number of checkpoints that are required can be reduced.

### Disable WAL Archival and Streaming Replication

When loading large amounts of data into an installation that uses WAL archiving or streaming replication, it might be faster to take a new base backup after the load has completed than to process a large amount of incremental WAL data. To prevent incremental WAL logging while loading, disable archiving and streaming replication, by setting wal\_level to minimal, archive\_mode to off, and max\_wal\_senders to zero. But note that changing these settings requires a server restart, and makes any base backups taken before unavailable for archive recovery and standby server, which may lead to data loss.

Aside from avoiding the time for the archiver or WAL sender to process the WAL data, doing this will actually make certain commands faster, because they do not to write WAL at all if **wal\_level** is **minimal** and the current subtransaction (or top-level transaction) created or truncated the table or index they change. (They can guarantee crash safety more cheaply by doing an **fsync** at the end than by writing WAL.)

#### Run ANALYZE Afterwards

Whenever you have significantly altered the distribution of data within a table, running **ANALYZE** is strongly recommended. This includes bulk loading large amounts of data into the table. Running **ANALYZE** (or **VACUUM ANALYZE**) ensures that the planner has up-to-date statistics about the table. With no statistics or obsolete statistics, the planner might make poor decisions during query planning, leading to poor performance on any tables with inaccurate or nonexistent statistics. Note that if the autovacuum daemon is enabled, it might run **ANALYZE** automatically.

### Some Notes about pg\_dump

Dump scripts generated by pg\_dump automatically apply several, but not all, of the above guidelines. To restore a pg\_dump dump as quickly as possible, you need to do a few extra things manually. (Note that these points apply while restoring a dump, not while creating it. The same points apply whether loading a text dump with psql or using pg\_restore to load from a pg\_dump archive file.)

By default, pg\_dump uses **COPY**, and when it is generating a complete schema-and-data dump, it is careful to load data before creating indexes and foreign keys. So in this case several guidelines are handled automatically. What is left for you to do is to:

- Set appropriate (i.e., larger than normal) values for **maintenance\_work\_mem** and **max\_wal\_size**.
- If using WAL archiving or streaming replication, consider disabling them during the restore. To do that, set **archive\_mode** to **off**, **wal\_level** to **minimal**, and **max\_wal\_senders** to zero before loading the dump. Afterwards, set them back to the right values and take a fresh base backup.
- Experiment with the parallel dump and restore modes of both pg\_dump and pg\_restore and find the optimal number of concurrent jobs to use. Dumping and restoring in parallel by means of the **-j** option should give you a significantly higher performance over the serial mode.
- Consider whether the whole dump should be restored as a single transaction. To do that, pass the -1 or

   -single-transaction command-line option to psql or pg\_restore. When using this mode, even the
   smallest of errors will rollback the entire restore, possibly discarding many hours of processing.
   Depending on how interrelated the data is, that might seem preferable to manual cleanup, or not. COPY
   commands will run fastest if you use a single transaction and have WAL archiving turned off.
- If multiple CPUs are available in the database server, consider using pg\_restore's --jobs option. This allows concurrent data loading and index creation.
- Run ANALYZE afterwards.

### Non-Durable Settings

Durability is a database feature that guarantees the recording of committed transactions even if the server crashes or loses power. However, durability adds significant database overhead, so if your site does not require such a guarantee, lvorySQL can be configured to run much faster. The following are configuration changes you can make to improve performance in such cases. Except as noted below, durability is still guaranteed in case of a crash of the database software; only an abrupt operating system crash creates a risk of data loss or corruption when these settings are used.

- Place the database cluster's data directory in a memory-backed file system (i.e., RAM disk). This eliminates all database disk I/O, but limits data storage to the amount of available memory (and perhaps swap).
- Turn off fsync; there is no need to flush data to disk.
- Turn off synchronous\_commit; there might be no need to force WAL writes to disk on every commit. This setting does risk transaction loss (though not data corruption) in case of a crash of the database.
- Turn off full\_page\_writes; there is no need to guard against partial page writes.
- Increase max\_wal\_size and checkpoint\_timeout; this reduces the frequency of checkpoints, but increases the storage requirements of /pg\_wal.
- Create unlogged tables to avoid WAL writes, though it makes the tables non-crash-safe.

## Migration

### Migration overview

The so-called database migration is any form of data movement between this database and another database, and the databases at both ends may be PostgreSql, mySQL, oracle, Sql Server, Highgo DB, etc. The migration process is a challenging, complex process that requires a thorough understanding of how databases work and their characteristics. If the application has been deployed to the production environment and is in a normal operating state, a smooth application migration is required after database migration to maintain uninterrupted business operation and no data loss.

After migration, databases and systems should meet the following requirements:

- The migrated database system should fully host the data of the original database system. Avoid data loss during migration that causes incomplete data to the new database system.
- The migrated database system should fully adapt to the functions of the original database. Avoid the

inability to run or throw errors of the entire business system due to data types, syntax, and functions that are not supported after migration, and there is no alternative.

- The migrated database should be adapted to the upstream and downstream of the entire business system to ensure the stable and reliable operation of the entire business system.
- The comprehensive performance of the migrated database cannot be weaker than that of the original database, providing performance guarantee for the entire business system.

### Migration tool—Ora2Pg

Ora2Pg is a free tool for migrating Oracle databases to an IvorySQL-compatible schema. It connects to your Oracle database, automatically scans and extracts its structure or data, and then generates SQL scripts that can be loaded into an IvorySQL database. Ora2Pg can migrate from a reverse-engineered Oracle database to a large enterprise database, or simply copy some Oracle data into an IvorySQL database. It is very easy to use and does not require any Oracle database knowledge without providing the parameters required to connect to Oracle Database.

Ora2Pg consists of a Perl script (ora2pg) and a Perl module (Ora2Pg.pm), the only thing that needs to be done is to modify its configuration file, ora2pg.conf, set the DSN to connect to the Oracle database, and an optional SCHEMA name. ONCE THAT' S DONE, YOU ONLY NEED TO SET THE EXPORTED TYPE: TABLE (INCLUDING CONSTRAINTS AND INDEXES), VIEW, MVIEW, TABLESPACE, SEQUENCE, INDEXES, TRIGGER, GRANT, FUNCTION, PROCEDURE, PACKAGE, PARTITION, TYPE, INSERT OR COPY, FDW, QUERY, KETTLE, AND SYNONYM.

By default, Ora2Pg exports an SQL file, which can be executed through the IvorySQL client tool psql. When performing data migration, you can set the DSN of the target database in the configuration file to import data directly from Oracle into the IvorySQL database.

| Object            | Whether ora2pg is supported                               |
|-------------------|-----------------------------------------------------------|
| view              | yes                                                       |
| trigger           | yes,In some cases, you need to modify the script manually |
| sequence          | yes                                                       |
| function          | yes                                                       |
| procedure         | yes,In some cases, you need to modify the script manually |
| type              | yes,In some cases, you need to modify the script manually |
| materialized view | yes,In some cases, you need to modify the script manually |
|                   |                                                           |

## Migrate Oracle Database to IvorySQL

Environment preparation

| linux      | Oracle Version | IvorySQL Version |
|------------|----------------|------------------|
| Centos 7.X | 11.2.0.3.0     | 2.1              |

### Environment-dependent installation

Install Perl

[root@localhost /]# yum install -y perl perl-ExtUtils-CBuilder perl-ExtUtils-MakeMaker [root@localhost /]# perl -v This is perl 5, version 16, subversion 3 (v5.16.3) built for x86\_64-linux-thread-multi (with 44 registered patches, see perl -V for more detail)

Copyright 1987-2012, Larry Wall

Perl may be copied only under the terms of either the Artistic License or the GNU General Public License, which may be found in the Perl 5 source kit.

Complete documentation for Perl, including FAQ lists, should be found on this system using "man perl" or "perldoc perl". If you have access to the Internet, point your browser at http://www.perl.org/, the Perl Home Page.

Install the DBI module

DBI, Database Independent Interface, is the interface of the Perl language to connect to the database

Download address: https://cpan.metacpan.org/authors/id/T/TI/TIMB/DBI-1.643.tar.gz

[root@localhost oracle2postgresql]# tar zxvf DBI-1.643.tar.gz [root@localhost oracle2postgresql]# cd DBI-1.643/ [root@localhost DBI-1.643]# perl Makefile.PL [root@localhost DBI-1.643]# make [root@localhost DBI-1.643]# make install

Install DBD-Oracle

Download address: https://sourceforge.net/projects/ora2pg/

Set environment variables; Load environment variables; Because ORACLE must be defined\_ HOME environment variable; This example configures environment variables under the ivorysql user

```
export LD_LIBRARY_PATH=/usr/lib/oracle/18.3/client64/lib:$LD_LIBRARY_PATH
export ORACLE_HOME=/usr/lib/oracle/18.3/client64
# tar -zxvf DBD-Oracle-1.76.tar.gz # source /home/postgres/.bashrc
# cd DBD-Oracle-1.76
# perl Makefile.PL
# make
# make
# make install
```

Install DBD-PG (optional)

Download address: https://metacpan.org/release/DBD-Pg/

Set environment variables:

```
export POSTGRES_HOME=/opt/ivorysql/2.1
# tar -zxvf DBD-Pg-3.80.tar.gz
# source /home/ivorysql/.bashrc
# cd DBD-Pg-3.8.0
# perl Makefile.PL
# make
# make
# make install
```

Install Ora2pg

Download address: https://sourceforge.net/projects/ora2pg/

[root@Test01 ~]# tar -xjf ora2pg-20.0.tar.bz2 [root@Test01 ~]# cd ora2pg-xx/ [root@Test01 ~]# perl Makefile.PL PREFIX=<your\_install\_dir> [root@Test01 ora2pg-18.2]# make && make install

Installed in/usr/local/bin/directory by default Check the software environment:

```
[root@Test01 ~]# vi check.pl
#!/usr/bin/perl
use strict;
use ExtUtils::Installed;
my $inst= ExtUtils::Installed->new();
my @modules = $inst->modules();
foreach(@modules)
{
       my $ver = $inst->version($_) || "???";
       printf("%-12s -- %s\n", $_, $ver);
}
exit;
[root@test01 bin]# perl check.pl
DBD::Oracle -- 1.76
DBD::Pg
            -- 3.8.0
DBI
            -- 1.642
Ora2Pg
            -- 20.0
Perl
            -- 5.16.3
```

Set environment variables

```
export PERL5LIB=<your_install_dir>
#export PERL5LIB=/usr/local/bin/
```

Source side preparation

Update oracle statistics to improve performance

```
BEGIN
DBMS_STATS.GATHER_SCHEMA_STATS('SH');
DBMS_STATS.GATHER_SCHEMA_STATS('SCOTT');
DBMS_STATS.GATHER_SCHEMA_STATS('HR');
DBMS_STATS.GATHER_DATABASE_STATS ;
DBMS_STATS.GATHER_DICTIONARY_STATS;
END;/
```

Query the source end object pair type

```
SYS@PROD1>set pagesize 200
SYS@PROD1>select distinct OBJECT_TYPE from dba_objects where OWNER in
('SH','SCOTT','HR');
OBJECT_TYPE
INDEX PARTITION
TABLE PARTITION
SEQUENCE
PROCEDURE
LOB
                                 Х
TRIGGER
DIMENSION
                                 Х
MATERIALIZED VIEW
TABLE
INDEX
VIEW
11 rows selected.
```

### Ora2pg export table structure

Configure ora2pg.conf

By default, Ora2Pg will find the/etc/ora2pg/ora2pg.conf configuration file. If the file exists, you only need to execute:/usr/local/bin/ora2pg

cat /etc/ora2pg/ora2pg.conf.dist | grep -v ^# |grep -v ^\$ >ora2pg.conf

| vi ora2pg.conf                                                                                   |                                                 |  |  |  |
|--------------------------------------------------------------------------------------------------|-------------------------------------------------|--|--|--|
| [root@test01 on                                                                                  | ra2pg]# cat ora2pg.conf                         |  |  |  |
| ORACLE_HOME                                                                                      | /usr/lib/oracle/18.3/client64                   |  |  |  |
| ORACLE_DSN                                                                                       | dbi:Oracle:host=10.85.10.6 ;sid=PROD1;port=1521 |  |  |  |
| ORACLE_USER                                                                                      | system                                          |  |  |  |
| ORACLE_PWD                                                                                       | oracle                                          |  |  |  |
| SCHEMA                                                                                           | SH                                              |  |  |  |
| EXPORT_SCHEMA                                                                                    | 1                                               |  |  |  |
| SKIP fkeys ukeys checks<br>TYPE                                                                  |                                                 |  |  |  |
| TABLE, VIEW, GRANT, SEQUENCE, TABLESPACE, PROCEDURE, TRIGGER, FUNCTION, PACKAGE, PARTITION, TYPE |                                                 |  |  |  |
| ,MVIEW,QUERY,DBLINK,SYNONYM,DIRECTORY,TEST,TEST_VIEW                                             |                                                 |  |  |  |
| NLS_LANG AME<br>OUTPUT sh.s                                                                      | ERICAN_AMERICA.UTF8<br>sql                      |  |  |  |

- 1. Only one type of export can be executed at the same time, so the TYPE instruction must be unique. If you have more than one, only the last one will be found in the file. But I can export multiple types at the same time.
- 2. Please note that you can link multiple exports by providing a comma-separated list of export types to the TYPE directive, but in this case, you cannot use COPY or INSERT with other export types.
- 3. Some export types cannot or should not be directly loaded into the IvorySQL database, and still require little manual editing. This is the case for GRANT, TABLESPACE, TRIGGER, FUNCTION, PROCEDURE, TYPE, QUERY and PACKAGE export types, especially if you have PLSQL code or Oracle specific SQL.
- 4. For TABLESPACE, you must ensure that the file path exists on the system. For SYNONYM, you can ensure that the owner and schema of the object correspond to the new PostgreSQL database design.
- 5. It is recommended to export the table structure one type at a time to avoid other errors affecting each other.

Test connection

After setting the Oracle database DSN, you can execute ora2pg to check whether it is valid:

[root@test01 ora2pg]# ora2pg -t SHOW\_VERSION -c config/ora2pg.conf

WARNING: target IvorySQL version must be set in PG\_VERSION configuration directive. Using default: 11

Oracle Database 11g Enterprise Edition Release 11.2.0.3.0

Migration cost assessment

It is not easy to estimate the cost of the migration process from Oracle to PostgreSQL. In order to obtain a good evaluation of the migration cost, Ora2Pg will check all database objects, all functions and stored

procedures to detect whether there are still some objects and PL/SQL code that cannot be automatically converted by Ora2Pg. Ora2Pg has a content analysis mode, which checks the Oracle database to generate a text report about the content contained in the Oracle database and the content that cannot be exported.

[root@test01 ora2pg]# ora2pg -t SHOW REPORT --estimate cost -c ora2pg.conf WARNING: target IvorySOL version must be set in PG VERSION configuration directive. Using default: 11 [==================] 11/11 tables (100.0%) end of scanning. [========================] 11/11 objects types (100.0%) end of objects auditing. \_\_\_\_\_ Ora2Pg v20.0 - Database Migration Report \_\_\_\_\_ Version Oracle Database 11g Enterprise Edition Release 11.2.0.3.0 Schema SH Size 287.25 MB Object Number Invalid Estimated cost Comments Details \_\_\_\_\_ DATABASE LINK 0 0 0 Database links will be exported as SQL/MED IvorySQL's Foreign Data Wrapper (FDW) extensions using oracle\_fdw. 0 DTMENSTON 5 0 0 0 Global temporary table are not GLOBAL TEMPORARY TABLE 0 supported by PostgreSQL and will not be exported. You will have to rewrite some application code to match the PostgreSQL temporary table behavior. 3.4 14 index(es) are concerned by the export, others are INDEX 20 0 automatically generated and will do so on PostgreSQL. Bitmap will be exported as btree gin index(es) and hash index(es) will be exported as b-tree index(es) if any. Domain index are exported as b-tree but commented to be edited to mainly use FTS. Cluster, bitmap join and IOT indexes will not be exported at all. Reverse indexes are not exported too, you may use a trigram-based index (see pg\_trgm) or a reverse() function based index and search. Use 'varchar\_pattern\_ops', 'text\_pattern\_ops' or 'bpchar\_pattern\_ops' operators in your indexes to improve search with the LIKE operator respectively into varchar, text or char columns. 11 bitmap index(es). 1 domain index(es). 2 b-tree index(es). INDEX PARTITION 196 0 0 Only local indexes partition are exported, they are build on the column used for the partitioning. JOB 0 0 0 Job are not exported. You may set external cron job with them. MATERIALIZED VIEW 2 0 6 All materialized view will be exported as snapshot materialized views, they are only updated when fully refreshed. 0 0 SYNONYM 0 SYNONYMs will be exported as views. SYNONYMs do not exists with PostgreSQL but a common workaround is to use views or set the PostgreSQL search\_path in your session to access object outside the current schema.

TABLE 11 0 1.1 1 external table(s) will be exported as standard table. See EXTERNAL TO FDW configuration directive to export as file fdw foreign tables or use COPY in your code if you just want to load data from external files. Total number of rows: 1063384. Top 10 of tables sorted by number of rows:. sales has 918843 rows. costs has 82112 rows. customers has 55500 rows. supplementary\_demographics has 4500 rows. times has 1826 rows. promotions has 503 rows. products has 72 rows. countries has 23 rows. channels has 5 rows. sales\_transactions\_ext has 0 rows. Top 10 of largest tables:. TABLE PARTITION 56 0 5.6 Partitions are exported using table inheritance and check constraint. Hash and Key partitions are not supported by PostgreSQL and will not be exported. 56 RANGE partitions.. VIEW Views are fully supported but can use specific 1 0 1 functions. 17.10 17.10 cost migration units means approximatively 1 Total 291 0 man-day(s). The migration unit was set to 5 minute(s) \_\_\_\_\_ Migration level : A-1 -----Migration levels: A - Migration that might be run automatically B - Migration with code rewrite and a human-days cost up to 5 days C - Migration with code rewrite and a human-days cost above 5 days Technical levels: 1 = trivial: no stored functions and no triggers 2 = easy: no stored functions but with triggers, no manual rewriting 3 = simple: stored functions and/or triggers, no manual rewriting 4 = manual: no stored functions but with triggers or views with code rewriting 5 = difficult: stored functions and/or triggers with code rewriting

| <pre>[root@test01 ora2pg]# ora2pg -c ora2pg.conf WARNING: target IvorySQL version must be set in PG_VERSION configuration directive. Using default: 11</pre> |  |  |  |  |
|----------------------------------------------------------------------------------------------------|--|--|--|--|
| [======================] 11/11 tables (100.0%) end of scanning.                                                                                              |  |  |  |  |
| [=======================] 12/12 tables (100.0%) end of table export.                                                                                         |  |  |  |  |
| [======================] 1/1 views (100.0%) end of output.                                                                                                   |  |  |  |  |
| [=======================] 0/0 sequences (100.0%) end of output.                                                                                              |  |  |  |  |
| [=======================] 0/0 procedures (100.0%) end of procedures export.                                                                                  |  |  |  |  |
| [=======================] 0/0 triggers (100.0%) end of output.                                                                                               |  |  |  |  |
| [=======================] 0/0 functions (100.0%) end of functions export.                                                                                    |  |  |  |  |
| [======================] 0/0 packages (100.0%) end of output.                                                                                                |  |  |  |  |
| [=======================] 56/56 partitions (100.0%) end of output.                                                                                           |  |  |  |  |
| [======================] 0/0 types (100.0%) end of output.                                                                                                   |  |  |  |  |
| [=======================] 2/2 materialized views (100.0%) end of output.<br>[=========================] 0/0 dblink (100.0%) end of output.                   |  |  |  |  |
| [=======================] 0/0 synonyms (100.0%) end of output.                                                                                               |  |  |  |  |
| [=======================] 2/2 directory (100.0%) end of output.                                                                                              |  |  |  |  |
| Fixing function calls in output files                                                                                                    |  |  |  |  |

Export SH user data

Configure the type of ora2pg.conf as COPY or INSERT

[root@test01 ora2pg]# cp ora2pg.conf sh\_data.conf
[root@test01 ora2pg]# vi sh\_data.conf
ORACLE\_HOME /usr/lib/oracle/18.3/client64

| ORACLE_DSN     | dbi:Oracle:host=10.85.10.6 ;sid=PROD1;port=1521 |
|----------------|-------------------------------------------------|
| ORACLE_USER    | system                                          |
| ORACLE_PWD     | oracle                                          |
| SCHEMA         | SH                                              |
| EXPORT_SCHEMA  | 1                                               |
| DISABLE_UNLOGG | ED 1                                            |
| SKIP fkeys uk  | eys checks                                      |
| ТҮРЕ           | СОРҮ                                            |
| NLS_LANG AM    | ERICAN_AMERICA.UTF8                             |
| OUTPUT sh_     | data.sql                                        |

Export Data

| <pre>[root@test01 ora2pg]# ora2pg -c sh_data.conf</pre>                                                    |           |                                                      |  |  |
|----------------------------------------------------------------------------------------------------|-----------|------------------------------------------------------|--|--|
| WARNING: target PostgreSQL version must be set in PG_VERSION configuration directive.<br>Using default: 11 |           |                                                      |  |  |
| [======================================                                                                    | ===>] 11, | /11 tables (100.0%) end of scanning.                 |  |  |
| [======================================                                                                    | ===>] 5/5 | 5 rows (100.0%) Table CHANNELS (5 recs/sec)          |  |  |
| [><br>recs/sec).                                                                                           | ]         | 5/1063384 total rows (0.0%) - (0 sec., avg: 5        |  |  |
| [>                                                                                                    | ]         | 0/82112 rows (0.0%) Table COSTS_1995 (0 recs/sec)    |  |  |
| [><br>recs/sec).                                                                                           | ]         | 5/1063384 total rows (0.0%) - (0 sec., avg: 5        |  |  |
| [>                                                                                                    | ]         | 0/82112 rows (0.0%) Table COSTS_H1_1997 (0 recs/sec) |  |  |
| [><br>recs/sec).                                                                                           | ]         | 5/1063384 total rows (0.0%) - (0 sec., avg: 5        |  |  |

| [>                                      | ] 0/82112 rows (0.0%) Table COSTS_1996 (0 recs/sec)                        |  |
|-----------------------------------------|----------------------------------------------------------------------------|--|
| [><br>recs/sec).                        | ] 5/1063384 total rows (0.0%) - (0 sec., avg: 5                            |  |
|                                         |                                                                            |  |
| [=====================================  | ====>] 4500/4500 rows (100.0%) Table SUPPLEMENTARY_DEMOGRAPHICS            |  |
| [=====================================  | ====> ] 1061558/1063384 total rows (99.8%) - (45 sec., avg: 23590          |  |
| [====================================== | ====>] 1826/1826 rows (100.0%) Table TIMES (1826 recs/sec)                 |  |
| [=====================================  | ====>] 1063384/1063384 total rows (100.0%) - (45 sec., avg: 23630          |  |
| [=====================================  | ====>] 1063384/1063384 rows (100.0%) on total estimated data (45<br>s/sec) |  |
| Fixing function cal                     | in output files                                                            |  |

To view the exported file:

```
[root@test01 ora2pg]# ls -lrt *.sql
-rw-r--r-- 1 root root 15716 Jul 2 21:21 TABLE_sh.sql
-rw-r--r-- 1 root root 858 Jul 2 21:21 VIEW_sh.sql
-rw-r--r-- 1 root root 2026 Jul 2 21:21 TABLESPACE_sh.sql
-rw-r--r-- 1 root root 345 Jul 2 21:21 SEQUENCE_sh.sql
-rw-r--r-- 1 root root 2382 Jul 2 21:21 GRANT_sh.sql
-rw-r--r-- 1 root root 344 Jul 2 21:21 TRIGGER_sh.sql
-rw-r--r-- 1 root root 346 Jul 2 21:21 PROCEDURE_sh.sql
-rw-r--r-- 1 root root 344 Jul 2 21:21 PROCEDURE_sh.sql
```

| -rw-rr 1 root root | 345 Jul     | 2 21:21 FUNCTION_sh.sql  |
|--------------------|-------------|--------------------------|
| -rw-rr 1 root root | 6771 Jul    | 2 21:21 PARTITION_sh.sql |
| -rw-rr 1 root root | 341 Jul     | 2 21:21 TYPE_sh.sql      |
| -rw-rr 1 root root | 342 Jul     | 2 21:21 QUERY_sh.sql     |
| -rw-rr 1 root root | 950 Jul     | 2 21:21 MVIEW_sh.sql     |
| -rw-rr 1 root root | 344 Jul     | 2 21:21 SYNONYM_sh.sql   |
| -rw-rr 1 root root | 926 Jul     | 2 21:21 DIRECTORY_sh.sql |
| -rw-rr 1 root root | 343 Jul     | 2 21:21 DBLINK_sh.sql    |
| -rw-rr 1 root root | 55281235 Ji | ul 2 17:11 sh_data.sql   |

Export HR and SCOTT user data in the same way.

Create orcl library in IvorySQL environment Create ORCL database

```
[root@test01 ~]# su - ivorysql
Last login: Tue Jul 2 20:04:30 CST 2019 on pts/3
[postgres@test01 ~]$ createdb orcl
[postgres@test01 ~]$ psql
psql (11.2)
Type "help" for help.
ivorysql=# \l
List of databases
Name | Owner | Encoding | Collate | Ctype | Access privileges
```

| +++++                       | +++                                                  |
|-----------------------------|------------------------------------------------------|
| orcl   postgres   UTF8      | en_US.utf8   en_US.utf8                              |
| pgdb   postgres   UTF8      | en_US.utf8   en_US.utf8                              |
| postgres   postgres   UTF8  | en_US.utf8   en_US.utf8                              |
| template0   postgres   UTF8 | <pre>  en_US.utf8   en_US.utf8   =c/postgres +</pre> |
|                             | postgres=CTc/postgres                                |
| template1   postgres   UTF8 | <pre>  en_US.utf8   en_US.utf8   =c/postgres +</pre> |
|                             | postgres=CTc/postgres                                |
| (5 rows)                    |                                                      |
| ivorysql=#                  |                                                      |

Create SH, HR, SCOTT users:

[postgres@test01 ~]\$ psql orcl
psql (11.2)
Type "help" for help.
orcl=#
orcl=# create user sh with password 'sh';
CREATE ROLE

Migration Portal

Import table structure

Because of the materialized view, in TABLE\_ The sh.sql contains the index of the materialized view, which will fail to create. You need to first create a table, then create a materialized view, and finally create an index. Cancel the materialized view index and create it separately later:

CREATE INDEX fw\_psc\_s\_mv\_chan\_bix ON fweek\_pscat\_sales\_mv (channel\_id);

CREATE INDEX fw\_psc\_s\_mv\_promo\_bix ON fweek\_pscat\_sales\_mv (promo\_id); CREATE INDEX fw\_psc\_s\_mv\_subcat\_bix ON fweek\_pscat\_sales\_mv (prod\_subcategory); CREATE INDEX fw\_psc\_s\_mv\_wd\_bix ON fweek\_pscat\_sales\_mv (week\_ending\_day); CREATE TEXT SEARCH CONFIGURATION en (COPY = pg\_catalog.english); ALTER TEXT SEARCH CONFIGURATION en ALTER MAPPING FOR hword, hword\_part, word WITH unaccent, english\_stem;

psql orcl -f tab.sql.sql

ALTER TABLE PARTITION sh.sales OWNER TO sh; COMMENT COMMENT COMMENT COMMENT COMMENT COMMENT COMMENT ALTER TABLE ALTER TABLE ALTER TABLE

Authorize objects

cat psql orcl -f GRANT\_sh.sql CREATE USER SH WITH PASSWORD 'change\_my\_secret' LOGIN; ALTER TABLE sh.fweek\_pscat\_sales\_mv OWNER TO sh; GRANT ALL ON sh.fweek\_pscat\_sales\_mv TO sh;

Import materialized view structure

Materialized views require relevant query permissions, so import permissions. Please keep up with users here

[ivorysql@test01 ora2pg]\$ psql orcl sh -f MVIEW\_sh.sql
SELECT 0
SELECT 0
CREATE INDEX
CREATE INDEX
CREATE INDEX

Import View

```
[ivorysql@test01 ora2pg]$ psql orcl -f VIEW_sh.sql
SET
SET
SET
CREATE VIEW
```

Import partition table

| [ivorysql@test01 ora2pg]\$<br>SET | psql orcl | -f | PARTITION_sh.sql |
|-----------------------------------|-----------|----|------------------|
| SET                               |           |    |                  |
| SET                               |           |    |                  |
| CREATE TABLE                      |           |    |                  |
| CREATE TABLE                      |           |    |                  |
| CREATE TABLE                      |           |    |                  |
| CREATE TABLE                      |           |    |                  |
| CREATE TABLE                      |           |    |                  |
| CREATE TABLE                      |           |    |                  |
| •••••                             |           |    |                  |

Import data

| [ivorysql@test01 ora2pg]\$ | psql orcl | -f | sh_data.sql |
|----------------------------|-----------|----|-------------|
| SET                        |           |    |             |
| COPY 0                     |           |    |             |
| SET                        |           |    |             |
| COPY 0                     |           |    |             |
| SET                        |           |    |             |
| COPY 0                     |           |    |             |
| SET                        |           |    |             |
| COPY 0                     |           |    |             |
| SET                        |           |    |             |
| COPY 0                     |           |    |             |
| SET                        |           |    |             |
| COPY 0                     |           |    |             |
| SET                        |           |    |             |
| COPY 0                     |           |    |             |
| SET                        |           |    |             |
|                            |           |    |             |

```
COPY 4500
SET
COPY 1826
COMMIT
```

## Data validation

Source database and target side extract part of objects for comparison:

```
SYS@PROD1>select count(*) from sh.products;
 COUNT(*)
-----
      72
orcl=# select count(*) from sh.products;
count
_ _ _ _ _ _ _ _
  72
(1 row)
       _____
SYS@PROD1>select count(*) from sh.channels;
 COUNT(*)
-----
      5
      select count(*) from sh.channels;
orcl=#
count
_ _ _ _ _ _ _
   5
(1 row)
   _____
SYS@PROD1>select count(*) from sh.customers ;
 COUNT(*)
_____
```

```
55500
orcl=# select count(*) from sh.customers ;
count
-----
55500
(1 row)
```

### Generate migration template

When using, there are two options — project\_Base and — init\_Project indicates to ora2pg that he must create a project template, which contains the work tree, configuration files and scripts for exporting all objects from the Oracle database. Generate a generic configuration file. 1. Create script export\_Schema.sh to automatically perform all exports. 2. Create script import\_All.sh to automatically perform all imports. example:

```
mkdir -p /ora2pg/migration
[root@test01 ora2pg-20.0]# ora2pg --project_base /ora2pg/migration/ --init_project
test_project
Creating project test_project.
/ora2pg/migration//test_project/
        schema/
                dblinks/
                directories/
                functions/
                grants/
                mviews/
                packages/
                partitions/
                procedures/
                sequences/
                synonyms/
                tables/
                tablespaces/
                triggers/
                types/
                views/
        sources/
                functions/
                mviews/
                packages/
                partitions/
                procedures/
```

| triggers/<br>types/<br>views/                                                                                       |
|----------------------------------------------------------------------------------------------------|
| data/                                                                                                    |
| config/                                                                                                    |
| reports/                                                                                                    |
| Generating generic configuration file                                                                               |
| Creating script export_schema.sh to automate all exports.<br>Creating script import_all.sh to automate all imports. |

# List of features

1、 Ivorysql frame design

# Chapter 1. Objective

• In order to minimize changes to the original Postgres, it is compatible with Oracle. We need to implement a framework for dual-parser, dual-port, modal PLPGSQL to implement PLiSQL. The implementation flowchart is as follows:

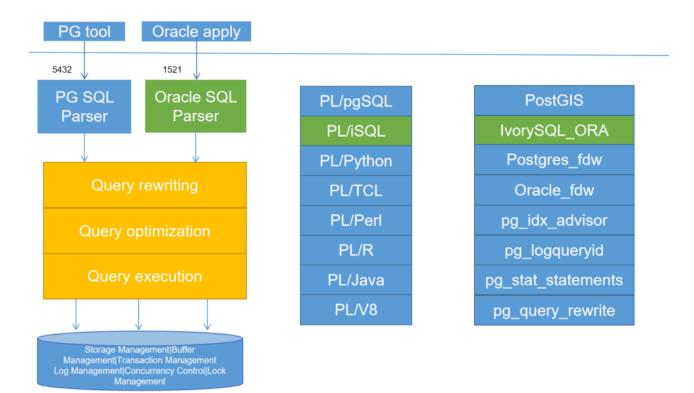

## Function

Dual-port design

• The ivorysql port 5432 is kept compatible with the original Postgres situation, so Ivorysql uses another separate port to log in, which defaults to 1521. Log in from this port, and the Oracle compatibility mode is used by default. If you need to log in from port 5432 and also enter compatibility mode, you need to set it through the compatible\_mode parameters;

Parser module design

• In order to minimize the interference between Oracle syntax and Postgres syntax, a parser module has been added to handle oracle-related syntax;

### Added PL\iSQL procedural language

-Similarly, in order to reduce the conflict between Oracle compatibility and Postgres syntax, a separate set of Oracle-specific test cases is designed, This set of test cases is a copy of Postgres' original test framework;

## 2、GUC Framework

## New GUC variables

In order to be compatible with Oracle, it is necessary to add some variables for controlling the database execution results on the basis of the original GUC variables, so as to achieve the same behavior as Oracle.

In order to better add compatible GUC parameters and to minimize changes to the PG kernel source code, we need to design a framework to add GUC to a unified location.

### Achieve

When adding guc parameters, we need to add them uniformly in the ivy\_guc.c. Where Ivy\_ConfigureNamesBool, Ivy\_ConfigureNamesInt, Ivy\_ConfigureNamesString, Ivy\_ConfigureNamesReal and Ivy\_ConfigureNamesEnum represent 5 different types of guc parameters. When adding guc parameters, simply add the value of guc to the corresponding array.

### New variables(currently)

| Variable                                | Description                                                                                                    |
|-----------------------------------------|----------------------------------------------------------------------------------------------------|
| ivorysql.compatible_mode                | Indicates which database (pg/oracle) is currently compatible with,<br>which can be viewed through the show command. The set command<br>changes this variable, and the reset command resets it to the database<br>mode at the time of connection. Resetting all will affect this variable |
| ivorysql.database_mode                  | Indicates the current database schema (pg/oracle), which can be<br>viewed through the show command. The set/reset/reset all command<br>does not affect this variable                                                                                                    |
| ivorysql.datetime_ignore_nls_mas<br>k   | Indicates whether the date format will be affected by the NLS<br>parameter. The default value is 0, which can be set using the set<br>command. The reset command resets the date format, and the reset<br>all command resets the variable                                                |
| ivorysql.enable_emptystring_to_N<br>ULL | The value is (on/off), and when this variable is on, it will convert the inserted empty string into a NULL value for storage                                                                                                    |
| ivorysql.identifier_case_switch         | Set character case conversion mode                                                                                                    |
| ivorysql.listen_address                 | Indicates the address for compatibility mode listening. When<br>initializing the database, read the configuration from the ivorysql.conf<br>file, modify the value in the configuration file, and restart the database<br>to take effect. This can be viewed through the show command    |
| ivorysql.port                           | Indicates the port number for connecting in compatibility mode. When<br>initializing the database, read the configuration from the ivorysql.conf<br>file and modify the value in the configuration file. To take effect, restart<br>the database and view it through the show command    |
| nls_date_format                         | Represents the default date format, which can be viewed through the<br>show command and defaults to 'YYYY-MM-DD'. It can be set through<br>the set command and reset back to the default value through the reset<br>command. The reset all command will reset this variable              |
| nls_length_semantic                     | Compatible with oracle parameters of the same name, controlling the size of memory occupied by a character                                                                                                    |
| nls_timestamp_format                    | Compatible with oracle parameters of the same name, controlling date format with time                                                                                                    |
| nls_timestamp_tz_format                 | Compatible with oracle parameters of the same name, controlling the date format with time zone                                                                                                    |
| shared_preload_libraries                | When initializing the database, read from the ivorysql.conf file and view it through the show command. Modify the value in the configuration file and restart the database to take effect.                                                                                               |

## 3、Case conversion

### Objective

• In order to meet the case compatibility of PG and Oracle's reference identifiers, ivorysql has designed three case conversion modes for reference identifiers. Select the conversion mode via the GUC parameter "identifier\_case\_switch";

### Function

Three modes of case conversion (interchange by default)

• If the value of the guc parameter "identifier\_case\_switch" is "interchange":

1). If the letters in the identifier referenced by the double quotation mark are all uppercase, uppercase is converted to lowercase.

2). If the letters in the identifier referenced by the double quotation mark are all lowercase, lowercase is converted to uppercase.

3). If the letters in the identifier enclosed in double quotation marks are mixedcase, the identifier is left unchanged.

When the database cluster is initialized

• Add the -C option to the initdb program to set the case conversion mode, and the corresponding value of -C is:

"normal" ----- "0"synonymy

"interchange" ----- "1"synonymy

"lowercase" ----- "2"synonymy

During initialization of the database cluster, the case conversion pattern is saved to the global/pg\_control file in the data directory;

Test cases

```
SET ivorysql.enable_case_switch = true;
SET ivorysql.identifier_case_switch = interchange;
CREATE TABLE "ABC"(c1 int, c2 int);
SELECT relname FROM pg_class WHERE relname = 'ABC';
SELECT relname FROM pg_class WHERE relname = 'abc';
SELECT * FROM "ABC";
SELECT * FROM ABC;
SELECT * FROM ABC;
SELECT * FROM Abc;
SELECT * FROM Abc;
SELECT * FROM "Abc"; -- ERROR
DROP TABLE abc;
```

| CREATE TABLE "Abc"(c1 int, c2 int);                 |
|-----------------------------------------------------|
| SELECT relname FROM pg_class WHERE relname = 'ABC'; |
| SELECT relname FROM pg_class WHERE relname = 'abc'; |
| SELECT relname FROM pg_class WHERE relname = 'Abc'; |
| SELECT * FROM "ABC"; ERROR                          |
| SELECT * FROM ABC; ERROR                            |
| SELECT * FROM abc; ERROR                            |
| SELECT * FROM Abc; ERROR                            |
| SELECT * FROM "Abc";                                |
| DROP TABLE "Abc";                                   |

## 4、Dual-mode design

Objective

• In order to meet the PG mode and the compatible Oracle mode, IVORYSQL designed two modes: PG and Oracle. And the schema can be specified at initdb time;

### Function

- Initdb -m initialization requires judgment of different modes, among which oracle mode requires the execution of SQL statements postgres\_oracle.bki. The default is Oracle compatibility mode, and the process is as follows:
- Startup: When starting, it determines whether it is an Oracle compatibility mode based on the initialization mode;

### Description:

database\_mode: Used to indicate initialization mode; database\_mode=DB\_PG, PG mode, and cannot be switched; database\_mode=DB\_ORACLE, oracle compatibility mode;

Test cases

```
Initialize the PG mode:
./initdb -D ../data -m pg
Initialize the Oracle compatibility mode:
./initdb -D ../data -m oracle
or
./initdb -D ../data
```

## 5、Compatible with oracle like

### Objective

• This document is intended to provide people using like fuzzy queries with an in-depth understanding of Oracle-compatible fuzzy query like implementations.

Function description

| Database name | Like fuzzy queries                                                                                                    |
|---------------|----------------------------------------------------------------------------------------------------|
| oracle        | oracle's string type is varchar2, which supports<br>fuzzy queries using the Like keyword with wildcards<br>for columns of number, date, and string field types                                                      |
| IvorySQL      | The basic type of IvorySQL's string is text, so like is<br>based on text, and other IvorySQL types can be<br>implicitly converted to text, so that they can be<br>automatically converted without creating opeartor |

Test cases

create table t\_ora\_like (id int ,str1 varchar(8), date1 timestamp with time zone, date2 time with time zone, num int, str2 varchar(8)); insert into t\_ora\_like (id ,str1 ,date1 ,date2) values (123456,'test1','2022-09-26 16:39:20', '2022-09-26 16:39:20'); insert into t\_ora\_like (id ,str1 ,date1 ,date2) values (123457,'test2','2022-09-26 16:40:20', '2022-09-26 16:40:20'); insert into t\_ora\_like (id ,str1 ,date1 ,date2) values (223456,'test3','2022-09-26 16:41:20', '2022-09-26 16:41:20'); insert into t\_ora\_like (id ,str1 ,date1 ,date2) values (123458,'test4','2022-09-26 16:42:20', '2022-09-26 16:42:20'); select \* from t ora like where str1 like 'test%'; id str1 date1 date2 | num | str2 123456 | test1 | 2022-09-26 16:39:20.000000 +08:00 | 16:39:20+08 123457 | test2 | 2022-09-26 16:40:20.000000 +08:00 | 16:40:20+08 223456 | test3 | 2022-09-26 16:41:20.000000 +08:00 | 16:41:20+08 | 123458 | test4 | 2022-09-26 16:42:20.000000 +08:00 | 16:42:20+08 | (4 rows) select \* from t\_ora\_like where date1 like '2022%'; id str1 date1 date2 | num | str2 123456 | test1 | 2022-09-26 16:39:20.000000 +08:00 | 16:39:20+08 123457 | test2 | 2022-09-26 16:40:20.000000 +08:00 | 16:40:20+08 223456 | test3 | 2022-09-26 16:41:20.000000 +08:00 | 16:41:20+08 | 123458 | test4 | 2022-09-26 16:42:20.000000 +08:00 | 16:42:20+08 | (4 rows)

```
select * from t_ora_like where date2 like '16%';
  id | str1 |
                             date1
                                                     date2
                                                              | num | str2
____+
123456 | test1 | 2022-09-26 16:39:20.000000 +08:00 | 16:39:20+08 |
123457 | test2 | 2022-09-26 16:40:20.000000 +08:00 | 16:40:20+08
223456 | test3 | 2022-09-26 16:41:20.000000 +08:00 | 16:41:20+08 |
123458 | test4 | 2022-09-26 16:42:20.000000 +08:00 | 16:42:20+08 |
(4 rows)
select * from t ora like where id like '123%';
  id | str1 |
                             date1
                                                     date2
                                                             | num | str2
----+-
123456 | test1 | 2022-09-26 16:39:20.000000 +08:00 | 16:39:20+08 |
123457 | test2 | 2022-09-26 16:40:20.000000 +08:00 | 16:40:20+08 |
123458 | test4 | 2022-09-26 16:42:20.000000 +08:00 | 16:42:20+08 |
(3 rows)
select * from t ora like where id like null;
id | str1 | date1 | date2 | num | str2
(0 rows)
```

## 6、Compatible with oracle anonymous block

### Objective

• This document is a design document for the PLSQL anonymous block compatible Oracle syntax function, in order to be compatible with Oracle's anonymous block statements in IvorySQL.

### Function description

• Anonymous blocks are PLSQL structures that dynamically create and execute procedural code without the need to persistently store the code as database objects in the system directory. In this implementation, IvorySQL is mainly compatible with the syntax format of PLSQL anonymous blocks, and the parts we mainly deal with include client tool psql, master server and PSQL side support.

```
Test cases
```

```
declare
i integer := 10;
begin
raise notice '%', i;
raise notice '%', main.i;
end;
/
NOTICE: 10
```

```
DECLARE
grade CHAR(1);
BEGIN
grade := 'B';
CASE grade
WHEN 'A' THEN raise notice 'Excellent';
WHEN 'B' THEN raise notice 'Very Good';
END CASE;
EXCEPTION
WHEN CASE_NOT_FOUND THEN
raise notice 'No such grade';
END;
/
NOTICE: Very Good
```

## 7、Compatible with Oracle functions and stored procedures

## Objective

• This document is intended to be compatible with the syntax of Oracle PLSQL functions and stored procedures, which we call PLISQL in IvorySQL.

## Function description

FUNCTION

THE FUNCTION SYNTAX SUPPORTS EDITIONABLE/NONEDITIONABLE

THE FUNCTION syntax supports the RETURN, IS keywords, and does not specify language

THE FUNCTION syntax functions have no arguments, and the function name does not follow ()

The maximum number of CREATE FUNCTION parameters is 32767

THE CREATE FUNCTION in END; End with / in psql

THE CREATE FUNCTION syntax variable declaration is not preceded by the DECLARE keyword

THE CREATE FUNCTION SYNTAX SUPPORTS THE OUT PARAMETER NOCOPY

THE CREATE FUNCTION syntax supports sharing\_clause

THE CREATE FUNCTION syntax supports invoker\_rights\_clause, and the default permission is changed to DR (DEFINER)

THE CREATE FUNCTION syntax supports ACCESSIBLE BY

THE CREATE FUNCTION SYNTAX SUPPORTS DEFAULT COLLATION

THE CREATE FUNCTION syntax supports result\_cache\_clause

THE CREATE FUNCTION syntax supports aggregate\_clause

THE CREATE FUNCTION syntax supports pipelined\_clause

THE CREATE FUNCTION syntax supports sql\_macro\_clause

ALTER FUNCTION syntax

Functions and stored procedure-related views

Stored procedures

THE CREATE PROCEDURE SYNTAX SUPPORTS EDITIONABLE/NONEDITIONABLE

THE CREATE PROCEDURE syntax function has no arguments, no () after the function name

The maximum number of CREATE PROCEDURE parameters is 32767

THE CREATE PROCEDURE in END; End with / in psql

THE CREATE PROCEDURE syntax supports sharing\_clause

THE CREATE PROCEDURE SYNTAX SUPPORTS DEFAULT COLLATION

THE CREATE PROCEDURE syntax supports invoker\_rights\_clause

THE CREATE PROCEDURE syntax supports ACCESSIBLE BY

ALTER PROCEDURE syntax

Stored procedures have no parameters, and invocation support is not carried out with ()

Stored procedure calls support EXEC

When calling a stored procedure in PL/SQL, you can omit CALL and use the stored procedure name directly

Both annotation methods are supported — and /\*\*/

Test cases

```
declare
i integer := 10;
begin
raise notice '%', i;
raise notice '%', main.i;
end;
/
NOTICE: 10
NOTICE: 10
```

```
DECLARE
grade CHAR(1);
BEGIN
grade := 'B';
CASE grade
WHEN 'A' THEN raise notice 'Excellent';
WHEN 'B' THEN raise notice 'Very Good';
END CASE;
EXCEPTION
WHEN CASE_NOT_FOUND THEN
raise notice 'No such grade';
END;
/
```

## 8、Built-in data types and built-in functions

## Built-in data types

| char                           |
|--------------------------------|
| varchar                        |
| varchar2                       |
| number                         |
| binary_float                   |
| binary_double                  |
| date                           |
| timestamp                      |
| timestamp with time zone       |
| timestamp with local time zone |
| interval year to month         |
| interval day to second         |
| raw                            |
| long                           |

## Built-in functions

| sysdate           |
|-------------------|
| systimestamp      |
| add_months        |
| last_day          |
| next_day          |
| months_between    |
| current_date      |
| current_timestamp |
| new_time          |
| tz_offset         |
| trunc             |
| instrb            |
| substr            |
| substrb           |
| trim              |
| ltrim             |
| rtrim             |
| length            |
| lengthb           |
| rawtohex          |

| replace         |
|-----------------|
| regexp_replace  |
| regexp_substr   |
| regexp_instr    |
| regexp_like     |
| to_number       |
| to_char         |
| to_date         |
| to_timestamp    |
| to_timestamp_tz |
| to_yminterval   |
| to_dsinterval   |
| numtodsinterval |
| numtoyminterval |
| localtimestamp  |
| from_tz         |
| sys_extract_utc |
| sessiontimezone |
| hextoraw        |
| uid             |
| USERENV         |
|                 |

## Built-in function descriptions

1、 Compatible with sysdate function, function: view the corresponding date and time, the test cases are as follows: Query the date of the current system:

```
select sysdate() from dual;
  sysdate
2023-07-06
(1 row)
```

Check the date pushed forward by 1 day:

2、 Compatible with the systimestamp function, function: return the current system date and time (including microseconds and time zone) on the local database, the test cases are as follows: Date and time to query the current date:

```
select systimestamp() from dual;
   systimestamp
2023-07-06 10:18:31.674322 +08:00
(1 row)
```

3、 Compatible with add\_months functions, function: the function adds a date to the number of months (n), and returns the same day that is n months apart, supporting parameters: date, number; The test cases are as follows: Check the same day of the following month on the current date (July 6):

```
select add_months(sysdate(),1) from dual;
add_months
2023-08-06
(1 row)
```

Query the same day of the previous month for the current date:

select add\_months(sysdate(),-1) from dual; add\_months 2023-06-06 (1 row)

4、 Compatible with last\_day functions, function: return the last day of the month where the specified date is located, support parameters: date, the test cases are as follows: Check the last day of the month in which the day is located:

```
select last_day(sysdate())from dual;
  last_day
2023-07-31
(1 row)
```

Query the last day of the month on which a day falls:

```
select last_day(to_date('2019-09-01'))from dual;
    last_day
-----
2019-09-30
(1 row)
```

5. Compatible with next\_day functions, function: return the next date of the specified date. Supported parameters: date, integer /date, text, Note: When the second parameter in the function passes the number of

weeks more hours than the existing week, the date of the next week will be returned; When the date passed by the second parameter in the function is greater than the existing number of weeks, the corresponding day of the week of the week is returned. The test cases are as follows: Query the next day of the current date:

```
select next_day(sysdate(),1) from dual;
next_day
2023-07-07
(1 row)
```

Next Friday for the current date:

```
select next_day(sysdate(),'FRIDAY') from dual;
    next_day
------
2023-07-07
(1 row)
```

6、 Compatible with months\_between functions, function: return the month of difference between date1 and date2 of date type, support parameters: date, date, description: if date1 is later than date2, return a positive number; If date1 is earlier than date2, a negative number is returned; If date1 and date2 are the same day of a month, the return result is an integer; If not the same day, results with decimal parts are returned on a monthly basis of 31 days. The test cases are as follows: To find the month that differs between the same day in different months:

Query the month that differs between different days of different months:

7、 Compatible with current\_date functions, functions: return the current date of the current time zone, the test cases are as follows: To query the current date in the current time zone:

```
select current_date from dual;
  current_date
```

8、Compatible with current\_timestamp functions, function: return the current date and current time of the current time zone, including the current time zone information. Support parameters: integer, Note: The returned time can be adjusted with precision. The test cases are as follows: To query the current date and time in the current time zone:

```
select current_timestamp from dual;
    current_timestamp
2023-07-06 10:27:01.440600 +08:00
(1 row)
```

Query the current date and time in the current time zone (the precision is adjusted to the first three decimal places):

9、 Compatible with new\_time functions, function: return the date in another time zone corresponding to a certain time zone, support parameters: date, text, the test case is as follows: Returns the date for the current date in another time zone:

10、 Compatible with tz\_offset functions, function: return the offset of the given time zone and the standard time zone, support parameters: text, the test case is as follows: Returns the offset of a given time zone from the standard time zone:

```
select tz_offset('US/Eastern') from dual;
tz_offset
------
-04:00
(1 row)
```

11、 Compatible with trunc function, function: you can intercept the date to get the desired value, such as year, month, day, hour, minute, support parameters: date/date, text, the test case is as follows: Intercept the current date:

```
select trunc(sysdate()) from dual;
trunc
2023-07-06
(1 row)
```

Truncating the year, only the year is correct, and the month and day are not accurate values:

```
select trunc(sysdate(),'yyyy') from dual;
    trunc
2023-01-01
(1 row)
```

Intercept the month, the return value only the month is correct, the year and day are not accurate values:

```
select trunc(sysdate(),'mm') from dual;
    trunc
2023-07-01
(1 row)
```

12、 Compatible with instrb function, function: string lookup function, return the position of the string, support parameters: varchar2, text, number DEFAULT 1, number DEFAULT 1, the following are test cases: RETURNS THE POSITION OF THE STRING IN CORPORATE FLOOR WHEN THE FIRST OR OCCURS BY DEFAULT:

```
SELECT INSTRB('CORPORATE FLOOR','OR') "Instring in bytes" FROM DUAL;
Instring in bytes
2
(1 row)
```

Returns the position of the string in the corporate floor where the query starts with the fifth character and the second occurrence of or:

13、Compatible with substr function, function: intercept string function, truncated in characters, support parameters: text, integer, test cases are as follows: Intercept the string from the fifth character in 'It is nice today', followed by:

SELECT SUBSTR('It is nice today',5) "Substring with bytes" FROM DUAL;

Substring with bytes

------

s nice today (1 row)

14、 Compatible with substrb function, function: intercept string function, intercept in bytes, support parameters: varchar2, number/varchar2, number, number, the test cases are as follows: Intercept the string starting with the fifth byte in 'It' s nice today' and then onwards:

```
SELECT SUBSTRB('It is nice today',5) "Substring with bytes" FROM DUAL;
Substring with bytes
------
s nice today
```

(1 row)

Intercept the string in 'It is nice today' starting with the fifth byte and ending with the eighth byte:

(1 row)

15、 Compatible with trim function, function: remove the left and right spaces or corresponding data of the specified string, support parameters: varchar2 / varchar2, varchar2, the test cases are as follows: Remove the left and right spaces of ' aaa bbb ccc ':

select trim(' aaa bbb ccc ')trim from dual; trim aaa bbb ccc (1 row)

Remove aaa from 'aaa bbb ccc':

```
select trim('aaa bbb ccc','aaa')trim from dual;
   trim
-----
   bbb ccc
(1 row)
```

16、 Compatible with ltrim function, function: remove the left space or corresponding data of the specified string, support parameters: varchar2 / varchar2, varchar2, the test cases are as follows: Remove the space to the left of ' abcdefg ':

Traverse from the left side of 'abcdefg', remove it as soon as a character appears in 'fegab', and return the result if it is absent:

17、 Compatible with rtrim function, function: remove the space on the right side of the specified string, the test case is as follows: Remove the space to the right of ' abcdefg ':

```
select rtrim(' abcdefg ')rtrim from dual;
    rtrim
    abcdefg
(1 row)
```

Traverse from the right side of 'abcdefg', remove it as soon as a character appears in 'fegab', and return the result if it is absent:

```
select rtrim('abcdefg','fegab')rtrim from dual;
rtrim
------
abcd
(1 row)
```

18、Compatible with the length function, function: find the length of the specified string character, support parameters: char/integer/varchar2 The test cases are as follows: Query the character length of 223:

```
(1 row)
```

Query the character length of '223':

```
select length('223') from dual;
length
.....
3
(1 row)
```

To query the character length of 'ivorysql database' :

```
select length('ivorysql database') from dual;
length
.....
17
(1 row)
```

19、Compatible with lengthb function: find the length of the specified string byte, support parameters: char/bytea/varchar2 test cases are as follows: Query the byte lengthb of 'ivorysql':

```
select lengthb('ivorysq'::char) from dual;
  lengthb
------
1
(1 row)
```

Query the byte lengthb of '0x2C':

```
select lengthb('0x2C'::bytea) from dual;
lengthb
------
4
(1 row)
```

Query the byte lengthb of the 'ivorysql database':

```
select lengthb('ivorysql database') from dual;
lengthb
.....
17
(1 row)
```

20、 compatible with replace function, function: replace the character in the specified string or delete the character, support parameters: text, text, text/varchar2, varchar2, varchar2 DEFAULT NULL::varchar2, test for example: Replace 'j' in 'jack and jue' with 'bl' :

```
select replace('jack and jue','j','bl') from dual;
    replace
    black and blue
(1 row)
```

Remove the 'j' in 'jack and jue' :

```
select replace('jack and jue','j') from dual;
replace
....ack and ue
(1 row)
```

21、 compatible with the regexp\_replace function, which is an extension of the replace function. Function: Used to perform matching and replacement through regular expressions. Supported parameters: text, text, text, text, text, text, text, integer/varchar2, varchar2/varchar2, varchar2, varchar2, varchar2, varchar2, replace the matched number with \*#:

Start with the second number by replacing the matched number with \*#:

```
select regexp_replace('01234abcd56789','[0-9]','*#', 2)from dual;
    regexp_replace
    0*#*#*#abcd*#*#*#*#
```

Delete '01' from '01234abcd56789':

```
select regexp_replace('01234abcd56789','01')from dual;
regexp_replace
234abcd56789
(1 row)
```

Replace 01234abcd56789' with 'xxx':

```
select regexp_replace('01234abcd56789','012','xxx')from dual;
regexp_replace
.....
xxx34abcd56789
(1 row)
```

22、 Compatible with regexp\_substr functions, function: pick up the character substring described by the regular expression, support parameters: text, text, integer /text, text, integer, integer / text, text, integer, text /varchar2, varchar2, the test cases are as follows: Query the 012 string starting with the first number in '012ab34':

```
select regexp_substr('012ab34', '012',1) from dual;
regexp_substr
012
(1 row)
```

Query the 012 string in '012ab34' starting from the first number of the first group:

```
select regexp_substr('012ab34', '012',1,1) from dual;
regexp_substr
012
(1 row)
```

Query '012a012Ab34' for case-insensitive 012 strings starting from the first number of the first group:

```
select regexp_substr('012a012Ab34', '012A',1,1,'i') from dual;
regexp_substr
012a
(1 row)
```

Query '012a012Ab34' for case-sensitive 012 strings starting from the first group of numbers:

```
select regexp_substr('012a012Ab34', '012A',1,1,'c') from dual;
regexp_substr
012A
(1 row)
```

Query the 'Database' substring in 'Data':

```
select regexp_substr('Database' , 'Data') from dual;
regexp_substr
-----
Data
(1 row)s
```

23、Compatible with regexp\_instr functions, function: used to calibrate the start position of the character substring that conforms to the regular expression, support parameters: text, text, integer /text, text, integer, integer, text, integer / varchar2, varchar2, the test case is as follows: Query 'abcaBcabc' for the position of the abc substring starting from the first character:

```
SELECT regexp_instr('abcaBcabc', 'abc', 1);
regexp_instr
.....
1
(1 row)
```

Query 'abcaBcabc' starting from the first character, where the abc substring appears for the third time:

```
SELECT regexp_instr('abcaBcabc', 'abc', 1, 3);
regexp_instr
7
(1 row)
```

Query 'abcabcabc' starting from the first character and occurring after the second occurrence of the abc substring:

```
SELECT regexp_instr('abcaBcabc', 'abc', 1, 2,1);
regexp_instr
7
(1 row)
```

Query 'abcaBcabc' from the first character, where it occurs after the first occurrence of the abc substring (case sensitive):

```
SELECT regexp_instr('abcaBcabc', 'abc',1,2,1,'c');
regexp_instr
7
(1 row)
```

Query the 'Database' substring in 'Data':

```
SELECT regexp_instr('Database', 'Data');
regexp_instr
1
(1 row)
```

24、 Compatible with regexp\_like functions, function: similar to like, used for fuzzy queries. Supported parameters: varchar2, varchar2 /varchar2, varchar2 varchar2, First create a regexp\_like table for the test case query:

```
create table t_regexp_like
(
 id varchar(4),
 value varchar(10)
);
insert into t_regexp_like values ('1', '1234560');
insert into t_regexp_like values ('2', '1234560');
insert into t_regexp_like values ('3', '1b3b560');
insert into t_regexp_like values ('4', 'abc');
insert into t_regexp_like values ('5', 'abcde');
insert into t_regexp_like values ('6', 'ADREasx');
insert into t_regexp_like values ('7', '123 45');
insert into t_regexp_like values ('8', 'adc de');
insert into t_regexp_like values ('9', 'adc, .de');
insert into t_regexp_like values ('10', 'abcbvbnb');
insert into t_regexp_like values ('11','11114560');
```

The test cases are as follows: Query t\_regexp\_like columns with abc in the table:

```
select * from t_regexp_like where regexp_like(value,'abc');
id | value
----+-----
4 | abc
5 | abcde
10 | abcbvbnb
(3 rows)
```

Query t\_regexp\_like columns with ABC in the table (not case sensitive):

```
select * from t_regexp_like where regexp_like(value,'ABC','i');
id | value
----+------
```

| 4     | abc      |
|-------|----------|
| 5     | abcde    |
|       | abcbvbnb |
| (3 ro | ows)     |

25、Compatible with to\_number functions, function: is to change some processed strings arranged in a certain format back to a numeric format, support parameters: text/text, text test cases are as follows: Convert the string '-34,338,492' to numeric format:

```
SELECT to_number('-34,338,492', '99,999,999') from dual;
to_number
-------
-34338492
(1 row)
```

Convert the string '5.01-' to numeric format:

```
SELECT to_number('5.01-', '9.99S');
to_number
------
-5.01
(1 row)
```

26、Compatible with to\_char functions, functions: convert numbers or dates to character types, support parameters: date/date, text/timestamp/timestamp, text test cases are as follows: To convert the current system date to character format:

```
select to_char(sysdate()) from dual;
  to_char
2023-07-10
(1 row)
```

Convert current system date to month/day/year character format:

Converts the timestamp format of the current date to character format

```
SELECT to_char(sysdate()::timestamp);
```

to\_char

2023-07-10 09:46:44.000000

Convert timestamp format of current date to month/date/year character format:

27、 Compatible with to\_date functions, function: convert character type to date type, support parameters: text/text, text test cases are as follows: Convert '2023/07/06' to date type:

```
select to_date('20230706') from dual;
    to_date
    2023-07-06
(1 row)
```

Convert '-44-02-01' to date type:

```
SELECT to_date('-44,0201','YYYY-MM-DD');
to_date
0044-02-01
(1 row)
```

28、Compatible with to\_timestamp functions, functions: can store year, month, day, hour, minute, second, and can also store fractional parts of seconds. Supported parameters: text/text, text test cases are as follows: Query '2018-11-02 12:34:56.025' output as a date:

```
SELECT to_timestamp('20181102.12.34.56.025');
        to_timestamp
------
2018-11-02 12:34:56.025000
(1 row)
```

Query '2011,12,18 11:38' output as a date:

SELECT to\_timestamp('2011,12,18 11:38 ', 'YYYY-MM-DD HH24:MI:SS');

#### to\_timestamp

#### ------

### 2011-12-18 11:38:00.000000 (1 row)

29、Compatible with to\_timestamp\_tz functions, functions: according to the time query, the time string has T, Z and milliseconds, time zone. The test cases are as follows: Query '2016-10-9 14:10:10.123000' output as a date:

Query '10-9-2016 14:10:10.123000 +8:30' output as a date:

30、Compatible with to\_yminterval functions, function: convert a string type to a year and month time difference type, support parameters: text, The test cases are as follows: Query the date after two years and eight months after '20110101':

```
select to_date('20110101','yyyymmdd')+to_yminterval('02-08') from dual;
?column?
------
2013-09-01
(1 row)
```

31、 Compatible with to\_dsinterval functions, function: add a date plus a certain hour or number of days into another date, support parameters: text, test cases are as follows: Query the current system time plus the date in 9 and a half hours (currently 2023-07-06, 18:00):

select sysdate()+to\_dsinterval('0 09:30:00')as newdate from dual; newdate 2023-07-07 (1 row)

32、 compatible with numtodsinterval function, function: convert numbers into time interval type data. The

supporting parameters: double precision, text test cases are as follows: Convert 100.00 hours to interval type data:

Convert 100 minutes to interval type data:

```
SELECT NUMTODSINTERVAL(100, 'minute');
    numtodsinterval
+000000000 01:40:00.00000000
(1 row)
```

33、Compatible with the numtoyminterval function, function: convert numbers into date interval type data. Convert 1, year to date interval: double precision, text, the test case is as follows:

```
SELECT NUMTOYMINTERVAL(1.00,'year');
numtoyminterval
+000000001-00
(1 row)
```

Convert 1, mouth to date interval:

```
SELECT NUMTOYMINTERVAL(1,'month');
numtoyminterval
+000000000-01
(1 row)
```

34、 Compatible with the localtimestamp function, function: return the date and time in the session, support parameters: integer, add parameters to the function as precision, the test cases are as follows: To return the date and time in the current session:

Returns the date and time in the current session with a precision of 1:

35、Compatible with from\_tz functions, functions: convert time from one time zone to another, support parameters; timestamp, text, the test case is as follows: Convert '2000-03-28 08:00:00', '3:00' to the current time zone:

36、 Compatible with sys\_extract\_utc functions, function: convert a timestamptz to UTC time zone time. Supported parameters: timestamp with time zone The test cases are as follows: Query conversion timestamp '2000-03-28 11:30:00.00 -8:00' to the time after UTC time zone:

select sys\_extract\_utc(timestamp '2000-03-28 11:30:00.00 -8:00') from dual; sys\_extract\_utc 2000-03-28 19:30:00.000000 (1 row)

37、 Compatible with sessiontimezone function, function: view time zone details, test cases are as follows: To view the details of the current time zone:

select sessiontimezone() from dual;
sessiontimezone

Asia/Shanghai (1 row)

After modifying the timezone, check the time zone belief information:

```
set timezone = 'Asia/Hong_Kong';
SET
select sessiontimezone() from dual;
sessiontimezone
```

Asia/Hong\_Kong (1 row)

38、 compatible with hextoraw function, function: convert the binary value represented by the string into a RAW value. Support parameters: text, the test cases are as follows: Convert the string 'abcdef' to a raw value:

```
select hextoraw('abcdef')from dual;
hextoraw
------
\xabcdef
(1 row)
```

39、Compatible with uid function, function: get the instance name of the database. The test cases are as follows: Get the instance name of the current database:

```
select uid() from dual;
uid
-----
10
(1 row)
```

40、 Compatible with USERENV function, function: return the information of the current user environment, the test cases are as follows: Check whether the current user is DBA, and if so, return ture:

```
select userenv('isdba')from dual;
get_isdba
TRUE
(1 row)
```

To view the session flag:

```
select userenv('sessionid')from dual;
get_sessionid
.....
1
(1 row)
```

# 9、Added Oracle compatibility mode ports and IP

## Objective

• In order to distinguish the Oracle port, IP and PG port IP. THERE IS NOW A NEED TO INCREASE THE PROCESSING OF ORAPORT AND ORAHOST;

## Function

- Add ivoryhost: You need to add the parameter ivoryhost when connecting, and its function is similar to host;
- New ivoryport: Compared to host, the function of port is relatively complex. It involves specifying ports in the configure phase and connection phase;

Test method:

```
./configure --with-oraport=5555
./initdb ....
./pg_ctl -D ../data start
./pg_ctl -o "-p 5433 -o 1522" -D ../data
```

# Community contribution

# Summary

## Illustration

IvorySQL is maintained by a core development team, which has commit access to the main repository of IvorySQL on GitHub.Meanwhile, we are eager to get contributions from members of the wider IvorySQL community. If you want to see your changes to code or documents added to IvorySQL and appear in future versions, you need to know the content of this section.

IvorySQL community welcomes and appreciates all types of contributions, looking forward to your participation!

## Principles of Conduct

For each member, contributor and leader, everyone should read our principles of conduct . We promise that everyone can participate in community and pay equal attention to everyone, no matter who.

We are committed to acting and interacting in a way that contributes to the establishment of an open, enthusiastic, diverse, inclusive and healthy community.

## Description of Community Governance

Our team is a continuously open team, focusing on a part of the IvorySQL. In our team, there are reviewers, submitters and maintainers, and we have one or more repositories. The decision of the team is made by the maintainer. The typical promotion path for IvorySQL developers is from user to reviewer, then submitter and maintainer. But getting more roles doesn't mean you have any privileges to other community members. Everyone in the IvorySQL community is equal and has the responsibility to cooperate constructively with other contributors to build a friendly community. These roles are natural rewards for your significant contributions to the development of IvorySQL, and provide you with more rights in the development workflow to improve your efficiency. At the same time, this requires you to undertake some additional duty:

Team honor: now you are already one of the team reviewers/submitters/maintainers, it means that you represent the project and your team members. So, please be Mr.Nice Guy to defend the reputation of the team.

Responsibility: submitters/maintainers have the right to merge pull requests, therefore, they take additional responsibility to deal with the consequences of accepting changes to the code base or documents. When a bug occurs, they should fix it. If they can not solve it, they should roll back the project. Also, they need to help the release manager solve any problems found in the test cycle.

# Contributor's Guide

Before contributing, we need to know the current version of IvorySQL and the version of the document.At present, we maintain versions after version 1.3. Our version follows the updata pace of PG. Please update to the latest version before contributing. After that, we need to read the format requirements carefully and be familiar with code format, code comment format, issue format, pull PR title format, document contribution format, and article contribution format. These can help you become a contributor of IvorySQL as soon as possible.

## Preparation before Contribution

### Getting started

IvorySQL is developed on GtiHub. Anyone who wishes to contribute to it must have a Github account and be familiar with Git tools and workflow. It is also recommended that you follow the developer's mailing list since some of the contributions may generate more detailed discussions there.

Once you have your GitHub account, fork this repository so that you can have your private copy to start hacking on and to use as a source of pull requests.

### Licensing of IvorySQL contributions

If the contribution you' re submitting is original work, you can assume that IvorySQL will release it as part of an overall IvorySQL release available to the downstream consumers under the Apache License, Version 2.0.

If the contribution you' re submitting is NOT original work you have to indicate the name of the license and also make sure that it is similar in terms to the Apache License 2.0. Apache Software Foundation maintains a list of these licenses under Category A. In addition to that, you may be required to make proper attributions.

Finally, keep in mind that it is NEVER a good idea to remove licensing headers from the work that is not your original one. Even if you are using parts of the file that originally had a licensing header at the top you should err on the side of preserving it. As always, if you are not quite sure about the licensing implications of your contributions, feel free to reach out to us on the developer mailing list.

### What Contribution can You Make

#### Code Contribution

You can upload your modified bugs, new functions and other codes to your personal warehouse, and finally submit PR requests to merge them on the official website: https://github.com/lvorySQL/lvorySQL.

#### Document Contribution(https://www.ivorysql.org/zh-CN/docs/intro)

The IvorySQL community provides Chinese and English documents. English documents are saved in … document repository, Chinese documents are saved in i18n document repository. You can contribute to one of them or both.

Test IvorySQL and Report Bugs

GitHub: https://github.com/IvorySQL/IvorySQL

Gitee:https://gitee.com/lvorySQL/

Participate in the Construction of IvorySQL Website

lvorySQL official website:https://github.com/lvorySQL/lvory-www

Answer Questions on the Mailing List

Mailing List website:https://lists.ivorysql.org/

Contribute Article

You can submit your article to the blog in the IvorySQL-WWW code warehouse, or send it to the mailbox renjiao@highgo.com.

### How to Contribute

#### Coding Guidelines

Your chances of getting feedback and seeing your code merged into the project greatly depend on how granular your changes are. If you happen to have a bigger change in mind, we highly recommend engaging on the developer's mailing list first and sharing your proposal with us before you spend a lot of time writing code. Even when your proposal gets validated by the community, we still recommend doing the actual work as a series of small, self-contained commits. This makes the reviewer's job much easier and increases the timeliness of feedback.

When it comes to C and C++ parts of IvorySQL, we try to follow PostgreSQL Coding Conventions. In addition to that:

For C and Perl code, please run pgindent if necessary. We recommend using git diff --color when reviewing your changes so that you don't have any spurious whitespace issues in the code that you submit.

All new functionality that is contributed to IvorySQL should be covered by regression tests that are contributed alongside it. If you are uncertain about how to test or document your work, please raise the question on the ivorysql-hackers mailing list and the developer community will do its best to help you.

At the very minimum, you should always be running make installcheck-world to make sure that you're not breaking anything.

Changes applicable to upstream PostgreSQL

If the change you' re working on touches functionality that is common between PostgreSQL and IvorySQL, you may be asked to forward-port it to PostgreSQL. This is not only so that we keep reducing the delta between the two projects, but also so that any change that is relevant to PostgreSQL can benefit from a much broader review of the upstream PostgreSQL community. In general, it is a good idea to keep both codebases handy so you can be sure whether your changes may need to be forward-ported.

#### Patch submission

Once you are ready to share your work with the IvorySQL core team and the rest of the IvorySQL community, you should push all the commits to a branch in your own repository forked from the official IvorySQL and send us a pull request.

#### Patch review

A submitted pull request with passing validation checks is assumed to be available for peer review. Peer review is the process that ensures that contributions to IvorySQL are of high quality and align well with the road map and community expectations. Every member of the IvorySQL community is encouraged to review pull requests and provide feedback. Since you don't have to be a core team member to be able to do that, we recommend following a stream of pull reviews to anybody who's interested in becoming a long-term contributor to IvorySQL.

One outcome of the peer review could be a consensus that you need to modify your pull request in certain ways. GitHub allows you to push additional commits into a branch from which a pull request was sent. Those additional commits will be then visible to all of the reviewers.

A peer review converges when it receives at least one +1 and no -1s votes from the participants. At that point, you should expect one of the core team members to pull your changes into the project.

At any time during the patch review, you may experience delays based on the availability of reviewers and core team members. Please be patient. That being said, don't get discouraged either. If you're not getting expected feedback for a few days add a comment asking for updates on the pull request itself or send an email to the mailing list.

#### Direct commits to the repository

On occasion, you will see core team members committing directly to the repository without going through the pull request workflow. This is reserved for small changes only and the rule of thumb we use is this: if the change touches any functionality that may result in a test failure, then it has to go through a pull request workflow. If, on the other hand, the change is in the non-functional part of the codebase (such as fixing a typo inside of a comment block) core team members can decide to just commit to the repository directly.

# Submit Issue

First: Get into New issue page:

1 Enter IvorySQL official website:https://github.com/IvorySQL/IvorySQL

2 Click New issue

|                                                                                                    | ins • 🔍 🕲 Watch 13 • |
|----------------------------------------------------------------------------------------------------|----------------------|
| Code O Issues 77     In Pull requests 6 ♀ Discussions O Actions 	 Projects 1 	 O Security 	 Insights     Filters - Q isissue iscopen | New issue            |
| Second:Select the issue type                                                                                                    |                      |
| 1 bug report                                                                                                    |                      |
| Title:                                                                                                    |                      |
| ## Bug Report<br>Describe the bug                                                                                                    |                      |
| \### IvorySQL Version<br>The version of IvorySQL you are using                                                                       |                      |
| \### OS Version (uname -a)<br>Operating system version(uname -a)                                                                     |                      |
| \### Configuration options ( config.statusconfig )                                                                                   |                      |
| \### Current Behavior                                                                                                    |                      |
| \### Expected behavior/code                                                                                                    |                      |
| \### Step to reproduce                                                                                                    |                      |
| \### Additional context that can be helpful for identifying the problem                                                              |                      |

2 Enhancement

Title:

### 3 Feature Request

### Title:

## Feature Request
Describe the feature that you expect to be real

Third: Submit

Click submit new issue button. WELL DONE!

# Contribute Code

First: Fork ivorysql.org warehouse

1 Open the ivorysql warehouse: https://github.com/lvorySQL/lvorySQL

2 Click the fork button in the upper right corner, Wait for the fork to finish

Second: Clone the warehouse to local

```
cd $working_dir # $working_dir can be replaced by the directory where you want to place repo. For example, `cd ~/Documents/GitHub`
```

git clone git@github.com:\$user/IvorySQL.git # `\$user` can be replaced by your GitHub ID.

Third: Create a new Branch

cd \$working\_dir/IvorySQL

git checkout -b new-branch-name

Fourth: Edit Document or Modify Code

You can modify the code in new-branch-name.

Fifth: Generate commit

```
Git add <file>
```

## Sixth: Push the modification to the remote end

## Git push -u origin new-branch-name

Seventh: Create a Pull Request

1 Open your warehouse: https://github.com/\$user/IvorySQL (\$user is your GitHub ID) .

2 Click Compare & pull request button and create a PR.

# Submit PR

A PR submission should contain only one function or one bug. Prohibit submitting multiple functions at one time.

First:Create a Pull Request

1 Open your warehouse: https://github.com/\$user/IvorySQL (\$user is your GitHub ID) 。

2 Click Compare & pull request button.

Second:Fill in PR information

Fix test Describe the function

leave a comment Give a detailed description of the submission function

# Third:Submit PR

Click Create pull request button. WELL DONE!

# Edit Documents

## Preparation

(1) Download Markdown or Typora document editor.

(2) Check whether the source warehouse has updates. If there are updates, please update and synchronize to your own warehouse first. Refer to the following steps to update to the latest version:

### git remote

### git fetch upstream

### git merge upstream/main

### git push

(3) Familiar with format [v3-1::20:::\_pecification].

Where to Contribute

The IvorySQL community provides Chinese and English documents. English documents are saved in IvorySQL document repository, Chinese documents are saved in i18n document repository. You can contribute to one of them or both.

You can start from any of following to help improve the IvorySQL documents on the IvorySQL website:

(1) Prepare complete documents.

(2) Fix incorrect spelling and formatting (Punctuation, space, indentation, code block, etc).

(3) Improper or outdated instructions corrected or updated.

(4) Add missing content (sentences, paragraphs, or new documents).

(5) Translate document from English to Chinese, or from Chinese to English.

(6) Submit, reply and resolve document issues or document-i18n issues.

(7) (Advanced) View pull requests created by others.

### Specification

The IvorySQL document is written in 'markdown'. To ensure the quality and consistency of the format, certain Markdown rules should be followed when modifying and updating the document.

Markdown Specification

1 Titles are used incrementally from the first level, and skipping is prohibited. For example: The third level title cannot be used directly under the first level title; The fourth level title cannot be used directly under the second level title.

2 The title must use the ATX style uniformly. Indicate the title level by adding # before the title.

3 The leading symbol # of the title must be followed by a blank space.

4 The leading symbol "#" of the title can only be followed by one blank space and then the title content. There can be no more than one space.

5 The title must appear at the beginning of a line, there must be no space before the # sign of the title.

6 Only Chinese and English question marks, back quotes, Chinese and English single and double quotes and other symbols can appear at the end of the title. Other symbols such as colon, comma, period and exclamation point cannot be used at the end of the title.

7 One line must be empty above the title.

8 The same title cannot appear continuously in the document. If the first level title is # TiDB architecture, the next level title cannot be # # TiDB architecture. If it is not a continuous title, the title content can be repeated.

9 Only one first level title in document.

10 In general, except for TOC.md files, which can be indented by two spaces, other .md files must be indented by four spaces by default foe each level of indentation.

11 Tab is not allowed in documents(including code blocks) . If indentation is required, spaces must be uniformly used instead.

12 Continuous blank lines are prohibited.

13 Multiple spaces are not allowed after the block reference symbol > . Only one space can be used, followed by the reference content.

14 When using a ordered list, it must start from 1 and increase in order.

15 When using a list, the identifier (+, -, \* or number) of each list item can only be left blank, followed by the list content.

16 The list (includeing ordered and unordered lists) must be empty before and after each line.

17 There must be one blank line before and after the code block.

18 Exposed URLs are prohibited in documents. If you want users to click and open the URL directly, wrap the URL with a pair of angle brackets (<URL>). If the exposed URL must be used due to special circumstances, and the user does not need to open it by clicking, a pair of back quatation marks (**URL**) will be used to wrap the URL.

19 When using bold, italic and other emphasis effects, redundant spaces are prohibited in the emphasis identifier, such as  $\ text$  .

20 No extra space is allowed in the code block wrapped by a single backquote, such as `text`.

21 No extra spaces are allowed on both sides of the link text, such as [Link](https://www.example.com/)

22 The link must have a link path. [Empty link]() and [empty link](#) are not allowed.

### Example

1 Titles are used incrementally from the first level, and skipping is prohibited.

```
# Heading 1
### Heading 3
```

We skipped out a 2nd level heading in this document

2 The title must use the ATX style uniformly. Indicate the title level by adding # before the title.

```
# Heading 1
## Heading 2
### Heading 3
#### Heading 4
## Another Heading 2
```

3 The leading symbol # of the title must be followed by a blank space. Multiple spaces after # are prohibited, and spaces before # are prohibited.

Incorrect Example:

# Heading 1
## Heading 2

Correct Example:

# Heading 1
## Heading 2

4 Only Chinese and English question marks, back quotes, Chinese and English single and double quotes and other symbols can appear at the end of the title.

Incorrect Example:

# This is a heading.

Correct Example:

# This is a heading

5 One line must be empty above the title.

Incorrect Example:

# Heading 1
Some text
Some more text## Heading 2

Correct Example:

# Heading 1
Some text
Some more text
## Heading 2

6 he same title cannot appear continuously in the document. If the first level title is # TiDB architecture, the next level title cannot be ## TiDB architecture. If it is not a continuous title, the title content can be repeated.

# Some text

## Some text

Correct Example:

# Some text

## Some more text

7 Only one first level title in document.

Incorrect Example:

# Top level heading

# Another top-level heading

Correct Example:

# Title

## Heading

## Another heading

8 In general, except for TOC.md files, which can be indented by two spaces, other .md files must be indented by four spaces by default foe each level of indentation.

Incorrect Example:

\* List item
 \* Nested list item indented by 3 spaces

Correct Example:

```
* List item
    * Nested list item indented by 4 spaces
```

9 Tab is not allowed in documents(including code blocks) . If indentation is required, spaces must be uniformly used instead.

Incorrect Example:

Some text

\* hard tab character used to indent the list item

Correct Example:

#### Some text

\* Spaces used to indent the list item instead

10 Continuous blank lines are prohibited.

Incorrect Example:

Some text here

Some more text here

Correct Example:

Some text here

Some more text here

11 Multiple spaces are not allowed after the block reference symbol > . Only one space can be used, followed by the reference content.

Incorrect Example:

> This is a blockquote with bad indentation> there should only be one.

Correct Example:

> This is a blockquote with correct> indentation.

12 When using a ordered list, it must start from 1 and increase in order.

- 1. Do this.
- 1. Do that.
- 1. Done.
- 0. Do this.
- 1. Do that.
- 2. Done.

Correct Example:

- 1. Do this.
- 2. Do that.
- 3. Done.

13 When using a list, the identifier (+, -, \* or number) of each list item can only be left blank, followed by the list content.

Correct Example:

| * Foo<br>* Bar  |  |  |  |
|-----------------|--|--|--|
| * Baz<br>1. Foo |  |  |  |
| * Bar<br>1. Baz |  |  |  |

14 The list (includeing ordered and unordered lists) must be empty before and after each line.

Incorrect Example:

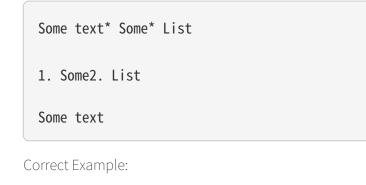

| Some text          |  |
|--------------------|--|
| * Some<br>* List   |  |
| 1. Some<br>2. List |  |
| Some text          |  |

15 There must be one blank line before and after the code block.

```
Some text
Code block
...
Another code block
...
Some more text
```

Correct Example:

| Some text          |  |
|--------------------|--|
| ~~~                |  |
| Code block         |  |
| ***                |  |
| Another code block |  |
| Some more text     |  |

16 Exposed URLs are prohibited in documents. If you want users to click and open the URL directly, wrap the URL with a pair of angle brackets (<URL>). If the exposed URL must be used due to special circumstances, and the user does not need to open it by clicking, a pair of back quatation marks (**URL**) will be used to wrap the URL.

Incorrect Example:

For more information, see <a href="https://www.example.com/">https://www.example.com/</a>.

Correct Example:

For more information, see <https://www.example.com/>.

17 When using bold, italic and other emphasis effects, redundant spaces are prohibited in the emphasis identifier, such as text.

```
Here is some ** bold ** text.
Here is some * italic * text.
```

```
Here is some more __ bold __ text.
Here is some more _ italic _ text.
```

Correct Example:

```
Here is some **bold** text.
Here is some *italic* text.
Here is some more __bold__ text.
Here is some more _italic_ text.
```

18 No extra space is allowed in the code block wrapped by a single backquote, such as `text`.

Incorrect Example:

some text some text

Correct Example:

some text

19 No extra spaces are allowed on both sides of the link text, such as [Link](https://www.example.com/). Incorrect Example:

[ a link ](https://www.example.com/)

Correct Example:

[a link](https://www.example.com/)

20 The link must have a link path. [Empty link]() and [empty link](#) are not allowed.

Incorrect Example:

```
[an empty link]()
```

```
[an empty fragment](#)
```

Correct Example:

[a valid link](https://example.com/)

## [a valid fragment](#fragment)

21 Code blocks in the document are wrapped with three backquote, and the use of indented four-space code blocks is prohibited.

Incorrect Example:

| Some text.                           |  |  |
|--------------------------------------|--|--|
| # Indented code                      |  |  |
| More text.                           |  |  |
| Correct Example:                     |  |  |
| <pre>```ruby # Fenced code ```</pre> |  |  |

## Environmental preparation

In order to test your modifications, you need to prepare the following environment.

• Node.js install

More text.

• Antora install

Please refer to Antora docs.

After installation, the following display on the terminal indicates successful installation.

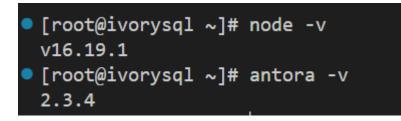

Generate web pages

• Firstly, you need to know the location of the corresponding UI for the webpage, as shown in the following figure:

| IvorySQL / ivory-doc-builder     |                                               |                                        |                                | 🛇 Edit Pins • 🛇 Watch 3 • 🦞 Fork 1 • 🛧 Starred 1 •                                                                                             |
|----------------------------------|-----------------------------------------------|----------------------------------------|--------------------------------|----------------------------------------------------------------------------------------------------|
| Code (•) Issues II Pull requests | Projects ① Securi                             | ity 🗠 Insights                         | Go to file Add file - Code -   | About                                                                                                    |
|                                  | grantzhou Merge pull request #1 fro           | om DutMsn/main 🔐                       | 83573af yesterday 🕥 14 commits | Document Build Scripts                                                                                                    |
|                                  | LICENSE     README.adoc                       | Initial commit<br>Create README.adoc   | 2 months ago<br>2 months ago   | 4월 MIT license<br>☆ 1star                                                                                                    |
| UI of Chinese web                | antora-playbook-CN.yml antora-playbook-EN.yml | update antora.yml<br>update antora.yml | 3 days ago<br>3 days ago       | <ul> <li>⊙ 3 watching</li> <li> <sup>1</sup> <sup>1</sup> <sup>1</sup> <sup>1</sup>         fork         Report repository         </li> </ul> |
| UI of English web                | C cntemplates.zip                             | ui8zyml<br>ui8zyml                     | 3 days ago<br>3 days ago       | Releases                                                                                                    |

The UI templates for both Chinese and English web pages are basically the same, so when making modifications, it is best to ensure that both templates are modified at the same time. After uploading the modified UI to your personal Github, you can consider generating your modified web page locally.

IvorySQL Document Site is built by **Antora**. Before running **Antora**, remember to modify the corresponding **playbook.yml** file.

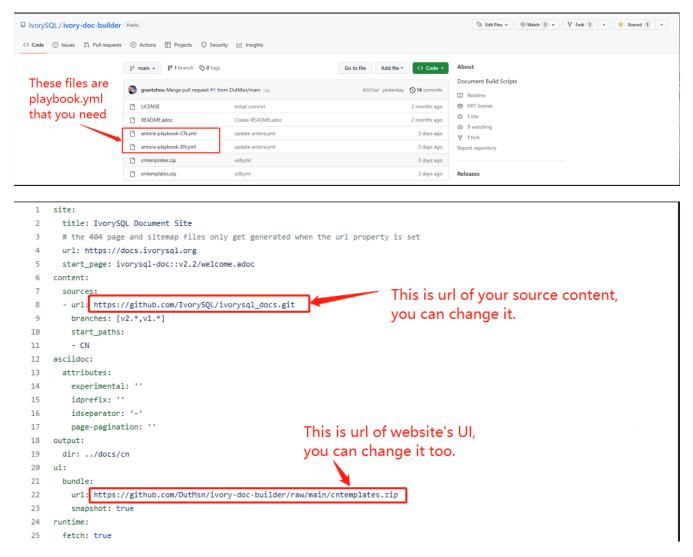

After completing the above process, please run the command **antora antora-playbook.yml** --**stacktrace** on the terminal, and then patiently wait. After the successful operation is completed, you can view the webpage you have generated.

You can start uploading to our ivorysql\_web, the process of submitting PR is the same as before. Thank you for your contribution to the community -. We will consider whether to update the website after the review.

# Submit Blog

## Preparation

1 Download Markdown or Typora.

2 Check whether the source warehouse (https://github.com/IvorySQL/Ivory-www) has updates. If there are updates, please update and synchronize to your own warehouse first. Refer to the following steps to update to the latest version:

# Download source code
git clone https://github.com/IvorySQL/Ivory-www.git
# Synchronize updates warehouse
git pull

3 Familiar with format ([v3-1::20:::\_specification\_2])

Where to Congtribute

The IvorySQL community provides Chinese and English documents. English documents are saved in IvorySQL document repository, Chinese documents are saved in i18n document repository. You can contribute to one of them or both.

### How to Contribute

Let' s take a quick look at the information about the maintenance of the IvorySQL blog before contributing. It is helpful for you to submit blog and to be a contributor.

(1) Clone code to local warehouse

### git clone https://github.com/IvorySQL/Ivory-www.git

(2) Create a branch

git checkout -b <branch-name>

(3) Create a directory of your own articles in the blog directory, and please name your own directory according to the ([Specification](#7.4 Specification)).

# Make English blog directory and files cd Ivory-www/blog mkdir <YEAR-MONTH-DAY-title> cd <YEAR-MONTH-DAY-title> touch index.md # Make Chinese blog directory and files cd Ivory-www/i18n/zh-CN/docusaurus-plugin-content-blog mkdir <YEAR-MONTH-DAY-title> cd <YEAR-MONTH-DAY-title> (4) Write the blog to publish in index.md, put the required pictures in the blog in the same directory as index.md.

(5) Submit Blog

```
git add <file-path>
git commit -m "<message>"
git push origin <branch-name>:<branch-name>
```

## Specification

Submit specifications

(1) Format of folder naming: year-month-day-foldername

### Example: 2022-1-28-ivorysql-arrived

(2) File property is index.md

(3) Picture property is .png, and put the pictures to be uploaded into the folder to be submitted in advance.

Notice: The name of every picture is unique and cannot be repeated.

Example: po-one.png

Write blog

Blogs are written in markdown or Typora, you can understand the design of blog by reading Blog | Docusaurus.

(1) The header of blog includes the following information:

```
---
slug: IvorySQL
title: Welcome to IvorySQL community
authors: [official]
authorTwitter: IvorySql
tags: [IvorySQL, Welcome, Database, Join Us]
---
```

Prompt:You can copy the above template to your file and edit it.

Notice:1) Add one space after slug, title, authors, tags.

2) The name of every slug is unique, the Chinese and English versions of the same blog can be the same.

(2) Text format

The text paragraph title is h2/"Second level title";

The body uses the default font size.

(3) Naming format of inserted pictures

[Hello](Hello-banner.png)

(4) Naming format of inserted hyperlink

[name](link)

Github page Download source code and published packages.

# Website Contribution Guide

IvorySQL Document Site uses **Antora** to build. Also, IvorySQL Document Site is open source. It consists of three parts, such as **ivorysql\_docs**, **ivorysql\_web** and **ivory-doc-builder**.

Welcome everyone who is willing to participate in open source work to join us, and remember to follow our code of conduct -.

## How to Contribute

Due to the fact that IvorySQL Document Site is all hosted on Github, this allows any users to **fork** our document repository into their personal repository, make modifications to it, and then submit a PR. After being reviewed by our open source team, the modifications can be updated to our Document Site.

In order to achieve the goat of correcting document errors more conveniently, you first need to establish a personal warehouse according to the size you want to update. As follows:

• If you want to modify the existing content or add a new page, you only need to **fork** ivorysql\_docs to your personal repository.

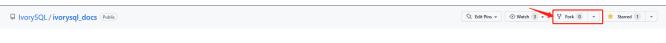

• If you want to participate more deeply in the construction of IvorySQL Document Site, in addition to the **ivorysql\_docs**, you also need to **fork** ivorysql\_web and ivory-doc-builder to your personal repository.

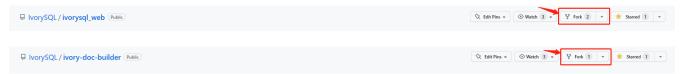

# Modify Content

This section will introduce the process of modifying webpage content after discovering that it is inappropriate.

• In the upper right corner of a webpage with incorrect content, there is a button called **edit this page**, click on the button. As shown in the figure:

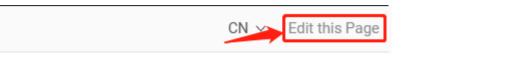

• After clicking, it will redirect to the editing page where we store the current page source **.adoc** file. Please modify the content in the **Asciidoc** format. As shown in the figure:

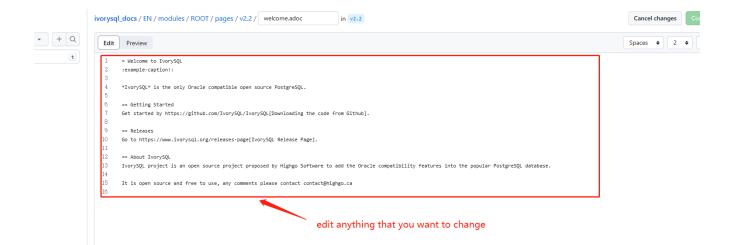

• After editing is completed. As shown in the figure:

| le op | Commit changes ×                                                                                                    |     |
|-------|----------------------------------------------------------------------------------------------------|-----|
| ySQL/ | Commit message commit message Update welcome.adod                                                                        |     |
| s-pag | Extended description                                                                                                    |     |
|       | Add an optional extended description                                                                                     |     |
| ject  |                                                                                                    | the |
| comm  |                                                                                                    |     |
|       | descript what you want to do                                                                                             |     |
|       | Commit directly to the v2.2 branch                                                                                       |     |
|       | <ul> <li>Create a new branch for this commit and start a pull request</li> <li>Learn more about pull requests</li> </ul> |     |
|       | commit your change<br>Cancel Commit changes                                                                              |     |
|       | · · · · · · · · · · · · · · · · · · ·                                                                                    |     |

• After confirming the update. As shown in the figure:

| IvorySQL/ivorysql_docs        |                                                                                                    | ⊙ Watch 3               | ▼ V Fork 1 ▼ ☆ Star 1 ▼ |
|-------------------------------|----------------------------------------------------------------------------------------------------|-------------------------|-------------------------|
| Code 📀 Issues 👫 Pull requests | ⊘ Actions                                                                                                    |                         |                         |
|                               | Comparing changes<br>Choose two branches to see what's changed or to start a new pull request. If you need to, you can also compare across forks.                                                                                   |                         |                         |
|                               | th       base repository: HorySQL/horySqLdocs •       base v2.2 •       •       head repository: HGmusn/horySqLdocs •       compare patch-3 •         v       Able to merge. These branches can be automatically merged.            |                         |                         |
|                               | Discuss and review the changes in this comparison with others. Learn about pull requests                                                                                                    | Create pull request     |                         |
|                               | ->-1 commit 🖹 1 file changed                                                                                                    | At 1 contributor        |                         |
|                               | Commits on Apr 13, 2023 Update welcome.adoc                                                                                                    | Unverified (730157a) (> |                         |
|                               | Showing 1 changed file with 1 addition and 0 deletions.                                                                                                    | Split Unified           |                         |
|                               | ✓ <sup>+</sup> / <sub>+</sub> 1 ■SSSS CH/modules/R00T/pages/v2.2/welcome.adoc []                                                                                                    |                         |                         |
|                               | ・1         (※・13,3 +13,4 (※)           13         13         10×09.06目是稀稀软计模型的一个开源页目,当在将Orsele兼管性功能交加财统行的Postgr=SQL数据库中。           14         14           15         15         1varySQL 开源并且可以免费使用,如果您有任何建议请联系 contact@nightgo.ce |                         |                         |

• Next, the relevant person of the open source team will be responsible for reviewing the content you submitted. After the review is completed, the updates you submitted will appear on the corresponding page.

### Add Page

. ∠

This section will introduce how to add new page components to a website, and the modifications involved in adding new pages mainly include the following:

- Add the .adoc file in the CN/modules/ROOT/pages/vX.X.
- Modify the CN/modules/ROOT/nav.adoc. If the modification involves modifying or adding images, please modify the images in images.
- Add the .adoc file in the EN/modules/ROOT/pages/vX.X.
- Modify the EN/modules/ROOT/nav.adoc. If the modification involves modifying or adding images, please
  modify the images in images.
  - 1. Firstly, you need to download the warehouse that you **fork** from **IvorySQL** to your personal computer.

### git clone https://github.com/\$username\$/ivorysql\_docs.git

- 2. Then, place the **.adoc** file to be added in the correct directory, remembering that both Chinese and English files should be prepared (Chinese and English files should have the same name), and each file should be placed in the correct directory. At the same time, modify the corresponding **nav.adoc** file (the modification method can refer to the existing content of the file).
- 3. After the above modifications are completed, submit them to the personal warehouse first.

```
git add .
git commit -m "$describe your change$"
git push
```

4. Afterwards, submit the PR as follows

| IvorySQL/ivorysql_docs            | lic                                                                                                    | ⓒ Watch 3 ▼ <sup>1</sup> Fork 1 ▼ <sup>1</sup> Star 1 |
|-----------------------------------|----------------------------------------------------------------------------------------------------|-------------------------------------------------------|
| <> Code 🕑 Issues 11 Pull requests | ⊙ Actions ⊞ Projects © Security 🗠 Insights                                                                                                    |                                                       |
|                                   | Comparing changes<br>Choose two branches to see what's changed or to start a new pull request. If you need to, you can also compare across forks.                                                                                                    |                                                       |
|                                   | th base repository: NorySQL/NorySqL docs ▼ base v22 ▼<br>← head repository: HGmusn/NorySqL docs ▼ compare: patch-3 ▼<br>✓ Able to merge. These branches can be automatically merged.                                                                                          |                                                       |
|                                   | Discuss and review the changes in this comparison with others. Learn about pull requests                                                                                                    | Create pull request                                   |
|                                   | -o-1 commit 🗄 1 file changed                                                                                                    | At 1 contributor                                      |
|                                   | Commits on Apr 13, 2023 Update welcome.adoc     Monum committed now                                                                                                    | Unverified [] 738157a 🗘                               |
|                                   | Showing 1 changed file with 1 addition and 0 deletions.                                                                                                    | Split Unified                                         |
|                                   | ✓                                                                                                    | •                                                     |
|                                   | ・         (0):         13.3         13.7.4         (0):           13         13         IverySQU項目是稀露的計量出的一个开源项目, 旨在140resLe兼習性功能添加時流行的PestgreSQL 動相原中。           14         14           15         IverySQL 开源并且可以免费使用,如果您有任何確论请释系 contact@wighgp.ce           16         - |                                                       |

# Test

If you are not satisfied with simply submitting on the webpage or only modifying the webpage content, or if you want to modify the webpage UI, this section will help you.

Before reading this section, you need to confirm whether your Github personal repository has forked ivorysql\_docs, ivorysql\_web and ivory-doc-builder.

# Deploy web pages

The deployment of web pages is currently the responsibility of the open-source team. We value every submission and issue, so please do not worry about your contribution to the community being buried.

# Tip

If you don't have much time, you can send an email to ivorysql-docs@ivorysql.org. We will have dedicated staff to handle every your letter, and we looking forward to hearing from you.

# Tool Reference

# List of tools

This part contains reference information for IvorySQL client applications and utilities. Not all of these commands are of general utility; some might require special privileges. The common feature of these applications is that they can be run on any host, independent of where the database server resides.

When specified on the command line, user and database names have their case preserved — the presence of spaces or special characters might require quoting. Table names and other identifiers do not have their case preserved, except where documented, and might require quoting.

| category            | Tool name  | Description                                                                                                    |
|---------------------|------------|----------------------------------------------------------------------------------------------------|
| Client Applications | clusterdb  | clusterdb is a utility for reclustering<br>tables in a IvorySQL database. It<br>finds tables that have previously<br>been clustered, and clusters them<br>again on the same index that was<br>last used. Tables that have never<br>been clustered are not<br>affected.clusterdb is a wrapper<br>around the SQL command<br>CLUSTER. There is no effective<br>difference between clustering<br>databases via this utility and via<br>other methods for accessing the<br>server.           |
|                     | createdb   | createdb creates a new IvorySQL<br>database.Normally, the database<br>user who executes this command<br>becomes the owner of the new<br>database. However, a different<br>owner can be specified via the -O<br>option, if the executing user has<br>appropriate privileges.createdb is<br>a wrapper around the SQL<br>command CREATE DATABASE.<br>There is no effective difference<br>between creating databases via<br>this utility and via other methods<br>for accessing the server. |
|                     | createuser | createuser creates a new IvorySQL<br>user (or more precisely, a role).<br>Only superusers and users with<br><b>CREATEROLE</b> privilege can create<br>new users, so createuser must be<br>invoked by someone who can<br>connect as a superuser or a user<br>with <b>CREATEROLE</b> privilege.                                                                                                    |

| dropdb     | dropdb destroys an existing<br>IvorySQL database. The user who<br>executes this command must be a<br>database superuser or the owner<br>of the database.dropdb is a<br>wrapper around the SQL<br>command <b>DROP DATABASE</b> . There is<br>no effective difference between<br>dropping databases via this utility<br>and via other methods for<br>accessing the server.                                                                                                    |
|------------|----------------------------------------------------------------------------------------------------|
| dropuser   | dropuser removes an existing<br>IvorySQL user. Only superusers<br>and users with the <b>CREATEROLE</b><br>privilege can remove IvorySQL<br>users. (To remove a superuser, you<br>must yourself be a<br>superuser.)dropuser is a wrapper<br>around the SQL command <b>DROP</b><br><b>ROLE</b> . There is no effective<br>difference between dropping users<br>via this utility and via other<br>methods for accessing the server.                                                                                                    |
| ecpg       | ecpg is the embedded SQL<br>preprocessor for C programs. It<br>converts C programs with<br>embedded SQL statements to<br>normal C code by replacing the<br>SQL invocations with special<br>function calls. The output files can<br>then be processed with any C<br>compiler tool chain.ecpg will<br>convert each input file given on<br>the command line to the<br>corresponding C output file. If an<br>input file name does not have any<br>extension, .pgc is assumed. The<br>file's extension will be replaced<br>by .c to construct the output file<br>name. But the output file name<br>can be overridden using the -o<br>option. If an input file name is just -<br>, ecpg reads the program from<br>standard input (and writes to<br>standard output, unless that is<br>overridden with -o). This reference<br>page does not describe the<br>embedded SQL language. |
| pg_amcheck | pg_amcheck supports running<br>amcheck's corruption checking<br>functions against one or more<br>databases, with options to select<br>which schemas, tables and<br>indexes to check, which kinds of<br>checking to perform, and whether<br>to perform the checks in parallel,<br>and if so, the number of parallel<br>connections to establish and use.                                                                                                    |

| pg_basebackup | pg_basebackup is used to take a<br>base backup of a running lvorySQL<br>database cluster. The backup is<br>taken without affecting other<br>clients of the database, and can be<br>used both for point-in-time<br>recovery and as the starting point<br>for a log-shipping or streaming-<br>replication standby<br>server.pg_basebackup makes an<br>exact copy of the database<br>cluster's files, while making sure<br>the server is put into and out of<br>backup mode automatically.<br>Backups are always taken of the<br>entire database cluster; it is not<br>possible to back up individual<br>databases or database objects. For<br>selective backups, another tool<br>such as pg_dump must be<br>used.The backup is made over a<br>regular lvorySQL connection that<br>uses the replication protocol. The<br>connection must be made with a<br>user ID that has <b>REPLICATION</b><br>permissions or is a superuser, and<br><b>pg_hba.conf</b> must permit the<br>replication connection. The server<br>must also be configured with<br>max_wal_senders set high enough<br>to provide at least one walsender<br>for the backup plus one for WAL<br>streaming (if used).There can be<br>multiple <b>pg_basebackup`s</b><br><b>running at the same time, but</b><br><b>it is usually better from a</b><br><b>performance point of view to</b><br><b>take only one backup, and copy</b><br><b>the result.pg_basebackup can</b><br><b>make a base backup from not</b><br><b>only a primary server but also</b><br><b>a standby. To take a backup</b><br><b>from a standby, set up the</b> |
|---------------|----------------------------------------------------------------------------------------------------|
|               | make a base backup from not<br>only a primary server but also<br>a standby. To take a backup                                                                                                    |

| pgbench   | pgbench is a simple program for<br>running benchmark tests on<br>IvorySQL. It runs the same<br>sequence of SQL commands over<br>and over, possibly in multiple<br>concurrent database sessions, and<br>then calculates the average<br>transaction rate (transactions per<br>second). By default, pgbench tests<br>a scenario that is loosely based on<br>TPC-B, involving five <b>SELECT</b> ,<br><b>UPDATE</b> , and <b>INSERT</b> commands per<br>transaction. However, it is easy to<br>test other cases by writing your<br>own transaction script files. |
|-----------|----------------------------------------------------------------------------------------------------|
| pg_config | The pg_config utility prints<br>configuration parameters of the<br>currently installed version of<br>lvorySQL. It is intended, for<br>example, to be used by software<br>packages that want to interface to<br>lvorySQL to facilitate finding the<br>required header files and libraries.                                                                                                    |

| pg_dump | pg_dump is a utility for backing up<br>a lvorySQL database. It makes                                                                                                    |
|---------|----------------------------------------------------------------------------------------------------|
|         | consistent backups even if the<br>database is being used<br>concurrently. pg_dump does not<br>block other users accessing the<br>database (readers or<br>writers).pg_dump only dumps a<br>single database. To back up an<br>entire cluster, or to back up global<br>objects that are common to all<br>databases in a cluster (such as<br>roles and tablespaces), use<br>pg_dumpall. Dumps can be<br>output in script or archive file<br>formats. Script dumps are plain-<br>text files containing the SQL<br>commands required to<br>reconstruct the database to the<br>state it was in at the time it was<br>saved. To restore from such a<br>script, feed it to psql. Script files<br>can be used to reconstruct the<br>database even on other machines<br>and other architectures; with some<br>modifications, even on other SQL<br>database products. The alternative<br>archive file formats must be used<br>with pg_restore to rebuild the<br>database. They allow pg_restore<br>to be selective about what is<br>restored, or even to reorder the<br>items prior to being restored. The<br>archive file formats are designed to<br>be portable across<br>architectures. When used with one<br>of the archive file formats and<br>combined with pg_restore,<br>pg_dump provides a flexible<br>archival and transfer mechanism.<br>pg_dump can be used to backup<br>an entire database, then<br>pg_restore can be used to<br>examine the archive and/or select<br>which parts of the database are to<br>be restored. The most flexible<br>output file formats are the<br>"custom" format (-Fc) and the<br>"directory" format (-Fd). They<br>allow for selection and reordering<br>of all archived items, support<br>parallel restoration, and are<br>compressed by default. The |
|         | "directory" format (-Fd). They<br>allow for selection and reordering<br>of all archived items, support<br>parallel restoration, and are                                                                                                    |
|         | any warnings (printed on standard<br>error), especially in light of the<br>limitations listed below.                                                                                                    |

| pg_dumpall | pg_dumpall is a utility for writing<br>out ( "dumping" ) all IvorySQL<br>databases of a cluster into one<br>script file. The script file contains<br>SQL commands that can be used<br>as input to psql to restore the<br>databases. It does this by calling<br>pg_dump for each database in the<br>cluster. pg_dumpall also dumps<br>global objects that are common to<br>all databases, namely database<br>roles, tablespaces, and privilege<br>grants for configuration<br>parameters. (pg_dump does not<br>save these objects.)Since<br>pg_dumpall reads tables from all<br>databases you will most likely<br>have to connect as a database<br>superuser in order to produce a<br>complete dump. Also you will<br>need superuser privileges to<br>execute the saved script in order to<br>be allowed to add roles and create<br>databases.The SQL script will be<br>written to the standard output.<br>Use the -f/file option or shell<br>operators to redirect it into a<br>file.pg_dumpall needs to connect<br>several times to the IvorySQL<br>server (once per database). If you<br>use password authentication it will<br>ask for a password each time. It is<br>convenient to have a ~/.pgpass<br>file in such cases. |
|------------|----------------------------------------------------------------------------------------------------|
| pg_isready | pg_isready is a utility for checking<br>the connection status of a<br>lvorySQL database server. The exit<br>status specifies the result of the<br>connection check.                                                                                                    |

| pg_receivewal | pg_receivewal is used to stream<br>the write-ahead log from a running<br>IvorySQL cluster. The write-ahead<br>log is streamed using the<br>streaming replication protocol,<br>and is written to a local directory<br>of files. This directory can be used<br>as the archive location for doing a<br>restore using point-in-time<br>recovery.pg_receivewal streams<br>the write-ahead log in real time as<br>it's being generated on the<br>server, and does not wait for<br>segments to complete like<br>archive_command and<br>archive_library do. For this reason,<br>it is not necessary to set<br>archive_timeout when using<br>pg_receivewal.Unlike the WAL<br>receiver of a IvorySQL standby<br>server, pg_receivewal by default<br>flushes WAL data only when a WAL<br>file is closed. The option<br>synchronous must be specified<br>to flush WAL data in real time.<br>Since pg_receivewal does not<br>apply WAL, you should not allow it<br>to become a synchronous standby<br>when synchronous_commit<br>equals remote_apply. If it does, it<br>will appear to be a standby that<br>never catches up, and will cause<br>transaction commits to block. To<br>avoid this, you should either<br>configure an appropriate value for<br>synchronous_standby_names, or<br>specify application_name for<br>pg_receivewal that does not<br>match it, or change the value of<br>synchronous_standby_names, or<br>specify application protocol. The<br>connection must be made with a<br>use the replication protocol. The<br>connection must be made with a<br>user having <b>REPLICATION</b><br>permissions or a superuser, and<br>pg_hba.conf must permit the<br>replication connection. The server |
|---------------|----------------------------------------------------------------------------------------------------|
|               | user having <b>REPLICATION</b><br>permissions or a superuser, and<br><b>pg_hba.conf</b> must permit the<br>replication connection. The server<br>must also be configured with                                                                                                    |
|               | max_wal_senders set high enough<br>to leave at least one session<br>available for the stream.                                                                                                    |

| pg_recvlogical | <b>pg_recvlogical</b> controls logical<br>decoding replication slots and<br>streams data from such replication<br>slots.It creates a replication-mode<br>connection, so it is subject to the<br>same constraints as<br><b>pg_receivewal</b> , plus those for<br>logical replication . <b>pg_recvlogical</b><br>has no equivalent to the logical<br>decoding SQL interface' s peek<br>and get modes. It sends replay<br>confirmations for data lazily as it<br>receives it and on clean exit. To<br>examine pending data on a slot<br>without consuming it, use<br><b>pg_logical_slot_peek_changes</b> .                                                                                                    |
|----------------|----------------------------------------------------------------------------------------------------|
| pg_restore     | pg_restore is a utility for restoring<br>a lvorySQL database from an<br>archive created by<br>[pg_dump](https://www.lvorySQL.<br>org/docs/current/app-<br>pgdump.html) in one of the non-<br>plain-text formats. It will issue the<br>commands necessary to<br>reconstruct the database to the<br>state it was in at the time it was<br>saved. The archive files also allow<br>pg_restore to be selective about<br>what is restored, or even to reorder<br>the items prior to being restored.<br>The archive files are designed to<br>be portable across<br>architectures.pg_restore can<br>operate in two modes. If a<br>database name is specified,<br>pg_restore connects to that<br>database and restores archive<br>contents directly into the<br>database. Otherwise, a script<br>containing the SQL commands<br>necessary to rebuild the database<br>is created and written to a file or<br>standard output. This script output<br>is equivalent to the plain text<br>output format of pg_dump. Some<br>of the options controlling the<br>output are therefore analogous to<br>pg_dump options.Obviously,<br>pg_restore cannot restore<br>information that is not present in<br>the archive file. For instance, if the<br>archive was made using the<br>"dump data as <b>INSERT</b><br>commands" option, pg_restore<br>will not be able to load the data<br>using <b>COPY</b> statements. |

| pg_verifybackup | pg_verifybackup is used to check<br>the integrity of a database cluster<br>backup taken using pg_basebackup<br>against a backup_manifest<br>generated by the server at the time<br>of the backup. The backup must<br>be stored in the "plain" format; a<br>"tar" format backup can be<br>checked after extracting it.It is<br>important to note that the<br>validation which is performed by<br>pg_verifybackup does not and<br>cannot include every check which<br>will be performed by a running<br>server when attempting to make<br>use of the backup. Even if you use<br>this tool, you should still perform<br>test restores and verify that the<br>resulting databases work as<br>expected and that they appear to<br>contain the correct data. However,<br>pg_verifybackup can detect many<br>problems that commonly occur<br>due to storage problems or user<br>error.Backup verification proceeds<br>in four stages. First,<br>pg_ver i fybackup reads the<br>backup_mani fest file. If that file<br>does not exist, cannot be read, is<br>malformed, or fails verification<br>against its own internal checksum,<br>pg_ver i fybackup will terminate<br>with a fatal error. |
|-----------------|----------------------------------------------------------------------------------------------------|
| psql            | psql is a terminal-based front-end<br>to IvorySQL. It enables you to type<br>in queries interactively, issue them<br>to IvorySQL, and see the query<br>results. Alternatively, input can be<br>from a file or from command line<br>arguments. In addition, psql<br>provides a number of meta-<br>commands and various shell-like<br>features to facilitate writing scripts<br>and automating a wide variety of<br>tasks.                                                                                                    |
| reindexdb       | reindexdb is a utility for rebuilding<br>indexes in a IvorySQL<br>database.reindexdb is a wrapper<br>around the SQL command<br><b>REINDEX</b> . There is no effective<br>difference between reindexing<br>databases via this utility and via<br>other methods for accessing the<br>server.                                                                                                    |

|                     | vacuumdb  | vacuumdb is a utility for cleaning a<br>lvorySQL database. vacuumdb will<br>also generate internal statistics<br>used by the lvorySQL query<br>optimizer.vacuumdb is a wrapper<br>around the SQL command VACUUM.<br>There is no effective difference<br>between vacuuming and analyzing<br>databases via this utility and via<br>other methods for accessing the<br>server.                                                                                                    |
|---------------------|-----------|----------------------------------------------------------------------------------------------------|
| Server Applications | initdb(1) | initdb creates a new IvorySQL<br>database cluster. A database<br>cluster is a collection of databases<br>that are managed by a single<br>server instance.Creating a<br>database cluster consists of<br>creating the directories in which<br>the database data will live,<br>generating the shared catalog<br>tables (tables that belong to the<br>whole cluster rather than to any<br>particular database), and creating<br>the postgres, template1, and<br>template0 databases. The<br>postgres database is a default<br>database meant for use by users,<br>utilities and third party<br>applications. template1 and<br>template0 are meant as source<br>databases to be copied by later<br>CREATE DATABASE commands.<br>template1, which by default will<br>be copied into databases created<br>later.Although initdb will attempt<br>to create the specified data<br>directory, it might not have<br>permission if the parent directory<br>of the desired data directory is<br>root-owned. To initialize in such a<br>setup, create an empty data<br>directory as root, then use chown to<br>assign ownership of that directory<br>to the database user account, then<br>su to become the database user to<br>run initdb. |

| Server Applications | initdb(2) | initdb must be run as the user<br>that will own the server process,<br>because the server needs to have<br>access to the files and directories<br>that initdb creates. Since the<br>server cannot be run as root, you<br>must not run initdb as root either.<br>(It will in fact refuse to do so.)For<br>security reasons the new cluster<br>created by initdb will only be<br>accessible by the cluster owner by<br>default. Theallow-group<br>-access option allows any user in<br>the same group as the cluster<br>owner to read files in the cluster.<br>This is useful for performing<br>backups as a non-privileged<br>user. initdb initializes the<br>database cluster' s default locale<br>and character set encoding. These<br>can also be set separately for each<br>database when it is created.<br>initdb determines those settings<br>for the template databases, which<br>will serve as the default for all<br>other databases. By default,<br>initdb uses the locale provider<br>Libc, takes the locale settings from<br>the environment, and determines<br>the encoding from the locale<br>settings. This is almost always<br>sufficient, unless there are special<br>requirements. To choose a<br>different locale for the cluster, use<br>the optionlocale. There are<br>also individual optionslc-* (see<br>below) to set values for the<br>individual locale categories can give<br>nonsensical results, so this should<br>be used with care.Alternatively, the<br>ICU library can be used to provide<br>locale services. (Again, this only<br>sets the default for subsequently<br>created databases.) To select this<br>option, specifylocale<br>-provider=icu. To choose the<br>specific ICU locale ID to apply, use<br>the optionicu-locale. Note<br>that for implementation reasons<br>and to support legacy code,<br>initdb will still select and initialize<br>libc locale settings when the ICU<br>locale provider is used.When<br>initdb runs, it will print out the<br>locale settings it has chosen. If you |
|---------------------|-----------|----------------------------------------------------------------------------------------------------|
|                     |           | locale provider is used.When<br>initdb runs, it will print out the                                                                                                    |

| pg_archivecleanup | pg_archivecleanup is designed to<br>be used as an<br><b>archive_cleanup_command</b> to clean<br>up WAL file archives when running<br>as a standby server<br>.pg_archivecleanup can also be<br>used as a standalone program to<br>clean WAL file archives.                                                                                                    |
|-------------------|----------------------------------------------------------------------------------------------------|
| pg_checksums      | pg_checksums checks, enables or<br>disables data checksums in a<br>lvorySQL cluster. The server must<br>be shut down cleanly before<br>running pg_checksums. When<br>verifying checksums, the exit<br>status is zero if there are no<br>checksum errors, and nonzero if at<br>least one checksum failure is<br>detected. When enabling or<br>disabling checksums, the exit<br>status is nonzero if the operation<br>failed.When verifying checksums,<br>every file in the cluster is scanned.<br>When enabling checksums, each<br>relation file block with a changed<br>checksum is rewritten in-place.<br>Disabling checksums only updates<br>the file <b>pg_control</b> .                                        |
| pg_controldata    | pg_controldata prints information<br>initialized during initdb, such as<br>the catalog version. It also shows<br>information about write-ahead<br>logging and checkpoint<br>processing. This information is<br>cluster-wide, and not specific to<br>any one database. This utility can<br>only be run by the user who<br>initialized the cluster because it<br>requires read access to the data<br>directory. You can specify the data<br>directory on the command line, or<br>use the environment variable<br>PGDATA. This utility supports the<br>options -V andversion, which<br>print the pg_controldata version<br>and exit. It also supports options<br>-? andhelp, which output the<br>supported arguments. |
| pg_ctl            | pg_ctl is a utility for initializing a<br>lvorySQL database cluster,<br>starting, stopping, or restarting the<br>lvorySQL database server<br>(postgres), or displaying the status<br>of a running server. Although the<br>server can be started manually,<br>pg_ctl encapsulates tasks such as<br>redirecting log output and<br>properly detaching from the<br>terminal and process group. It also<br>provides convenient options for<br>controlled shutdown.                                                                                                    |

| pg_resetwal | pg_resetwal clears the write-<br>ahead log (WAL) and optionally<br>resets some other control<br>information stored in the<br>pg_control file. This function is<br>sometimes needed if these files<br>have become corrupted. It should<br>be used only as a last resort, when<br>the server will not start due to such<br>corruption. After running this<br>command, it should be possible to<br>start the server, but bear in mind<br>that the database might contain<br>inconsistent data due to partially-<br>committed transactions. You<br>should immediately dump your<br>data, run initdb, and restore. After<br>restore, check for inconsistencies<br>and repair as needed. This utility<br>can only be run by the user who<br>installed the server, because it<br>requires read/write access to the<br>data directory. For safety reasons,<br>you must specify the data<br>directory on the command line.<br>pg_resetwal does not use the<br>environment variable PGDATA.If<br>pg_resetwal complains that it<br>cannot determine valid data for<br>pg_control, you can force it to<br>proceed anyway by specifying the<br>-f (force) option. In this case<br>plausible values will be substituted<br>for the missing data. Most of the<br>fields can be expected to match,<br>but manual assistance might be<br>needed for the next OID, next<br>transaction ID and offset, and<br>WAL starting location fields. These<br>fields can be set using the options<br>discussed below. If you are not<br>able to determine correct values<br>for all these fields, -f can still be<br>used, but the recovered database<br>must be treated with even more<br>suspicion than usual: an<br>immediate dump and restore is |
|-------------|----------------------------------------------------------------------------------------------------|
|             | must be treated with even more suspicion than usual: an                                                                                                    |

| pg_rewind(1) | pg_rewind is a tool for<br>synchronizing a IvorySQL cluster<br>with another copy of the same<br>cluster, after the clusters' timelines<br>have diverged. A typical scenario is<br>to bring an old primary server back<br>online after failover as a standby<br>that follows the new primary.After<br>a successful rewind, the state of<br>the target data directory is<br>analogous to a base backup of the<br>source data directory. Unlike<br>taking a new base backup or using<br>a tool like rsync, pg_rewind does<br>not require comparing or copying<br>unchanged relation blocks in the<br>cluster. Only changed blocks from<br>existing relation files are copied; all<br>other files, including new relation<br>files, configuration files, and WAL<br>segments, are copied in full. As<br>such the rewind operation is<br>significantly faster than other<br>approaches when the database is<br>large and only a small fraction of<br>blocks differ between the<br>clusters.pg_rewind examines the<br>timeline histories of the source<br>and target clusters to determine<br>the point where they diverged, and<br>expects to find WAL in the target<br>cluster' s pg_wal directory<br>reaching all the way back to the<br>point of divergence. The point of<br>divergence can be found either on<br>the target timeline, the source<br>timeline, or their common<br>ancestor. In the typical failover |
|--------------|----------------------------------------------------------------------------------------------------|
|              | other files, including new relation<br>files, configuration files, and WAL<br>segments, are copied in full. As                                                                                                    |
|              | significantly faster than other<br>approaches when the database is<br>large and only a small fraction of                                                                                                    |
|              | timeline histories of the source<br>and target clusters to determine<br>the point where they diverged, and                                                                                                    |
|              | cluster's <b>pg_wal</b> directory<br>reaching all the way back to the<br>point of divergence. The point of                                                                                                    |
|              | the target timeline, the source                                                                                                    |
|              | was shut down soon after the<br>divergence, this is not a problem,<br>but if the target cluster ran for a<br>long time after the divergence, its                                                                                                    |
|              | old WAL files might no longer be<br>present. In this case, you can<br>manually copy them from the WAL<br>archive to the <b>pg_wal</b> directory, or<br>run pg_rewind with the <b>-c</b> option                                                                                                    |
|              | to automatically retrieve them<br>from the WAL archive. The use of<br>pg_rewind is not limited to<br>failover, e.g., a standby server can                                                                                                    |
|              | be promoted, run some write<br>transactions, and then rewound to<br>become a standby again.After<br>running pg_rewind, WAL replay                                                                                                    |
|              | needs to complete for the data<br>directory to be in a consistent<br>state.                                                                                                    |

| pg_rewind(2)   | When the target server is started<br>again it will enter archive recovery<br>and replay all WAL generated in<br>the source server from the last<br>checkpoint before the point of<br>divergence. If some of the WAL was<br>no longer available in the source<br>server when pg_rewind was run,<br>and therefore could not be copied<br>by the pg_rewind session, it must<br>be made available when the target<br>server is started. This can be done<br>by creating a <b>recovery.signal</b> file<br>in the target data directory and by<br>configuring a suitable<br><b>restore_command</b> in<br><b>IvorySQL.conf</b> .pg_rewind requires<br>that the target server either has the<br>wal_log_hints option enabled in<br><b>IvorySQL.conf</b> or data checksums<br>enabled when the cluster was<br>initialized with initdb. Neither of<br>these are currently on by default.<br>full_page_writes must also be set<br>to <b>on</b> , but is enabled by default. |
|----------------|----------------------------------------------------------------------------------------------------|
| pg_test_fsync  | pg_test_fsync is intended to give<br>you a reasonable idea of what the<br>fastest wal_sync_method is on<br>your specific system, as well as<br>supplying diagnostic information<br>in the event of an identified I/O<br>problem. However, differences<br>shown by pg_test_fsync might not<br>make any significant difference in<br>real database throughput,<br>especially since many database<br>servers are not speed-limited by<br>their write-ahead logs.<br>pg_test_fsync reports average file<br>sync operation time in<br>microseconds for each<br>wal_sync_method, which can also<br>be used to inform efforts to<br>optimize the value of<br>commit_delay.                                                                                                    |
| pg_test_timing | pg_test_timing is a tool to<br>measure the timing overhead on<br>your system and confirm that the<br>system time never moves<br>backwards. Systems that are slow<br>to collect timing data can give less<br>accurate <b>EXPLAIN ANALYZE</b> results.                                                                                                    |

| pg_upgrade | Major IvorySQL releases regularly<br>add new features that often<br>change the layout of the system<br>tables, but the internal data<br>storage format rarely changes.<br>pg_upgrade uses this fact to<br>perform rapid upgrades by<br>creating new system tables and<br>simply reusing the old user data<br>files. If a future major release ever<br>changes the data storage format in<br>a way that makes the old data<br>format unreadable, pg_upgrade<br>will not be usable for such<br>upgrades. (The community will<br>attempt to avoid such<br>situations.)pg_upgrade does its<br>best to make sure the old and new<br>clusters are binary-compatible,<br>e.g., by checking for compatible<br>compile-time settings, including<br>32/64-bit binaries. It is important<br>that any external modules are also<br>binary compatible, though this<br>cannot be checked by<br>pg_upgrade. |
|------------|----------------------------------------------------------------------------------------------------|
| pg_waldump | <b>pg_waldump</b> displays the write-<br>ahead log (WAL) and is mainly<br>useful for debugging or<br>educational purposes. This utility<br>can only be run by the user who<br>installed the server, because it<br>requires read-only access to the<br>data directory.                                                                                                    |
| postgres   | <b>postgres</b> is the IvorySQL database<br>server. In order for a client<br>application to access a database it<br>connects (over a network or<br>locally) to a running <b>postgres</b><br>instance. The <b>postgres</b> instance<br>then starts a separate server<br>process to handle the connection.                                                                                                    |

# Client Applications

clusterdb

Synopsis

clusterdb[connection-option…][--verbose|-v][--table|-ttable]...[dbname]

clusterdb` [\*`connection-option`\*...] [ `--verbose` | `-v` ] `--all` | `-a

# Options

clusterdb accepts the following command-line arguments:

• -a--all

Cluster all databases.

# • [-d] dbname dbname

Specifies the name of the database to be clustered, when **-a** / **--all** is not used. If this is not specified, the database name is read from the environment variable **PGDATABASE**. If that is not set, the user name specified for the connection is used. The **dbname** can be a connection string. If so, connection string parameters will override any conflicting command line options.

# • -e --echo

Echo the commands that clusterdb generates and sends to the server.

# • -q --quiet

Do not display progress messages.

# -t table --table=table

Cluster **table** only. Multiple tables can be clustered by writing multiple **-t** switches.

## -v --verbose

Print detailed information during processing.

## -V --version

Print the clusterdb version and exit.

# • -? --help

Show help about clusterdb command line arguments, and exit.clusterdb also accepts the following command-line arguments for connection parameters:

## -h host --host=host

Specifies the host name of the machine on which the server is running. If the value begins with a slash, it is used as the directory for the Unix domain socket.

## -p port --port=port

Specifies the TCP port or local Unix domain socket file extension on which the server is listening for connections.

## -U username --username=username

User name to connect as.

## • -w --no-password

Never issue a password prompt. If the server requires password authentication and a password is not available by other means such as a **.pgpass** file, the connection attempt will fail. This option can be useful in batch jobs and scripts where no user is present to enter a password.

## • -W --password

Force clusterdb to prompt for a password before connecting to a database. This option is never essential, since clusterdb will automatically prompt for a password if the server demands password authentication. However, clusterdb will waste a connection attempt finding out that the server wants a password. In some cases it is worth typing **-W** to avoid the extra connection attempt.

## • --maintenance-db=dbname

Specifies the name of the database to connect to to discover which databases should be clustered, when **-a** / **--all** is used. If not specified, the **postgres** database will be used, or if that does not exist, **template1** will be used. This can be a connection string. If so, connection string parameters will override any conflicting command line options. Also, connection string parameters other than the database name itself will be re-used when connecting to other databases.

# Environment

# • PGDATABASE PGHOST PGPORT PGUSER

Default connection parameters

• PG\_COLOR

Specifies whether to use color in diagnostic messages. Possible values are **always**, **auto** and **never**.

This utility, like most other IvorySQL utilities, also uses the environment variables supported by libpq

# Diagnostics

In case of difficulty, see CLUSTER and psql for discussions of potential problems and error messages. The database server must be running at the targeted host. Also, any default connection settings and environment variables used by the libpq front-end library will apply.

# Examples

To cluster the database **test**:

# \$ clusterdb test

To cluster a single table **foo** in a database named **xyzzy**:

# \$ clusterdb --table=foo xyzzy

# createdb

createdb — create a new IvorySQL database

# Synopsis

 $createdb \ [connection-option \cdots] \ [option \cdots] \ [dbname \ [description]]$ 

# Options

createdb accepts the following command-line arguments:

# • dbname

Specifies the name of the database to be created. The name must be unique among all IvorySQL databases in this cluster. The default is to create a database with the same name as the current system user.

# description

Specifies a comment to be associated with the newly created database.

# -D tablespace --tablespace=tablespace

Specifies the default tablespace for the database. (This name is processed as a double-quoted identifier.)

• -e --echo

Echo the commands that createdb generates and sends to the server.

# • -E encoding --encoding=encoding

Specifies the character encoding scheme to be used in this database.

-l locale -- locale=locale

Specifies the locale to be used in this database. This is equivalent to specifying both **--lc-collate** and **--lc-ctype**.

--lc-collate=`locale`

Specifies the LC\_COLLATE setting to be used in this database.

--lc-ctype=locale

Specifies the LC\_CTYPE setting to be used in this database.

```
    --icu-locale=`locale`
```

Specifies the ICU locale ID to be used in this database, if the ICU locale provider is selected.

• --locale-provider={libc|icu}

Specifies the locale provider for the database's default collation.

## -0 `owner` --owner=`owner`

Specifies the database user who will own the new database. (This name is processed as a double-quoted identifier.)

# -S template --strategy=strategy

Specifies the database creation strategy. See CREATE DATABASE STRATEGY for more details.

# -T template --template=template

Specifies the template database from which to build this database. (This name is processed as a doublequoted identifier.)

# • -V --version

Print the createdb version and exit.

• -? --help

Show help about createdb command line arguments, and exit.

The options -D, -L, -E, -O, and -T correspond to options of the underlying SQL command CREATE DATABASE; see there for more information about them.

createdb also accepts the following command-line arguments for connection parameters:

## -h host --host=host

Specifies the host name of the machine on which the server is running. If the value begins with a slash, it is

used as the directory for the Unix domain socket.

# -p port --port=port

Specifies the TCP port or the local Unix domain socket file extension on which the server is listening for connections.

• -U username --username=username

User name to connect as.

• -w --no-password

Never issue a password prompt. If the server requires password authentication and a password is not available by other means such as a **.pgpass** file, the connection attempt will fail. This option can be useful in batch jobs and scripts where no user is present to enter a password.

# • -W --password

Force createdb to prompt for a password before connecting to a database. This option is never essential, since createdb will automatically prompt for a password if the server demands password authentication. However, createdb will waste a connection attempt finding out that the server wants a password. In some cases it is worth typing **-W** to avoid the extra connection attempt.

# • --maintenance-db=`dbname`

Specifies the name of the database to connect to when creating the new database. If not specified, the **postgres** database will be used; if that does not exist (or if it is the name of the new database being created), **template1** will be used. This can be a connection string. If so, connection string parameters will override any conflicting command line options.

# Environment

• PGDATABASE

If set, the name of the database to create, unless overridden on the command line.

# • PGHOST PGPORT PGUSER

Default connection parameters. **PGUSER** also determines the name of the database to create, if it is not specified on the command line or by **PGDATABASE**.

• PG\_COLOR

Specifies whether to use color in diagnostic messages. Possible values are **always**, **auto** and **never**.

This utility, like most other IvorySQL utilities, also uses the environment variables supported by libpq

# Diagnostics

In case of difficulty, see CREATE DATABASE and psql for discussions of potential problems and error messages. The database server must be running at the targeted host. Also, any default connection settings and environment variables used by the libpq front-end library will apply.

# Examples

To create the database **demo** using the default database server:

# \$ createdb demo

To create the database **demo** using the server on host **eden**, port 5000, using the **template0** template database, here is the command-line command and the underlying SQL command:

\$ createdb -p 5000 -h eden -T template0 -e demo CREATE DATABASE demo TEMPLATE template0;

createuser

createuser — define a new IvorySQL user account

Synopsis

# createuser [connection-option…] [option…] [username]

Description

createuser creates a new IvorySQL user (or more precisely, a role). Only superusers and users with **CREATEROLE** privilege can create new users, so createuser must be invoked by someone who can connect as a superuser or a user with **CREATEROLE** privilege.

If you wish to create a role with the **SUPERUSER**, **REPLICATION**, or **BYPASSRLS** privilege, you must connect as a superuser, not merely with **CREATEROLE** privilege. Being a superuser implies the ability to bypass all access permission checks within the database, so superuser access should not be granted lightly. **CREATEROLE** also conveys very extensive privileges.

createuser is a wrapper around the SQL command **CREATE ROLE**. There is no effective difference between creating users via this utility and via other methods for accessing the server.

# Options

createuser accepts the following command-line arguments:

#### • username

Specifies the name of the IvorySQL user to be created.

-c number --connection-limit=number

Set a maximum number of connections for the new user. The default is to set no limit.

-d --createdb

The new user will be allowed to create databases.

-D --no-createdb

The new user will not be allowed to create databases. This is the default.

• -e --echo

Echo the commands that createuser generates and sends to the server.

• -E --encrypted

This option is obsolete but still accepted for backward compatibility.

-g role --role=role

Indicates role to which this role will be added immediately as a new member. Multiple roles to which this

role will be added as a member can be specified by writing multiple **-g** switches.

• -i--inherit

The new role will automatically inherit privileges of roles it is a member of. This is the default.

• -I--no-inherit

The new role will not automatically inherit privileges of roles it is a member of.

• --interactive

Prompt for the user name if none is specified on the command line, and also prompt for whichever of the options -d / -D, -r / -R, -s / -S is not specified on the command line.

• -l--login

The new user will be allowed to log in (that is, the user name can be used as the initial session user identifier). This is the default.

• -L --no-login

The new user will not be allowed to log in. (A role without login privilege is still useful as a means of managing database permissions.)

• -P --pwprompt

If given, createuser will issue a prompt for the password of the new user. This is not necessary if you do not plan on using password authentication.

# -r --createrole

The new user will be allowed to create, alter, drop, comment on, change the security label for, and grant or revoke membership in other roles; that is, this user will have **CREATEROLE** privilege. See role creation for more details about what capabilities are conferred by this privilege.

# • -R --no-createrole

The new user will not be allowed to create new roles. This is the default.

• -s --superuser

The new user will be a superuser.

• -S -- no-superuser

The new user will not be a superuser. This is the default.

• -V --version

Print the createuser version and exit.

• --replication

The new user will have the **REPLICATION** privilege, which is described more fully in the documentation for CREATE ROLE.

# • --no-replication

The new user will not have the **REPLICATION** privilege, which is described more fully in the documentation for CREATE ROLE.

# • -? --help

Show help about createuser command line arguments, and exit.

createuser also accepts the following command-line arguments for connection parameters:

## -h host --host=host

Specifies the host name of the machine on which the server is running. If the value begins with a slash, it is used as the directory for the Unix domain socket.

# -p port --port=port

Specifies the TCP port or local Unix domain socket file extension on which the server is listening for connections.

#### • -U username --username=username

User name to connect as (not the user name to create).

#### • -w --no-password

Never issue a password prompt. If the server requires password authentication and a password is not available by other means such as a **.pgpass** file, the connection attempt will fail. This option can be useful in batch jobs and scripts where no user is present to enter a password.

## • -W --password

Force createuser to prompt for a password (for connecting to the server, not for the password of the new user). This option is never essential, since createuser will automatically prompt for a password if the server demands password authentication. However, createuser will waste a connection attempt finding out that the server wants a password. In some cases it is worth typing -W to avoid the extra connection attempt.

# Environment

## • PGHOST PGPORT PGUSER

Default connection parameters

• PG\_COLOR

Specifies whether to use color in diagnostic messages. Possible values are **always**, **auto** and **never**.

This utility, like most other IvorySQL utilities, also uses the environment variables supported by libpq

# Diagnostics

In case of difficulty, see CREATE ROLE and psql for discussions of potential problems and error messages. The database server must be running at the targeted host. Also, any default connection settings and environment variables used by the libpq front-end library will apply.

# Examples

To create a user **joe** on the default database server:

# \$ createuser joe

To create a user **joe** on the default database server with prompting for some additional attributes:

```
$ createuser --interactive joe
Shall the new role be a superuser? (y/n) n
Shall the new role be allowed to create databases? (y/n) n
Shall the new role be allowed to create more new roles? (y/n) n
```

To create the same user **joe** using the server on host **eden**, port 5000, with attributes explicitly specified, taking a look at the underlying command:

\$ createuser -h eden -p 5000 -S -D -R -e joe CREATE ROLE joe NOSUPERUSER NOCREATEDB NOCREATEROLE INHERIT LOGIN;

To create the user **joe** as a superuser, and assign a password immediately:

\$ createuser -P -s -e joe Enter password for new role: xyzzy Enter it again: xyzzy CREATE ROLE joe PASSWORD 'md5b5f5ba1a423792b526f799ae4eb3d59e' SUPERUSER CREATEDB CREATEROLE INHERIT LOGIN;

In the above example, the new password isn't actually echoed when typed, but we show what was typed for clarity. As you see, the password is encrypted before it is sent to the client.

dropdb

dropdb — remove a IvorySQL database

Synopsis

dropdb [connection-option…] [option…] dbname

Options

dropdb accepts the following command-line arguments:

• dbname

Specifies the name of the database to be removed.

• -e --echo

Echo the commands that dropdb generates and sends to the server.

-f -- force

Attempt to terminate all existing connections to the target database before dropping it. See DROP DATABASE for more information on this option.

• -i --interactive

Issues a verification prompt before doing anything destructive.

• -V--version

Print the dropdb version and exit.

• --if-exists

Do not throw an error if the database does not exist. A notice is issued in this case.

• -? --help

Show help about dropdb command line arguments, and exit.

dropdb also accepts the following command-line arguments for connection parameters:

-h host --host=host

Specifies the host name of the machine on which the server is running. If the value begins with a slash, it is used as the directory for the Unix domain socket.

-p port --port=port

Specifies the TCP port or local Unix domain socket file extension on which the server is listening for connections.

## • -U username --username=username

User name to connect as.

• -w --no-password

Never issue a password prompt. If the server requires password authentication and a password is not available by other means such as a **.pgpass** file, the connection attempt will fail. This option can be useful in batch jobs and scripts where no user is present to enter a password.

## • -W --password

Force dropdb to prompt for a password before connecting to a database. This option is never essential, since dropdb will automatically prompt for a password if the server demands password authentication. However, dropdb will waste a connection attempt finding out that the server wants a password. In some cases it is worth typing **-W** to avoid the extra connection attempt.

## • --maintenance-db=dbname

Specifies the name of the database to connect to in order to drop the target database. If not specified, the **postgres** database will be used; if that does not exist (or is the database being dropped), **template1** will be used. This can be a connection string. If so, connection string parameters will override any conflicting command line options.

# Environment

• PGHOST PGPORT PGUSER

Default connection parameters

PG\_COLOR

Specifies whether to use color in diagnostic messages. Possible values are **always**, **auto** and **never**.

This utility, like most other IvorySQL utilities, also uses the environment variables supported by libpq .

# Diagnostics

In case of difficulty, see DROP DATABASE and psql for discussions of potential problems and error messages. The database server must be running at the targeted host. Also, any default connection settings and

environment variables used by the libpq front-end library will apply.

# Examples

To destroy the database **demo** on the default database server:

# \$ dropdb demo

To destroy the database **demo** using the server on host **eden**, port 5000, with verification and a peek at the underlying command:

\$ dropdb -p 5000 -h eden -i -e demo
Database "demo" will be permanently deleted.
Are you sure? (y/n) y
DROP DATABASE demo;

# dropuser

dropuser — remove a lvorySQL user account

Synopsis

# dropuser [connection-option $\cdots$ ] [option $\cdots$ ] [username]

Options

dropuser accepts the following command-line arguments:

## • username

Specifies the name of the IvorySQL user to be removed. You will be prompted for a name if none is specified on the command line and the **-i** / **--interactive** option is used.

## • -e --echo

Echo the commands that dropuser generates and sends to the server.

# • -i --interactive

Prompt for confirmation before actually removing the user, and prompt for the user name if none is specified on the command line.

# • -V--version

Print the dropuser version and exit.

• --if-exists

Do not throw an error if the user does not exist. A notice is issued in this case.

• -? --help

Show help about dropuser command line arguments, and exit.

dropuser also accepts the following command-line arguments for connection parameters:

#### -h host --host=host

Specifies the host name of the machine on which the server is running. If the value begins with a slash, it is used as the directory for the Unix domain socket.

#### -p port --port=port

Specifies the TCP port or local Unix domain socket file extension on which the server is listening for connections.

#### • -U username --username=username

User name to connect as (not the user name to drop).

#### • -w --no-password

Never issue a password prompt. If the server requires password authentication and a password is not available by other means such as a **.pgpass** file, the connection attempt will fail. This option can be useful in batch jobs and scripts where no user is present to enter a password.

#### • -W --password

Force dropuser to prompt for a password before connecting to a database. This option is never essential, since dropuser will automatically prompt for a password if the server demands password authentication. However, dropuser will waste a connection attempt finding out that the server wants a password. In some cases it is worth typing **-W** to avoid the extra connection attempt.

# Environment

#### PGHOST PGPORT PGUSER

Default connection parameters

#### • PG\_COLOR

Specifies whether to use color in diagnostic messages. Possible values are **always**, **auto** and **never**.

This utility, like most other IvorySQL utilities, also uses the environment variables supported by libpq

# Diagnostics

In case of difficulty, see DROP ROLE and psql for discussions of potential problems and error messages. The database server must be running at the targeted host. Also, any default connection settings and environment variables used by the libpq front-end library will apply.

# Examples

To remove user **joe** from the default database server:

# \$ dropuser joe

To remove user **joe** using the server on host **eden**, port 5000, with verification and a peek at the underlying command:

```
$ dropuser -p 5000 -h eden -i -e joe
Role "joe" will be permanently removed.
Are you sure? (y/n) y
```

# ecpg

ecpg — embedded SQL C preprocessor

Synopsis

ecpg [option…] file…

# Options

ecpg accepts the following command-line arguments:

• -C

Automatically generate certain C code from SQL code. Currently, this works for **EXEC SQL TYPE**.

• -C mode

Set a compatibility mode. mode can be INFORMIX, INFORMIX\_SE, or ORACLE.

• -D `symbol`

Define a C preprocessor symbol.

• -h

Process header files. When this option is specified, the output file extension becomes **.h** not **.c**, and the default input file extension is **.pgh** not **.pgc**. Also, the **-c** option is forced on.

• -i

Parse system include files as well.

-I `directory`

Specify an additional include path, used to find files included via **EXEC SQL INCLUDE**. Defaults are . (current directory), **/usr/local/include**, the IvorySQL include directory which is defined at compile time (default: **/usr/local/pgsql/include**), and **/usr/include**, in that order.

• -o `filename`

Specifies that **ecpg** should write all its output to the given **filename**. Write **-o -** to send all output to standard output.

-r `option`

Selects run-time behavior. **Option** can be one of the following: `no\_indicator `Do not use indicators but instead use special values to represent null values. Historically there have been databases using this approach.prepare `Prepare all statements before using them. Libecpg will keep a cache of prepared statements and reuse a statement if it gets executed again. If the cache runs full, Libecpg will free the least used statement. `questionmarks Allow question mark as placeholder for compatibility reasons. This used to be the default long ago.

• -t

Turn on autocommit of transactions. In this mode, each SQL command is automatically committed unless it is inside an explicit transaction block. In the default mode, commands are committed only when **EXEC SQL COMMIT** is issued.

• -V

Print additional information including the version and the "include" path.

• --version

Print the ecpg version and exit.

• -? --help

Show help about ecpg command line arguments, and exit.

# Notes

When compiling the preprocessed C code files, the compiler needs to be able to find the ECPG header files in the IvorySQL include directory. Therefore, you might have to use the **-I** option when invoking the compiler (e.g., **-I/usr/local/pgsql/include**).

Programs using C code with embedded SQL have to be linked against the **libecpg** library, for example using the linker options **-L/usr/local/pgsql/lib -lecpg**.

The value of either of these directories that is appropriate for the installation can be found out using pg\_config.

# Examples

If you have an embedded SQL C source file named **prog1.pgc**, you can create an executable program using the following sequence of commands:

```
ecpg prog1.pgc
cc -I/usr/local/pgsql/include -c prog1.c
cc -o prog1 prog1.o -L/usr/local/pgsql/lib -lecpg
```

# pg\_amcheck

pg\_amcheck — checks for corruption in one or more IvorySQL databases

Synopsis

pg\_amcheck [option…] [dbname]

# Options

The following command-line options control what is checked:

```
• -a--all
```

Check all databases, except for any excluded via --exclude-database.

# • -d pattern --database=pattern

Check databases matching the specified **pattern**, except for any excluded by **--exclude-database**. This option can be specified more than once.

# -D pattern --exclude-database=pattern

Exclude databases matching the given **pattern**. This option can be specified more than once.

# • -i pattern --index=pattern

Check indexes matching the specified **pattern**, unless they are otherwise excluded. This option can be specified more than once. This is similar to the **--relation** option, except that it applies only to indexes, not to other relation types.

# -I pattern --exclude-index=pattern

Exclude indexes matching the specified **pattern**. This option can be specified more than once. This is similar to the **--exclude-relation** option, except that it applies only to indexes, not other relation types.

# • -r `pattern` --relation=`pattern`

Check relations matching the specified **pattern**, unless they are otherwise excluded. This option can be specified more than once.Patterns may be unqualified, e.g. **myrel**\*, or they may be schema-qualified, e.g. **myrel**\*, or they may be schema-qualified, e.g. **myrel**\*. A database-qualified pattern will add matching databases to the list of databases to be checked.

## -R pattern --exclude-relation=pattern

Exclude relations matching the specified **pattern**. This option can be specified more than once. As with **--relation**, the **pattern** may be unqualified, schema-qualified, or database- and schema-qualified.

## • -s pattern --schema=pattern

Check tables and indexes in schemas matching the specified **pattern**, unless they are otherwise excluded. This option can be specified more than once.To select only tables in schemas matching a particular pattern, consider using something like --table=SCHEMAPAT.\* --no-dependent-indexes. To select only indexes, consider using something like --index=SCHEMAPAT..A schema pattern may be database-qualified. For example, you may write --schema=mydb.myschema\* to select schemas matching myschema\* in databases matching mydb\*.

#### • -S pattern --exclude-schema=pattern

Exclude tables and indexes in schemas matching the specified **pattern**. This option can be specified more than once.As with **--schema**, the pattern may be database-qualified.

## -t pattern --table=pattern

Check tables matching the specified **pattern**, unless they are otherwise excluded. This option can be specified more than once. This is similar to the **--relation** option, except that it applies only to tables, materialized views, and sequences, not to indexes.

## -T pattern --exclude-table=pattern

Exclude tables matching the specified **pattern**. This option can be specified more than once. This is similar to the **--exclude-relation** option, except that it applies only to tables, materialized views, and sequences, not to indexes.

#### • -- no-dependent-indexes

By default, if a table is checked, any btree indexes of that table will also be checked, even if they are not explicitly selected by an option such as --index or --relation. This option suppresses that behavior.

#### --no-dependent-toast

By default, if a table is checked, its toast table, if any, will also be checked, even if it is not explicitly selected by an option such as --table or --relation. This option suppresses that behavior.

#### • --no-strict-names

By default, if an argument to **--database**, **--table**, **--index**, or **--relation** matches no objects, it is a fatal error. This option downgrades that error to a warning.

The following command-line options control checking of tables:

# --exclude-toast-pointers

By default, whenever a toast pointer is encountered in a table, a lookup is performed to ensure that it references apparently-valid entries in the toast table. These checks can be quite slow, and this option can be used to skip them.

#### • --on-error-stop

After reporting all corruptions on the first page of a table where corruption is found, stop processing that table relation and move on to the next table or index.Note that index checking always stops after the first corrupt page. This option only has meaning relative to table relations.

# • --skip=`option`

If **all-frozen** is given, table corruption checks will skip over pages in all tables that are marked as all frozen. If **all-visible** is given, table corruption checks will skip over pages in all tables that are marked as all visible. By default, no pages are skipped. This can be specified as **none**, but since this is the default, it need not be mentioned.

## --startblock=`block`

Start checking at the specified block number. An error will occur if the table relation being checked has fewer than this number of blocks. This option does not apply to indexes, and is probably only useful when checking a single table relation. See **--endblock** for further caveats.

## --endblock=`block`

End checking at the specified block number. An error will occur if the table relation being checked has fewer than this number of blocks. This option does not apply to indexes, and is probably only useful when checking a single table relation. If both a regular table and a toast table are checked, this option will apply to both, but higher-numbered toast blocks may still be accessed while validating toast pointers, unless that is suppressed using **--exclude-toast-pointers**.

The following command-line options control checking of B-tree indexes:

## • --heapallindexed

For each index checked, verify the presence of all heap tuples as index tuples in the index using amcheck's **heapallindexed** option.

#### • --parent-check

For each btree index checked, use amcheck's **bt\_index\_parent\_check** function, which performs additional checks of parent/child relationships during index checking. The default is to use amcheck' s **bt\_index\_check** function, but note that use of the **--rootdescend** option implicitly selects **bt\_index\_parent\_check**.

#### --rootdescend

For each index checked, re-find tuples on the leaf level by performing a new search from the root page for each tuple using amcheck's **rootdescend** option.Use of this option implicitly also selects the **--parent-check** option.This form of verification was originally written to help in the development of btree index features. It may be of limited use or even of no use in helping detect the kinds of corruption that occur in practice. It may also cause corruption checking to take considerably longer and consume considerably more resources on the server.

# Warning

The extra checks performed against B-tree indexes when the **--parent-check** option or the **--rootdescend** option is specified require relatively strong relation-level locks. These checks are the only checks that will block concurrent data modification from **INSERT**, **UPDATE**, and **DELETE** commands.

The following command-line options control the connection to the server:

# -h hostname --host=hostname

Specifies the host name of the machine on which the server is running. If the value begins with a slash, it is used as the directory for the Unix domain socket.

# -p port --port=port

Specifies the TCP port or local Unix domain socket file extension on which the server is listening for connections.

# • -U --username=username

User name to connect as.

## • -w --no-password

Never issue a password prompt. If the server requires password authentication and a password is not available by other means such as a **.pgpass** file, the connection attempt will fail. This option can be useful in batch jobs and scripts where no user is present to enter a password.

# • -W --password

Force pg\_amcheck to prompt for a password before connecting to a database. This option is never essential, since pg\_amcheck will automatically prompt for a password if the server demands password authentication. However, pg\_amcheck will waste a connection attempt finding out that the server wants a password. In some cases it is worth typing -W to avoid the extra connection attempt.

## • --maintenance-db=dbname

Specifies a database or connection string to be used to discover the list of databases to be checked. If neither --all nor any option including a database pattern is used, no such connection is required and this option does nothing. Otherwise, any connection string parameters other than the database name which are included in the value for this option will also be used when connecting to the databases being checked. If this option is omitted, the default is **postgres** or, if that fails, **template1**.

Other options are also available:

• -e --echo

Echo to stdout all SQL sent to the server.

# • -j `num` --jobs=`num`

Use **num** concurrent connections to the server, or one per object to be checked, whichever is less. The default is to use a single connection.

# • -P --progress

Show progress information. Progress information includes the number of relations for which checking has been completed, and the total size of those relations. It also includes the total number of relations that will eventually be checked, and the estimated size of those relations.

## -v --verbose

Print more messages. In particular, this will print a message for each relation being checked, and will increase the level of detail shown for server errors.

## -V --version

Print the pg\_amcheck version and exit.

# --install-missing --install-missing=`schema`

Install any missing extensions that are required to check the database(s). If not yet installed, each extension's objects will be installed into the given **schema**, or if not specified into schema **pg\_catalog**. At present, the only required extension is amcheck.

# • -? --help

Show help about pg\_amcheck command line arguments, and exit.

# pg\_basebackup

pg\_basebackup — take a base backup of a lvorySQL cluster

# Synopsis

# pg\_basebackup[option…]

# Options

The following command-line options control the location and format of the output:

# -D directory --pgdata=directory

Sets the target directory to write the output to. pg\_basebackup will create this directory (and any missing parent directories) if it does not exist. If it already exists, it must be empty. When the backup is in tar format, the target directory may be specified as - (dash), causing the tar file to be written to **stdout**. This option is required.

# -F format -- format=format

Selects the format for the output. **format** can be one of the following: **p plain** Write the output as plain files, with the same layout as the source server's data directory and tablespaces. When the cluster has no additional tablespaces, the whole database will be placed in the target directory. If the cluster contains additional tablespaces, the main data directory will be placed in the target directory, but all other tablespaces will be placed in the same absolute path as they have on the source server. (See **--tablespace -mapping** to change that.)This is the default format. **t tar** Write the output as tar files in the target directory. The main data directory's contents will be written to a file named **base.tar**, and each other tablespace will be written to a separate tar file named after that tablespace's OID.If the target directory is specified as **-** (dash), the tar contents will be written to standard output, suitable for piping to (for example) gzip. This is only allowed if the cluster has no additional tablespaces and WAL streaming is not used.

## -R --write-recovery-conf

Creates a **standby.signal** file and appends connection settings to the **IvorySQL.auto.conf** file in the target directory (or within the base archive file when using tar format). This eases setting up a standby server using the results of the backup.The **IvorySQL.auto.conf** file will record the connection settings and, if specified, the replication slot that pg\_basebackup is using, so that streaming replication will use the same settings later on.

## -t target --target=target

Instructs the server where to place the base backup. The default target is **client**, which specifies that the backup should be sent to the machine where pg\_basebackup is running. If the target is instead set to **server:/some/path**, the backup will be stored on the machine where the server is running in the **/some/path** directory. Storing a backup on the server requires superuser privileges or having privileges of the **pg\_write\_server\_files** role. If the target is set to **blackhole**, the contents are discarded and not stored anywhere. This should only be used for testing purposes, as you will not end up with an actual backup.Since WAL streaming is implemented by pg\_basebackup rather than by the server, this option cannot be used together with **-Xstream**. Since that is the default, when this option is specified, you must also specify either **-Xfetch** or **-Xnone**.

# -T olddir=newdir --tablespace-mapping=olddir=newdir

Relocates the tablespace in directory **olddir** to **newdir** during the backup. To be effective, **olddir** must exactly match the path specification of the tablespace as it is defined on the source server. (But it is not an error if there is no tablespace in **olddir** on the source server.) Meanwhile **newdir** is a directory in the receiving host' s filesystem. As with the main target directory, **newdir** need not exist already, but if it does exist it must be empty. Both **olddir** and **newdir** must be absolute paths. If either path needs to contain an equal sign (=), precede that with a backslash. This option can be specified multiple times for multiple tablespaces. If a tablespace is relocated in this way, the symbolic links inside the main data directory are updated to point to the new location. So the new data directory is ready to be used for a new server instance with all tablespaces in the updated locations. Currently, this option only works with plain output format; it is ignored if tar format is selected.

# • --waldir=waldir

Sets the directory to write WAL (write-ahead log) files to. By default WAL files will be placed in the **pg\_wal** subdirectory of the target directory, but this option can be used to place them elsewhere. **waldir** must be an absolute path. As with the main target directory, **waldir** need not exist already, but if it does exist it must be empty. This option can only be specified when the backup is in plain format.

# -X method --wal-method=method

Includes the required WAL (write-ahead log) files in the backup. This will include all write-ahead logs generated during the backup. Unless the method **none** is specified, it is possible to start a postmaster in the target directory without the need to consult the log archive, thus making the output a completely standalone backup. The following **methods** for collecting the write-ahead logs are supported: **n none** Don't include write-ahead logs in the backup. f fetch The write-ahead log files are collected at the end of the backup. Therefore, it is necessary for the source server's wal\_keep\_size parameter to be set high enough that the required log data is not removed before the end of the backup. If the required log data has been recycled before it's time to transfer it, the backup will fail and be unusable. When tar format is used, the write-ahead log files will be included in the `base.tarfile.s stream`Stream write-ahead log data while the backup is being taken. This method will open a second connection to the server and start streaming the write-ahead log in parallel while running the backup. Therefore, it will require two replication connections not just one. As long as the client can keep up with the write-ahead log data, using this method requires no extra write-ahead logs to be saved on the source server. When tar format is used, the writeahead log files will be written to a separate file named `pg\_wal.tar (if the server is a version earlier than 10, the file will be named pg\_xlog.tar). This value is the default.

# • -z --gzip

Enables gzip compression of tar file output, with the default compression level. Compression is only available when using the tar format, and the suffix **.gz** will automatically be added to all tar filenames.

# • -Z level -Z method[:\*detail\*] --compress=level --compress=method[:\*detail\*]

Requests compression of the backup. If **client** or **server** is included, it specifies where the compression is to be performed. Compressing on the server will reduce transfer bandwidth but will increase server CPU consumption. The default is **client** except when **--target** is used. In that case, the backup is not being sent to the client, so only server compression is sensible. When **-Xstream**, which is the default, is used, server-side compression will not be applied to the WAL. To compress the WAL, use client-side compression, or specify -Xfetch. The compression method can be set to gzip, lz4, zstd, or none for no compression. A compression detail string can optionally be specified. If the detail string is an integer, it specifies the compression level. Otherwise, it should be a comma-separated list of items, each of the form **keyword** or **keyword=value**. Currently, the supported keywords are **level** and **workers**. If no compression level is specified, the default compression level will be used. If only a level is specified without mentioning an algorithm, gzip compression will be used if the level is greater than 0, and no compression will be used if the level is 0. When the tar format is used with gzip, lz4, or zstd, the suffix .gz, .lz4, or .zst, respectively, will be automatically added to all tar filenames. When the plain format is used, client-side compression may not be specified, but it is still possible to request server-side compression. If this is done, the server will compress the backup for transmission, and the client will decompress and extract it. When this option is used in combination with -Xstream, pg wal.tar will be compressed using gzip if client-side gzip compression is selected, but will not be compressed if any other compression algorithm is selected, or if server-side compression is selected.

The following command-line options control the generation of the backup and the invocation of the program:

# • -c {fast|spread} --checkpoint={fast|spread}

Sets checkpoint mode to fast (immediate) or spread (the default) .

-C --create-slot

Specifies that the replication slot named by the **--slot** option should be created before starting the backup. An error is raised if the slot already exists.

• -l label--label=label

Sets the label for the backup. If none is specified, a default value of **"pg\_basebackup base backup"** will be used.

• -n --no-clean

By default, when **pg\_basebackup** aborts with an error, it removes any directories it might have created before discovering that it cannot finish the job (for example, the target directory and write-ahead log directory). This option inhibits tidying-up and is thus useful for debugging.Note that tablespace directories are not cleaned up either way.

• -N --no-sync

By default, **pg\_basebackup** will wait for all files to be written safely to disk. This option causes **pg\_basebackup** to return without waiting, which is faster, but means that a subsequent operating system crash can leave the base backup corrupt. Generally, this option is useful for testing but should not be used when creating a production installation.

#### • -P --progress

Enables progress reporting. Turning this on will deliver an approximate progress report during the backup. Since the database may change during the backup, this is only an approximation and may not end at exactly **100%**. In particular, when WAL log is included in the backup, the total amount of data cannot be estimated in advance, and in this case the estimated target size will increase once it passes the total estimate without WAL.

#### -r rate --max-rate=rate

Sets the maximum transfer rate at which data is collected from the source server. This can be useful to limit the impact of pg\_basebackup on the server. Values are in kilobytes per second. Use a suffix of **M** to indicate megabytes per second. A suffix of **k** is also accepted, and has no effect. Valid values are between 32 kilobytes per second and 1024 megabytes per second. This option always affects transfer of the data directory. Transfer of WAL files is only affected if the collection method is **fetch**.

## -S slotname --slot=slotname

This option can only be used together with **-X** stream. It causes WAL streaming to use the specified replication slot. If the base backup is intended to be used as a streaming-replication standby using a replication slot, the standby should then use the same replication slot name as primary\_slot\_name. This ensures that the primary server does not remove any necessary WAL data in the time between the end of the base backup and the start of streaming replication on the new standby. The specified replication slot has to exist unless the option **-C** is also used. If this option is not specified and the server supports temporary replication slots (version 10 and later), then a temporary replication slot is automatically used for WAL streaming.

## -v --verbose

Enables verbose mode. Will output some extra steps during startup and shutdown, as well as show the exact file name that is currently being processed if progress reporting is also enabled.

#### --manifest-checksums=algorithm

Specifies the checksum algorithm that should be applied to each file included in the backup manifest. Currently, the available algorithms are NONE, CRC32C, SHA224, SHA256, SHA384, and SHA512. The default is CRC32C.If NONE is selected, the backup manifest will not contain any checksums. Otherwise, it will contain a checksum of each file in the backup using the specified algorithm. In addition, the manifest will always contain a SHA256 checksum of its own contents. The SHA algorithms are significantly more CPU-intensive than CRC32C, so selecting one of them may increase the time required to complete the backup. Using a SHA hash function provides a cryptographically secure digest of each file for users who wish to verify that the backup has not been tampered with, while the CRC32C algorithm provides a checksum that is much faster to calculate; it is good at catching errors due to accidental changes but is not resistant to malicious modifications. Note that, to be useful against an adversary who has access to the backup, the backup manifest would need to be stored securely elsewhere or otherwise verified not to have been modified since the backup was taken. pg\_verifybackup can be used to check the integrity of a backup against the backup manifest.

### • --manifest-force-encode

Forces all filenames in the backup manifest to be hex-encoded. If this option is not specified, only non-UTF8 filenames are hex-encoded. This option is mostly intended to test that tools which read a backup manifest file properly handle this case.

### • --no-estimate-size

Prevents the server from estimating the total amount of backup data that will be streamed, resulting in the **backup\_total** column in the **pg\_stat\_progress\_basebackup** view always being **NULL**. Without this option, the backup will start by enumerating the size of the entire database, and then go back and send the actual contents. This may make the backup take slightly longer, and in particular it will take longer before the first data is sent. This option is useful to avoid such estimation time if it's too long. This option is not allowed when using --progress.

### • --no-manifest

Disables generation of a backup manifest. If this option is not specified, the server will generate and send a backup manifest which can be verified using pg\_verifybackup. The manifest is a list of every file present in the backup with the exception of any WAL files that may be included. It also stores the size, last modification time, and an optional checksum for each file.

### • --no-slot

Prevents the creation of a temporary replication slot for the backup.By default, if log streaming is selected but no slot name is given with the -**S** option, then a temporary replication slot is created (if supported by the source server).The main purpose of this option is to allow taking a base backup when the server has no free replication slots. Using a replication slot is almost always preferred, because it prevents needed WAL from being removed by the server during the backup.

### • -- no-verify-checksums

Disables verification of checksums, if they are enabled on the server the base backup is taken from.By default, checksums are verified and checksum failures will result in a non-zero exit status. However, the base backup will not be removed in such a case, as if the **--no-clean** option had been used. Checksum verification failures will also be reported in the **pg\_stat\_database** view.

The following command-line options control the connection to the source server:

### -d connstr --dbname=connstr

Specifies parameters used to connect to the server, as a connection string; these will override any conflicting command line options. The option is called --dbname for consistency with other client applications, but because pg\_basebackup doesn't connect to any particular database in the cluster, any database name in the connection string will be ignored.

#### -h host --host=host

Specifies the host name of the machine on which the server is running. If the value begins with a slash, it is used as the directory for a Unix domain socket. The default is taken from the **PGHOST** environment variable, if set, else a Unix domain socket connection is attempted.

#### -p port --port=port

Specifies the TCP port or local Unix domain socket file extension on which the server is listening for connections. Defaults to the **PGPORT** environment variable, if set, or a compiled-in default.

### -s interval --status-interval=interval

Specifies the number of seconds between status packets sent back to the source server. Smaller values allow more accurate monitoring of backup progress from the server. A value of zero disables periodic status updates completely, although an update will still be sent when requested by the server, to avoid timeout-based disconnects. The default value is 10 seconds.

#### -U username --username=username

Specifies the user name to connect as.

#### • -w --no-password

Prevents issuing a password prompt. If the server requires password authentication and a password is not available by other means such as a **.pgpass** file, the connection attempt will fail. This option can be useful in batch jobs and scripts where no user is present to enter a password.

#### • -W -- password

Forces pg\_basebackup to prompt for a password before connecting to the source server. This option is never essential, since pg\_basebackup will automatically prompt for a password if the server demands password authentication. However, pg\_basebackup will waste a connection attempt finding out that the server wants a password. In some cases it is worth typing -W to avoid the extra connection attempt.

Other options are also available:

### • -V --version

Prints the pg\_basebackup version and exits.

### • -? --help

Shows help about pg\_basebackup command line arguments, and exits.

## Environment

This utility, like most other IvorySQL utilities, uses the environment variables supported by libpq .

The environment variable **PG\_COLOR** specifies whether to use color in diagnostic messages. Possible values are **always**, **auto** and **never**.

### Notes

At the beginning of the backup, a checkpoint needs to be performed on the source server. This can take some time (especially if the option **--checkpoint=fast** is not used), during which pg\_basebackup will appear to be idle.

The backup will include all files in the data directory and tablespaces, including the configuration files and any additional files placed in the directory by third parties, except certain temporary files managed by lvorySQL. But only regular files and directories are copied, except that symbolic links used for tablespaces are preserved. Symbolic links pointing to certain directories known to lvorySQL are copied as empty

directories. Other symbolic links and special device files are skipped.

In plain format, tablespaces will be backed up to the same path they have on the source server, unless the option --tablespace-mapping is used. Without this option, running a plain format base backup on the same host as the server will not work if tablespaces are in use, because the backup would have to be written to the same directory locations as the original tablespaces.

When tar format is used, it is the user's responsibility to unpack each tar file before starting a lvorySQL server that uses the data. If there are additional tablespaces, the tar files for them need to be unpacked in the correct locations. In this case the symbolic links for those tablespaces will be created by the server according to the contents of the **tablespace\_map** file that is included in the **base.tar** file.

pg\_basebackup works with servers of the same or an older major version.

pg\_basebackup will preserve group permissions for data files if group permissions are enabled on the source cluster.

Examples

To create a base backup of the server at **mydbserver** and store it in the local directory **/usr/local/pgsql/data**:

## \$ pg\_basebackup -h mydbserver -D /usr/local/pgsql/data

To create a backup of the local server with one compressed tar file for each tablespace, and store it in the directory **backup**, showing a progress report while running:

\$ pg\_basebackup -D backup -Ft -z -P

To create a backup of a single-tablespace local database and compress this with bzip2:

\$ pg\_basebackup -D - -Ft -X fetch | bzip2 > backup.tar.bz2

(This command will fail if there are multiple tablespaces in the database.)

To create a backup of a local database where the tablespace in **/opt/ts** is relocated to **./backup/ts**:

## \$ pg\_basebackup -D backup/data -T /opt/ts=\$(pwd)/backup/ts

To create a backup of a local server with one tar file for each tablespace compressed with gzip at level 9, stored in the directory **backup**:

\$ pg\_basebackup -D backup -Ft --compress=gzip:9

pgbench

pgbench — run a benchmark test on IvorySQL

Synopsis

```
pgbench - i [option…] [dbname]
```

## pgbench [option…] [dbname]

# Caution

**pgbench** - **i** creates four tables **pgbench\_accounts**, **pgbench\_branches**, **pgbench\_history**, and **pgbench\_tellers**, destroying any existing tables of these names. Be very careful to use another database if you have tables having these names!

At the default "scale factor" of 1, the tables initially contain this many rows:

| table                                                                      | # of rows              |
|----------------------------------------------------------------------------|------------------------|
| pgbench_branches<br>pgbench_tellers<br>pgbench_accounts<br>pgbench_history | 1<br>10<br>100000<br>0 |

You can (and, for most purposes, probably should) increase the number of rows by using the **-s** (scale factor) option. The **-F** (fillfactor) option might also be used at this point.

Once you have done the necessary setup, you can run your benchmark with a command that doesn't include **-i**, that is

## pgbench [ options ] dbname

In nearly all cases, you' Il need some options to make a useful test. The most important options are **-c** (number of clients), **-t** (number of transactions), **-T** (time limit), and **-f** (specify a custom script file). See below for a full list.

# Options

The following is divided into three subsections. Different options are used during database initialization and while running benchmarks, but some options are useful in both cases.

# Initialization Options

pgbench accepts the following command-line initialization arguments:

### • dbname

Specifies the name of the database to test in. If this is not specified, the environment variable **PGDATABASE** is used. If that is not set, the user name specified for the connection is used.

## • -i--initialize

Required to invoke initialization mode.

## -I init\_steps --init-steps=init\_steps

Perform just a selected set of the normal initialization steps. **init\_steps** specifies the initialization steps to be performed, using one character per step. Each step is invoked in the specified order. The default is **dtgvp**. The available steps are:`d` (Drop)Drop any existing pgbench tables.**t** (create Tables)Create the tables used by the standard pgbench scenario, namely **pgbench\_accounts**, **pgbench\_branches**, **pgbench\_history**, and **pgbench\_tellers**.**g** or **G** (Generate data, client-side or server-side)Generate data and load it into the standard tables, replacing any data already present.With **g** (client-side data generation), data is generated in **pgbench** 

client and then sent to the server. This uses the client/server bandwidth extensively through a **COPY**. **pgbench** uses the FREEZE option with version 14 or later of IvorySQL to speed up subsequent **VACUUM**, unless partitions are enabled. Using **g** causes logging to print one message every 100,000 rows while generating data for the **pgbench\_accounts** table. With **G** (server-side data generation), only small queries are sent from the **pgbench** client and then data is actually generated in the server. No significant bandwidth is required for this variant, but the server will do more work. Using **G** causes logging not to print any progress message while generating data. The default initialization behavior uses client-side data generation (equivalent to **g**).**v** (Vacuum)Invoke **VACUUM** on the standard tables.**p** (create Primary keys)Create primary key indexes on the standard tables.**f** (create Foreign keys)Create foreign key constraints between the standard tables. (Note that this step is not performed by default.)

## • -F fillfactor --fillfactor= fillfactor

Create the **pgbench\_accounts**, **pgbench\_tellers** and **pgbench\_branches** tables with the given fillfactor. Default is 100.

### • -n --no-vacuum

Perform no vacuuming during initialization. (This option suppresses the **v** initialization step, even if it was specified in **-I**.)

## • -q--quiet

Switch logging to quiet mode, producing only one progress message per 5 seconds. The default logging prints one message each 100,000 rows, which often outputs many lines per second (especially on good hardware). This setting has no effect if **G** is specified in **-I**.

## -s scale\_factor --scale=scale\_factor

Multiply the number of rows generated by the scale factor. For example, **-s** 100 will create 10,000,000 rows in the **pgbench\_accounts** table. Default is 1. When the scale is 20,000 or larger, the columns used to hold account identifiers (**aid** columns) will switch to using larger integers (**bigint**), in order to be big enough to hold the range of account identifiers.

## • --foreign-keys

Create foreign key constraints between the standard tables. (This option adds the **f** step to the initialization step sequence, if it is not already present.)

### --index-tablespace=index\_tablespace

Create indexes in the specified tablespace, rather than the default tablespace.

### --partition-method=`NAME`

Create a partitioned **pgbench\_accounts** table with **NAME** method. Expected values are **range** or **hash**. This option requires that **--partitions** is set to non-zero. If unspecified, default is **range**.

### • --partitions=NUM

Create a partitioned **pgbench\_accounts** table with **NUM** partitions of nearly equal size for the scaled number of accounts. Default is **0**, meaning no partitioning.

### --tablespace`tablespace`

Create tables in the specified tablespace, rather than the default tablespace.

### • --unlogged-tables

Create all tables as unlogged tables, rather than permanent tables.

# Benchmarking Options

pgbench accepts the following command-line benchmarking arguments:

## • -b scriptname[@weight] --builtin=scriptname[@weight]

Add the specified built-in script to the list of scripts to be executed. Available built-in scripts are: **tpcb-like**, **simple-update** and **select-only**. Unambiguous prefixes of built-in names are accepted. With the special name **list**, show the list of built-in scripts and exit immediately. Optionally, write an integer weight after **@** to adjust the probability of selecting this script versus other ones. The default weight is 1. See below for details.

## -c clients --client=clients

Number of clients simulated, that is, number of concurrent database sessions. Default is 1.

• -C -- connect

Establish a new connection for each transaction, rather than doing it just once per client session. This is useful to measure the connection overhead.

• -d --debug

Print debugging output.

-D varname=value --define=varname=value

Define a variable for use by a custom script (see below). Multiple **-D** options are allowed.

-ffilename[@weight] --file=filename[@weight]

Add a transaction script read from **filename** to the list of scripts to be executed.Optionally, write an integer weight after **@** to adjust the probability of selecting this script versus other ones. The default weight is 1. (To use a script file name that includes an **@** character, append a weight so that there is no ambiguity, for example **filen@me@1**.) See below for details.

-j threads --jobs=threads

Number of worker threads within pgbench. Using more than one thread can be helpful on multi-CPU machines. Clients are distributed as evenly as possible among available threads. Default is 1.

• -l -- log

Write information about each transaction to a log file. See below for details.

## • -L limit -- latency-limit=limit

Transactions that last more than limit milliseconds are counted and reported separately, as late.When throttling is used (--rate=···), transactions that lag behind schedule by more than limit ms, and thus have no hope of meeting the latency limit, are not sent to the server at all. They are counted and reported separately as skipped.When the --max-tries option is used, a transaction which fails due to a serialization anomaly or from a deadlock will not be retried if the total time of all its tries is greater than limit ms. To limit only the time of tries and not their number, use --max-tries=0. By default, the option --max-tries is set to 1 and transactions with serialization/deadlock errors are not retried.

### -M querymode --protocol=querymode

Protocol to use for submitting queries to the server: `simple`: use simple query protocol. **extended** : use extended query protocol with prepared statements. In the **prepared** mode, pgbench reuses the parse analysis result starting from the second query iteration, so pgbench runs faster than in other modes. The default is simple query protocol.

-n --no-vacuum

Perform no vacuuming before running the test. This option is necessary if you are running a custom test scenario that does not include the standard tables **pgbench\_accounts**, **pgbench\_branches**, **pgbench\_history**, and **pgbench\_tellers**.

### -N --skip-some-updates

Run built-in simple-update script. Shorthand for **-b** simple-update.

### • -P sec --progress=sec

Show progress report every **sec** seconds. The report includes the time since the beginning of the run, the TPS since the last report, and the transaction latency average, standard deviation, and the number of failed transactions since the last report. Under throttling (-**R**), the latency is computed with respect to the transaction scheduled start time, not the actual transaction beginning time, thus it also includes the average schedule lag time. When --max-tries is used to enable transaction retries after serialization/deadlock errors, the report includes the number of retried transactions and the sum of all retries.

### • -r--report-per-command

Report the following statistics for each command after the benchmark finishes: the average per-statement latency (execution time from the perspective of the client), the number of failures, and the number of retries after serialization or deadlock errors in this command. The report displays retry statistics only if the **--max -tries** option is not equal to 1.

### • -R rate --rate=rate

Execute transactions targeting the specified rate instead of running as fast as possible (the default). The rate is given in transactions per second. If the targeted rate is above the maximum possible rate, the rate limit won' t impact the results. The rate is targeted by starting transactions along a Poisson-distributed schedule time line. The expected start time schedule moves forward based on when the client first started, not when the previous transaction ended. That approach means that when transactions go past their original scheduled end time, it is possible for later ones to catch up again. When throttling is active, the transaction latency reported at the end of the run is calculated from the scheduled start times, so it includes the time each transaction had to wait for the previous transaction to finish. The wait time is called the schedule lag time, and its average and maximum are also reported separately. The transaction latency with respect to the actual transaction start time, i.e., the time spent executing the transaction in the database, can be computed by subtracting the schedule lag time from the reported latency. If --latency-limit is used together with --rate, a transaction can lag behind so much that it is already over the latency limit when the previous transaction ends, because the latency is calculated from the scheduled start time. Such transactions are not sent to the server, but are skipped altogether and counted separately. A high schedule lag time is an indication that the system cannot process transactions at the specified rate, with the chosen number of clients and threads. When the average transaction execution time is longer than the scheduled interval between each transaction, each successive transaction will fall further behind, and the schedule lag time will keep increasing the longer the test run is. When that happens, you will have to reduce the specified transaction rate.

## -s scale\_factor --scale=scale\_factor

Report the specified scale factor in pgbench's output. With the built-in tests, this is not necessary; the correct scale factor will be detected by counting the number of rows in the **pgbench\_branches** table. However, when testing only custom benchmarks (**-f** option), the scale factor will be reported as 1 unless this option is used.

## -S --select-only

Run built-in select-only script. Shorthand for **-b** select-only.

## -ttransactions --transactions=transactions

Number of transactions each client runs. Default is 10.

• -T seconds --time=seconds

Run the test for this many seconds, rather than a fixed number of transactions per client. **-t** and **-T** are mutually exclusive.

#### -v --vacuum-all

Vacuum all four standard tables before running the test. With neither **-n** nor **-v**, pgbench will vacuum the **pgbench\_tellers** and **pgbench\_branches** tables, and will truncate **pgbench\_history**.

### --aggregate-interval=`seconds`

Length of aggregation interval (in seconds). May be used only with **-l** option. With this option, the log contains per-interval summary data, as described below.

#### • --failures-detailed

Report failures in per-transaction and aggregation logs, as well as in the main and per-script reports, grouped by the following types:serialization failures;deadlock failures.

### --log-prefix=`prefix`

Set the filename prefix for the log files created by --log. The default is pgbench\_log.

### • --max-tries=`number\_of\_tries`

Enable retries for transactions with serialization/deadlock errors and set the maximum number of these tries. This option can be combined with the --latency-limit option which limits the total time of all transaction tries; moreover, you cannot use an unlimited number of tries (--max-tries=0) without --latency -limit or --time. The default value is 1 and transactions with serialization/deadlock errors are not retried.

### • --progress-timestamp

When showing progress (option -P), use a timestamp (Unix epoch) instead of the number of seconds since the beginning of the run. The unit is in seconds, with millisecond precision after the dot. This helps compare logs generated by various tools.

#### --random-seed=seed

Set random generator seed. Seeds the system random number generator, which then produces a sequence of initial generator states, one for each thread. Values for **seed** may be: **time** (the default, the seed is based on the current time), **rand** (use a strong random source, failing if none is available), or an unsigned decimal

integer value. The random generator is invoked explicitly from a pgbench script (**random**... functions) or implicitly (for instance option --**rate** uses it to schedule transactions). When explicitly set, the value used for seeding is shown on the terminal. Any value allowed for **seed** may also be provided through the environment variable **PGBENCH\_RANDOM\_SEED**. To ensure that the provided seed impacts all possible uses, put this option first or use the environment variable.Setting the seed explicitly allows to reproduce a **pgbench** run exactly, as far as random numbers are concerned. As the random state is managed per thread, this means the exact same **pgbench** run for an identical invocation if there is one client per thread and there are no external or data dependencies. From a statistical viewpoint reproducing runs exactly is a bad idea because it can hide the performance variability or improve performance unduly, e.g., by hitting the same pages as a previous run. However, it may also be of great help for debugging, for instance re-running a tricky case which leads to an error. Use wisely.

### --sampling-rate=`rate`

Sampling rate, used when writing data into the log, to reduce the amount of log generated. If this option is given, only the specified fraction of transactions are logged. 1.0 means all transactions will be logged, 0.05 means only 5% of the transactions will be logged.Remember to take the sampling rate into account when processing the log file. For example, when computing TPS values, you need to multiply the numbers accordingly (e.g., with 0.01 sample rate, you'll only get 1/100 of the actual TPS).

#### --show-script=scriptname

Show the actual code of builtin script scriptname on stderr, and exit immediately.

### --verbose-errors

Print messages about all errors and failures (errors without retrying) including which limit for retries was exceeded and how far it was exceeded for the serialization/deadlock failures. (Note that in this case the output can be significantly increased.).

# Common Options

pgbench also accepts the following common command-line arguments for connection parameters:

-h hostname --host=hostname

The database server's host name

-p port --port=port

The database server's port number

• -Ulogin --username=login

The user name to connect as

• -V --version

Print the pgbench version and exit.

```
    -? --help
```

Show help about pgbench command line arguments, and exit.

# Exit Status

A successful run will exit with status 0. Exit status 1 indicates static problems such as invalid command-line options or internal errors which are supposed to never occur. Early errors that occur when starting benchmark such as initial connection failures also exit with status 1. Errors during the run such as database errors or problems in the script will result in exit status 2. In the latter case, pgbench will print partial results.

# Environment

## PGDATABASE PGHOST PGPORT PGUSER

Default connection parameters.

This utility, like most other IvorySQL utilities, uses the environment variables supported by libpq.

The environment variable **PG\_COLOR** specifies whether to use color in diagnostic messages. Possible values are **always**, **auto** and **never**.

# pg\_config

pg\_config — retrieve information about the installed version of IvorySQL

# Synopsis

 $pg\_config\left[option\cdots\right]$ 

# Options

To use pg\_config, supply one or more of the following options:

• --bindir

Print the location of user executables. Use this, for example, to find the **psql** program. This is normally also the location where the **pg\_config** program resides.

• --docdir

Print the location of documentation files.

• --htmldir

Print the location of HTML documentation files.

• --includedir

Print the location of C header files of the client interfaces.

--pkgincludedir

Print the location of other C header files.

--includedir-server

Print the location of C header files for server programming.

• --libdir

Print the location of object code libraries.

• --pkglibdir

Print the location of dynamically loadable modules, or where the server would search for them. (Other architecture-dependent data files might also be installed in this directory.)

• --localedir

Print the location of locale support files. (This will be an empty string if locale support was not configured when IvorySQL was built.)

• --mandir

Print the location of manual pages.

• --sharedir

Print the location of architecture-independent support files.

• --sysconfdir

Print the location of system-wide configuration files.

• --pgxs

Print the location of extension makefiles.

• --configure

Print the options that were given to the **configure** script when IvorySQL was configured for building. This can be used to reproduce the identical configuration, or to find out with what options a binary package was

built. (Note however that binary packages often contain vendor-specific custom patches.) See also the examples below.

• --cc

Print the value of the **CC** variable that was used for building IvorySQL. This shows the C compiler used.

• --cppflags

Print the value of the **CPPFLAGS** variable that was used for building IvorySQL. This shows C compiler switches needed at preprocessing time (typically, **-I** switches).

• --cflags

Print the value of the **CFLAGS** variable that was used for building IvorySQL. This shows C compiler switches.

• --cflags\_sl

Print the value of the **CFLAGS\_SL** variable that was used for building IvorySQL. This shows extra C compiler switches used for building shared libraries.

• --ldflags

Print the value of the LDFLAGS variable that was used for building IvorySQL. This shows linker switches.

• --ldflags\_ex

Print the value of the LDFLAGS\_EX variable that was used for building IvorySQL. This shows linker switches used for building executables only.

• --ldflags\_sl

Print the value of the LDFLAGS\_SL variable that was used for building IvorySQL. This shows linker switches used for building shared libraries only.

• --libs

Print the value of the **LIBS** variable that was used for building IvorySQL. This normally contains **- l** switches for external libraries linked into IvorySQL.

• --version

Print the version of IvorySQL.

• -? --help

Show help about pg\_config command line arguments, and exit.

If more than one option is given, the information is printed in that order, one item per line. If no options are given, all available information is printed, with labels.

# Example

To reproduce the build configuration of the current lvorySQL installation, run the following command:

# eval ./configure `pg\_config --configure`

The output of **pg\_config** --configure contains shell quotation marks so arguments with spaces are represented correctly. Therefore, using **eval** is required for proper results.

# pg\_dump

pg\_dump — extract a lvorySQL database into a script file or other archive file

Synopsis

## pg\_dump [connection-option…] [option…] [dbname]

# Options

The following command-line options control the content and format of the output.

• dbname

Specifies the name of the database to be dumped. If this is not specified, the environment variable `PGDATABASE` is used. If that is not set, the user name specified for the connection is used.

### -a --data-only

Dump only the data, not the schema (data definitions). Table data, large objects, and sequence values are dumped. This option is similar to, but for historical reasons not identical to, specifying `--section=data`.

### • -b --blobs

Include large objects in the dump. This is the default behavior except when `--schema`, `--table`, or `--schema-only` is specified. The `-b` switch is therefore only useful to add large objects to dumps where a specific schema or table has been requested. Note that blobs are considered data and therefore will be included when `--data-only` is used, but not when `--schema-only` is.

### • -B--no-blobs

Exclude large objects in the dump.When both `-b` and `-B` are given, the behavior is to output large objects, when data is being dumped, see the `-b` documentation.

• -c --clean

Output commands to clean (drop) database objects prior to outputting the commands for creating them. (Unless `--if-exists` is also specified, restore might generate some harmless error messages, if any objects were not present in the destination database.)This option is ignored when emitting an archive (non-text) output file. For the archive formats, you can specify the option when you call `pg\_restore`.

### • -C --create

Begin the output with a command to create the database itself and reconnect to the created database. (With a script of this form, it doesn't matter which database in

the destination installation you connect to before running the script.) If `-clean` is also specified, the script drops and recreates the target database before reconnecting to it.With `--create`, the output also includes the database's comment if any, and any configuration variable settings that are specific to this database, that is, any `ALTER DATABASE ... SET ...` and `ALTER ROLE ... IN DATABASE ... SET ...` commands that mention this database. Access privileges for the database itself are also dumped, unless `--no-acl` is specified.This option is ignored when emitting an archive (non-text) output file. For the archive formats, you can specify the option when you call `pg\_restore`.

#### -e `pattern` --extension=`pattern`

Dump only extensions matching \*`pattern`\*. When this option is not specified, all non-system extensions in the target database will be dumped. Multiple extensions can be selected by writing multiple `-e` switches. The \*`pattern`\* parameter is interpreted as a pattern according to the same rules used by psql's `\d` commands , so multiple extensions can also be selected by writing wildcard characters in the pattern. When using wildcards, be careful to quote the pattern if needed to prevent the shell from expanding the wildcards.Any configuration relation registered by `pg\_extension\_config\_dump` is included in the dump if its extension is specified by `-extension`.NoteWhen `-e` is specified, pg\_dump makes no attempt to dump any other database objects that the selected extension(s) might depend upon. Therefore, there is no guarantee that the results of a specific-extension dump can be successfully restored by themselves into a clean database.

### -E `encoding` --encoding=`encoding`

Create the dump in the specified character set encoding. By default, the dump is created in the database encoding. (Another way to get the same result is to set the `PGCLIENTENCODING` environment variable to the desired dump encoding.)

## • -f `file` --file=`file`

Send output to the specified file. This parameter can be omitted for file based output formats, in which case the standard output is used. It must be given for the directory output format however, where it specifies the target directory instead of a file. In this case the directory is created by `pg\_dump` and must not exist before.

### -F `format` --format=`format`

Selects the format of the output. \*`format`\* can be one of the following:`p` `plain`Output a plain-text SQL script file (the default).`c` `custom`Output a custom-format archive suitable for input into pg\_restore. Together with the directory output format, this is the most flexible output format in that it allows manual selection and reordering of archived items during restore. This format is also compressed by default.`d` `directory`Output a directory-format archive suitable for input into pg\_restore. This will create a directory with one file for each table and blob being dumped, plus a so-called Table of Contents file describing the dumped objects in a machine-readable format that pg\_restore can read. A directory format archive can be manipulated with standard Unix tools; for example, files in an uncompressed archive can be compressed with the gzip tool. This format is compressed by default and also supports parallel dumps.`t` `tar`Output a `tar`-format archive suitable for input into pg\_restore. The tar format is compatible with the directory format: extracting a tar-format archive produces a valid directory-format archive. However, the tar format does not support compression. Also, when using tar format the relative order of table data items cannot be changed during restore.

## -j `njobs` --jobs=`njobs`

Run the dump in parallel by dumping \*`njobs`\* tables simultaneously. This option may reduce the time needed to perform the dump but it also increases the load on the database server. You can only use this option with the directory output format because this is the only output format where multiple processes can write their data at the same time.pg\_dump will open \*`njobs`\* + 1 connections to the database, so make sure your [max\_connections](https://www.IvorySQL.org/docs/current/runtimeconfig-connection.html#GUC-MAX-CONNECTIONS) setting is high enough to accommodate all connections.Requesting exclusive locks on database objects while running a parallel dump could cause the dump to fail. The reason is that the pg\_dump leader process requests shared locks ([ACCESS SHARE](https://www.IvorySQL.org/docs/current/explicit-locking.html#LOCKING-TABLES)) on the objects that the worker processes are going to dump later in order to make

on the objects that the worker processes are going to dump later in order to make sure that nobody deletes them and makes them go away while the dump is running. If another client then requests an exclusive lock on a table, that lock will not be granted but will be queued waiting for the shared lock of the leader process to be released. Consequently any other access to the table will not be granted either and will queue after the exclusive lock request. This includes the worker process trying to dump the table. Without any precautions this would be a classic deadlock situation. To detect this conflict, the pg\_dump worker process requests another shared lock using the `NOWAIT` option. If the worker process is not granted this shared lock, somebody else must have requested an exclusive lock in the meantime and there is no way to continue with the dump, so pg\_dump has no choice but to abort the dump. To perform a parallel dump, the database server needs to support synchronized snapshots, a feature that was introduced in IvorySQL for primary servers and 10 for standbys. With this feature, database clients can ensure they see the same data set even though they use different connections. `pg\_dump -j` uses multiple database connections; it connects to the database once with the leader process and once again for each worker job. Without the synchronized snapshot feature, the different worker jobs wouldn't be guaranteed to see the same data in each connection, which could lead to an inconsistent backup.

-n `pattern` --schema=`pattern`

Dump only schemas matching \*`pattern`\*; this selects both the schema itself, and all its contained objects. When this option is not specified, all non-system schemas in the target database will be dumped. Multiple schemas can be selected by writing multiple `-n` switches. The \*`pattern`\* parameter is interpreted as a pattern according to the same rules used by psql's `\d` commands , so multiple schemas can also be selected by writing wildcard characters in the pattern. When using wildcards, be careful to quote the pattern if needed to prevent the shell from expanding the wildcards; see [Examples](https://www.IvorySQL.org/docs/current/app-pgdump.html#PG-DUMP-EXAMPLES) below.NoteWhen `-n` is specified, pg\_dump makes no attempt to dump any other database objects that the selected schema(s) might depend upon. Therefore, there is no guarantee that the results of a specific-schema dump can be successfully restored by themselves into a clean database.NoteNon-schema objects such as blobs are not dumped when `-n` is specified. You can add blobs back to the dump with the `--blobs` switch.

-N `pattern` --exclude-schema=`pattern`

Do not dump any schemas matching \*`pattern`\*. The pattern is interpreted according to the same rules as for `-n`. `-N` can be given more than once to exclude schemas matching any of several patterns.When both `-n` and `-N` are given, the behavior is to dump just the schemas that match at least one `-n` switch but no `-N` switches. If `-N` appears without `-n`, then schemas matching `-N` are excluded from what is otherwise a normal dump.

#### • -0 -- no-owner

Do not output commands to set ownership of objects to match the original database. By default, pg\_dump issues `ALTER OWNER` or `SET SESSION AUTHORIZATION` statements to set ownership of created database objects. These statements will fail when the script is run unless it is started by a superuser (or the same user that owns all of the objects in the script). To make a script that can be restored by any user, but will give that user ownership of all the objects, specify `-O`.This option is ignored when emitting an archive (non-text) output file. For the archive formats, you can specify the option when you call `pg\_restore`.

-R --no-reconnect

This option is obsolete but still accepted for backwards compatibility.

-s --schema-only

Dump only the object definitions (schema), not data. This option is the inverse of `--data-only`. It is similar to, but for historical reasons not identical to, specifying `--section=pre-data --section=post-data`. (Do not confuse this with the `--schema` option, which uses the word "schema" in a different meaning.) To exclude table data for only a subset of tables in the database, see `--exclude-table-data`.

-S `username` --superuser=`username`

Specify the superuser user name to use when disabling triggers. This is relevant only if `--disable-triggers` is used. (Usually, it's better to leave this out, and instead start the resulting script as superuser.)

-t `pattern` --table=`pattern`

Dump only tables with names matching \*`pattern`\*. Multiple tables can be selected by writing multiple `-t` switches. The \*`pattern`\* parameter is interpreted as a pattern according to the same rules used by psql's `\d` commands , so multiple tables can also be selected by writing wildcard characters in the pattern. When using wildcards, be careful to quote the pattern if needed to prevent the shell from expanding the wildcards; As well as tables, this option can be used to dump the definition of matching views, materialized views, foreign tables, and sequences. It will not dump the contents of views or materialized views, and the contents of foreign tables will only be dumped if the corresponding foreign server is specified with `--include-foreign-data`.The `-n` and `-N` switches have no effect when `-t` is used, because tables selected by `-t` will be dumped regardless of those switches, and non-table objects will not be dumped.NoteWhen `-t` is specified, pg\_dump makes no attempt to dump any other database objects that the selected table(s) might depend upon. Therefore, there is no guarantee that the results of a specific-table dump can be successfully restored by themselves into a clean database.

### -T `pattern` --exclude-table=`pattern`

Do not dump any tables matching \*`pattern`\*. The pattern is interpreted according to the same rules as for `-t`. `-T` can be given more than once to exclude tables matching any of several patterns.When both `-t` and `-T` are given, the behavior is to dump just the tables that match at least one `-t` switch but no `-T` switches. If `-T` appears without `-t`, then tables matching `-T` are excluded from what is otherwise a normal dump.

#### -v --verbose

Specifies verbose mode. This will cause pg\_dump to output detailed object comments and start/stop times to the dump file, and progress messages to standard error. Repeating the option causes additional debug-level messages to appear on standard error.

-V --version

Print the pg\_dump version and exit.

-x --no-privileges --no-acl

Prevent dumping of access privileges (grant/revoke commands).

• -Z `0..9` --compress=`0..9`

Specify the compression level to use. Zero means no compression. For the custom and directory archive formats, this specifies compression of individual table-data segments, and the default is to compress at a moderate level. For plain text output, setting a nonzero compression level causes the entire output file to be compressed, as though it had been fed through gzip; but the default is not to

• --binary-upgrade

This option is for use by in-place upgrade utilities. Its use for other purposes is not recommended or supported. The behavior of the option may change in future releases without notice.

#### --column-inserts --attribute-inserts

Dump data as `INSERT` commands with explicit column names (`INSERT INTO \*`table`\* (\*`column`\*, ...) VALUES ...`). This will make restoration very slow; it is mainly useful for making dumps that can be loaded into non-IvorySQL databases. Any error during restoring will cause only rows that are part of the problematic `INSERT` to be lost, rather than the entire table contents.

#### --disable-dollar-quoting

This option disables the use of dollar quoting for function bodies, and forces them to be quoted using SQL standard string syntax.

#### • --disable-triggers

This option is relevant only when creating a data-only dump. It instructs pg\_dump to include commands to temporarily disable triggers on the target tables while the data is restored. Use this if you have referential integrity checks or other triggers on the tables that you do not want to invoke during data restore.Presently, the commands emitted for `--disable-triggers` must be done as superuser. So, you should also specify a superuser name with `-S`, or preferably be careful to start the resulting script as a superuser.This option is ignored when emitting an archive (non-text) output file. For the archive formats, you can specify the option when you call `pg\_restore`.

#### --enable-row-security

This option is relevant only when dumping the contents of a table which has row security. By default, pg\_dump will set [row\_security](https://www.IvorySQL.org/docs/current/runtime-config-

client.html#GUC-ROW-SECURITY) to off, to ensure that all data is dumped from the table. If the user does not have sufficient privileges to bypass row security, then an error is thrown. This parameter instructs pg\_dump to set

[row\_security](https://www.IvorySQL.org/docs/current/runtime-configclient.html#GUC-ROW-SECURITY) to on instead, allowing the user to dump the parts of the contents of the table that they have access to.Note that if you use this option currently, you probably also want the dump be in `INSERT` format, as the `COPY FROM` during restore does not support row security.

--exclude-table-data=`pattern`

Do not dump data for any tables matching \*`pattern`\*. The pattern is interpreted according to the same rules as for `-t`. `--exclude-table-data` can be given more than once to exclude tables matching any of several patterns. This option is useful when you need the definition of a particular table even though you do not need the data in it.To exclude data for all tables in the database, see `--schema-only`.

#### --extra-float-digits=`ndigits`

Use the specified value of `extra\_float\_digits` when dumping floating-point data, instead of the maximum available precision. Routine dumps made for backup purposes should not use this option.

#### • --if-exists

Use conditional commands (i.e., add an `IF EXISTS` clause) when cleaning database objects. This option is not valid unless `--clean` is also specified.

#### --include-foreign-data=`foreignserver`

Dump the data for any foreign table with a foreign server matching \*`foreignserver`\* pattern. Multiple foreign servers can be selected by writing multiple `--include-foreign-data` switches. Also, the \*`foreignserver`\* parameter is interpreted as a pattern according to the same rules used by psql's `\d` commands, so multiple foreign servers can also be selected by writing wildcard characters in the pattern. When using wildcards, be careful to quote the pattern if needed to prevent the shell from expanding the wildcards; The only exception is that an empty pattern is disallowed.NoteWhen `--include-foreign-data` is specified, pg\_dump does not check that the foreign table is writable. Therefore, there is no guarantee that the results of a foreign table dump can be successfully restored.

#### • --inserts

Dump data as `INSERT` commands (rather than `COPY`). This will make restoration very slow; it is mainly useful for making dumps that can be loaded into non-IvorySQL databases. Any error during restoring will cause only rows that are part of the problematic `INSERT` to be lost, rather than the entire table contents. Note that the restore might fail altogether if you have rearranged column order. The `-column-inserts` option is safe against column order changes, though even slower.

#### --load-via-partition-root

When dumping data for a table partition, make the `COPY` or `INSERT` statements target the root of the partitioning hierarchy that contains it, rather than the partition itself. This causes the appropriate partition to be re-determined for each row when the data is loaded. This may be useful when restoring data on a server where rows do not always fall into the same partitions as they did on the original server. That could happen, for example, if the partitioning column is of type text and the two systems have different definitions of the collation used to sort the partitioning column.It is best not to use parallelism when restoring from an archive made with this option, because pg\_restore will not know exactly which partition(s) a given archive data item will load data into. This could result in inefficiency due to lock conflicts between parallel jobs, or perhaps even restore failures due to foreign key constraints being set up before all the relevant data is loaded.

#### --lock-wait-timeout=`timeout`

Do not wait forever to acquire shared table locks at the beginning of the dump. Instead fail if unable to lock a table within the specified \*`timeout`\*. The timeout may be specified in any of the formats accepted by `SET statement\_timeout`

--no-comments

Do not dump comments.

#### --no-publications

Do not dump publications.

#### • --no-security-labels

Do not dump security labels.

#### • -- no-subscriptions

Do not dump subscriptions.

#### • --no-sync

By default, `pg\_dump` will wait for all files to be written safely to disk. This option causes `pg\_dump` to return without waiting, which is faster, but means that a subsequent operating system crash can leave the dump corrupt. Generally, this option is useful for testing but should not be used when dumping data from production installation.

#### --no-tablespaces

Do not output commands to select tablespaces. With this option, all objects will be created in whichever tablespace is the default during restore. This option is ignored when emitting an archive (non-text) output file. For the archive formats, you can specify the option when you call `pg\_restore`.

--no-toast-compression

Do not output commands to set TOAST compression methods. With this option, all columns will be restored with the default compression setting.

• --no-unlogged-table-data

Do not dump the contents of unlogged tables and sequences. This option has no effect on whether or not the table and sequence definitions (schema) are dumped; it only suppresses dumping the table and sequence data. Data in unlogged tables and sequences is always excluded when dumping from a standby server.

--on-conflict-do-nothing

Add `ON CONFLICT DO NOTHING` to `INSERT` commands. This option is not valid unless `--inserts`, `--column-inserts` or `--rows-per-insert` is also specified.

#### --quote-all-identifiers

Force quoting of all identifiers. This option is recommended when dumping a database from a server whose IvorySQL major version is different from pg\_dump's, or when the output is intended to be loaded into a server of a different major version. By default, pg\_dump quotes only identifiers that are reserved words in its own major version. This sometimes results in compatibility issues when dealing with servers of other versions that may have slightly different sets of reserved words. Using `--quote-all-identifiers` prevents such issues, at the price of a harder-to-read dump script.

--rows-per-insert=`nrows`

Dump data as `INSERT` commands (rather than `COPY`). Controls the maximum number of rows per `INSERT` command. The value specified must be a number greater than zero. Any error during restoring will cause only rows that are part of the problematic `INSERT` to be lost, rather than the entire table contents.

--section=`sectionname`

Only dump the named section. The section name can be `pre-data`, `data`, or `postdata`. This option can be specified more than once to select multiple sections. The default is to dump all sections. The data section contains actual table data, largeobject contents, and sequence values. Post-data items include definitions of indexes, triggers, rules, and constraints other than validated check constraints. Pre-data items include all other data definition items.

• --serializable-deferrable

Use a `serializable` transaction for the dump, to ensure that the snapshot used is consistent with later database states; but do this by waiting for a point in the transaction stream at which no anomalies can be present, so that there isn't a risk of the dump failing or causing other transactions to roll back with a `serialization\_failure`.This option is not beneficial for a dump which is intended only for disaster recovery. It could be useful for a dump used to load a copy of the database for reporting or other read-only load sharing while the original database continues to be updated. Without it the dump may reflect a state which is not consistent with any serial execution of the transactions eventually committed. For example, if batch processing techniques are used, a batch may show as closed in the dump without all of the items which are in the batch appearing.This option will make no difference if there are no read-write transactions active when pg\_dump is started. If read-write transactions are active, the start of the dump may be delayed for an indeterminate length of time. Once running, performance with or without the switch is the same.

#### --snapshot=`snapshotname`

Use the specified synchronized snapshot when making a dump of the database. This option is useful when needing to synchronize the dump with a logical replication slot or with a concurrent session. In the case of a parallel dump, the snapshot name defined by this option is used rather than taking a new snapshot.

#### • --strict-names

Require that each extension (`-e`/`--extension`), schema (`-n`/`--schema`) and table (`-t`/`--table`) qualifier match at least one extension/schema/table in the database to be dumped. Note that if none of the extension/schema/table qualifiers find matches, pg\_dump will generate an error even without `--strict-names`.This option has no effect on `-N`/`--exclude-schema`, `-T`/`--exclude-table`, or `-- exclude-table-data`. An exclude pattern failing to match any objects is not considered an error.

#### --use-set-session-authorization

Output SQL-standard `SET SESSION AUTHORIZATION` commands instead of `ALTER OWNER` commands to determine object ownership. This makes the dump more standards- compatible, but depending on the history of the objects in the dump, might not restore properly. Also, a dump using `SET SESSION AUTHORIZATION` will certainly require superuser privileges to restore correctly, whereas `ALTER OWNER` requires lesser privileges.

• -? --help

Show help about pg\_dump command line arguments, and exit.

The following command-line options control the database connection parameters.

-d `dbname` --dbname=`dbname`

Specifies the name of the database to connect to. This is equivalent to specifying \*`dbname`\* as the first non-option argument on the command line. The \*`dbname`\* can

be a [connection string](https://www.IvorySQL.org/docs/current/libpqconnect.html#LIBPQ-CONNSTRING). If so, connection string parameters will override any conflicting command line options.

-h `host` --host=`host`

Specifies the host name of the machine on which the server is running. If the value begins with a slash, it is used as the directory for the Unix domain socket. The default is taken from the `PGHOST` environment variable, if set, else a Unix domain socket connection is attempted.

• -p `port` --port=`port`

Specifies the TCP port or local Unix domain socket file extension on which the server is listening for connections. Defaults to the `PGPORT` environment variable, if set, or a compiled-in default.

-U `username` --username=`username`

User name to connect as.

• -w --no-password

Never issue a password prompt. If the server requires password authentication and a password is not available by other means such as a `.pgpass` file, the connection attempt will fail. This option can be useful in batch jobs and scripts where no user is present to enter a password.

• -W --password

Force pg\_dump to prompt for a password before connecting to a database. This option is never essential, since pg\_dump will automatically prompt for a password if the server demands password authentication. However, pg\_dump will waste a connection attempt finding out that the server wants a password. In some cases it is worth typing `-W` to avoid the extra connection attempt.

--role=`rolename`

Specifies a role name to be used to create the dump. This option causes pg\_dump to issue a `SET ROLE` \*`rolename`\* command after connecting to the database. It is useful when the authenticated user (specified by `-U`) lacks privileges needed by pg\_dump, but can switch to a role with the required rights. Some installations have a policy against logging in directly as a superuser, and use of this option allows dumps to be made without violating the policy.

# Environment

• PGDATABASE PGHOST PGOPTIONS PGPORT PGUSER

# Default connection parameters.

• PG\_COLOR

Specifies whether to use color in diagnostic messages. Possible values are `always`, `auto` and `never`.

This utility, like most other IvorySQL utilities, also uses the environment variables supported by libpq.

# Diagnostics

pg\_dump internally executes **SELECT** statements. If you have problems running pg\_dump, make sure you are able to select information from the database using, for example, [psql](https://www.lvorySQL.org/docs/ current/app-psql.html). Also, any default connection settings and environment variables used by the libpq front-end library will apply.

The database activity of pg\_dump is normally collected by the cumulative statistics system. If this is undesirable, you can set parameter **track\_counts** to false via **PGOPTIONS** or the **ALTER USER** command.

# Notes

If your database cluster has any local additions to the **template1** database, be careful to restore the output of pg\_dump into a truly empty database; otherwise you are likely to get errors due to duplicate definitions of the added objects. To make an empty database without any local additions, copy from **template0** not **template1**, for example:

# CREATE DATABASE foo WITH TEMPLATE template0;

When a data-only dump is chosen and the option **--disable-triggers** is used, pg\_dump emits commands to disable triggers on user tables before inserting the data, and then commands to re-enable them after the data has been inserted. If the restore is stopped in the middle, the system catalogs might be left in the wrong state.

The dump file produced by pg\_dump does not contain the statistics used by the optimizer to make query planning decisions. Therefore, it is wise to run **ANALYZE** after restoring from a dump file to ensure optimal performance.

When dumping logical replication subscriptions, pg\_dump will generate **CREATE SUBSCRIPTION** commands that use the **connect = false** option, so that restoring the subscription does not make remote connections for creating a replication slot or for initial table copy. That way, the dump can be restored without requiring network access to the remote servers. It is then up to the user to reactivate the subscriptions in a suitable way. If the involved hosts have changed, the connection information might have to be changed. It might also be appropriate to truncate the target tables before initiating a new full table copy. If users intend to copy initial data during refresh they must create the slot with **two\_phase = false**. After the initial sync, the **two\_phase** option will be automatically enabled by the subscriber if the subscription had been originally created with **two\_phase = true** option.

# Examples

To dump a database called **mydb** into an SQL-script file:

## \$ pg\_dump mydb > db.sql

To reload such a script into a (freshly created) database named **newdb**:

#### \$ psql -d newdb -f db.sql

To dump a database into a custom-format archive file:

```
$ pg_dump -Fc mydb > db.dump
```

To dump a database into a directory-format archive:

\$ pg\_dump -Fd mydb -f dumpdir

To dump a database into a directory-format archive in parallel with 5 worker jobs:

\$ pg\_dump -Fd mydb -j 5 -f dumpdir

To reload an archive file into a (freshly created) database named **newdb**:

### \$ pg\_restore -d newdb db.dump

To reload an archive file into the same database it was dumped from, discarding the current contents of that database:

#### \$ pg\_restore -d postgres --clean --create db.dump

To dump a single table named **mytab**:

\$ pg\_dump -t mytab mydb > db.sql

To dump all tables whose names start with **emp** in the **detroit** schema, except for the table named **employee\_log**:

\$ pg\_dump -t 'detroit.emp\*' -T detroit.employee\_log mydb > db.sql

To dump all schemas whose names start with **east** or **west** and end in **gsm**, excluding any schemas whose names contain the word **test**:

```
$ pg_dump -n 'east*gsm' -n 'west*gsm' -N '*test*' mydb > db.sql
```

The same, using regular expression notation to consolidate the switches:

## \$ pg\_dump -n '(east|west)\*gsm' -N '\*test\*' mydb > db.sql

To dump all database objects except for tables whose names begin with ts\_:

## \$ pg\_dump -T 'ts\_\*' mydb > db.sql

To specify an upper-case or mixed-case name in **-t** and related switches, you need to double-quote the name; else it will be folded to lower case.But double quotes are special to the shell, so in turn they must be quoted. Thus, to dump a single table with a mixed-case name, you need something like

# \$ pg\_dump -t "\"MixedCaseName\"" mydb > mytab.sql

# pg\_dumpall

pg\_dumpall — extract a IvorySQL database cluster into a script file

# Synopsis

## pg\_dumpall [connection-option…] [option…]

# Options

The following command-line options control the content and format of the output.

### • -a --data-only

Dump only the data, not the schema (data definitions).

### • -c --clean

Include SQL commands to clean (drop) databases before recreating them. **DROP** commands for roles and tablespaces are added as well.

## -E encoding --encoding=encoding

Create the dump in the specified character set encoding. By default, the dump is created in the database encoding. (Another way to get the same result is to set the **PGCLIENTENCODING** environment variable to the desired dump encoding.)

## • -f filename --file=filename

Send output to the specified file. If this is omitted, the standard output is used.

## -g--globals-only

Dump only global objects (roles and tablespaces), no databases.

### • -0 -- no-owner

Do not output commands to set ownership of objects to match the original database. By default, pg\_dumpall issues **ALTER OWNER** or **SET SESSION AUTHORIZATION** statements to set ownership of created schema elements. These statements will fail when the script is run unless it is started by a superuser (or the same user that owns all of the objects in the script). To make a script that can be restored by any user, but will give that user ownership of all the objects, specify -0.

### -r --roles-only

Dump only roles, no databases or tablespaces.

-s --schema-only

Dump only the object definitions (schema), not data.

• -S username --superuser=username

Specify the superuser user name to use when disabling triggers. This is relevant only if **--disable-triggers** is used. (Usually, it' s better to leave this out, and instead start the resulting script as superuser.)

-t --tablespaces-only

Dump only tablespaces, no databases or roles.

-v --verbose

Specifies verbose mode. This will cause pg\_dumpall to output start/stop times to the dump file, and progress messages to standard error. Repeating the option causes additional debug-level messages to appear on standard error. The option is also passed down to pg\_dump.

• -V--version

Print the pg\_dumpall version and exit.

• -x --no-privileges --no-acl

Prevent dumping of access privileges (grant/revoke commands).

• --binary-upgrade

This option is for use by in-place upgrade utilities. Its use for other purposes is not recommended or supported. The behavior of the option may change in future releases without notice.

### --column-inserts --attribute-inserts

Dump data as **INSERT** commands with explicit column names (**INSERT INTO table (column, …) VALUES** …). This will make restoration very slow; it is mainly useful for making dumps that can be loaded into non-IvorySQL databases.

## --disable-dollar-quoting

This option disables the use of dollar quoting for function bodies, and forces them to be quoted using SQL standard string syntax.

### • --disable-triggers

This option is relevant only when creating a data-only dump. It instructs pg\_dumpall to include commands to temporarily disable triggers on the target tables while the data is restored. Use this if you have referential integrity checks or other triggers on the tables that you do not want to invoke during data restore. Presently, the commands emitted for --disable-triggers must be done as superuser. So, you should also specify a superuser name with -S, or preferably be careful to start the resulting script as a superuser.

### --exclude-database=`pattern`

Do not dump databases whose name matches **pattern**. Multiple patterns can be excluded by writing multiple **--exclude-database** switches. The **pattern** parameter is interpreted as a pattern according to the same rules used by psql's \d commands, so multiple databases can also be excluded by writing wildcard characters in the pattern. When using wildcards, be careful to quote the pattern if needed to prevent shell wildcard expansion.

## --extra-float-digits=`ndigits`

Use the specified value of extra\_float\_digits when dumping floating-point data, instead of the maximum available precision. Routine dumps made for backup purposes should not use this option.

#### • --if-exists

Use conditional commands (i.e., add an **IF EXISTS** clause) to drop databases and other objects. This option is not valid unless --clean is also specified.

#### • --inserts

Dump data as **INSERT** commands (rather than **COPY**). This will make restoration very slow; it is mainly useful for making dumps that can be loaded into non-lvorySQL databases. Note that the restore might fail altogether if you have rearranged column order. The **--column-inserts** option is safer, though even slower.

#### --load-via-partition-root

When dumping data for a table partition, make the **COPY** or **INSERT** statements target the root of the partitioning hierarchy that contains it, rather than the partition itself. This causes the appropriate partition to be re-determined for each row when the data is loaded. This may be useful when restoring data on a server where rows do not always fall into the same partitions as they did on the original server. That could happen, for example, if the partitioning column is of type text and the two systems have different definitions of the collation used to sort the partitioning column.

#### --lock-wait-timeout=`timeout`

Do not wait forever to acquire shared table locks at the beginning of the dump. Instead, fail if unable to lock a table within the specified **timeout**. The timeout may be specified in any of the formats accepted by **SET statement\_timeout**.

#### • --no-comments

Do not dump comments.

#### • --no-publications

Do not dump publications.

#### --no-role-passwords

Do not dump passwords for roles. When restored, roles will have a null password, and password authentication will always fail until the password is set. Since password values aren't needed when this option is specified, the role information is read from the catalog view **pg\_roles** instead of **pg\_authid**. Therefore, this option also helps if access to **pg\_authid** is restricted by some security policy.

#### • --no-security-labels

Do not dump security labels.

--no-subscriptions

Do not dump subscriptions.

• --no-sync

By default, **pg\_dumpall** will wait for all files to be written safely to disk. This option causes **pg\_dumpall** to return without waiting, which is faster, but means that a subsequent operating system crash can leave the dump corrupt. Generally, this option is useful for testing but should not be used when dumping data from production installation.

--no-table-access-method

Do not output commands to select table access methods. With this option, all objects will be created with whichever table access method is the default during restore.

#### • --no-tablespaces

Do not output commands to create tablespaces nor select tablespaces for objects. With this option, all objects will be created in whichever tablespace is the default during restore.

#### • --no-toast-compression

Do not output commands to set TOAST compression methods. With this option, all columns will be restored with the default compression setting.

#### • --no-unlogged-table-data

Do not dump the contents of unlogged tables. This option has no effect on whether or not the table definitions (schema) are dumped; it only suppresses dumping the table data.

#### --on-conflict-do-nothing

Add **ON CONFLICT DO NOTHING** to **INSERT** commands. This option is not valid unless --inserts or --column -inserts is also specified.

#### • --quote-all-identifiers

Force quoting of all identifiers. This option is recommended when dumping a database from a server whose lvorySQL major version is different from pg\_dumpall's, or when the output is intended to be loaded into a server of a different major version. By default, pg\_dumpall quotes only identifiers that are reserved words in its own major version. This sometimes results in compatibility issues when dealing with servers of other versions that may have slightly different sets of reserved words. Using **--quote-all-identifiers** prevents such issues, at the price of a harder-to-read dump script.

#### --rows-per-insert=`nrows`

Dump data as **INSERT** commands (rather than **COPY**). Controls the maximum number of rows per **INSERT** command. The value specified must be a number greater than zero. Any error during restoring will cause only rows that are part of the problematic **INSERT** to be lost, rather than the entire table contents.

#### • --use-set-session-authorization

Output SQL-standard **SET SESSION AUTHORIZATION** commands instead of **ALTER OWNER** commands to determine object ownership. This makes the dump more standards compatible, but depending on the history of the objects in the dump, might not restore properly.

### • -? --help

Show help about pg\_dumpall command line arguments, and exit.

The following command-line options control the database connection parameters.

#### -d connstr --dbname=connstr

Specifies parameters used to connect to the server, as a connection string; these will override any conflicting command line options. The option is called --dbname for consistency with other client applications, but because pg\_dumpall needs to connect to many databases, the database name in the connection string will be ignored. Use the -l option to specify the name of the database used for the initial connection, which will dump global objects and discover what other databases should be dumped.

### -h host --host=host

Specifies the host name of the machine on which the database server is running. If the value begins with a slash, it is used as the directory for the Unix domain socket. The default is taken from the **PGHOST** environment variable, if set, else a Unix domain socket connection is attempted.

### -l dbname --database=dbname

Specifies the name of the database to connect to for dumping global objects and discovering what other databases should be dumped. If not specified, the **postgres** database will be used, and if that does not exist, **template1** will be used.

### • -p `port` --port=`port`

Specifies the TCP port or local Unix domain socket file extension on which the server is listening for connections. Defaults to the **PGPORT** environment variable, if set, or a compiled-in default.

#### -U username --username=username

User name to connect as.

#### • -w --no-password

Never issue a password prompt. If the server requires password authentication and a password is not available by other means such as a **.pgpass** file, the connection attempt will fail. This option can be useful in batch jobs and scripts where no user is present to enter a password.

### • -W --password

Force pg\_dumpall to prompt for a password before connecting to a database. This option is never essential, since pg\_dumpall will automatically prompt for a password if the server demands password authentication. However, pg\_dumpall will waste a connection attempt finding out that the server wants a password. In some cases it is worth typing -W to avoid the extra connection attempt. Note that the password prompt will occur again for each database to be dumped. Usually, it's better to set up a ~/.pgpass file than to rely on manual password entry.

### --role=`rolename`

Specifies a role name to be used to create the dump. This option causes pg\_dumpall to issue a **SET ROLE rolename** command after connecting to the database. It is useful when the authenticated user (specified by -U) lacks privileges needed by pg\_dumpall, but can switch to a role with the required rights. Some installations have a policy against logging in directly as a superuser, and use of this option allows dumps to be made without violating the policy.

## Environment

### PGHOST PGOPTIONS PGPORT PGUSER

Default connection parameters

### • PG\_COLOR

Specifies whether to use color in diagnostic messages. Possible values are **always**, **auto** and **never**.

This utility, like most other IvorySQL utilities, also uses the environment variables supported by libpq

## Notes

Since pg\_dumpall calls pg\_dump internally, some diagnostic messages will refer to pg\_dump.

The --clean option can be useful even when your intention is to restore the dump script into a fresh cluster. Use of --clean authorizes the script to drop and re-create the built-in **postgres** and **template1** databases, ensuring that those databases will retain the same properties (for instance, locale and encoding) that they had in the source cluster. Without the option, those databases will retain their existing database-level properties, as well as any pre-existing contents.

Once restored, it is wise to run **ANALYZE** on each database so the optimizer has useful statistics. You can also run **vacuumdb** -a -z to analyze all databases.

The dump script should not be expected to run completely without errors. In particular, because the script will issue **CREATE ROLE** for every role existing in the source cluster, it is certain to get a "role already exists" error for the bootstrap superuser, unless the destination cluster was initialized with a different bootstrap superuser name. This error is harmless and should be ignored. Use of the **--clean** option is likely to produce additional harmless error messages about non-existent objects, although you can minimize those by adding **--if-exists**.

pg\_dumpall requires all needed tablespace directories to exist before the restore; otherwise, database creation will fail for databases in non-default locations.

# Examples

To dump all databases:

# \$ pg\_dumpall > db.out

To restore database(s) from this file, you can use:

# \$ psql -f db.out postgres

It is not important to which database you connect here since the script file created by pg\_dumpall will contain the appropriate commands to create and connect to the saved databases. An exception is that if you specified --clean, you must connect to the **postgres** database initially; the script will attempt to drop other databases immediately, and that will fail for the database you are connected to.

## pg\_isready

pg\_isready — check the connection status of a lvorySQL server

Synopsis

## pg\_isready [connection-option…] [option…]

# Options

## -d dbname --dbname=dbname

Specifies the name of the database to connect to. The **dbname** can be a connection string. If so, connection string parameters will override any conflicting command line options.

### -h hostname --host=hostname

Specifies the host name of the machine on which the server is running. If the value begins with a slash, it is used as the directory for the Unix-domain socket.

## -p port --port=port

Specifies the TCP port or the local Unix-domain socket file extension on which the server is listening for connections. Defaults to the value of the **PGPORT** environment variable or, if not set, to the port specified at compile time, usually 5432.

## • -q--quiet

Do not display status message. This is useful when scripting.

### -t seconds --timeout=seconds

The maximum number of seconds to wait when attempting connection before returning that the server is not responding. Setting to 0 disables. The default is 3 seconds.

### • -U username --username=username

Connect to the database as the user **username** instead of the default.

• -V --version

Print the pg\_isready version and exit.

## • -? --help

Show help about pg\_isready command line arguments, and exit.

# Exit Status

pg\_isready returns **0** to the shell if the server is accepting connections normally, **1** if the server is rejecting connections (for example during startup), **2** if there was no response to the connection attempt, and **3** if no attempt was made (for example due to invalid parameters).

# Environment

pg\_isready, like most other IvorySQL utilities, also uses the environment variables supported by libpq.

The environment variable **PG\_COLOR** specifies whether to use color in diagnostic messages. Possible values are **always**, **auto** and **never**.

## Notes

It is not necessary to supply correct user name, password, or database name values to obtain the server status; however, if incorrect values are provided, the server will log a failed connection attempt.

# Examples

Standard Usage:

```
$ pg_isready
/tmp:5432 - accepting connections
$ echo $?
0
```

Running with connection parameters to a lvorySQL cluster in startup:

```
$ pg_isready -h localhost -p 5433
localhost:5433 - rejecting connections
$ echo $?
1
```

Running with connection parameters to a non-responsive IvorySQL cluster:

\$ pg\_isready -h someremotehost
someremotehost:5432 - no response

# pg\_receivewal

pg\_receivewal — stream write-ahead logs from a lvorySQL server

# Synopsis

# pg\_receivewal[option…]

# Options

# -D directory --directory=directory

Directory to write the output to. This parameter is required.

• -E lsn --endpos=lsn

Automatically stop replication and exit with normal exit status 0 when receiving reaches the specified LSN.If there is a record with LSN exactly equal to **lsn**, the record will be processed.

# • --if-not-exists

Do not error out when --create-slot is specified and a slot with the specified name already exists.

• -n --no-loop

Don't loop on connection errors. Instead, exit right away with an error.

## • --no-sync

This option causes **pg\_receivewal** to not force WAL data to be flushed to disk. This is faster, but means that a subsequent operating system crash can leave the WAL segments corrupt. Generally, this option is useful for testing but should not be used when doing WAL archiving on a production deployment. This option is incompatible with **--synchronous**.

## -s interval --status-interval=interval

Specifies the number of seconds between status packets sent back to the server. This allows for easier monitoring of the progress from server. A value of zero disables the periodic status updates completely, although an update will still be sent when requested by the server, to avoid timeout disconnect. The default value is 10 seconds.

# -S slotname --slot=slotname

Require pg\_receivewal to use an existing replication slot, When this option is used, pg\_receivewal will report a flush position to the server, indicating when each segment has been synchronized to disk so that the server can remove that segment if it is not otherwise needed. When the replication client of pg\_receivewal is configured on the server as a synchronous standby, then using a replication slot will report the flush position to the server, but only when a WAL file is closed. Therefore, that configuration will cause transactions on the primary to wait for a long time and effectively not work satisfactorily. The option **--synchronous** (see below) must be specified in addition to make this work correctly.

## • --synchronous

Flush the WAL data to disk immediately after it has been received. Also send a status packet back to the server immediately after flushing, regardless of **--status-interval**. This option should be specified if the replication client of pg\_receivewal is configured on the server as a synchronous standby, to ensure that timely feedback is sent to the server.

### -v --verbose

Enables verbose mode.

## -Z level -Z method[:\*detail\*] --compress=level --compress=method[:\*detail\*]

Enables compression of write-ahead logs. The compression method can be set to gzip, lz4 (if IvorySQL was compiled with --with-lz4) or none for no compression. A compression detail string can optionally be specified. If the detail string is an integer, it specifies the compression level. Otherwise, it should be a comma-separated list of items, each of the form keyword or keyword=value. Currently, the only supported keyword is level. If no compression level is specified, the default compression level will be used. If only a level is specified without mentioning an algorithm, gzip compression will be used if the level is greater than 0, and no compression will be used if the level is 0. The suffix .gz will automatically be added to all filenames when using gzip, and the suffix .lz4 is added when using lz4.

The following command-line options control the database connection parameters.

### -d connstr --dbname=connstr

Specifies parameters used to connect to the server, as a connection string; these will override any conflicting command line options. The option is called **--dbname** for consistency with other client applications, but because pg\_receivewal doesn't connect to any particular database in the cluster, database name in the connection string will be ignored.

### • -h `host` --host=`host`

Specifies the host name of the machine on which the server is running. If the value begins with a slash, it is used as the directory for the Unix domain socket. The default is taken from the **PGHOST** environment variable, if set, else a Unix domain socket connection is attempted.

### • -p `port` --port=`port`

Specifies the TCP port or local Unix domain socket file extension on which the server is listening for connections. Defaults to the **PGPORT** environment variable, if set, or a compiled-in default.

#### -U `username` --username=`username`

User name to connect as.

### • -w --no-password

Never issue a password prompt. If the server requires password authentication and a password is not available by other means such as a **.pgpass** file, the connection attempt will fail. This option can be useful in batch jobs and scripts where no user is present to enter a password.

### • -W --password

Force pg\_receivewal to prompt for a password before connecting to a database. This option is never essential, since pg\_receivewal will automatically prompt for a password if the server demands password authentication. However, pg\_receivewal will waste a connection attempt finding out that the server wants a password. In some cases it is worth typing -W to avoid the extra connection attempt.

pg\_receivewal can perform one of the two following actions in order to control physical replication slots:

### --create-slot

Create a new physical replication slot with the name specified in **--slot**, then exit.

### --drop-slot

Drop the replication slot with the name specified in **--slot**, then exit.

Other options are also available:

## • -V --version

Print the pg\_receivewal version and exit.

## • -? --help

Show help about pg\_receivewal command line arguments, and exit.

# Exit Status

pg\_receivewal will exit with status 0 when terminated by the SIGINT signal. (That is the normal way to end it. Hence it is not an error.) For fatal errors or other signals, the exit status will be nonzero.

# Environment

This utility, like most other IvorySQL utilities, uses the environment variables supported by libpq

The environment variable **PG\_COLOR** specifies whether to use color in diagnostic messages. Possible values are **always**, **auto** and **never**.

## Notes

When using pg\_receivewal instead of archive\_command or archive\_library as the main WAL backup method, it is strongly recommended to use replication slots. Otherwise, the server is free to recycle or remove write-ahead log files before they are backed up, because it does not have any information, either from archive\_command or archive\_library or the replication slots, about how far the WAL stream has been archived. Note, however, that a replication slot will fill up the server' s disk space if the receiver does not keep up with fetching the WAL data.

pg\_receivewal will preserve group permissions on the received WAL files if group permissions are enabled on the source cluster.

# Examples

To stream the write-ahead log from the server at **mydbserver** and store it in the local directory **/usr/local/pgsql/archive**:

# \$ pg\_receivewal -h mydbserver -D /usr/local/pgsql/archive

# pg\_recvlogical

pg\_recvlogical — control lvorySQL logical decoding streams

# Synopsis

## pg\_recvlogical[option…]

# Options

At least one of the following options must be specified to select an action:

### --create-slot

Create a new logical replication slot with the name specified by **--slot**, using the output plugin specified by **--plugin**, for the database specified by **--dbname**. The **--two-phase** can be specified with **--create-slot** to enable decoding of prepared transactions.

### • --drop-slot

Drop the replication slot with the name specified by --slot, then exit.

#### • --start

Begin streaming changes from the logical replication slot specified by **--slot**, continuing until terminated by a signal. If the server side change stream ends with a server shutdown or disconnect, retry in a loop unless **--no-loop** is specified. The stream format is determined by the output plugin specified when the slot was created. The connection must be to the same database used to create the slot.

--create-slot and --start can be specified together. --drop-slot cannot be combined with another action.

The following command-line options control the location and format of the output and other replication behavior:

### • -E lsn --endpos=lsn

In --**start** mode, automatically stop replication and exit with normal exit status 0 when receiving reaches the specified LSN. If specified when not in --**start** mode, an error is raised. If there' is a record with LSN exactly equal to **Lsn**, the record will be output. The --**endpos** option is not aware of transaction boundaries and may truncate output partway through a transaction. Any partially output transaction will not be consumed and will be replayed again when the slot is next read from. Individual messages are never truncated.

### • -f filename --file=filename

Write received and decoded transaction data into this file. Use - for stdout.

### -F interval\_seconds --fsync-interval=interval\_seconds

Specifies how often pg\_recvlogical should issue **fsync()** calls to ensure the output file is safely flushed to disk. The server will occasionally request the client to perform a flush and report the flush position to the server. This setting is in addition to that, to perform flushes more frequently. Specifying an interval of **0** disables issuing **fsync()** calls altogether, while still reporting progress to the server. In this case, data could be lost in the event of a crash.

### • -I lsn --startpos=lsn

In --start mode, start replication from the given LSN. For details on the effect of this.

## • --if-not-exists

Do not error out when --create-slot is specified and a slot with the specified name already exists.

• -n --no-loop

When the connection to the server is lost, do not retry in a loop, just exit.

### o name[=value] --option=name[=value]

Pass the option **name** to the output plugin with, if specified, the option value **value**. Which options exist and their effects depends on the used output plugin.

### • -P plugin -- plugin=plugin

When creating a slot, use the specified logical decoding output plugin. This option has no effect if the slot already exists.

### -s interval\_seconds --status-interval=interval\_seconds

This option has the same effect as the option of the same name in pg\_receivewal. See the description there.

### -S slot\_name --slot=slot\_name

In --**start** mode, use the existing logical replication slot named **slot\_name**. In --**create-slot** mode, create the slot with this name. In --**drop-slot** mode, delete the slot with this name.

• -t --two-phase

Enables decoding of prepared transactions. This option may only be specified with --create-slot

### -v --verbose

Enables verbose mode.

The following command-line options control the database connection parameters.

### -d dbname --dbname=dbname

The database to connect to. See the description of the actions for what this means in detail. The **dbname** can be a connection string. If so, connection string parameters will override any conflicting command line options. Defaults to the user name.

### -h hostname-or-ip --host=hostname-or-ip

Specifies the host name of the machine on which the server is running. If the value begins with a slash, it is used as the directory for the Unix domain socket. The default is taken from the **PGHOST** environment variable, if set, else a Unix domain socket connection is attempted.

### -p port --port=port

Specifies the TCP port or local Unix domain socket file extension on which the server is listening for connections. Defaults to the **PGPORT** environment variable, if set, or a compiled-in default.

### -U user --username=user

User name to connect as. Defaults to current operating system user name.

### -w --no-password

Never issue a password prompt. If the server requires password authentication and a password is not available by other means such as a **.pgpass** file, the connection attempt will fail. This option can be useful in batch jobs and scripts where no user is present to enter a password.

### • -W --password

Force pg\_recvlogical to prompt for a password before connecting to a database. This option is never essential, since pg\_recvlogical will automatically prompt for a password if the server demands password authentication. However, pg\_recvlogical will waste a connection attempt finding out that the server wants a password. In some cases it is worth typing -W to avoid the extra connection attempt.

The following additional options are available:

-V --version

Print the pg\_recvlogical version and exit.

• -? --help

Show help about pg\_recvlogical command line arguments, and exit.

# Environment

This utility, like most other IvorySQL utilities, uses the environment variables supported by libpq .

The environment variable **PG\_COLOR** specifies whether to use color in diagnostic messages. Possible values are **always**, **auto** and **never**.

## Notes

pg\_recvlogical will preserve group permissions on the received WAL files if group permissions are enabled on the source cluster.

## pg\_restore

pg\_restore — restore a lvorySQL database from an archive file created by pg\_dump

Synopsis

#### pg\_restore [connection-option…] [option…] [filename]

## Options

pg\_restore accepts the following command line arguments.

restored into the database name that appears in the archive.

#### • filename

Specifies the location of the archive file (or directory, for a directory-format archive) to be restored. If not specified, the standard input is used.

#### • -a --data-only

Restore only the data, not the schema (data definitions). Table data, large objects, and sequence values are restored, if present in the archive. This option is similar to, but for historical reasons not identical to, specifying --section=data.

#### • -c--clean

Clean (drop) database objects before recreating them. (Unless --if-exists is used, this might generate some harmless error messages, if any objects were not present in the destination database.)

#### • -C --create

Create the database before restoring into it. If --clean is also specified, drop and recreate the target database before connecting to it. With --create, pg\_restore also restores the database' s comment if any, and any configuration variable settings that are specific to this database, that is, any ALTER DATABASE ··· SET ··· and ALTER ROLE ··· IN DATABASE ··· SET ··· commands that mention this database. Access privileges for the database itself are also restored, unless --no-acl is specified. When this option is used, the database named with -d is used only to issue the initial DROP DATABASE and CREATE DATABASE commands. All data is

#### -d dbname --dbname=dbname

Connect to database **dbname** and restore directly into the database. The **dbname** can be a connection string. If so, connection string parameters will override any conflicting command line options.

#### • -e--exit-on-error

Exit if an error is encountered while sending SQL commands to the database. The default is to continue and to display a count of errors at the end of the restoration.

## • -f `filename` --file=`filename`

Specify output file for generated script, or for the listing when used with **-l**. Use **-** for stdout.

#### -F format -- format=format

Specify format of the archive. It is not necessary to specify the format, since pg\_restore will determine the format automatically. If specified, it can be one of the following: `c` custom`The archive is in the custom format of pg\_dump.`d directory`The archive is a directory archive.`t tar`The archive is a `tar archive.

#### • -I index -- index=index

Restore definition of named index only. Multiple indexes may be specified with multiple **-I** switches.

#### -j number-of-jobs --jobs=number-of-jobs

Run the most time-consuming steps of pg\_restore — those that load data, create indexes, or create constraints — concurrently, using up to number-of-jobs concurrent sessions. This option can dramatically reduce the time to restore a large database to a server running on a multiprocessor machine. This option is ignored when emitting a script rather than connecting directly to a database server. Each job is one process or one thread, depending on the operating system, and uses a separate connection to the server. The optimal value for this option depends on the hardware setup of the server, of the client, and of the network. Factors include the number of CPU cores and the disk setup. A good place to start is the number of CPU cores on the server, but values larger than that can also lead to faster restore times in many cases. Of course, values that are too high will lead to decreased performance because of thrashing.Only the custom and directory archive formats are supported with this option. The input must be a regular file or directory (not, for example, a pipe or standard input). Also, multiple jobs cannot be used together with the option --single -transaction.

• -l--list

List the table of contents of the archive. The output of this operation can be used as input to the **-L** option. Note that if filtering switches such as **-n** or **-t** are used with **-l**, they will restrict the items listed.

#### • -L list-file --use-list=list-file

Restore only those archive elements that are listed in **list-file**, and restore them in the order they appear in the file. Note that if filtering switches such as **-n** or **-t** are used with **-L**, they will further restrict the items restored.**list-file** is normally created by editing the output of a previous **-l** operation. Lines can be moved or removed, and can also be commented out by placing a semicolon (;) at the start of the line. See below for examples.

#### • -n schema --schema=schema

Restore only objects that are in the named schema. Multiple schemas may be specified with multiple **-n** switches. This can be combined with the **-t** option to restore just a specific table.

#### -N schema --exclude-schema=schema

Do not restore objects that are in the named schema. Multiple schemas to be excluded may be specified with multiple -N switches. When both -n and -N are given for the same schema name, the -N switch wins and the schema is excluded.

#### • -0 -- no-owner

Do not output commands to set ownership of objects to match the original database. By default, pg\_restore issues **ALTER OWNER** or **SET SESSION AUTHORIZATION** statements to set ownership of created schema elements. These statements will fail unless the initial connection to the database is made by a superuser (or the same user that owns all of the objects in the script). With **-0**, any user name can be used for the initial connection, and this user will own all the created objects.

#### · -P function-name(argtype [, …]) --function=function-name(argtype [, …])

Restore the named function only. Be careful to spell the function name and arguments exactly as they appear in the dump file' s table of contents. Multiple functions may be specified with multiple **-P** switches.

#### -R --no-reconnect

This option is obsolete but still accepted for backwards compatibility.

#### -s --schema-only

Restore only the schema (data definitions), not data, to the extent that schema entries are present in the archive. This option is the inverse of --data-only. It is similar to, but for historical reasons not identical to, specifying --section=pre-data --section=post-data. (Do not confuse this with the --schema option, which uses the word "schema" in a different meaning.)

#### -S username --superuser=username

Specify the superuser user name to use when disabling triggers. This is relevant only if **--disable-triggers** is used.

#### -t table --table=table

Restore definition and/or data of only the named table. For this purpose, "table" includes views, materialized views, sequences, and foreign tables. Multiple tables can be selected by writing multiple **-t** switches. This option can be combined with the **-n** option to specify table(s) in a particular schema.NoteWhen **-t** is specified, pg\_restore makes no attempt to restore any other database objects that the selected table(s) might depend upon. Therefore, there is no guarantee that a specific-table restore into a clean database will succeed.NoteThis flag does not behave identically to the **-t** flag of pg\_dump. There is not currently any provision for wild-card matching in pg\_restore, nor can you include a schema name within its **-t**. And, while pg\_dump' s **-t** flag will also dump subsidiary objects (such as indexes) of the selected table(s), pg\_restore' s **-t** flag does not include such subsidiary objects.

#### • -T trigger --trigger=trigger

Restore named trigger only. Multiple triggers may be specified with multiple **-T** switches.

#### -v --verbose

Specifies verbose mode. This will cause pg\_restore to output detailed object comments and start/stop times to the output file, and progress messages to standard error. Repeating the option causes additional debug-level messages to appear on standard error.

• -V--version

Print the pg\_restore version and exit.

• -x -- no-privileges -- no-acl

Prevent restoration of access privileges (grant/revoke commands).

#### • -1--single-transaction

Execute the restore as a single transaction (that is, wrap the emitted commands in **BEGIN** / **COMMIT**). This ensures that either all the commands complete successfully, or no changes are applied. This option implies --exit-on-error.

#### --disable-triggers

This option is relevant only when performing a data-only restore. It instructs pg\_restore to execute commands to temporarily disable triggers on the target tables while the data is restored. Use this if you have referential integrity checks or other triggers on the tables that you do not want to invoke during data restore.Presently, the commands emitted for --disable-triggers must be done as superuser. So you should also specify a superuser name with -S or, preferably, run pg\_restore as a lvorySQL superuser.

#### --enable-row-security

This option is relevant only when restoring the contents of a table which has row security. By default,

pg\_restore will set row\_security to off, to ensure that all data is restored in to the table. If the user does not have sufficient privileges to bypass row security, then an error is thrown. This parameter instructs pg\_restore to set row\_security to on instead, allowing the user to attempt to restore the contents of the table with row security enabled. This might still fail if the user does not have the right to insert the rows from the dump into the table.Note that this option currently also requires the dump be in **INSERT** format, as **COPY\_FROM** does not support row security.

#### • --if-exists

Use conditional commands (i.e., add an **IF EXISTS** clause) to drop database objects. This option is not valid unless --clean is also specified.

#### • --no-comments

Do not output commands to restore comments, even if the archive contains them.

#### • --no-data-for-failed-tables

By default, table data is restored even if the creation command for the table failed (e.g., because it already exists). With this option, data for such a table is skipped. This behavior is useful if the target database already contains the desired table contents. For example, auxiliary tables for IvorySQL extensions such as PostGIS might already be loaded in the target database; specifying this option prevents duplicate or obsolete data from being loaded into them. This option is effective only when restoring directly into a database, not when producing SQL script output.

#### --no-publications

Do not output commands to restore publications, even if the archive contains them.

• --no-security-labels

Do not output commands to restore security labels, even if the archive contains them.

#### --no-subscriptions

Do not output commands to restore subscriptions, even if the archive contains them.

#### --no-table-access-method

Do not output commands to select table access methods. With this option, all objects will be created with whichever access method is the default during restore.

#### --no-tablespaces

Do not output commands to select tablespaces. With this option, all objects will be created in whichever tablespace is the default during restore.

#### --section=`sectionname`

Only restore the named section. The section name can be **pre-data**, **data**, or **post-data**. This option can be specified more than once to select multiple sections. The default is to restore all sections. The data section contains actual table data as well as large-object definitions. Post-data items consist of definitions of indexes, triggers, rules and constraints other than validated check constraints. Pre-data items consist of all other data definition items.

#### • --strict-names

Require that each schema (-n/--schema) and table (-t/--table) qualifier match at least one schema/table in the backup file.

#### • --use-set-session-authorization

Output SQL-standard SET SESSION AUTHORIZATION commands instead of ALTER OWNER commands to

determine object ownership. This makes the dump more standards-compatible, but depending on the history of the objects in the dump, might not restore properly.

• -? --help

Show help about pg\_restore command line arguments, and exit.

pg\_restore also accepts the following command line arguments for connection parameters:

-h host --host=host

Specifies the host name of the machine on which the server is running. If the value begins with a slash, it is used as the directory for the Unix domain socket. The default is taken from the **PGHOST** environment variable, if set, else a Unix domain socket connection is attempted.

#### -p port --port=port

Specifies the TCP port or local Unix domain socket file extension on which the server is listening for connections. Defaults to the **PGPORT** environment variable, if set, or a compiled-in default.

#### • -U username --username=username

User name to connect as.

• -w --no-password

Never issue a password prompt. If the server requires password authentication and a password is not available by other means such as a **.pgpass** file, the connection attempt will fail. This option can be useful in batch jobs and scripts where no user is present to enter a password.

#### • -W --password

Force pg\_restore to prompt for a password before connecting to a database. This option is never essential, since pg\_restore will automatically prompt for a password if the server demands password authentication. However, pg\_restore will waste a connection attempt finding out that the server wants a password. In some cases it is worth typing -W to avoid the extra connection attempt.

#### --role=`rolename`

Specifies a role name to be used to perform the restore. This option causes pg\_restore to issue a **SET ROLE rolename** command after connecting to the database. It is useful when the authenticated user (specified by -U) lacks privileges needed by pg\_restore, but can switch to a role with the required rights. Some installations have a policy against logging in directly as a superuser, and use of this option allows restores to be performed without violating the policy.

#### Environment

PGHOST PGOPTIONS PGPORT PGUSER

Default connection parameters

• PG\_COLOR

Specifies whether to use color in diagnostic messages. Possible values are **always**, **auto** and **never**.

This utility, like most other IvorySQL utilities, also uses the environment variables supported by libpq. However, it does not read **PGDATABASE** when a database name is not supplied.

## Diagnostics

When a direct database connection is specified using the **-d** option, pg\_restore internally executes SQL statements. If you have problems running pg\_restore, make sure you are able to select information from the

database using, for example, psql. Also, any default connection settings and environment variables used by the libpq front-end library will apply.

### Notes

If your installation has any local additions to the **template1** database, be careful to load the output of pg\_restore into a truly empty database; otherwise you are likely to get errors due to duplicate definitions of the added objects. To make an empty database without any local additions, copy from **template0** not **template1**, for example:

#### CREATE DATABASE foo WITH TEMPLATE template0;

The limitations of pg\_restore are detailed below.

- When restoring data to a pre-existing table and the option --disable-triggers is used, pg\_restore emits commands to disable triggers on user tables before inserting the data, then emits commands to re-enable them after the data has been inserted. If the restore is stopped in the middle, the system catalogs might be left in the wrong state.
- pg\_restore cannot restore large objects selectively; for instance, only those for a specific table. If an
  archive contains large objects, then all large objects will be restored, or none of them if they are excluded
  via -L, -t, or other options.

See also the pg\_dump documentation for details on limitations of pg\_dump.

## Examples

Assume we have dumped a database called **mydb** into a custom-format dump file:

```
$ pg_dump -Fc mydb > db.dump
```

To drop the database and recreate it from the dump:

\$ dropdb mydb
\$ pg\_restore -C -d postgres db.dump

The database named in the **-d** switch can be any database existing in the cluster; pg\_restore only uses it to issue the **CREATE DATABASE** command for **mydb**. With **-C**, data is always restored into the database name that appears in the dump file.

To restore the dump into a new database called **newdb**:

\$ createdb -T template0 newdb
\$ pg restore -d newdb db.dump

Notice we don't use **-C**, and instead connect directly to the database to be restored into. Also note that we clone the new database from **template0** not **template1**, to ensure it is initially empty.

To reorder database items, it is first necessary to dump the table of contents of the archive:

\$ pg\_restore -l db.dump > db.list

The listing file consists of a header and one line for each item, e.g.:

```
;
; Archive created at Mon Sep 14 13:55:39 2009
      dbname: DBDEMOS
      TOC Entries: 81
      Compression: 9
;
      Dump Version: 1.10-0
;
      Format: CUSTOM
;
      Integer: 4 bytes
;
      Offset: 8 bytes
;
      Dumped from database version: 8.3.5
      Dumped by pg_dump version: 8.3.8
; Selected TOC Entries:
3; 2615 2200 SCHEMA - public pasha
1861; 0 0 COMMENT - SCHEMA public pasha
1862; 0 0 ACL - public pasha
317; 1247 17715 TYPE public composite pasha
319; 1247 25899 DOMAIN public domain0 pasha
```

Semicolons start a comment, and the numbers at the start of lines refer to the internal archive ID assigned to each item.

Lines in the file can be commented out, deleted, and reordered. For example:

10; 145433 TABLE map\_resolutions postgres
;2; 145344 TABLE species postgres
;4; 145359 TABLE nt\_header postgres
6; 145402 TABLE species\_records postgres
;8; 145416 TABLE ss\_old postgres

could be used as input to pg\_restore and would only restore items 10 and 6, in that order:

\$ pg\_restore -L db.list db.dump

## pg\_verifybackup

pg\_verifybackup — verify the integrity of a base backup of a lvorySQL cluster

Synopsis

pg\_verifybackup[option…]

## Options

pg\_verifybackup accepts the following command-line arguments:

### -e--exit-on-error

Exit as soon as a problem with the backup is detected. If this option is not specified, **pg\_ver i fybackup** will continue checking the backup even after a problem has been detected, and will report all problems detected as errors.

#### • -i path --ignore=path

Ignore the specified file or directory, which should be expressed as a relative path name, when comparing the list of data files actually present in the backup to those listed in the **backup\_manifest** file. If a directory is specified, this option affects the entire subtree rooted at that location. Complaints about extra files, missing files, file size differences, or checksum mismatches will be suppressed if the relative path name matches the specified path name. This option can be specified multiple times.

#### -m path --manifest-path=path

Use the manifest file at the specified path, rather than one located in the root of the backup directory.

#### -n --no-parse-wal

Don't attempt to parse write-ahead log data that will be needed to recover from this backup.

• -q--quiet

Don't print anything when a backup is successfully verified.

#### • -s --skip-checksums

Do not verify data file checksums. The presence or absence of files and the sizes of those files will still be checked. This is much faster, because the files themselves do not need to be read.

## -w path --wal-directory=path

Try to parse WAL files stored in the specified directory, rather than in **pg\_wal**. This may be useful if the backup is stored in a separate location from the WAL archive.

Other options are also available:

• -V --version

Print the pg\_verifybackup version and exit.

• -? --help

Show help about pg\_verifybackup command line arguments, and exit.

## Examples

To create a base backup of the server at **mydbserver** and verify the integrity of the backup:

```
$ pg_basebackup -h mydbserver -D /usr/local/pgsql/data
$ pg_verifybackup /usr/local/pgsql/data
```

To create a base backup of the server at **mydbserver**, move the manifest somewhere outside the backup directory, and verify the backup:

## \$ pg\_basebackup -h mydbserver -D /usr/local/pgsql/backup1234 \$ mv /usr/local/pgsql/backup1234/backup\_manifest

# /my/secure/location/backup\_manifest.1234 \$ pg\_verifybackup -m /my/secure/location/backup\_manifest.1234 /usr/local/pgsql/backup1234

To verify a backup while ignoring a file that was added manually to the backup directory, and also skipping checksum verification:

\$ pg\_basebackup -h mydbserver -D /usr/local/pgsql/data

\$ edit /usr/local/pgsql/data/note.to.self

\$ pg\_verifybackup --ignore=note.to.self --skip-checksums /usr/local/pgsql/data

psql

psql — IvorySQL interactive terminal

Synopsis

psql [option…] [dbname [username]]

Options

• -a --echo-all

Print all nonempty input lines to standard output as they are read. (This does not apply to lines read interactively.) This is equivalent to setting the variable **ECHO** to **all**.

• -A--no-align

Switches to unaligned output mode. (The default output mode is **aligned**.) This is equivalent to **\pset** format unaligned.

-b --echo-errors

Print failed SQL commands to standard error output. This is equivalent to setting the variable ECHO to errors.

-c command --command=command

Specifies that psql is to execute the given command string, **command**. This option can be repeated and combined in any order with the **-f** option. When either **-c** or **-f** is specified, psql does not read commands from standard input; instead it terminates after processing all the **-c** and **-f** options in sequence.command must be either a command string that is completely parsable by the server (i.e., it contains no psql-specific features), or a single backslash command. Thus you cannot mix SQL and psql meta-commands within a **-c** option. To achieve that, you could use repeated **-c** options or pipe the string into psql, for example: `psql -c '\x' -c 'SELECT \* FROM foo;' **or `echo '\x \\ SELECT \* FROM foo;' | psql `(**\\` is the separator meta-command.)Each SQL command string passed to **-c** is sent to the server as a single request. Because of this, the server executes it as a single transaction even if the string contains multiple SQL commands, unless there are explicit **BEGIN/COMMIT** commands included in the string to divide it into multiple transactions.If having several commands executed in one transaction is not desired, use repeated **-c** commands or feed multiple commands to psql' s standard input, either using echo as illustrated above, or via a shell here-document, for example: `psql <<EOF \x SELECT \* FROM foo; EOF `

• --CSV

Switches to CSV (Comma-Separated Values) output mode. This is equivalent to **\pset format csv**.

#### -d dbname --dbname=dbname

Specifies the name of the database to connect to. This is equivalent to specifying **dbname** as the first nonoption argument on the command line. The **dbname** can be a connection string. If so, connection string parameters will override any conflicting command line options.

#### • -e --echo-queries

Copy all SQL commands sent to the server to standard output as well. This is equivalent to setting the variable **ECHO** to **queries**.

#### • -E --echo-hidden

Echo the actual queries generated by \d and other backslash commands. You can use this to study psql' s internal operations. This is equivalent to setting the variable ECHO\_HIDDEN to on.

#### • -f filename --file=filename

Read commands from the file **filename**, rather than standard input. This option can be repeated and combined in any order with the **-c** option. When either **-c** or **-f** is specified, psql does not read commands from standard input; instead it terminates after processing all the **-c** and **-f** options in sequence. Except for that, this option is largely equivalent to the meta-command **\i**.If **filename** is **-** (hyphen), then standard input is read until an EOF indication or **\q** meta-command. This can be used to intersperse interactive input with input from files. Note however that Readline is not used in this case (much as if **-n** had been specified).Using this option is subtly different from writing **psql < `filename**. **In general**, **both will do what you expect**, **but using `-f** enables some nice features such as error messages with line numbers. There is also a slight chance that using this option will reduce the start-up overhead. On the other hand, the variant using the shell' s input redirection is (in theory) guaranteed to yield exactly the same output you would have received had you entered everything by hand.

#### -F separator --field-separator=separator

Use **separator** as the field separator for unaligned output. This is equivalent to **\pset fieldsep** or **\f**.

#### -h hostname --host=hostname

Specifies the host name of the machine on which the server is running. If the value begins with a slash, it is used as the directory for the Unix-domain socket.

#### • -H--html

Switches to HTML output mode. This is equivalent to \pset format html or the \H command.

#### • -l--list

List all available databases, then exit. Other non-connection options are ignored. This is similar to the metacommand **\list**.When this option is used, psql will connect to the database **postgres**, unless a different database is named on the command line (option **-d** or non-option argument, possibly via a service entry, but not via an environment variable).

#### • -L filename --log-file=filename

Write all query output into file **filename**, in addition to the normal output destination.

#### -n --no-readline

Do not use Readline for line editing and do not use the command history

#### -o filename --output=filename

Put all query output into file **filename**. This is equivalent to the command **\o**.

#### -p port --port=port

Specifies the TCP port or the local Unix-domain socket file extension on which the server is listening for connections. Defaults to the value of the **PGPORT** environment variable or, if not set, to the port specified at compile time, usually 5432.

#### • -P assignment --pset=assignment

Specifies printing options, in the style of \**pset**. Note that here you have to separate name and value with an equal sign instead of a space. For example, to set the output format to LaTeX, you could write **-P** format=latex.

• -q --quiet

Specifies that psql should do its work quietly. By default, it prints welcome messages and various informational output. If this option is used, none of this happens. This is useful with the **-c** option. This is equivalent to setting the variable **QUIET** to **on**.

#### -R separator --record-separator=separator

Use **separator** as the record separator for unaligned output. This is equivalent to **\pset recordsep**.

-s --single-step

Run in single-step mode. That means the user is prompted before each command is sent to the server, with the option to cancel execution as well. Use this to debug scripts.

• -S--single-line

Runs in single-line mode where a newline terminates an SQL command, as a semicolon does.NoteThis mode is provided for those who insist on it, but you are not necessarily encouraged to use it. In particular, if you mix SQL and meta-commands on a line the order of execution might not always be clear to the inexperienced user.

#### -t --tuples-only

Turn off printing of column names and result row count footers, etc. This is equivalent to \t or \pset tuples\_only.

-T table\_options --table-attr=table\_options

Specifies options to be placed within the HTML table tag. See \pset tableattr for details.

• -U `username` --username=`username`

Connect to the database as the user **username** instead of the default. (You must have permission to do so, of course.)

#### -v assignment --set=assignment --variable=assignment

Perform a variable assignment, like the **\set** meta-command. Note that you must separate name and value, if any, by an equal sign on the command line. To unset a variable, leave off the equal sign. To set a variable with an empty value, use the equal sign but leave off the value. These assignments are done during command line processing, so variables that reflect connection state will get overwritten later.

• -V--version

Print the psql version and exit.

• -w --no-password

Never issue a password prompt. If the server requires password authentication and a password is not available from other sources such as a **.pgpass** file, the connection attempt will fail. This option can be

useful in batch jobs and scripts where no user is present to enter a password.Note that this option will remain set for the entire session, and so it affects uses of the meta-command **\connect** as well as the initial connection attempt.

#### • -W --password

Force psql to prompt for a password before connecting to a database, even if the password will not be used. If the server requires password authentication and a password is not available from other sources such as a **.pgpass** file, psql will prompt for a password in any case. However, psql will waste a connection attempt finding out that the server wants a password. In some cases it is worth typing **-W** to avoid the extra connection attempt. Note that this option will remain set for the entire session, and so it affects uses of the meta-command **\connect** as well as the initial connection attempt.

#### • -x --expanded

Turn on the expanded table formatting mode. This is equivalent to \x or \pset expanded.

#### -X, --no-psqlrc

Do not read the start-up file (neither the system-wide **psqlrc** file nor the user' s ~/.psqlrc file).

#### -z --field-separator-zero

Set the field separator for unaligned output to a zero byte. This is equivalent to **\pset fieldsep\_zero**.

#### -0 --record-separator-zero

Set the record separator for unaligned output to a zero byte. This is useful for interfacing, for example, with **xargs** -0. This is equivalent to **\pset recordsep\_zero**.

#### • -1--single-transaction

This option can only be used in combination with one or more **-c** and/or **-f** options. It causes psql to issue a **BEGIN** command before the first such option and a **COMMIT** command after the last one, thereby wrapping all the commands into a single transaction. If any of the commands fails and the variable **ON\_ERROR\_STOP** was set, a **ROLLBACK** command is sent instead. This ensures that either all the commands complete successfully, or no changes are applied. If the commands themselves contain **BEGIN**, **COMMIT**, or **ROLLBACK**, this option will not have the desired effects. Also, if an individual command cannot be executed inside a transaction block, specifying this option will cause the whole transaction to fail.

#### • -? --help[=`topic]`

Show help about psql and exit. The optional **topic** parameter (defaulting to **options**) selects which part of psql is explained: **commands** describes psql' s backslash commands; **options** describes the command-line options that can be passed to psql; and **variables** shows help about psql configuration variables.

## Exit Status

psql returns 0 to the shell if it finished normally, 1 if a fatal error of its own occurs (e.g., out of memory, file not found), 2 if the connection to the server went bad and the session was not interactive, and 3 if an error occurred in a script and the variable **ON\_ERROR\_STOP** was set.

## reindexdb

reindexdb — reindex a IvorySQL database

## Synopsis

```
reindexdb [connection-option…] [option…] [ -S | --schema schema ] … [ -t | --table table ] … [ -i | --index
index ] … [dbname]
```

reindexdb` [\*`connection-option`\*...] [\*`option`\*...] `-a` | `--all

## reindexdb [connection-option…] [option…] -s | --system [dbname]

## Options

reindexdb accepts the following command-line arguments:

## • -a--all

Reindex all databases.

• --concurrently

Use the **CONCURRENTLY** option. See REINDEX, where all the caveats of this option are explained in detail.

## • [-d] dbname dbname

Specifies the name of the database to be reindexed, when **-a/--all** is not used. If this is not specified, the database name is read from the environment variable **PGDATABASE**. If that is not set, the user name specified for the connection is used. The **dbname** can be a connection string. If so, connection string parameters will override any conflicting command line options.

## • -e --echo

Echo the commands that reindexdb generates and sends to the server.

## -i index --index=index

Recreate **index** only. Multiple indexes can be recreated by writing multiple **- i** switches.

## • -j njobs--jobs=njobs

Execute the reindex commands in parallel by running **njobs** commands simultaneously. This option may reduce the processing time but it also increases the load on the database server.reindexdb will open **njobs** connections to the database, so make sure your max\_connections setting is high enough to accommodate all connections.Note that this option is incompatible with the **--index** and **--system** options.

• -q--quiet

Do not display progress messages.

## • -s --system

Reindex database's system catalogs only.

## • -S schema --schema=schema

Reindex **schema** only. Multiple schemas can be reindexed by writing multiple **-S** switches.

## -t table --table=table

Reindex **table** only. Multiple tables can be reindexed by writing multiple **-t** switches.

## --tablespace=tablespace

Specifies the tablespace where indexes are rebuilt. (This name is processed as a double-quoted identifier.)

-v --verbose

Print detailed information during processing.

#### • -V--version

Print the reindexdb version and exit.

• -? --help

Show help about reindexdb command line arguments, and exit.

reindexdb also accepts the following command-line arguments for connection parameters:

#### -h host --host=host

Specifies the host name of the machine on which the server is running. If the value begins with a slash, it is used as the directory for the Unix domain socket.

#### -p port --port=port

Specifies the TCP port or local Unix domain socket file extension on which the server is listening for connections.

#### • -U username --username=username

User name to connect as.

#### • -w --no-password

Never issue a password prompt. If the server requires password authentication and a password is not available by other means such as a **.pgpass** file, the connection attempt will fail. This option can be useful in batch jobs and scripts where no user is present to enter a password.

#### • -W --password

Force reindexdb to prompt for a password before connecting to a database. This option is never essential, since reindexdb will automatically prompt for a password if the server demands password authentication. However, reindexdb will waste a connection attempt finding out that the server wants a password. In some cases it is worth typing -W to avoid the extra connection attempt.

#### • --maintenance-db=dbname

Specifies the name of the database to connect to to discover which databases should be reindexed, when **-a** / **--all** is used. If not specified, the **postgres** database will be used, or if that does not exist, **template1** will be used. This can be a connection string. If so, connection string parameters will override any conflicting command line options. Also, connection string parameters other than the database name itself will be re-used when connecting to other databases.

## Environment

#### PGDATABASE PGHOST PGPORT PGUSER

Default connection parameters

## • PG\_COLOR

Specifies whether to use color in diagnostic messages. Possible values are **always**, **auto** and **never**.

This utility, like most other IvorySQL utilities, also uses the environment variables supported by libpq .

## Diagnostics

In case of difficulty, see REINDEX and psql for discussions of potential problems and error messages. The database server must be running at the targeted host. Also, any default connection settings and environment variables used by the libpq front-end library will apply.

## Notes

reindexdb might need to connect several times to the IvorySQL server, asking for a password each time. It is convenient to have a ~/.pgpass file in such cases.

## Examples

To reindex the database **test**:

## \$ reindexdb test

To reindex the table **foo** and the index **bar** in a database named **abcd**:

## \$ reindexdb --table=foo --index=bar abcd

#### vacuumdb

vacuumdb — garbage-collect and analyze a IvorySQL database

Synopsis

```
vacuumdb \ [connection-option\cdots] \ [option\cdots] \ [-t \ | \ --table \ table \ [( \ column \ [,\cdots] \ )] \ ] \ \cdots \ [dbname]
```

```
vacuumdb` [*`connection-option`*...] [*`option`*...] `-a` | `--all
```

## Options

vacuumdb accepts the following command-line arguments:

• -a--all

Vacuum all databases.

• [-d] `dbname` `dbname`

Specifies the name of the database to be cleaned or analyzed, when **-a/--all** is not used. If this is not specified, the database name is read from the environment variable **PGDATABASE**. If that is not set, the user name specified for the connection is used. The **dbname** can be a connection string. If so, connection string parameters will override any conflicting command line options.

#### --disable-page-skipping

Disable skipping pages based on the contents of the visibility map.

• -e --echo

Echo the commands that vacuumdb generates and sends to the server.

• -f--full

Perform "full" vacuuming.

• -F -- freeze

Aggressively "freeze" tuples.

--force-index-cleanup

Always remove index entries pointing to dead tuples.

• -j njobs --jobs=njobs

Execute the vacuum or analyze commands in parallel by running **njobs** commands simultaneously. This option may reduce the processing time but it also increases the load on the database server.vacuumdb will open **njobs** connections to the database, so make sure your max\_connections setting is high enough to accommodate all connections.Note that using this mode together with the **-f** (**FULL**) option might cause deadlock failures if certain system catalogs are processed in parallel.

--min-mxid-age mxid\_age

Only execute the vacuum or analyze commands on tables with a multixact ID age of at least **mx id\_age**. This setting is useful for prioritizing tables to process to prevent multixact ID wraparound .For the purposes of this option, the multixact ID age of a relation is the greatest of the ages of the main relation and its associated TOAST table, if one exists. Since the commands issued by vacuumdb will also process the TOAST table for the relation if necessary, it does not need to be considered separately.

#### --min-xid-age xid\_age

Only execute the vacuum or analyze commands on tables with a transaction ID age of at least **xid\_age**. This setting is useful for prioritizing tables to process to prevent transaction ID wraparound. For the purposes of this option, the transaction ID age of a relation is the greatest of the ages of the main relation and its associated TOAST table, if one exists. Since the commands issued by vacuumdb will also process the TOAST table for the relation if necessary, it does not need to be considered separately.

#### --no-index-cleanup

Do not remove index entries pointing to dead tuples.

--no-process-toast

Skip the TOAST table associated with the table to vacuum, if any.

• --no-truncate

Do not truncate empty pages at the end of the table.

#### -P parallel\_workers --parallel=parallel\_workers

Specify the number of parallel workers for parallel vacuum. This allows the vacuum to leverage multiple CPUs to process indexes. See VACUUM.

```
• -q--quiet
```

Do not display progress messages.

• --skip-locked

Skip relations that cannot be immediately locked for processing

```
· -t `table [ (column [,…]) ] ` --table=`table [ (column [,…]) ] `
```

Clean or analyze **table** only. Column names can be specified only in conjunction with the **--analyze** or **--analyze-only** options. Multiple tables can be vacuumed by writing multiple **-t** switches. Tiplf you specify columns, you probably have to escape the parentheses from the shell. (See examples below.)

-v --verbose

Print detailed information during processing.

• -V--version

Print the vacuumdb version and exit.

• -z -- analyze

Also calculate statistics for use by the optimizer.

• -Z --analyze-only

Only calculate statistics for use by the optimizer (no vacuum).

• --analyze-in-stages

Only calculate statistics for use by the optimizer (no vacuum), like **--analyze-only**. Run three stages of analyze; the first stage uses the lowest possible statistics target and subsequent stages build the full statistics. This option is only useful to analyze a database that currently has no statistics or has wholly incorrect ones, such as if it is newly populated from a restored dump or by **pg\_upgrade**. Be aware that running with this option in a database with existing statistics may cause the query optimizer choices to become transiently worse due to the low statistics targets of the early stages.

• -? --help

Show help about vacuumdb command line arguments, and exit.

vacuumdb also accepts the following command-line arguments for connection parameters:

#### • -h `host` --host=`host`

Specifies the host name of the machine on which the server is running. If the value begins with a slash, it is used as the directory for the Unix domain socket.

#### • -p `port` --port=`port`

Specifies the TCP port or local Unix domain socket file extension on which the server is listening for connections.

#### -U `username` --username=`username`

User name to connect as.

#### • -w --no-password

Never issue a password prompt. If the server requires password authentication and a password is not available by other means such as a **.pgpass** file, the connection attempt will fail. This option can be useful in batch jobs and scripts where no user is present to enter a password.

#### • -W--password

Force vacuumdb to prompt for a password before connecting to a database. This option is never essential, since vacuumdb will automatically prompt for a password if the server demands password authentication. However, vacuumdb will waste a connection attempt finding out that the server wants a password. In some cases it is worth typing **-W** to avoid the extra connection attempt.

#### • --maintenance-db=dbname

Specifies the name of the database to connect to to discover which databases should be vacuumed, when -a / --all is used. If not specified, the **postgres** database will be used, or if that does not exist, **template1** will be used. This can be a connection string. If so, connection string parameters will override any conflicting command line options. Also, connection string parameters other than the database name itself will be re-used when connecting to other databases.

#### Environment

#### • PGDATABASE PGHOST PGPORT PGUSER

Default connection parameters

• PG\_COLOR

Specifies whether to use color in diagnostic messages. Possible values are **always**, **auto** and **never**.

This utility, like most other IvorySQL utilities, also uses the environment variables supported by libpq.

## Diagnostics

In case of difficulty, see VACUUM and psql for discussions of potential problems and error messages. The database server must be running at the targeted host. Also, any default connection settings and environment variables used by the libpq front-end library will apply.

## Notes

vacuumdb might need to connect several times to the IvorySQL server, asking for a password each time. It is convenient to have a ~/.pgpass file in such cases.

## Examples

To clean the database **test**:

#### \$ vacuumdb test

To clean and analyze for the optimizer a database named **bigdb**:

#### \$ vacuumdb --analyze bigdb

To clean a single table **foo** in a database named **xyzzy**, and analyze a single column **bar** of the table for the optimizer:

\$ vacuumdb --analyze --verbose --table='foo(bar)' xyzzy

## Server Applications

## initdb

initdb — create a new IvorySQL database cluster

## Synopsis

## initdb [option $\cdots$ ] [ --pgdata | -D ] directory

## Options

## -A authmethod --auth=authmethod

This option specifies the default authentication method for local users used in **pg\_hba.conf** (host and local lines). Do not use **trust** unless you trust all local users on your system. **trust** is the default for ease of installation.

## --auth-host=`authmethod`

This option specifies the authentication method for local users via TCP/IP connections used in **pg\_hba.conf** (**host** lines).

## --auth-local=`authmethod`

This option specifies the authentication method for local users via Unix-domain socket connections used in **pg\_hba.conf** (**local** lines).

## -D directory --pgdata=directory

This option specifies the directory where the database cluster should be stored. This is the only information required by **initdb**, but you can avoid writing it by setting the **PGDATA** environment variable, which can be convenient since the database server (**postgres**) can find the database directory later by the same variable.

## -E `encoding` --encoding=`encoding`

Selects the encoding of the template databases. This will also be the default encoding of any database you create later, unless you override it then. The default is derived from the locale, if the libc locale provider is used, or **UTF8** if the ICU locale provider is used.

## -g --allow-group-access

Allows users in the same group as the cluster owner to read all cluster files created by **initdb**. This option is ignored on Windows as it does not support POSIX-style group permissions.

## • --icu-locale=locale

Specifies the ICU locale ID, if the ICU locale provider is used.

## -k --data-checksums

Use checksums on data pages to help detect corruption by the I/O system that would otherwise be silent. Enabling checksums may incur a noticeable performance penalty. If set, checksums are calculated for all objects, in all databases. All checksum failures will be reported in the **pg\_stat\_database** view.

--locale=locale

Sets the default locale for the database cluster. If this option is not specified, the locale is inherited from the environment that **initdb** runs in.

 --lc-collate=locale --lc-ctype=locale --lc-messages=locale --lc-monetary=locale --lcnumeric=locale --lc-time=locale

Like --locale, but only sets the locale in the specified category.

• --no-locale

```
Equivalent to --locale=C.
```

#### • --locale-provider={libc|icu}

This option sets the locale provider for databases created in the new cluster. It can be overridden in the **CREATE DATABASE** command when new databases are subsequently created. The default is **libc**.

#### • -N --no-sync

By default, **initdb** will wait for all files to be written safely to disk. This option causes **initdb** to return without waiting, which is faster, but means that a subsequent operating system crash can leave the data directory corrupt. Generally, this option is useful for testing, but should not be used when creating a production installation.

#### • --no-instructions

By default, **initdb** will write instructions for how to start the cluster at the end of its output. This option causes those instructions to be left out. This is primarily intended for use by tools that wrap **initdb** in platform-specific behavior, where those instructions are likely to be incorrect.

#### --pwfile=filename

Makes **initdb** read the database superuser's password from a file. The first line of the file is taken as the password.

#### • -S --sync-only

Safely write all database files to disk and exit. This does not perform any of the normal initdb operations. Generally, this option is useful for ensuring reliable recovery after changing fsync from **off** to **on**.

#### -T config --text-search-config=config

Sets the default text search configuration.

#### • -U username --username=username

Selects the user name of the database superuser. This defaults to the name of the effective user running **initdb**. It is really not important what the superuser's name is, but one might choose to keep the customary name postgres, even if the operating system user's name is different.

• -W --pwprompt

Makes **initdb** prompt for a password to give the database superuser. If you don't plan on using password authentication, this is not important. Otherwise you won't be able to use password authentication until you have a password set up.

#### -X directory --waldir=directory

This option specifies the directory where the write-ahead log should be stored.

#### • --wal-segsize=size

Set the WAL segment size, in megabytes. This is the size of each individual file in the WAL log. The default size is 16 megabytes. The value must be a power of 2 between 1 and 1024 (megabytes). This option can only be set during initialization, and cannot be changed later. It may be useful to adjust this size to control the granularity of WAL log shipping or archiving. Also, in databases with a high volume of WAL, the sheer number of WAL files per directory can become a performance and management problem. Increasing the WAL file size will reduce the number of WAL files.

Other, less commonly used, options are also available:

#### • -d --debug

Print debugging output from the bootstrap backend and a few other messages of lesser interest for the general public. The bootstrap backend is the program **initdb** uses to create the catalog tables. This option

generates a tremendous amount of extremely boring output.

#### • --discard-caches

Run the bootstrap backend with the **debug\_discard\_caches=1** option. This takes a very long time and is only of use for deep debugging.

#### • -L directory

Specifies where **initdb** should find its input files to initialize the database cluster. This is normally not necessary. You will be told if you need to specify their location explicitly.

#### • -n --no-clean

By default, when **initdb** determines that an error prevented it from completely creating the database cluster, it removes any files it might have created before discovering that it cannot finish the job. This option inhibits tidying-up and is thus useful for debugging.

Other options:

• -V--version

Print the initdb version and exit.

• -? --help

Show help about initdb command line arguments, and exit.

#### Environment

• PGDATA

Specifies the directory where the database cluster is to be stored; can be overridden using the **-D** option.

#### • PG\_COLOR

Specifies whether to use color in diagnostic messages. Possible values are **always**, **auto** and **never**.

#### • TZ

Specifies the default time zone of the created database cluster. The value should be a full time zone name

This utility, like most other IvorySQL utilities, also uses the environment variables supported by libpq

#### Notes

initdb can also be invoked via pg\_ctl initdb.

## pg\_archivecleanup

pg\_archivecleanup — clean up IvorySQL WAL archive files

## Synopsis

#### pg\_archivecleanup [option…] archivelocation oldestkeptwalfile

To configure a standby server to use pg\_archivecleanup, put this into its **IvorySQL.conf** configuration file:

#### archive\_cleanup\_command = 'pg\_archivecleanup archivelocation %r'

where **archivelocation** is the directory from which WAL segment files should be removed.

When used within archive\_cleanup\_command, all WAL files logically preceding the value of the **%r** argument will be removed from **archivelocation**. This minimizes the number of files that need to be retained, while preserving crash-restart capability. Use of this parameter is appropriate if the **archivelocation** is a transient staging area for this particular standby server, but not when the **archivelocation** is intended as a long-term WAL archive area, or when multiple standby servers are recovering from the same archive location.

When used as a standalone program all WAL files logically preceding the **oldestkeptwalfile** will be removed from **archivelocation**. In this mode, if you specify a **.partial** or **.backup** file name, then only the file prefix will be used as the **oldestkeptwalfile**. This treatment of **.backup** file name allows you to remove all WAL files archived prior to a specific base backup without error. For example, the following example will remove all files older than WAL file name **0000001000003700000010**:

pg\_archivecleanup -d archive 000000010000003700000010.00000020.backup

pg\_archivecleanup: keep WAL file "archive/000000010000003700000010" and later pg\_archivecleanup: removing file "archive/00000001000000370000000F" pg\_archivecleanup: removing file "archive/00000001000000370000000E"

pg\_archivecleanup assumes that **archivelocation** is a directory readable and writable by the server-owning user.

## Options

pg\_archivecleanup accepts the following command-line arguments:

• -d

Print lots of debug logging output on **stderr**.

• -n

Print the names of the files that would have been removed on **stdout** (performs a dry run).

-V --version

Print the pg\_archivecleanup version and exit.

• -x extension

Provide an extension that will be stripped from all file names before deciding if they should be deleted. This is typically useful for cleaning up archives that have been compressed during storage, and therefore have had an extension added by the compression program. For example: **-x** .gz.

```
• -? --help
```

Show help about pg\_archivecleanup command line arguments, and exit.

#### Environment

The environment variable **PG\_COLOR** specifies whether to use color in diagnostic messages. Possible values are **always**, **auto** and **never**.

## Examples

On Linux or Unix systems, you might use:

## archive\_cleanup\_command = 'pg\_archivecleanup -d /mnt/standby/archive %r 2>>cleanup.log'

where the archive directory is physically located on the standby server, so that the **archive\_command** is accessing it across NFS, but the files are local to the standby. This will:

- produce debugging output in **cleanup.log**
- remove no-longer-needed files from the archive directory

## pg\_checksums

pg\_checksums — enable, disable or check data checksums in a lvorySQL database cluster

## Synopsis

## pg\_checksums [option…] [[ -D | --pgdata ] datadir]

## Options

The following command-line options are available:

• -D directory --pgdata=directory

Specifies the directory where the database cluster is stored.

• -c --check

Checks checksums. This is the default mode if nothing else is specified.

• -d--disable

Disables checksums.

• -e --enable

Enables checksums.

-f filenode --filenode=filenode

Only validate checksums in the relation with filenode **filenode**.

• -N --no-sync

By default, **pg\_checksums** will wait for all files to be written safely to disk. This option causes **pg\_checksums** to return without waiting, which is faster, but means that a subsequent operating system crash can leave the updated data directory corrupt. Generally, this option is useful for testing but should not be used on a production installation. This option has no effect when using **--check**.

• -P --progress

Enable progress reporting. Turning this on will deliver a progress report while checking or enabling checksums.

-v --verbose

Enable verbose output. Lists all checked files.

-V --version

Print the pg\_checksums version and exit.

• -? --help

Show help about pg\_checksums command line arguments, and exit.

## Environment

• PGDATA

Specifies the directory where the database cluster is stored; can be overridden using the **-D** option.

## • PG\_COLOR

Specifies whether to use color in diagnostic messages. Possible values are **always**, **auto** and **never**.

## Notes

Enabling checksums in a large cluster can potentially take a long time. During this operation, the cluster or other programs that write to the data directory must not be started or else data loss may occur.

When using a replication setup with tools which perform direct copies of relation file blocks (for example pg\_rewind), enabling or disabling checksums can lead to page corruptions in the shape of incorrect checksums if the operation is not done consistently across all nodes. When enabling or disabling checksums in a replication setup, it is thus recommended to stop all the clusters before switching them all consistently. Destroying all standbys, performing the operation on the primary and finally recreating the standbys from scratch is also safe.

If pg\_checksums is aborted or killed while enabling or disabling checksums, the cluster's data checksum configuration remains unchanged, and pg\_checksums can be re-run to perform the same operation.

## pg\_controldata

pg\_controldata — display control information of a lvorySQL database cluster

Synopsis

## pg\_controldata[option][[ -D | --pgdata] datadir]

Environment

• PGDATA

Default data directory location

• PG\_COLOR

Specifies whether to use color in diagnostic messages. Possible values are **always**, **auto** and **never**.

pg\_ctl

pg\_ctl — initialize, start, stop, or control a lvorySQL server

## Synopsis

```
pg_ctl init[db] [-D datadir] [-s] [-o initdb-options]
```

```
pg_ctl start [-D datadir] [-l filename] [-W] [-t seconds] [-s] [-o options] [-p path] [-c]
```

pg\_ctl stop [-D datadir] [-m s[mart] | f[ast] | i[mmediate] ] [-W] [-t seconds] [-s]

pg\_ctl restart [-D datadir] [-m s[mart] | f[ast] | i[mmediate] ] [-W] [-t seconds] [-s] [-o options] [-c]

pg\_ctl reload [-D datadir] [-s]

pg\_ctl status [-D datadir]

pg\_ctl promote [-D datadir] [-W] [-t seconds] [-s]

pg\_ctl logrotate [-D datadir] [-s]

pg\_ctlkillsignal\_name process\_id

On Microsoft Windows, also:

pg\_ctl register [-D datadir] [-N servicename] [-U username] [-P password] [-S a[uto] | d[emand] ] [-e source] [-W] [-t seconds] [-s] [-o options]

#### pg\_ctl unregister [-N servicename]

Options

-c --core-files

Attempt to allow server crashes to produce core files, on platforms where this is possible, by lifting any soft resource limit placed on core files. This is useful in debugging or diagnosing problems by allowing a stack trace to be obtained from a failed server process.

#### • -D datadir --pgdata=datadir

Specifies the file system location of the database configuration files. If this option is omitted, the environment variable **PGDATA** is used.

#### • -l filename --log=filename

Append the server log output to **filename**. If the file does not exist, it is created. The umask is set to 077, so access to the log file is disallowed to other users by default.

#### • -m mode --mode=mode

Specifies the shutdown mode. mode can be smart, fast, or immediate, or the first letter of one of these three. If this option is omitted, fast is the default.

#### • -o options --options=options

Specifies options to be passed directly to the **postgres** command. **-o** can be specified multiple times, with all the given options being passed through. The **options** should usually be surrounded by single or double quotes to ensure that they are passed through as a group.

#### -o initdb-options --options=initdb-options

Specifies options to be passed directly to the **initdb** command. **-o** can be specified multiple times, with all the given options being passed through. The **initdb-options** should usually be surrounded by single or double quotes to ensure that they are passed through as a group.

#### • -p path

Specifies the location of the **postgres** executable. By default the **postgres** executable is taken from the same directory as **pg\_ctl**, or failing that, the hard-wired installation directory. It is not necessary to use this option unless you are doing something unusual and get errors that the **postgres** executable was not found. In **init** mode, this option analogously specifies the location of the **initdb** executable.

#### • -s --silent

Print only errors, no informational messages.

#### -t seconds --timeout=seconds

Specifies the maximum number of seconds to wait when waiting for an operation to complete (see option - w). Defaults to the value of the **PGCTLTIMEOUT** environment variable or, if not set, to 60 seconds.

• -V--version

Print the pg\_ctl version and exit.

• -w--wait

Wait for the operation to complete. This is supported for the modes **start**, **stop**, **restart**, **promote**, and **register**, and is the default for those modes. When waiting, **pg\_ctl** repeatedly checks the server's PID file, sleeping for a short amount of time between checks. Startup is considered complete when the PID file indicates that the server is ready to accept connections. Shutdown is considered complete when the server removes the PID file. **pg\_ctl** returns an exit code based on the success of the startup or shutdown. If the operation does not complete within the timeout (see option -t), then **pg\_ctl** exits with a nonzero exit status. But note that the operation might continue in the background and eventually succeed.

#### • -W--no-wait

Do not wait for the operation to complete. This is the opposite of the option -w.lf waiting is disabled, the requested action is triggered, but there is no feedback about its success. In that case, the server log file or an external monitoring system would have to be used to check the progress and success of the operation. In prior releases of IvorySQL, this was the default except for the **stop** mode.

• -? --help

Show help about pg\_ctl command line arguments, and exit.

If an option is specified that is valid, but not relevant to the selected operating mode, pg\_ctl ignores it.

## Options for Windows

#### • -e source

Name of the event source for pg\_ctl to use for logging to the event log when running as a Windows service. The default is **IvorySQL**. Note that this only controls messages sent from pg\_ctl itself; once started, the server will use the event source specified by its event\_source parameter. Should the server fail very early in startup, before that parameter has been set, it might also log using the default event source name **IvorySQL**.

#### • -N `servicename`

Name of the system service to register. This name will be used as both the service name and the display name. The default is **IvorySQL**.

#### -P `password`

Password for the user to run the service as.

• -S start-type

Start type of the system service. **start-type** can be **auto**, or **demand**, or the first letter of one of these two. If this option is omitted, **auto** is the default.

• -U username

User name for the user to run the service as. For domain users, use the format DOMAIN\username.

## Environment

#### • PGCTLTIMEOUT

Default limit on the number of seconds to wait when waiting for startup or shutdown to complete. If not set, the default is 60 seconds.

#### • PGDATA

Default data directory location.

Most **pg\_ctl** modes require knowing the data directory location; therefore, the **-D** option is required unless **PGDATA** is set.

pg\_ctl, like most other IvorySQL utilities, also uses the environment variables supported by libpq

Files

#### • postmaster.pid

pg\_ctl examines this file in the data directory to determine whether the server is currently running.

#### postmaster.opts

If this file exists in the data directory, pg\_ctl (in **restart** mode) will pass the contents of the file as options to postgres, unless overridden by the **-o** option. The contents of this file are also displayed in **status** mode.

## Examples

Starting the Server

To start the server, waiting until the server is accepting connections:

## \$ pg\_ctl start

To start the server using port 5433, and running without **fsync**, use:

## \$ pg\_ctl -o "-F -p 5433" start

Stopping the Server

To stop the server, use:

## \$ pg\_ctl stop

The -m option allows control over how the server shuts down:

#### \$ pg\_ctl stop -m smart

#### Restarting the Server

Restarting the server is almost equivalent to stopping the server and starting it again, except that by default, **pg\_ctl** saves and reuses the command line options that were passed to the previously-running instance. To restart the server using the same options as before, use:

## \$ pg\_ctl restart

But if **-o** is specified, that replaces any previous options. To restart using port 5433, disabling **fsync** upon restart:

#### \$ pg\_ctl -o "-F -p 5433" restart

Showing the Server Status

Here is sample status output from pg\_ctl:

#### \$ pg\_ctl status

```
pg_ctl: server is running (PID: 13718)
/usr/local/pgsql/bin/postgres "-D" "/usr/local/pgsql/data" "-p" "5433" "-B" "128"
```

The second line is the command that would be invoked in restart mode.

#### pg\_resetwal

pg\_resetwal — reset the write-ahead log and other control information of a IvorySQL database cluster

#### Synopsis

pg\_resetwal[-f|--force][-n|--dry-run][option...][-D|--pgdata]datadir

#### Options

• -f -- force

Force **pg\_resetwal** to proceed even if it cannot determine valid data for **pg\_control**, as explained above.

• -n --dry-run

The **-n** / **--dry-run** option instructs **pg\_resetwal** to print the values reconstructed from **pg\_control** and values about to be changed, and then exit without modifying anything. This is mainly a debugging tool, but can be useful as a sanity check before allowing **pg\_resetwal** to proceed for real.

• -V --version

Display version information, then exit.

• -? --help

Show help, then exit.

The following options are only needed when **pg\_resetwal** is unable to determine appropriate values by reading **pg\_control**. Safe values can be determined as described below. For values that take numeric arguments, hexadecimal values can be specified by using the prefix **0x**.

#### • -c xid,xid --commit-timestamp-ids=xid,xid

Manually set the oldest and newest transaction IDs for which the commit time can be retrieved. A safe value for the oldest transaction ID for which the commit time can be retrieved (first part) can be determined by

looking for the numerically smallest file name in the directory **pg\_commit\_ts** under the data directory. Conversely, a safe value for the newest transaction ID for which the commit time can be retrieved (second part) can be determined by looking for the numerically greatest file name in the same directory. The file names are in hexadecimal.

#### • -e xid\_epoch --epoch=xid\_epoch

Manually set the next transaction ID's epoch. The transaction ID epoch is not actually stored anywhere in the database except in the field that is set by **pg\_resetwal**, so any value will work so far as the database itself is concerned. You might need to adjust this value to ensure that replication systems such as Slony-I and Skytools work correctly — if so, an appropriate value should be obtainable from the state of the downstream replicated database.

#### -l walfile --next-wal-file=walfile

Manually set the WAL starting location by specifying the name of the next WAL segment file. The name of next WAL segment file should be larger than any WAL segment file name currently existing in the directory **pg\_wal** under the data directory. These names are also in hexadecimal and have three parts. The first part is the

"timeline ID" and should usually be kept the same. For example, if 00000001000000320000004A is the largest entry in pg\_wal, use -l 00000010000032000004B or higher.Note that when using nondefault WAL segment sizes, the numbers in the WAL file names are different from the LSNs that are reported by system functions and system views. This option takes a WAL file name, not an LSN.Note`pg\_resetwal` itself looks at the files in pg\_wal and chooses a default -l setting beyond the last existing file name. Therefore, manual adjustment of -l should only be needed if you are aware of WAL segment files that are not currently present in pg\_wal, such as entries in an offline archive; or if the contents of pg\_wal have been lost entirely.

#### -m mxid,mxid --multixact-ids=mxid,mxid

Manually set the next and oldest multitransaction ID.A safe value for the next multitransaction ID (first part) can be determined by looking for the numerically largest file name in the directory **pg\_multixact/offsets** under the data directory, adding one, and then multiplying by 65536 (0x10000). Conversely, a safe value for the oldest multitransaction ID (second part of **-m**) can be determined by looking for the numerically smallest file name in the same directory and multiplying by 65536. The file names are in hexadecimal, so the easiest way to do this is to specify the option value in hexadecimal and append four zeroes.

#### -o oid --next-oid=oid

Manually set the next OID. There is no comparably easy way to determine a next OID that' s beyond the largest one in the database, but fortunately it is not critical to get the next-OID setting right.

#### -0 mxoff --multixact-offset=mxoff

Manually set the next multitransaction offset. A safe value can be determined by looking for the numerically largest file name in the directory **pg\_multixact/members** under the data directory, adding one, and then multiplying by 52352 (0xCC80). The file names are in hexadecimal. There is no simple recipe such as the ones for other options of appending zeroes.

#### • --wal-segsize=wal\_segment\_size

Set the new WAL segment size, in megabytes. The value must be set to a power of 2 between 1 and 1024 (megabytes). See the same option of initdb for more information.NoteWhile **pg\_resetwal** will set the WAL starting address beyond the latest existing WAL segment file, some segment size changes can cause previous WAL file names to be reused. It is recommended to use **-l** together with this option to manually set the WAL starting address if WAL file name overlap will cause problems with your archiving strategy.

#### -u xid --oldest-transaction-id=xid

Manually set the oldest unfrozen transaction ID.A safe value can be determined by looking for the numerically smallest file name in the directory **pg\_xact** under the data directory and then multiplying by 1048576 (0x100000). Note that the file names are in hexadecimal. It is usually easiest to specify the option value in hexadecimal too. For example, if **0007** is the smallest entry in **pg\_xact**, **-u 0x700000** will work (five trailing zeroes provide the proper multiplier).

#### -x xid --next-transaction-id=xid

Manually set the next transaction ID.A safe value can be determined by looking for the numerically largest file name in the directory **pg\_xact** under the data directory, adding one, and then multiplying by 1048576 (0x100000). Note that the file names are in hexadecimal. It is usually easiest to specify the option value in hexadecimal too. For example, if **0011** is the largest entry in **pg\_xact**, **-x 0x1200000** will work (five trailing zeroes provide the proper multiplier).

### Environment

#### • PG\_COLOR

Specifies whether to use color in diagnostic messages. Possible values are **always**, **auto** and **never**.

#### Notes

This command must not be used when the server is running. **pg\_resetwal** will refuse to start up if it finds a server lock file in the data directory. If the server crashed then a lock file might have been left behind; in that case you can remove the lock file to allow **pg\_resetwal** to run. But before you do so, make doubly certain that there is no server process still alive.

pg\_resetwal works only with servers of the same major version.

## pg\_rewind

pg\_rewind — synchronize a lvorySQL data directory with another data directory that was forked from it

## Synopsis

## $\label{eq:pg_rewind_option} pg_rewind_option \cdots] \ \{ \ -D \ | \ --target-pgdata \ \} \ directory \ \{ \ --source-pgdata = `directory` \ | \ --source-server=`connstr` \ \}$

## Warning

If pg\_rewind fails while processing, then the data folder of the target is likely not in a state that can be recovered. In such a case, taking a new fresh backup is recommended.

As pg\_rewind copies configuration files entirely from the source, it may be required to correct the configuration used for recovery before restarting the target server, especially if the target is reintroduced as a standby of the source. If you restart the server after the rewind operation has finished but without configuring recovery, the target may again diverge from the primary.

pg\_rewind will fail immediately if it finds files it cannot write directly to. This can happen for example when the source and the target server use the same file mapping for read-only SSL keys and certificates. If such files are present on the target server it is recommended to remove them before running pg\_rewind. After doing the rewind, some of those files may have been copied from the source, in which case it may be necessary to remove the data copied and restore back the set of links used before the rewind.

## Options

pg\_rewind accepts the following command-line arguments:

#### -D directory --target-pgdata=directory

This option specifies the target data directory that is synchronized with the source. The target server must be shut down cleanly before running pg\_rewind

#### --source-pgdata=directory

Specifies the file system path to the data directory of the source server to synchronize the target with. This

option requires the source server to be cleanly shut down.

#### --source-server=connstr

Specifies a libpq connection string to connect to the source lvorySQL server to synchronize the target with. The connection must be a normal (non-replication) connection with a role having sufficient permissions to execute the functions used by pg\_rewind on the source server (see Notes section for details) or a superuser role. This option requires the source server to be running and accepting connections.

#### -R --write-recovery-conf

Create **standby.signal** and append connection settings to **IvorySQL.auto.conf** in the output directory. --**source-server** is mandatory with this option.

#### • -n --dry-run

Do everything except actually modifying the target directory.

#### • -N --no-sync

By default, **pg\_rewind** will wait for all files to be written safely to disk. This option causes **pg\_rewind** to return without waiting, which is faster, but means that a subsequent operating system crash can leave the data directory corrupt. Generally, this option is useful for testing but should not be used on a production installation.

#### • -P --progress

Enables progress reporting. Turning this on will deliver an approximate progress report while copying data from the source cluster.

#### -c --restore-target-wal

Use **restore\_command** defined in the target cluster configuration to retrieve WAL files from the WAL archive if these files are no longer available in the **pg\_wal** directory.

#### • --config-file=filename

Use the specified main server configuration file for the target cluster. This affects pg\_rewind when it uses internally the postgres command for the rewind operation on this cluster (when retrieving **restore\_command** with the option **-c/--restore-target-wal** and when forcing a completion of crash recovery).

#### • --debug

Print verbose debugging output that is mostly useful for developers debugging pg\_rewind.

#### • -- no-ensure-shutdown

pg\_rewind requires that the target server is cleanly shut down before rewinding. By default, if the target server is not shut down cleanly, pg\_rewind starts the target server in single-user mode to complete crash recovery first, and stops it. By passing this option, pg\_rewind skips this and errors out immediately if the server is not cleanly shut down. Users are expected to handle the situation themselves in that case.

#### • -V--version

Display version information, then exit.

#### • -? --help

Show help, then exit.

## Environment

When --source-server option is used, pg\_rewind also uses the environment variables supported by libpq .

The environment variable **PG\_COLOR** specifies whether to use color in diagnostic messages. Possible values are **always**, **auto** and **never**.

## Notes

When executing pg\_rewind using an online cluster as source, a role having sufficient permissions to execute the functions used by pg\_rewind on the source cluster can be used instead of a superuser. Here is how to create such a role, named **rewind\_user** here:

## CREATE USER rewind\_user LOGIN;

```
GRANT EXECUTE ON function pg_catalog.pg_ls_dir(text, boolean, boolean) T0 rewind_user;
GRANT EXECUTE ON function pg_catalog.pg_stat_file(text, boolean) T0 rewind_user;
GRANT EXECUTE ON function pg_catalog.pg_read_binary_file(text) T0 rewind_user;
GRANT EXECUTE ON function pg_catalog.pg_read_binary_file(text, bigint, bigint, bigint, boolean) T0 rewind_user;
```

When executing pg\_rewind using an online cluster as source which has been recently promoted, it is necessary to execute a **CHECKPOINT** after promotion such that its control file reflects up-to-date timeline information, which is used by pg\_rewind to check if the target cluster can be rewound using the designated source cluster.

## How It Works

The basic idea is to copy all file system-level changes from the source cluster to the target cluster:

1.Scan the WAL log of the target cluster, starting from the last checkpoint before the point where the source cluster's timeline history forked off from the target cluster. For each WAL record, record each data block that was touched. This yields a list of all the data blocks that were changed in the target cluster, after the source cluster forked off. If some of the WAL files are no longer available, try re-running pg\_rewind with the -c option to search for the missing files in the WAL archive. 2.Copy all those changed blocks from the source cluster to the target cluster, either using direct file system access (--source-pgdata) or SQL (--source -server). Relation files are now in a state equivalent to the moment of the last completed checkpoint prior to the point at which the WAL timelines of the source and target diverged plus the current state on the source of any blocks changed on the target after that divergence. 3.Copy all other files, including new relation files, WAL segments, pg\_xact, and configuration files from the source cluster to the target cluster. Similarly to base backups, the contents of the directories pg\_dynshmem/, pg\_notify/, pg\_replslot/, pg\_serial/, pg\_snapshots/, pg\_stat\_tmp/, and pg\_subtrans/ are omitted from the data copied from the source cluster. The files backup\_label, tablespace\_map, pg\_internal.init, postmaster.opts, and postmaster.pid, as well as any file or directory beginning with pgsql\_tmp, are omitted. 4. Create a backup\_label file to begin WAL replay at the checkpoint created at failover and configure the pg\_control file with a minimum consistency LSN defined as the result of **pg\_current\_wal\_insert\_lsn()** when rewinding from a live source or the last checkpoint LSN when rewinding from a stopped source. 5. When starting the target, IvorySQL replays all the required WAL, resulting in a data directory in a consistent state.

## pg\_test\_fsync

pg\_test\_fsync — determine fastest **wal\_sync\_method** for IvorySQL

## Synopsis

## pg\_test\_fsync [option…]

## Options

pg\_test\_fsync accepts the following command-line options:

• -f--filename

Specifies the file name to write test data in. This file should be in the same file system that the **pg\_wal** directory is or will be placed in. (**pg\_wal** contains the WAL files.) The default is **pg\_test\_fsync.out** in the current directory.

-s --secs-per-test

Specifies the number of seconds for each test. The more time per test, the greater the test's accuracy, but the longer it takes to run. The default is 5 seconds, which allows the program to complete in under 2 minutes.

• -V --version

Print the pg\_test\_fsync version and exit.

• -? --help

Show help about pg\_test\_fsync command line arguments, and exit.

## Environment

The environment variable **PG\_COLOR** specifies whether to use color in diagnostic messages. Possible values are **always**, **auto** and **never**.

## pg\_test\_timing

pg\_test\_timing — measure timing overhead

Synopsis

## pg\_test\_timing [option…]

## Options

pg\_test\_timing accepts the following command-line options:

## -d `duration` --duration=`duration`

Specifies the test duration, in seconds. Longer durations give slightly better accuracy, and are more likely to discover problems with the system clock moving backwards. The default test duration is 3 seconds.

## • -V --version

Print the pg\_test\_timing version and exit.

• -? --help

Show help about pg\_test\_timing command line arguments, and exit.

## Usage

Interpreting Results

Good results will show most (>90%) individual timing calls take less than one microsecond. Average per loop overhead will be even lower, below 100 nanoseconds. This example from an Intel i7-860 system using a TSC

| Testing  | timing overhe                     | ead for 3 sec | conds. |  |  |  |
|----------|-----------------------------------|---------------|--------|--|--|--|
| Per loop | time including overhead: 35.96 ns |               |        |  |  |  |
| Histogra | am of timing o                    | durations:    |        |  |  |  |
| < us     | % of total                        | count         |        |  |  |  |
| 1        | 96.40465                          | 80435604      |        |  |  |  |
| 2        | 3.59518                           | 2999652       |        |  |  |  |
| 4        | 0.00015                           | 126           |        |  |  |  |
| 8        | 0.00002                           | 13            |        |  |  |  |
| 16       | 0.00000                           | 2             |        |  |  |  |
|          |                                   |               |        |  |  |  |

Note that different units are used for the per loop time than the histogram. The loop can have resolution within a few nanoseconds (ns), while the individual timing calls can only resolve down to one microsecond (us).

Measuring Executor Timing Overhead

When the query executor is running a statement using **EXPLAIN ANALYZE**, individual operations are timed as well as showing a summary. The overhead of your system can be checked by counting rows with the psql program:

```
CREATE TABLE t AS SELECT * FROM generate_series(1,100000);
\timing
SELECT COUNT(*) FROM t;
EXPLAIN ANALYZE SELECT COUNT(*) FROM t;
```

The i7-860 system measured runs the count query in 9.8 ms while the **EXPLAIN ANALYZE** version takes 16.6 ms, each processing just over 100,000 rows. That 6.8 ms difference means the timing overhead per row is 68 ns, about twice what pg\_test\_timing estimated it would be. Even that relatively small amount of overhead is making the fully timed count statement take almost 70% longer. On more substantial queries, the timing overhead would be less problematic.

#### Changing Time Sources

On some newer Linux systems, it's possible to change the clock source used to collect timing data at any time. A second example shows the slowdown possible from switching to the slower acpi\_pm time source, on the same system used for the fast results above:

```
# cat /sys/devices/system/clocksource/clocksource0/available_clocksource
tsc hpet acpi_pm
# echo acpi_pm > /sys/devices/system/clocksource/clocksource0/current_clocksource
# pg_test_timing
Per loop time including overhead: 722.92 ns
Histogram of timing durations:
    < us % of total count
        1 27.84870 1155682
        2 72.05956 2990371</pre>
```

In this configuration, the sample **EXPLAIN ANALYZE** above takes 115.9 ms. That's 1061 ns of timing overhead, again a small multiple of what's measured directly by this utility. That much timing overhead means the actual query itself is only taking a tiny fraction of the accounted for time, most of it is being consumed in overhead instead. In this configuration, any **EXPLAIN ANALYZE** totals involving many timed operations would be inflated significantly by timing overhead.

FreeBSD also allows changing the time source on the fly, and it logs information about the timer selected during boot:

# dmesg | grep "Timecounter" Timecounter "ACPI-fast" frequency 3579545 Hz quality 900 Timecounter "i8254" frequency 1193182 Hz quality 0 Timecounters tick every 10.000 msec Timecounter "TSC" frequency 2531787134 Hz quality 800 # sysctl kern.timecounter.hardware=TSC kern.timecounter.hardware: ACPI-fast -> TSC

Other systems may only allow setting the time source on boot. On older Linux systems the "clock" kernel setting is the only way to make this sort of change. And even on some more recent ones, the only option you' Il see for a clock source is "jiffies". Jiffies are the older Linux software clock implementation, which can have good resolution when it's backed by fast enough timing hardware, as in this example:

\$ cat /sys/devices/system/clocksource/clocksource0/available clocksource jiffies \$ dmesg | grep time.c time.c: Using 3.579545 MHz WALL PM GTOD PIT/TSC timer. time.c: Detected 2400.153 MHz processor. \$ pg test timing Testing timing overhead for 3 seconds. Per timing duration including loop overhead: 97.75 ns Histogram of timing durations: < us % of total count 1 90.23734 27694571 2 9.75277 2993204 4 0.00981 3010 8 0.00007 22 16 0.00000 1 32 0.00000 1

Clock Hardware and Timing Accuracy

Collecting accurate timing information is normally done on computers using hardware clocks with various levels of accuracy. With some hardware the operating systems can pass the system clock time almost

directly to programs. A system clock can also be derived from a chip that simply provides timing interrupts, periodic ticks at some known time interval. In either case, operating system kernels provide a clock source that hides these details. But the accuracy of that clock source and how quickly it can return results varies based on the underlying hardware.

Inaccurate time keeping can result in system instability. Test any change to the clock source very carefully. Operating system defaults are sometimes made to favor reliability over best accuracy. And if you are using a virtual machine, look into the recommended time sources compatible with it. Virtual hardware faces additional difficulties when emulating timers, and there are often per operating system settings suggested by vendors.

The Time Stamp Counter (TSC) clock source is the most accurate one available on current generation CPUs. It's the preferred way to track the system time when it's supported by the operating system and the TSC clock is reliable. There are several ways that TSC can fail to provide an accurate timing source, making it unreliable. Older systems can have a TSC clock that varies based on the CPU temperature, making it unusable for timing. Trying to use TSC on some older multicore CPUs can give a reported time that's inconsistent among multiple cores. This can result in the time going backwards, a problem this program checks for. And even the newest systems can fail to provide accurate TSC timing with very aggressive power saving configurations.

Newer operating systems may check for the known TSC problems and switch to a slower, more stable clock source when they are seen. If your system supports TSC time but doesn't default to that, it may be disabled for a good reason. And some operating systems may not detect all the possible problems correctly, or will allow using TSC even in situations where it's known to be inaccurate.

The High Precision Event Timer (HPET) is the preferred timer on systems where it's available and TSC is not accurate. The timer chip itself is programmable to allow up to 100 nanosecond resolution, but you may not see that much accuracy in your system clock.

Advanced Configuration and Power Interface (ACPI) provides a Power Management (PM) Timer, which Linux refers to as the acpi\_pm. The clock derived from acpi\_pm will at best provide 300 nanosecond resolution.

Timers used on older PC hardware include the 8254 Programmable Interval Timer (PIT), the real-time clock (RTC), the Advanced Programmable Interrupt Controller (APIC) timer, and the Cyclone timer. These timers aim for millisecond resolution.

## pg\_upgrade

pg\_upgrade — upgrade a lvorySQL server instance

## Synopsis

#### pg\_upgrade -b oldbindir [-B newbindir] -d oldconfigdir -D newconfigdir [option…]

## Options

pg\_upgrade accepts the following command-line arguments:

#### • -bbindir--old-bindir=bindir

the old IvorySQL executable directory; environment variable PGBINOLD

#### • -B bindir -- new-bindir=bindir

the new IvorySQL executable directory; default is the directory where pg\_upgrade resides; environment variable **PGBINNEW** 

#### • -c --check

check clusters only, don't change any data

#### -d configdir --old-datadir=configdir

the old database cluster configuration directory; environment variable PGDATAOLD

• -D configdir -- new-datadir=configdir

the new database cluster configuration directory; environment variable PGDATANEW

-j `njobs` --jobs=`njobs`

number of simultaneous processes or threads to use

• -k--link

use hard links instead of copying files to the new cluster

• -N --no-sync

By default, **pg\_upgrade** will wait for all files of the upgraded cluster to be written safely to disk. This option causes **pg\_upgrade** to return without waiting, which is faster, but means that a subsequent operating system crash can leave the data directory corrupt. Generally, this option is useful for testing but should not be used on a production installation.

#### • -o options --old-options options

options to be passed directly to the old **postgres** command; multiple option invocations are appended

• - 0 options -- new-options options

options to be passed directly to the new **postgres** command; multiple option invocations are appended

#### -p port --old-port=port

the old cluster port number; environment variable PGPORTOLD

-P port -- new-port=port

the new cluster port number; environment variable **PGPORTNEW** 

• -r -- retain

retain SQL and log files even after successful completion

#### • -s dir --socketdir=dir

directory to use for postmaster sockets during upgrade; default is current working directory; environment variable **PGSOCKETDIR** 

#### -Uusername --username=username

cluster' s install user name; environment variable PGUSER

-v --verbose

enable verbose internal logging

• -V --version

display version information, then exit

• --clone

Use efficient file cloning (also known as "reflinks" on some systems) instead of copying files to the new

cluster. This can result in near-instantaneous copying of the data files, giving the speed advantages of **-k**/ --**Link** while leaving the old cluster untouched. File cloning is only supported on some operating systems and file systems. If it is selected but not supported, the pg\_upgrade run will error. At present, it is supported on Linux (kernel 4.5 or later) with Btrfs and XFS (on file systems created with reflink support), and on macOS with APFS.

#### • -? --help

show help, then exit

## Usage

These are the steps to perform an upgrade with pg\_upgrade:

1.Optionally move the old cluster

If your installation directory is not version-specific, e.g., /usr/local/pgsql, it is necessary to move the current IvorySQL install directory so it does not interfere with the new IvorySQL installation. Once the current IvorySQL server is shut down, it is safe to rename the IvorySQL installation directory; assuming the old directory is /usr/local/pgsql, you can do:

## mv /usr/local/pgsql /usr/local/pgsql.old

to rename the directory.

2.For source installs, build the new version

Build the new IvorySQL source with **configure** flags that are compatible with the old cluster. pg\_upgrade will check **pg\_controldata** to make sure all settings are compatible before starting the upgrade.

3.Install the new IvorySQL binaries

Install the new server's binaries and support files. pg\_upgrade is included in a default installation.

For source installs, if you wish to install the new server in a custom location, use the **prefix** variable:

## make prefix=/usr/local/pgsql.new install

4.Initialize the new IvorySQL cluster

Initialize the new cluster using **initdb**. Again, use compatible **initdb** flags that match the old cluster. Many prebuilt installers do this step automatically. There is no need to start the new cluster.

5.Install extension shared object files

Many extensions and custom modules, whether from **contrib** or another source, use shared object files (or DLLs), e.g., **pgcrypto.so**. If the old cluster used these, shared object files matching the new server binary must be installed in the new cluster, usually via operating system commands. Do not

load the schema definitions, e.g., **CREATE EXTENSION pgcrypto**, because these will be duplicated from the old cluster. If extension updates are available, pg\_upgrade will report this and create a script that can be run later to update them.

6.Copy custom full-text search files

Copy any custom full text search files (dictionary, synonym, thesaurus, stop words) from the old to the new cluster.

7.Adjust authentication

**pg\_upgrade** will connect to the old and new servers several times, so you might want to set authentication to **peer** in **pg\_hba.conf** or use a **~/.pgpass** file.

8.Stop both servers

Make sure both database servers are stopped using, on Unix, e.g.:

pg\_ctl -D /opt/IvorySQL/1.5 stop
pg\_ctl -D /opt/IvorySQL/2.1 stop

or on Windows, using the proper service names:

NET STOP IvorySQL-1.5 NET STOP IvorySQL-2.1

Streaming replication and log-shipping standby servers can remain running until a later step.

9. Prepare for standby server upgrades

Verify that the old standby servers are caught up by running pg\_controldata against the old primary and standby clusters. Verify that the "Latest checkpoint location" values match in all clusters. (There will be a mismatch if old standby servers were shut down before the old primary or if the old standby servers are still running.) Also, make sure **wal\_level** is not set to **minimal** in the **IvorySQL.conf** file on the new primary cluster.

#### 10.Run pg\_upgrade

Always run the pg\_upgrade binary of the new server, not the old one. pg\_upgrade requires the specification of the old and new cluster's data and executable (**bin**) directories. You can also specify user and port values, and whether you want the data files linked or cloned instead of the default copy behavior.

If you use link mode, the upgrade will be much faster (no file copying) and use less disk space, but you will not be able to access your old cluster once you start the new cluster after the upgrade. Link mode also requires that the old and new cluster data directories be in the same file system. (Tablespaces and **pg\_wal** can be on different file systems.) Clone mode provides the same speed and disk space advantages but does not cause the old cluster to be unusable once the new cluster is started. Clone

mode also requires that the old and new data directories be in the same file system. This mode is only available on certain operating systems and file systems.

The **--jobs** option allows multiple CPU cores to be used for copying/linking of files and to dump and restore database schemas in parallel; a good place to start is the maximum of the number of CPU cores and tablespaces. This option can dramatically reduce the time to upgrade a multi-database server running on a multiprocessor machine.

For Windows users, you must be logged into an administrative account, and then start a shell as the **postgres** user and set the proper path:

RUNAS /USER:postgres "CMD.EXE"
SET PATH=%PATH%;C:\Program Files\IvorySQL\15\bin;

and then run pg\_upgrade with quoted directories, e.g.:

pg\_upgrade.exe

- --old-datadir "C:/Program Files/IvorySQL/1.5/data"
- --new-datadir "C:/Program Files/IvorySQL/2.1/data"
- --old-bindir "C:/Program Files/IvorySQL/1.5/bin"
- --new-bindir "C:/Program Files/IvorySQL/2.1/bin"

Once started, **pg\_upgrade** will verify the two clusters are compatible and then do the upgrade. You can use **pg\_upgrade** --check to perform only the checks, even if the old server is still running. **pg\_upgrade** --check will also outline any manual adjustments you will need to make after the upgrade. If you are going to be using link or clone mode, you should use the option --link or --clone with --check to enable mode-specific checks. **pg\_upgrade** requires write permission in the current directory.

Obviously, no one should be accessing the clusters during the upgrade. pg\_upgrade defaults to running servers on port 50432 to avoid unintended client connections. You can use the same port number for both clusters when doing an upgrade because the old and new clusters will not be running at the same time. However, when checking an old running server, the old and new port numbers must be different.

If an error occurs while restoring the database schema, **pg\_upgrade** will exit and you will have to revert to the old cluster .To try **pg\_upgrade** again, you will need to modify the old cluster so the pg\_upgrade schema restore succeeds. If the problem is a **contr ib** module, you might need to uninstall the **contr ib** module from the old cluster and install it in the new cluster after the upgrade, assuming the module is not being used to store user data.

#### 11. Upgrade streaming replication and log-shipping standby servers

If you used link mode and have Streaming Replication or Log-Shipping standby servers, you can follow these steps to quickly upgrade them. You will not be running pg\_upgrade on the standby servers, but rather rsync on the primary. Do not start any servers yet.

If you did not use link mode, do not have or do not want to use rsync, or want an easier solution, skip the instructions in this section and simply recreate the standby servers once pg\_upgrade completes and the new primary is running.

1. Install the new IvorySQL binaries on standby servers

Make sure the new binaries and support files are installed on all standby

servers.

2. Make sure the new standby data directories do \*not\\* exist

Make sure the new standby data directories do \*not\* exist or are empty. If initdb was run, delete the standby servers' new data directories.

3. Install extension shared object files

Install the same extension shared object files on the new standbys that you installed in the new primary cluster.

4. Stop standby servers

If the standby servers are still running, stop them now using the above instructions.

5. Save configuration files

Save any configuration files from the old standbys' configuration directories you need to keep, e.g., `IvorySQL.conf` (and any files included by it), `IvorySQL.auto.conf`, `pg\_hba.conf`, because these will be overwritten or removed in the next step.

6. Run rsync

When using link mode, standby servers can be quickly upgraded using rsync. To accomplish this, from a directory on the primary server that is above the old and new database cluster directories, run this on the \*primary\* for each standby server:

rsync --archive --delete --hard-links --size-only --no-inc-recursive
old\_cluster new\_cluster remote\_dir

where `old\_cluster` and `new\_cluster` are relative to the current directory on the primary, and `remote\_dir` is \*above\* the old and new cluster directories on the standby. The directory structure under the specified directories on the primary and standbys must match. Consult the rsync manual page for details on specifying the remote directory, e.g.,

rsync --archive --delete --hard-links --size-only --no-inc-recursive

/opt/IvorySQL/1.5 \

. . .

/opt/IvorySQL/2.1 standby.example.com:/opt/IvorySQL

You can verify what the command will do using rsync's `--dry-run` option. While rsync must be run on the primary for at least one standby, it is possible to run rsync on an upgraded standby to upgrade other standbys, as long as the upgraded standby has not been started.

What this does is to record the links created by pg\_upgrade's link mode that connect files in the old and new clusters on the primary server. It then finds matching files in the standby's old cluster and creates links for them in the standby's new cluster. Files that were not linked on the primary are copied from the primary to the standby. (They are usually small.) This provides rapid standby upgrades. Unfortunately, rsync needlessly copies files associated with temporary and unlogged tables because these files don't normally exist on standby servers.

If you have relocated `pg\_wal` outside the data directories, rsync must be run on those directories too.

7. Configure streaming replication and log-shipping standby servers

Configure the servers for log shipping. (You do not need to run `pg\_backup\_start()` and `pg\_backup\_stop()` or take a file system backup as the standbys are still synchronized with the primary.) Replication slots are not copied and must be recreated.

#### 12.Restore pg\_hba.conf

If you modified **pg\_hba.conf**, restore its original settings. It might also be necessary to adjust other configuration files in the new cluster to match the old cluster, e.g., **IvorySQL.conf** (and any files included by it), **IvorySQL.auto.conf**.

#### 13.Start the new server

The new server can now be safely started, and then any rsync' ed standby servers.

#### 14.Post-upgrade processing

If any post-upgrade processing is required, pg\_upgrade will issue warnings as it completes. It will also generate script files that must be run by the administrator. The script files will connect to each database that needs post-upgrade processing. Each script should be run using:

## psql --username=postgres --file=script.sql postgres

The scripts can be run in any order and can be deleted once they have been run.

## Caution

In general it is unsafe to access tables referenced in rebuild scripts until the rebuild scripts have run to completion; doing so could yield incorrect results or poor performance. Tables not referenced in rebuild scripts can be accessed immediately.

#### 15.Statistics

Because optimizer statistics are not transferred by **pg\_upgrade**, you will be instructed to run a command to regenerate that information at the end of the upgrade. You might need to set connection parameters to match your new cluster.

#### 16.Delete old cluster

Once you are satisfied with the upgrade, you can delete the old cluster's data directories by running the script mentioned when **pg\_upgrade** completes. (Automatic deletion is not possible if you have user-defined tablespaces inside the old data directory.) You can also delete the old installation directories (e.g., **bin**, **share**).

#### 17.Reverting to old cluster

If, after running **pg\_upgrade**, you wish to revert to the old cluster, there are several options:

- If the --check option was used, the old cluster was unmodified; it can be restarted.
- If the --link option was not used, the old cluster was unmodified; it can be restarted.
- If the --Link option was used, the data files might be shared between the old and new cluster:
  - If **pg\_upgrade** aborted before linking started, the old cluster was unmodified; it can be restarted.
  - If you did not start the new cluster, the old cluster was unmodified except that, when linking started, a .old suffix was appended to \$PGDATA/global/pg\_control. To reuse the old cluster, remove the .old suffix from \$PGDATA/global/pg\_control; you can then restart the old cluster.
  - If you did start the new cluster, it has written to shared files and it is unsafe to use the old cluster. The old cluster will need to be restored from backup in this case.

## Notes

pg\_upgrade creates various working files, such as schema dumps, stored within pg\_upgrade\_output.d in the directory of the new cluster. Each run creates a new subdirectory named with a timestamp formatted as per ISO 8601 (%Y%m%dT%H%M%S), where all its generated files are stored. pg\_upgrade\_output.d and its contained files will be removed automatically if pg\_upgrade completes successfully; but in the event of trouble, the files there may provide useful debugging information.

pg\_upgrade launches short-lived postmasters in the old and new data directories. Temporary Unix socket files for communication with these postmasters are, by default, made in the current working directory. In some situations the path name for the current directory might be too long to be a valid socket name. In that case you can use the **-s** option to put the socket files in some directory with a shorter path name. For security, be sure that that directory is not readable or writable by any other users. (This is not supported on Windows.)

All failure, rebuild, and reindex cases will be reported by pg\_upgrade if they affect your installation; postupgrade scripts to rebuild tables and indexes will be generated automatically. If you are trying to automate the upgrade of many clusters, you should find that clusters with identical database schemas require the same post-upgrade steps for all cluster upgrades; this is because the post-upgrade steps are based on the database schemas, and not user data.

For deployment testing, create a schema-only copy of the old cluster, insert dummy data, and upgrade that.

pg\_upgrade does not support upgrading of databases containing table columns using these **reg\*** OID-referencing system data types:

| regcollation  |
|---------------|
| regconfig     |
| regdictionary |
| regnamespace  |
| regoper       |
| regoperator   |
| regproc       |
| regprocedure  |
|               |

#### (regclass, regrole, and regtype can be upgraded.)

If you want to use link mode and you do not want your old cluster to be modified when the new cluster is started, consider using the clone mode. If that is not available, make a copy of the old cluster and upgrade that in link mode. To make a valid copy of the old cluster, use **rsync** to create a dirty copy of the old cluster while the server is running, then shut down the old server and run **rsync** --**checksum** again to update the copy with any changes to make it consistent. (--**checksum** is necessary because **rsync** only has file modification-time granularity of one second.) . If your file system supports file system snapshots or copy-on-write file copies, you can use that to make a backup of the old cluster and tablespaces, though the snapshot and copies must be created simultaneously or while the database server is down.

## pg\_waldump

pg\_waldump — display a human-readable rendering of the write-ahead log of a lvorySQL database cluster

Synopsis

## pg\_waldump [option…] [startseg [endseg]]

## Options

The following command-line options control the location and format of the output:

• startseg

Start reading at the specified log segment file. This implicitly determines the path in which files will be searched for, and the timeline to use.

• endseg

Stop after reading the specified log segment file.

• -b--bkp-details

Output detailed information about backup blocks.

-B block --block=block

Only display records that modify the given block. The relation must also be provided with --relation or -R.

#### • -e end --end=end

Stop reading at the specified WAL location, instead of reading to the end of the log stream.

• -f --follow

After reaching the end of valid WAL, keep polling once per second for new WAL to appear.

#### -F fork -- fork=fork

If provided, only display records that modify blocks in the given fork. The valid values are **main** for the main fork, **fsm** for the free space map, **vm** for the visibility map, and **init** for the init fork.

• -n limit--limit=limit

Display the specified number of records, then stop.

#### -p path --path=path

Specifies a directory to search for log segment files or a directory with a pg\_wal subdirectory that contains such files. The default is to search in the current directory, the pg\_wal subdirectory of the current directory, and the pg\_wal subdirectory of PGDATA.

• -q --quiet

Do not print any output, except for errors. This option can be useful when you want to know whether a range of WAL records can be successfully parsed but don't care about the record contents.

• -r rmgr --rmgr=rmgr

Only display records generated by the specified resource manager. You can specify the option multiple times to select multiple resource managers. If **list** is passed as name, print a list of valid resource manager names, and exit.Extensions may define custom resource managers, but pg\_waldump does not load the extension module and therefore does not recognize custom resource managers by name. Instead, you can specify the custom resource managers as **custom where** "" is the three-digit resource manager ID. Names of this form will always be considered valid.

#### -R tblspc / db / rel --relation=tblspc / db / rel

Only display records that modify blocks in the given relation. The relation is specified with tablespace OID, database OID, and relfilenode separated by slashes, for example **1234/12345/12345**. This is the same format used for relations in the program's output.

#### • -s start --start=start

WAL location at which to start reading. The default is to start reading the first valid log record found in the earliest file found.

#### -t timeline --timeline=timeline

Timeline from which to read log records. The default is to use the value in **startseg**, if that is specified; otherwise, the default is 1.

#### • -V--version

Print the pg\_waldump version and exit.

• -w --fullpage

Only display records that include full page images.

• -x xid --xid=xid

Only display records marked with the given transaction ID.

#### -z --stats[=record]

Display summary statistics (number and size of records and full-page images) instead of individual records. Optionally generate statistics per-record instead of per-rmgr.If pg\_waldump is terminated by signal SIGINT (Control + C), the summary of the statistics computed is displayed up to the termination point. This operation is not supported on Windows.

#### • -? --help

Show help about pg\_waldump command line arguments, and exit.

Environment

• PGDATA

Data directory; see also the **-p** option.

#### • PG\_COLOR

Specifies whether to use color in diagnostic messages. Possible values are **always**, **auto** and **never**.

#### Notes

Can give wrong results when the server is running.

Only the specified timeline is displayed (or the default, if none is specified). Records in other timelines are ignored.

pg\_waldump cannot read WAL files with suffix **.partial**. If those files need to be read, **.partial** suffix needs to be removed from the file name.

## postgres

postgres — IvorySQL database server

Synopsis

postgres [option…]

## Options

**postgres** accepts the following command-line arguments. You can save typing most of these options by setting up a configuration file. Some (safe) options can also be set from the connecting client in an application-dependent way to apply only for that session. For example, if the environment variable **PGOPTIONS** is set, then libpq-based clients will pass that string to the server, which will interpret it as **postgres** command-line options.

#### General Purpose

#### • -B nbuffers

Sets the number of shared buffers for use by the server processes. The default value of this parameter is chosen automatically by initdb. Specifying this option is equivalent to setting the shared\_buffers configuration parameter.

#### • -c name=value

Sets a named run-time parameter. Most of the other command line options are in fact short forms of such a

parameter assignment. -c can appear multiple times to set multiple parameters.

#### • -C name

Prints the value of the named run-time parameter, and exits. (See the **-c** option above for details.) This returns values from **IvorySQL.conf**, modified by any parameters supplied in this invocation. It does not reflect parameters supplied when the cluster was started. This can be used on a running server for most parameters. However, the server must be shut down for some runtime-computed parameters (e.g., shared\_memory\_size, shared\_memory\_size\_in\_huge\_pages, and wal\_segment\_size). This option is meant for other programs that interact with a server instance, such as pg\_ctl, to query configuration parameter values. User-facing applications should instead use **SHOW** or the **pg\_settings** view.

#### • -d debug-level

Sets the debug level. The higher this value is set, the more debugging output is written to the server log. Values are from 1 to 5. It is also possible to pass **-d 0** for a specific session, which will prevent the server log level of the parent **postgres** process from being propagated to this session.

#### • -D datadir

Specifies the file system location of the database configuration files.

#### • -e

Sets the default date style to "European", that is **DMY** ordering of input date fields. This also causes the day to be printed before the month in certain date output formats.

#### • -F

Disables **fsync** calls for improved performance, at the risk of data corruption in the event of a system crash. Specifying this option is equivalent to disabling the fsync configuration parameter. Read the detailed documentation before using this!

#### • -h hostname

Specifies the IP host name or address on which **postgres** is to listen for TCP/IP connections from client applications. The value can also be a comma-separated list of addresses, or \* to specify listening on all available interfaces. An empty value specifies not listening on any IP addresses, in which case only Unix-domain sockets can be used to connect to the server. Defaults to listening only on localhost. Specifying this option is equivalent to setting the listen\_addresses configuration parameter.

• -i

Allows remote clients to connect via TCP/IP (Internet domain) connections. Without this option, only local connections are accepted. This option is equivalent to setting **listen\_addresses** to **\*** in **IvorySQL.conf** or via **-h**. This option is deprecated since it does not allow access to the full functionality of listen\_addresses. It's usually better to set **listen\_addresses** directly.

#### -k directory

Specifies the directory of the Unix-domain socket on which **postgres** is to listen for connections from client applications. The value can also be a comma-separated list of directories. An empty value specifies not listening on any Unix-domain sockets, in which case only TCP/IP sockets can be used to connect to the server. The default value is normally **/tmp**, but that can be changed at build time. Specifying this option is equivalent to setting the unix\_socket\_directories configuration parameter.

#### • -l

Enables secure connections using SSL. IvorySQL must have been compiled with support for SSL for this option to be available.

#### $\cdot$ -N max-connections

Sets the maximum number of client connections that this server will accept. The default value of this parameter is chosen automatically by initdb. Specifying this option is equivalent to setting the max\_connections configuration parameter.

#### • -p port

Specifies the TCP/IP port or local Unix domain socket file extension on which **postgres** is to listen for connections from client applications. Defaults to the value of the **PGPORT** environment variable, or if **PGPORT** is not set, then defaults to the value established during compilation (normally 5432). If you specify a port other than the default port, then all client applications must specify the same port using either command-line options or **PGPORT**.

#### • -S

Print time information and other statistics at the end of each command. This is useful for benchmarking or for use in tuning the number of buffers.

#### • -Swork-mem

Specifies the base amount of memory to be used by sorts and hash tables before resorting to temporary disk files.

• -V--version

Print the postgres version and exit.

#### • --name=value

Sets a named run-time parameter; a shorter form of -c.

#### --describe-config

This option dumps out the server's internal configuration variables, descriptions, and defaults in tabdelimited **COPY** format. It is designed primarily for use by administration tools.

#### • -? --help

Show help about postgres command line arguments, and exit.

## Semi-Internal Options

The options described here are used mainly for debugging purposes, and in some cases to assist with recovery of severely damaged databases. There should be no reason to use them in a production database setup. They are listed here only for use by IvorySQL system developers. Furthermore, these options might change or be removed in a future release without notice.

## $\cdot -f \{ s \mid i \mid o \mid b \mid t \mid n \mid m \mid h \}$

Forbids the use of particular scan and join methods: **s** and **i** disable sequential and index scans respectively, **o**, **b** and **t** disable index-only scans, bitmap index scans, and TID scans respectively, while **n**, **m**, and **h** disable nested-loop, merge and hash joins respectively.Neither sequential scans nor nested-loop joins can be disabled completely; the **-fs** and **-fn** options simply discourage the optimizer from using those plan types if it has any other alternative.

#### • -n

This option is for debugging problems that cause a server process to die abnormally. The ordinary strategy in this situation is to notify all other server processes that they must terminate and then reinitialize the shared memory and semaphores. This is because an errant server process could have corrupted some shared state before terminating. This option specifies that **postgres** will not reinitialize shared data structures. A knowledgeable system programmer can then use a debugger to examine shared memory and semaphore state.

#### • -0

Allows the structure of system tables to be modified. This is used by **initdb**.

• -P

Ignore system indexes when reading system tables, but still update the indexes when modifying the tables. This is useful when recovering from damaged system indexes.

## • -t pa[rser] | pl[anner] | e[xecutor]

Print timing statistics for each query relating to each of the major system modules. This option cannot be used together with the **-s** option.

• -T

This option is for debugging problems that cause a server process to die abnormally. The ordinary strategy in this situation is to notify all other server processes that they must terminate and then reinitialize the shared memory and semaphores. This is because an errant server process could have corrupted some shared state before terminating. This option specifies that **postgres** will stop all other server processes by sending the signal **SIGSTOP**, but will not cause them to terminate. This permits system programmers to collect core dumps from all server processes by hand.

#### • -v protocol

Specifies the version number of the frontend/backend protocol to be used for a particular session. This option is for internal use only.

#### • -W seconds

A delay of this many seconds occurs when a new server process is started, after it conducts the authentication procedure. This is intended to give an opportunity to attach to the server process with a debugger.

## Options for Single-User Mode

The following options only apply to the single-user mode (see Single-User Mode below).

• --single

Selects the single-user mode. This must be the first argument on the command line.

• database

Specifies the name of the database to be accessed. This must be the last argument on the command line. If it is omitted it defaults to the user name.

• -E

Echo all commands to standard output before executing them.

• -j

Use semicolon followed by two newlines, rather than just newline, as the command entry terminator.

#### • -r filename

Send all server log output to **filename**. This option is only honored when supplied as a command-line option.

## Environment

#### • PGCLIENTENCODING

Default character encoding used by clients. (The clients can override this individually.) This value can also be set in the configuration file.

• PGDATA

Default data directory location

#### • PGDATESTYLE

Default value of the DateStyle run-time parameter. (The use of this environment variable is deprecated.)

• PGPORT

Default port number (preferably set in the configuration file)

## Diagnostics

A failure message mentioning **semget** or **shmget** probably indicates you need to configure your kernel to provide adequate shared memory and semaphores. You might be able to postpone reconfiguring your kernel by decreasing shared\_buffers to reduce the shared memory consumption of IvorySQL, and/or by reducing max\_connections to reduce the semaphore consumption.

A failure message suggesting that another server is already running should be checked carefully, for example by using the command

#### \$ ps ax | grep postgres

or

## \$ ps -ef | grep postgres

depending on your system. If you are certain that no conflicting server is running, you can remove the lock file mentioned in the message and try again.

A failure message indicating inability to bind to a port might indicate that that port is already in use by some non-lvorySQL process. You might also get this error if you terminate **postgres** and immediately restart it using the same port; in this case, you must simply wait a few seconds until the operating system closes the port before trying again. Finally, you might get this error if you specify a port number that your operating system considers to be reserved. For example, many versions of Unix consider port numbers under 1024 to be "trusted" and only permit the Unix superuser to access them.

## Notes

The utility command pg\_ctl can be used to start and shut down the **postgres** server safely and comfortably.

If at all possible, do not use **SIGKILL** to kill the main **postgres** server. Doing so will prevent **postgres** from freeing the system resources (e.g., shared memory and semaphores) that it holds before terminating. This might cause problems for starting a fresh **postgres** run.

To terminate the **postgres** server normally, the signals **SIGTERM**, **SIGINT**, or **SIGQUIT** can be used. The first will wait for all clients to terminate before quitting, the second will forcefully disconnect all clients, and the third will quit immediately without proper shutdown, resulting in a recovery run during restart.

The **SIGHUP** signal will reload the server configuration files. It is also possible to send **SIGHUP** to an individual

server process, but that is usually not sensible.

To cancel a running query, send the **SIGINT** signal to the process running that command. To terminate a backend process cleanly, send **SIGTERM** to that process. See also **pg\_cancel\_backend**.

The **postgres** server uses **SIGQUIT** to tell subordinate server processes to terminate without normal cleanup. This signal should not be used by users. It is also unwise to send **SIGKILL** to a server process — the main **postgres** process will interpret this as a crash and will force all the sibling processes to quit as part of its standard crash-recovery procedure.

## Bugs

The -- options will not work on FreeBSD or OpenBSD. Use -**c** instead. This is a bug in the affected operating systems; a future release of IvorySQL will provide a workaround if this is not fixed.

## Single-User Mode

To start a single-user mode server, use a command like

#### postgres --single -D /usr/local/pgsql/data other-options my\_database

Provide the correct path to the database directory with **-D**, or make sure that the environment variable **PGDATA** is set. Also specify the name of the particular database you want to work in.

Normally, the single-user mode server treats newline as the command entry terminator; there is no intelligence about semicolons, as there is in psql. To continue a command across multiple lines, you must type backslash just before each newline except the last one. The backslash and adjacent newline are both dropped from the input command. Note that this will happen even when within a string literal or comment.

But if you use the **-j** command line switch, a single newline does not terminate command entry; instead, the sequence semicolon-newline-newline does. That is, type a semicolon immediately followed by a completely empty line. Backslash-newline is not treated specially in this mode. Again, there is no intelligence about such a sequence appearing within a string literal or comment.

In either input mode, if you type a semicolon that is not just before or part of a command entry terminator, it is considered a command separator. When you do type a command entry terminator, the multiple statements you' ve entered will be executed as a single transaction.

To quit the session, type EOF (Control+D, usually). If you've entered any text since the last command entry terminator, then EOF will be taken as a command entry terminator, and another EOF will be needed to exit.

Note that the single-user mode server does not provide sophisticated line-editing features (no command history, for example). Single-user mode also does not do any background processing, such as automatic checkpoints or replication.

## Examples

To start **postgres** in the background using default values, type:

## \$ nohup postgres >logfile 2>&1 </dev/null &</pre>

To start **postgres** with a specific port, e.g., 1234:

\$ postgres -p 1234

To connect to this server using psql, specify this port with the -p option:

## \$ psql -p 1234

or set the environment variable **PGPORT**:

\$ export PGPORT=1234
\$ psql

Named run-time parameters can be set in either of these styles:

\$ postgres -c work\_mem=1234
\$ postgres --work-mem=1234

Either form overrides whatever setting might exist for **work\_mem** in **IvorySQL.conf**. Notice that underscores in parameter names can be written as either underscore or dash on the command line. Except for short-term experiments, it's probably better practice to edit the setting in **IvorySQL.conf** than to rely on a command-line switch to set a parameter.

# FAQ

## Contributing

IvorySQL is maintained by a core team of developers with commit rights to the main IvorySQL repository on GitHub. At the same time, we are very eager to receive contributions from anybody in the wider IvorySQL community. This section covers all you need to know if you want to see your code or documentation changes be added to IvorySQL and appear in future releases.

# Getting started

IvorySQL is developed on GitHub, and anybody wishing to contribute to it will have to have a GitHub account and be familiar with Git tools and workflow. It is also recommended that you follow the developer's mailing list since some of the contributions may generate more detailed discussions there.

Once you have your GitHub account, fork this repository so that you can have your private copy to start hacking on and to use as a source of pull requests.

# Licensing of IvorySQL contributions

If the contribution you' re submitting is original work, you can assume that IvorySQL will release it as part of an overall IvorySQL release available to the downstream consumers under the Apache License, Version 2.0.

If the contribution you' re submitting is NOT original work you have to indicate the name of the license and also make sure that it is similar in terms to the Apache License 2.0. Apache Software Foundation maintains a list of these licenses under Category A. In addition to that, you may be required to make proper attributions.

Finally, keep in mind that it is NEVER a good idea to remove licensing headers from the work that is not your original one. Even if you are using parts of the file that originally had a licensing header at the top you should err on the side of preserving it. As always, if you are not quite sure about the licensing implications of your contributions, feel free to reach out to us on the developer mailing list.

## Coding guidelines

Your chances of getting feedback and seeing your code merged into the project greatly depend on how granular your changes are. If you happen to have a bigger change in mind, we highly recommend engaging on the developer's mailing list first and sharing your proposal with us before you spend a lot of time writing code. Even when your proposal gets validated by the community, we still recommend doing the actual work as a series of small, self-contained commits. This makes the reviewer's job much easier and increases the timeliness of feedback.

When it comes to C and C++ parts of IvorySQL, we try to follow PostgreSQL Coding Conventions. In addition to that:

For C and Perl code, please run pgindent if necessary. We recommend using git diff --color when reviewing your changes so that you don't have any spurious whitespace issues in the code that you submit.

All new functionality that is contributed to IvorySQL should be covered by regression tests that are contributed alongside it. If you are uncertain about how to test or document your work, please raise the question on the ivorysql-hackers mailing list and the developer community will do its best to help you.

At the very minimum, you should always be running make installcheck-world to make sure that you're not breaking anything.

# Changes applicable to upstream PostgreSQL

If the change you' re working on touches functionality that is common between PostgreSQL and IvorySQL, you may be asked to forward-port it to PostgreSQL. This is not only so that we keep reducing the delta between the two projects, but also so that any change that is relevant to PostgreSQL can benefit from a much broader review of the upstream PostgreSQL community. In general, it is a good idea to keep both codebases handy so you can be sure whether your changes may need to be forward-ported.

## Patch submission

Once you are ready to share your work with the IvorySQL core team and the rest of the IvorySQL community, you should push all the commits to a branch in your own repository forked from the official IvorySQL and send us a pull request.

## Patch review

A submitted pull request with passing validation checks is assumed to be available for peer review. Peer review is the process that ensures that contributions to IvorySQL are of high quality and align well with the road map and community expectations. Every member of the IvorySQL community is encouraged to review pull requests and provide feedback. Since you don't have to be a core team member to be able to do that, we recommend following a stream of pull reviews to anybody who's interested in becoming a long-term contributor to IvorySQL.

One outcome of the peer review could be a consensus that you need to modify your pull request in certain ways. GitHub allows you to push additional commits into a branch from which a pull request was sent. Those additional commits will be then visible to all of the reviewers.

A peer review converges when it receives at least one +1 and no -1s votes from the participants. At that point, you should expect one of the core team members to pull your changes into the project.

At any time during the patch review, you may experience delays based on the availability of reviewers and core team members. Please be patient. That being said, don't get discouraged either. If you're not getting expected feedback for a few days add a comment asking for updates on the pull request itself or send an email to the mailing list.

## Direct commits to the repository

On occasion, you will see core team members committing directly to the repository without going through the pull request workflow. This is reserved for small changes only and the rule of thumb we use is this: if the change touches any functionality that may result in a test failure, then it has to go through a pull request workflow. If, on the other hand, the change is in the non-functional part of the codebase (such as fixing a typo inside of a comment block) core team members can decide to just commit to the repository directly.